ระบบสนับสนุนการตัดสินใจสําหรับการวางแผนการผลิต กรณีศึกษาอุตสาหกรรมการผลิตอุปกรณสื่ อสารการบิน

> <mark>อภิชาติ สวัสดิ์สว่าง</mark> ์<br>เ

วิทยานิพนธ์นี้เป็นส่วนหนึ่งของการศึกษา ตามหลักสูตรปริญญาวิศวกรรมศาสตรมหาบัณฑิต ึ่ สาขาวิชาวิศวกรรมอุตสาหการ ภาควิชาวิศวกรรมอุตสาหการ คณะวิศวกรรมศาสตร จุฬาลงกรณ มหาวิทยาลัย  $\ddot{\phantom{a}}$  $\ddot{\phantom{a}}$ ปการศึกษา 2543 ISBN 974 – 13 – 1014 – 5 ลิขสิทธิ์ ของจุฬาลงกรณ มหาวิทยาลัย $\ddot{\phantom{a}}$ 

# A DECISION SUPPORT SYSTEM FOR PRODUCTION PLANNING : A CASE STUDY OF AERONAUTICAL TELECOMMUNICATION EQUIPMENT INDUSTRY

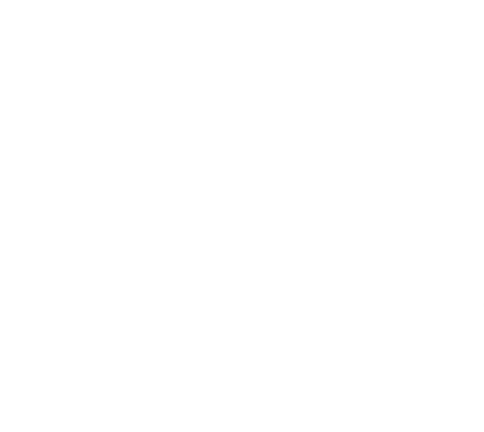

MR. APICHAT SAWASSAWANG

A Thesis Submitted in Partial Fulfillment of the Requirements for the Degree of Master of Engineering in Industrial Engineering Department of Industrial Engineering Faculty of Engineering Chulalongkorn University Academic Year 2000 ISBN 974 – 13 – 1014 – 5

หัวขอวิทยานิพนธ ระบบสนับสนุนการตัดสินใจสําหรับการวางแผนการผลิต กรณีศึกษา อุตสาหกรรมการผลิตอุปกรณสื่ อสารการบิน โดย นายอภิชาติสวัสด สวาง ์<br>.<br>. สาขาวิชา วิศวกรรมอุตสาหการ ้อาจารย์ที่ปรึกษา ผู้ช่วยศาสตราจารย์ คร. จิตรา รู้กิจการพานิช

ึ คณะวิศวกรรมศาสตร์ จุฬาลงกรณ์มหาวิทยาลัย อนุมัติให้นับวิทยานิพนธ์ฉบับนี้ เป็นส่วนหนึ่งของการศึกษาตามหลักสูตรปริญญามหาบัณฑิต ึ่

> ………………………………………….. คณบดีคณะวิศวกรรมศาสตร (ศาสตราจารย์ คร.สมศักดิ์ ปัญญาแก้ว)

คณะกรรมการสอบวิทยานิพนธ

…………………………………………… ประธานกรรมการ

(รองศาสตราจารย์ จรูญ มหิทธาฟองกุล)

…………………………………………... อาจารยที่ปรึกษา

(ผู้ช่วยศาสตราจารย์ คร. จิตรา รู้กิจการพานิช)

……………………………………………กรรมการ

(รองศาสตราจารย์ จันทนา จันทโร)

……………………………………………กรรมการ

(ผู้ช่วยศาสตราจารย์ จิรพัฒน์ เงาประเสริฐวงศ์)

อภิชาติ สวัสดิ์สว่าง : ระบบสนับสนุนการตัดสินใจสำหรับการวางแผนการผลิต : กรณีศึกษา ์<br>.<br>. อุตสาหกรรมการผลิตอุปกรณ์สื่อสารการบิน (A DECISION SUPPORT SYSTEM FOR PRODUCTION PLANNING : A CASE STUDY OF AERONAUTICAL TELECOMMUNICATION EQUIPMENT INDUSTRY) อาจารย์ที่ปรึกษา : ผศ. คร.จิตรา รู้กิจการ พานิช , 194 หน้า , ISBN 974-13-1014-5

ปัจจุบันการวางแผนผลิตอุปกรณ์สื่อสารการบินยังไม่มีรูปแบบในการวางแผนที่แน่นอน ซึ่ ึ่ งยังคง อาศัยประสบการณในอดีตมาทําการประมาณระยะเวลาสําหรับการวางแผน สงผลใหเกิดความผิดพลาดใน การวางแผนเสมออีกทั้งการผลิตก็เสร็จไม่ทันตามกำหนดเวลาก่อให้เกิดปัญหาอย่างมาก ั้

งานวิจัยนี้มีวัตถุประสงค์เพื่อสร้างระบบสนับสนุนการตัดสินใจ สำหรับการวางแผนการผลิต ื่ ระบบสนับสนุนการตัดสินใจนี้พัฒนาขึ้นโดยใช้ภาษา Delphi 5 บนเครื่องใมโครคอมพิวเตอร์ โดยมีขั้น ตอนในการศึกษาคือ ศึกษากระบวนการผลิตแผนวงจรไฟฟา กระบวนการประกอบแผนวงจรไฟฟา เวลาท ใชในการผลิตของกระบวนการ การวางแผนการผลิต รวมถึงการสรางกฎเกณฑที่ใชสําหรับการตัดสินใจ วางแผนการผลิต ออกแบบระบบสนับสนุนการตัดสินใจ ทดสอบและวิเคราะหผลและสรุปผลการวิจัย

ซึ่งจากระบบสนับสนุนการตัดสินใจที่ได้ออกแบบขึ้นมาประกอบกับการทดลองใช้งานกับบริษัท ึ่ ตัวอย่าง ผลปรากฎว่าการตัดสินใจในการวางแผนมีความถูกต้องมากขึ้นจากเดิม 42.9% เป็น 71% และงานที่ เสร็จตามกำหนดก็มีค่าสูงขึ้นจาก 65.7% เป็น 77.5% รวมไปถึงระยะเวลาในการเรียกค้นข้อมูลต่างๆก็ลดลง ึ้ จากเดิมดวย

ภาควิชา วิศวกรรมอุตสาหการ สาขาวิชา วิศวกรรมอุตสาหการ ปีการศึกษา 2543

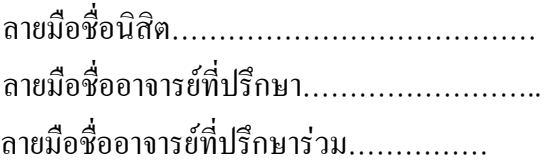

#### ## 4071506021 : MAJOR INDUSTRIAL ENGINEERING KEY WORD : DECISION SUPPORT SYSTEM

APICHAT SAWASSAWANG : THESIS TITLE : A DECISION SUPPORT SYSTEM FOR PRODUCTION PLANNING : A CASE STUDY OF AERONAUTICAL TELECOMMUNICATION EQUIPMENT INDUSTRY. THESIS ADVISOR : CHITTRA ROOKIJKARNPANICH , 194 PP.

ISBN 974-13-1014-5

Now a day they have not a pattern for the production planning of an aeronautical radio equipment and they use the experience to estimate the production time and production planning so there are many problem such as the correcting of the planning and the job are late.

The purpose of this thesis is to create the Decision Support System for Production Planning. It was developed by Delphi 5 language work on micro computer. The step of this study is to study about the process of printed circuit board , assembly process , processing time , production planning , decision support system , test and analysis data and conclusion.

The result of the research shows that it can increase the efficiency on the decision making and the job can correct from 42.9% to 71% and the job can complete on time from 65.7% to 77.5 percent. Besides this, the time for query any production data more quickly.

Department……Industrial Engineering… Field of study… Industrial Engineering… Academic year...2000..

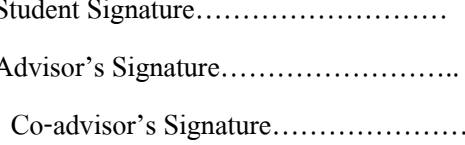

#### กิตติกรรมประกาศ

วิทยานิพนธ์ฉบับนี้สำเร็จลุล่วงไปได้ด้วยความช่วยเหลืออย่างดียิ่งของ ผศ.ดร.จิตรา รู้กิจ การพานิช อาจารย์ที่ปรึกษาวิทยานิพนธ์ ซึ่งท่านใด้ให้คำแนะนำและข้อกิดเห็นต่างๆรวมทั้งเทคนิค ึ่ ั้ ต่างๆที่นำมาใช้ในการทำวิจัยด้วยดีตลอดมา รวมทั้งให้คำชี้แนะในกระบวนการทำวิทยานิพนธ์ที่ถูก ต้อง อีกทั้งต้องขอขอบคุณเพื่อนๆพี่ๆทุกท่านที่ช่วยสนับสนุนและเป็นแรงใจช่วยเหลือด้วยความ ั้ ื่ ี่ จริงใจตลอดมาและต้องขอขอบพระคุณทางบริษัทที่ให้ความอนุเคราะห์และสนับสนุนในการเรียน และการทำวิจัยในครั้งนี้

สุดท้ายนี้ผู้ทำวิจัยขอกราบขอบพระคุณ บิดา มารดา รวมทั้งญาติพี่น้องของข้าพเจ้า ซึ่ง ั้ เปรียบเสมือนชีวิตและกําลังใจที่ดีตลอดมา

 อภิชาติสวัสด สวาง์<br>.<br>.

# **สารบัญ**

## หน้า

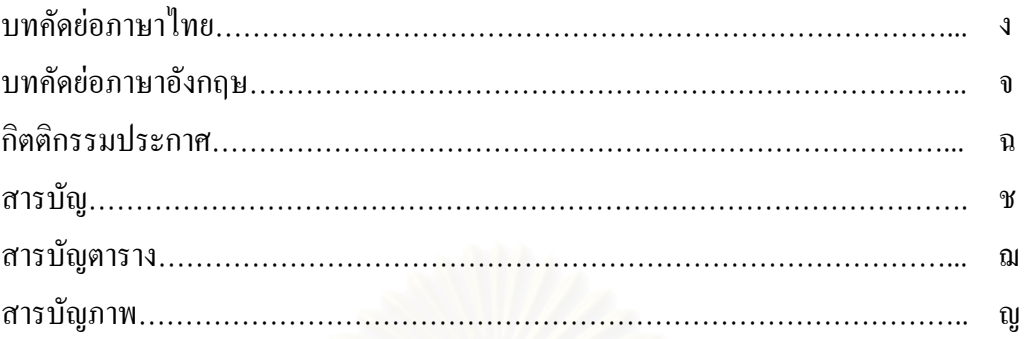

## บทท 1 บทนํา

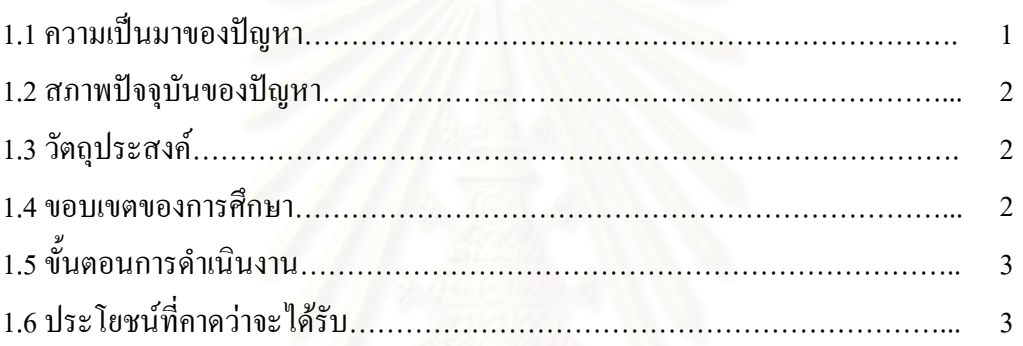

#### บทที่ 2 ทฤษฎีและงานวิจัยที่เกี่ยวข้อง ี่ ี่

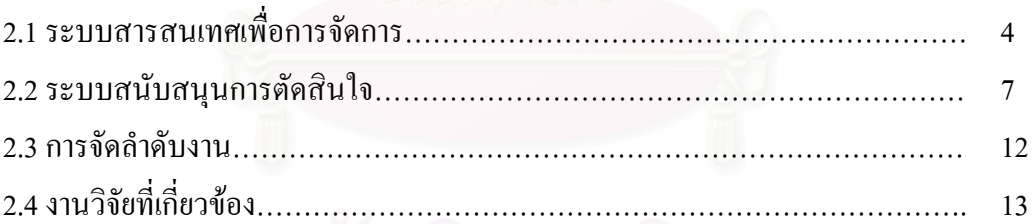

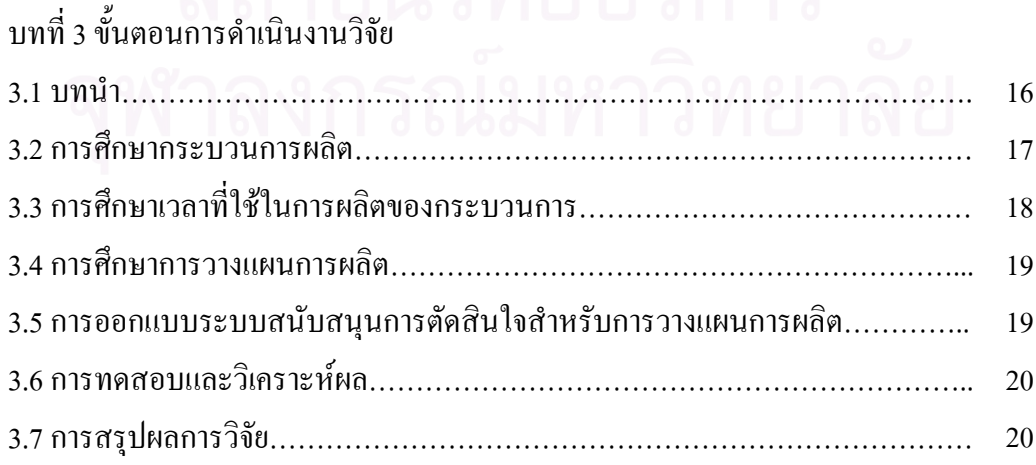

# **สารบัญ(ตอ)**

## หนา

ซ

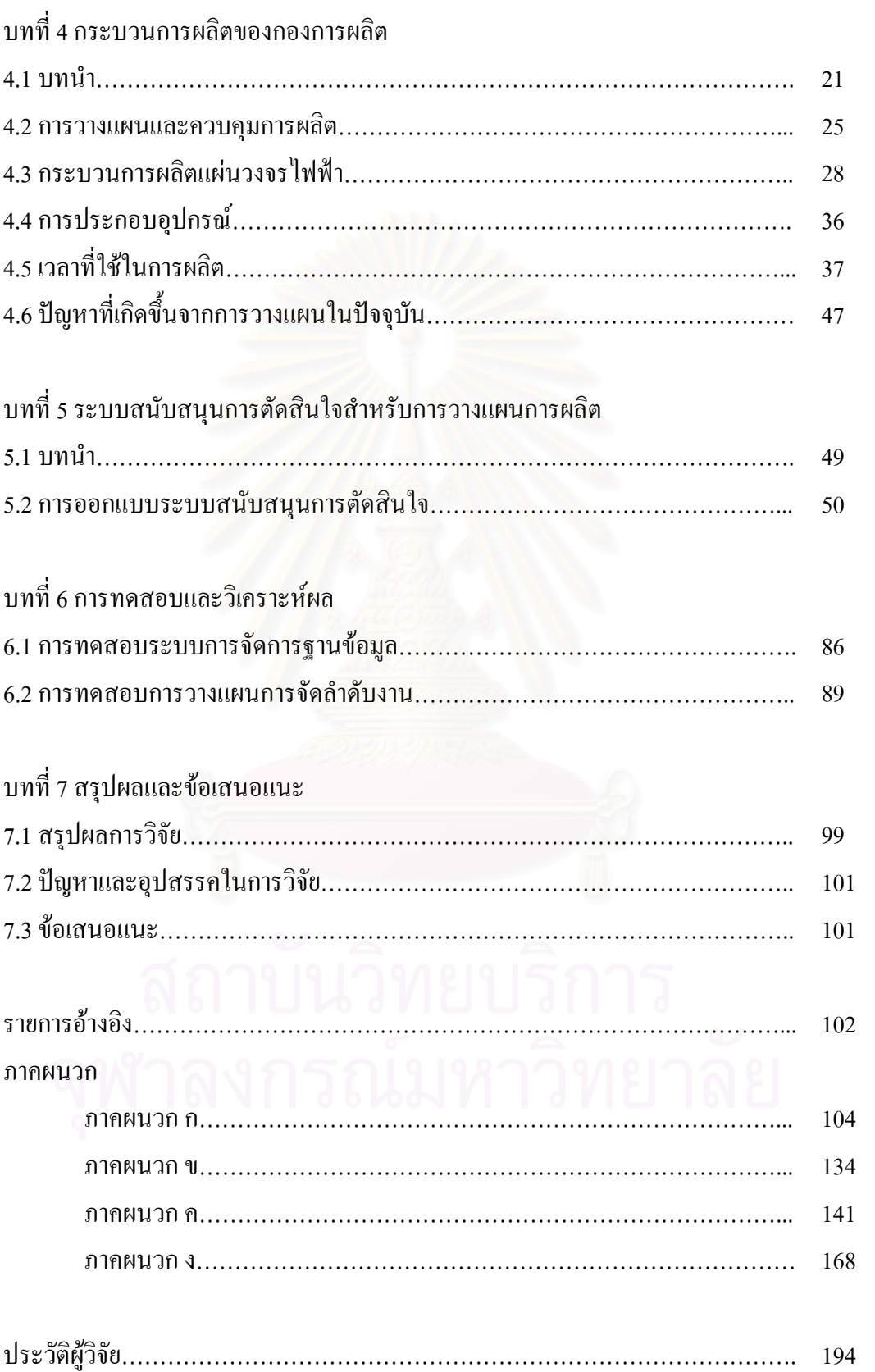

# **สารบัญตาราง**

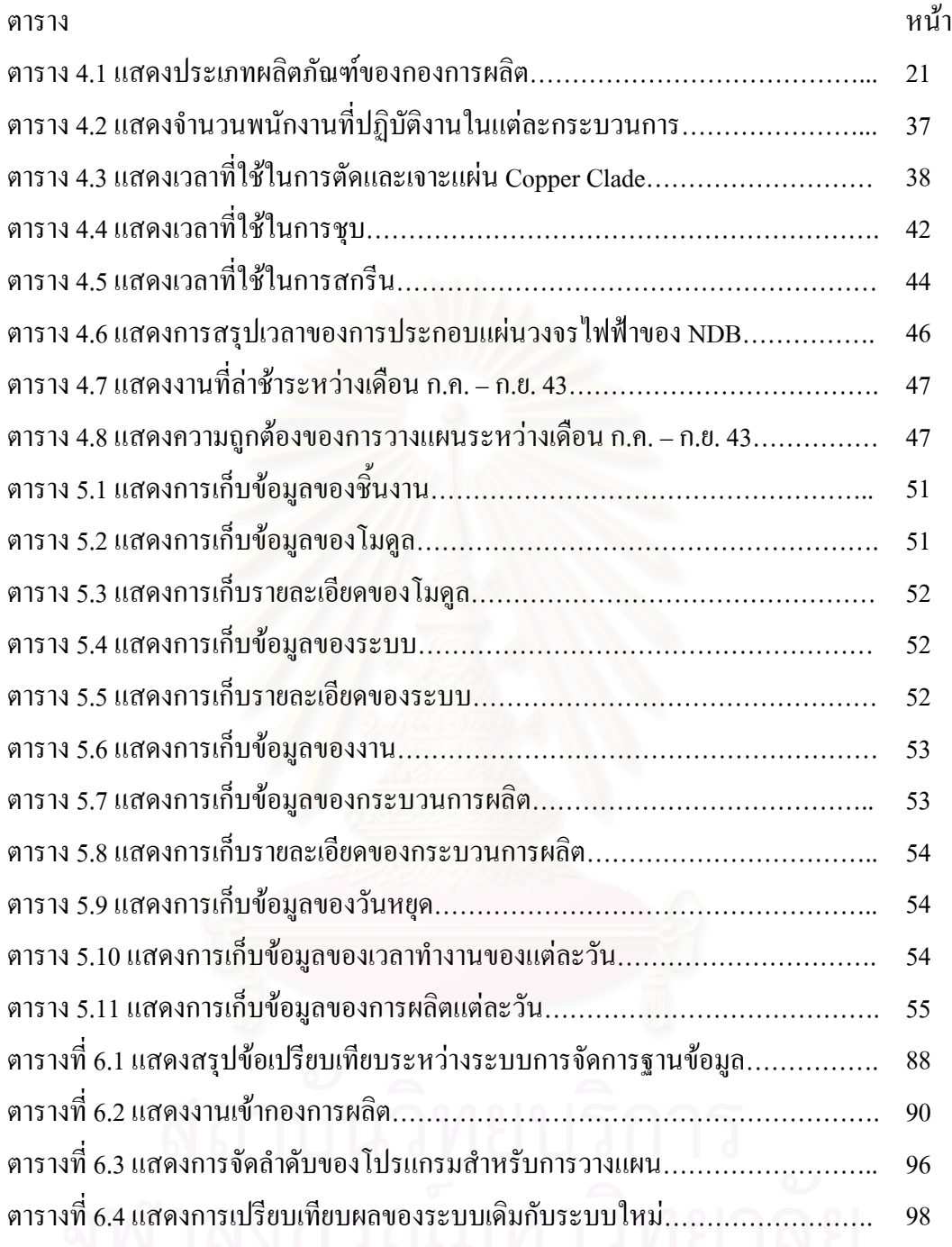

# **สารบัญภาพ**

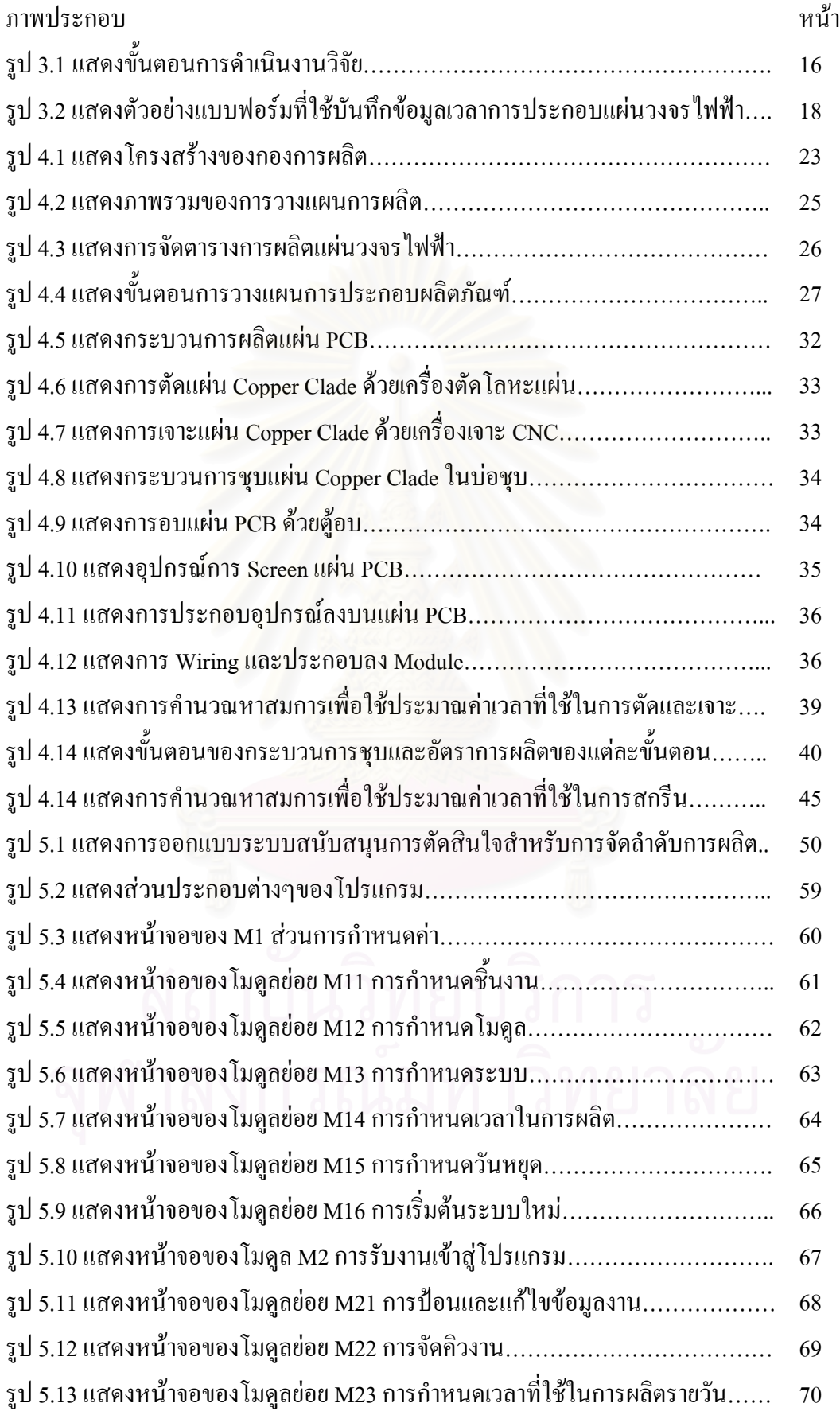

# **สารบัญภาพ**

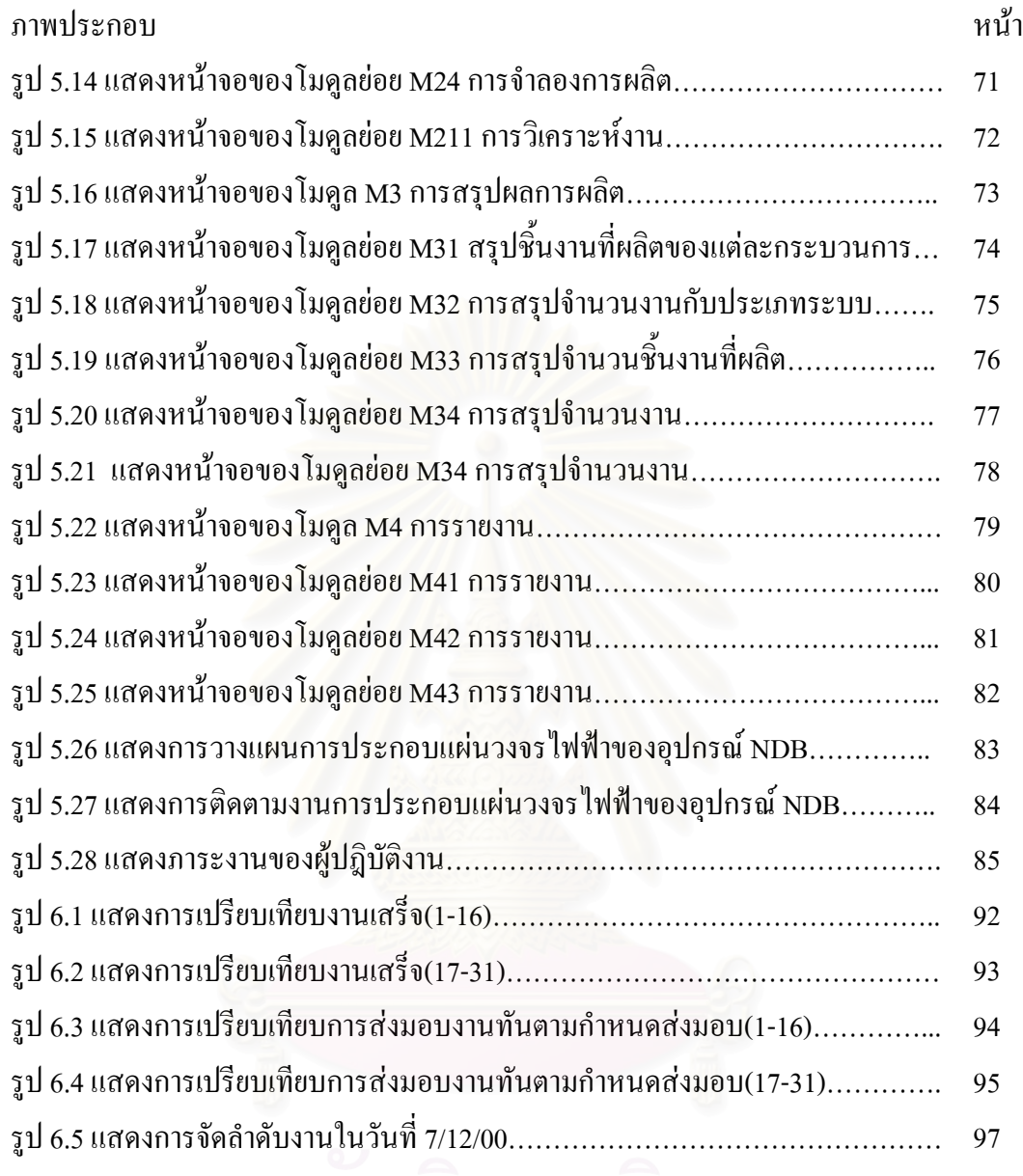

**บทท ี่ 1 บทนํา**

#### **1.1 ความเปนมาของปญหา**

บริษัทตัวอย่างเป็นโรงงานขนาดเล็กซึ่งทำการผลิตอุปกรณ์สื่อสารการบินเพื่อใช้ในกิจ ึ่ ื่ การการบิน ส่งขายให้กับลูกค้าทั้งในและต่างประเทศมาเป็นเวลากว่า 10 ปีแล้ว ซึ่งลักษณะ ึ่ ของการผลิตนั้นจะเป็นการผลิตแบบตามสั่ง (Make to Order) ดังนั้นการวางแผนและควบคุม ั้ การผลิตจะมีความสำคัญมาก ั้ งน เพราะหากมีการวางแผนและควบคุมการผลิตท ี่ไมมีประ ี้ สิทธิภาพพอเช่น การวางแผนโดยอาศัยประสบการณ์จากการทำงานเพียงอย่างเดียวนั้นอาจก่อ ั้ ให้เกิดความผิดพลาดและส่งผลทำให้เกิดความล่าช้าในการส่งมอบผลิตภัณฑ์ให้กับล<sub>ู</sub>กค้าได้ ดัง นั้นระบบสารสนเทศที่จะใช้ในการวางแผนและควบคุมการผลิตควรจะมีประสิทธิภาพเพียงพอ ั้ และเหมาะสมกับลักษณะการผลิตดังกล่าว

สำหรับโรงงานตัว<mark>อย่างนั้น หลังจากที่ได้ทำการศึกษาพบว่าปัจจุบันยังไม่มีระบบใน</mark> การวางแผนที่ดีและยังขาดระบบการจัดเก็บขอมูลที่จําเปนตอการวางแผนและควบคุมการผลิต เนื่องจากพนักงานที่ปฏิบัติงานยังอาศัยประสบการณ์ในการวางแผนประมาณระยะเวลาที่ใช้ใน ื่ การผลิตแล้วจึงนำข้อมูลที่ได้มาจัดทำเป็นแผนการผลิต ซึ่งจากระบบการวางแผนดังกล่าวนั้นจะ ึ่ ั้ เห็น ได้ว่าผู้วางแผนต้องเข้า ไปประชุมรวบรวมข้อมูลเกี่ยวกับระยะเวลาในการผลิตทำให้สูญเสีย ี่ เวลาส่วนหนึ่งใปกับการวางแผนและเมื่อมีพนักงานลาออกไปทำให้พนักงานคนใหม่ไม่ สามารถปฏิบัติงานใด้เหมือนพนักงานคนเดิมเนื่องจากประสบการณ์ยังน้อยกว่าส่งผลให้เกิด ความผิดพลาดในการวางแผนได

จากเหตุการณ์ดังกล่าวข้างต้นจึงเป็นสิ่งจูงใจให้มีการสร้างระบบสนับสนุนการตัดสิน ิ่ ใจในการวางแผนการผลิตในส่วนของการผลิตแผ่นวงจรไฟฟ้าสำหรับอุปกรณ์สื่อสารการบิน ื่ เพื่อสร้างมาตรฐานของเวลาในการผลิตและสร้างตารางการผลิตที่มีความสอดคล้องกับนโยบาย ื่ ในการบริหารการผลิตเพื่อให้การผลิตนั้นทันตามกำหนดเวลาและเป็นไปตามความต้องการ ั้ ของลกค้า ั้ ้งยังช่วยลดเวลาในการวางแผนทำให้พนักงานวางแผนมีเวลามากขึ้นที่จะไป ึ้ ้ทำงานอื่นๆเช่น การติดตามความก้าวหน้าของงานและการจัดทำรายงานสรุปผลการผลิตให้กับ ้ฝ่ายบริหารได้ทราบถึงความก้าวหน้าต่อไป โดยสามารถระบุปัญหาต่างๆได้ดังนี้

#### **1.2 สภาพปจจุบันของปญหา**

- 1.2.1 พนักงานวางแผนปฏิบัติงานโดยอาศัยประสบการณ์ ดังนั้นเมื่อมีพนักงานลาออกไป ั้ ื่ หรือเปลี่ยนไปทำงานที่แผนกอื่น ี่ แผนกอื่น ทําใหพนักงานคนใหมไมสามารถปฏิบัติงานได เหมือนพนักงานคนเดิม เนื่องจากประสบการณ์ยังน้อยและต้องเรียนรู้งานส่งผลให้เกิด ความคลาดเคล ื่อนในการวางแผนการผลิต
- 1.2.2 พนักงานต้องเสียเวลาในการรวบรวมข้อมูลจัดทำแผนเป็นเวลานาน
- 1.2.3 แผนกวางแผนและควบคุมการผลิตยังไมมีขอมูลของเวลามาตรฐานในการผลิตท แน ี่ นอน
- 1.2.4 แผนกวางแผนแล<mark>ะควบ</mark>อุมการผลิตยังไม่มีระบบก<mark>า</mark>รจัดเก็บข้อมูลที่จำเป็นต้องใช้ใน ี่ การวางแผนและควบคุมการผลิตบนเคร ื่องไมโครคอมพิวเตอร
- 1.2.5 ผลิตภัณฑ์ที่ผลิตมีกวามหลากหลายทำให้การวางแผนและกวบกุมการผลิตทำได้ยาก

### **1.3 วัตถุประสงค**

 $1.3.1$ ื่ อจัดทําระบบสนับสนุนการตัดสินใจในการวางแผนและควบคุมการผลิตอุปกรณสื่อ สารการบิน

 $1.3.2$ อใช้เป็นเครื่องมือช่วยในการบริหารและจัดการการผลิตให้มีประสิทธิภาพมากยิ่งขึ้น ื่ ิ่

#### **1.4 ขอบเขตของการศึกษา**

1.4.1 ศึกษาเฉพาะสวนการวางแผนและควบคุมการผลิต

#### $1.5$ **ั้ นตอนการดําเนินงาน**

- 1.5.1 ศึกษากระบวนการผลิต เวลามาตรฐานที่ใช้ในการผลิต การจัดเก็บข้อมูลที่เกี่ยวข้อง ี่ ี่ กับการผลิต
- 1.5.2 ศึกษาเทคนิคและทฤษฎีตางๆท เก ยวของ ี่ ี่
- 1.5.3 ออกแบบโปรแกรมระบบการวางแผนที่ เหมาะสม
- 1.5.4 ทดสอบการทำงานต่างๆของโปรแกรมพร้อมทั้งปรับปรุงในส่วนที่ผิดพลาด
- 1.5.5 ประเมินผลงานวิจัย
- 1.5.6 สรุปและขอเสนอแนะ
- 1.5.7 จัดทํารูปเลมวิทยานิพนธ

## **1.6 ประโยชนที่ คาดวาจะไดรับ**

- $1.6.1$ ื่ อสรางระบบสนับสนุนการตัดสินใจในการวางแผนการผลิตแผนวงจรไฟฟา
- $1.6.2$ ื่ อสร้างระบบการจัดเก็บข้อมูลที่ใช้ในการวางแผนและควบคุมการผลิตของโรงงาน
- $1.6.3$ ื่ อลดระยะเวลาและความผิดพลาดอันเนื่องมาจากการวางแผนการผลิต ื่
- $1.6.4$ ื่อเปนประโยชนตอผูที่สนใจจะนําไปประยุกตใชตอไป

#### **บทท ี่ 2 ทฤษฎีและงานวิจัยท เก ยวของ ี่ ี่**

ในบทนี้จะกล่าวถึงหลักการและแนวคิดพื้นฐานของทฤษฎีต่างๆที่เกี่ยวข้องที่นำมาใช้ ื้ ี่ ี่ ี่ ในงานวิจัยนี้ โดยจะมีกระบวนการคิดที่เป็นระบบ ซึ่งเริ่มจากการเก็บข้อมูลและศึกษาระบบการ ึ่ ิ่ ผลิตเพื่อที่จะนำมาสร้างเวลาการทำงานที่เป็นมาตรฐาน ออกแบบระบบสารสนเทศเพื่อการจัด ื่ ี่ ื่ การฐานขอมูลและสรางระบบสนับสนุนการตัดสินใจในการวางแผนการผลิตแผนวงจรไฟฟาท ใชในอุปกรณสื่ อสารการบิน โดยทฤษฎีตางๆที่นํามาใชในงานวิจัยนี้มีดังตอไปนี้

#### **2.1 ระบบสารสนเทศเพ อการจัดการ ื่**

เป็นระบบซึ่งรวมความสามารถของผู้ใช้งานและคอมพิวเตอร์เข้าด้วยกัน โดยมีจุดมุ่ง ึ่ หมายเพื่อให้ใด้มาซึ่งสารสนเทศเพื่อการคำเนินงานการจัดการและการตัดสินใจในองค์กร ึ่ ื่ (ชวลิต ประภวานนท์ , ระบบสารสนเทศเพื่อการจัดการ , 2541) ื่

#### **1. โครงสรางพ นฐานของระบบสารสนเทศเพ อการจัดการ ื้ ื่**

ในแตละองคกรไดจัดแบงการบริหารเปนระดับตางๆคือ ระดับปฏิบัติการ ระดับวาง แผนการปฏิบัติ ระดับวางแผนกลยุทธ์ และระดับวางแผนระยะยาว ซึ่งการบริหารในแต่ละ ึ่ ระดับนั้น มีความต้องการสารสนเทศที่แตกต่างกันทั้งในสาระและรายละเอียด ี่

#### **2. องคประกอบปฏิบัติการของระบบสารสนเทศเพ อการจัดการ ื่**

สามารถแยกกลาวไดใน 3 ลักษณะคือ สวนประกอบทางกายภาพ หนาท ี่ในการ ประเมินผล ผลลัพธ์สำหรับผู้ใช้

#### **2.1 สวนประกอบทางกายภาพ (Physical Components)**

## **2.1.1 ฮารดแวร (Hardware)**

ได้แก่ อุปกรณ์คอมพิวเตอร์ที่ทำหน้าที่ตั้งแต่ รับข้อมูล รายงานผล เก็บข้อมูลและชุดคำ สั่ง เปนหนวยประมวลผลกลางและสื่ อสารขอมูล

## **2.1.2 ซอฟตแวร (Software)**

คือชุดคำสั่งที่จะสั่งการให้คอมพิวเตอร์ทำงาน ซึ่งจะมีทั้งชุดคำสั่งที่ควบคุมการทำงาน ั่ ี่ ึ่ ั่ ของเครื่องและชุดคำสั่งประยุกต์ใช้งาน ื่

#### **2.1.3 ฐานขอมูล (Database)**

คือแหล่งรวบรวมข้อมูลที่ใช้ในองค์กรทั้งหมดไว้เป็นส่วนกลางในลักษณะที่สามารถ ี่ นำไปใช้ประโยชน์ได้โดยชุดกำสั่งประยุกต์ใช้งาน

#### **2.1.4 กระบวนการ (Procedures)**

เป็นขั้นตอนเกี่ยวกับการประมวลผลและการใช้ข้อมูลในรูปของคู่มือการใช้ระบบ ั้ ี่

#### **2.1.5 บุคลากรคอมพิวเตอร**

ได้แก่เจ้าหน้าที่ควบคุมคอมพิวเตอร์ เจ้าหน้าที่วิเคราะห์ระบบ ผู้เขียนชุดคำสั่ง เจ้าหน้า ท เตรียมขอมูลและผูบริหารระบบสารสนเทศ ี่

### **2.2 หนาท ี่การประมวลผล (Processing Function)**

เน องจากสวนประกอบเชิงกายภาพ ไมสามารถบอกไดวาระบบสามารถทําอะไรไดบาง ื่ จึงจำเป็นต้องอธิบายองค์ประกอบในลักษณะของหน้าที่การประมวลผลซึ่งสามารถแบ่งเป็น หน้าที่การประมวลผลหลักๆ ได้ดังนี้

## **2.2.1 ประมวลผลรายการเปลี่ยนแปลง (Process Transaction)**

ทําการประมวลผลรายการเปลี่ยนแปลงที่ เกิดจากกิจกรรมขององคกร เชน การประมวล ผลการผลิตประจําวัน

#### **2.2.2 ปรับปรุงแฟมขอมูลหลัก (Maintain Master Files)**

ในการประมวลผลรายการเปลี่ยนแปลงจะตองมีการสรางและการปรับปรุงแฟมขอมูล หลักเพื่อเก็บไว้เป็นหลักฐานการคำเนินงานขององค์กร ื่

#### **2.2.3 ผลิตรายงาน (Production Report)**

รายงานเป็นผลผลิตที่สำคัญของการประมวลผลสารสนเทศโดยมีรายงานตามหมาย ี่ กำหนดการเป็นรายงานพื้นฐาน นอกจากนั้นระบบอาจสามารถผลิตรายงานเฉพาะนอกเหนือ ื้ ั้ จากที่กำหนดไว้ได้อย่างรวดเร็วเมื่อมีการขอร้อง ื่

#### **2.2.4 ประมวลผลการสอบถาม (Process Inquiries)**

ผลลัพธอีกแบบหน ึ่งของการประมวลผลสารสนเทศคือการสนองตอบการสอบถาม โดยใช้ฐานข้อมูล โดยอาจเป็นการสอบถามปกติด้วยรูปแบบที่ได้กำหนดไว้ก่อนหรือการสอบ ถามที่เพิ่มขึ้นภายหลัง หน้าที่ที่สำคัญของการประมวลผลการสอบถามคือ ต้องสามารถทำให้ทุก ี่ ิ่ ึ้ หนวยขอมูลในฐานขอมูลสามารถเขาถึงไดโดยงายจากผูมีสิทธิหนาท

#### **2.2.5 ประมวลผลชุดคําส ั่งประยุกตท สนับสนุนการทํางานอยางทันที(Process**  ี **Interactive Support Application)**

ในการประมวลผลสารสนเทศจะมีชุดคำสั่งประยุกต์ที่ออกแบบมาเพื่อสนับสนุนระบบ ื่ ี สำหรับ การวางแผน การวิเคราะห์ และการตัดสินใจ โดยใช้คอมพิวเตอร์ทำการประมวลผล บน พื้นฐานของแบบจำลองเช่น แบบจำลองการวางแผน หรือแบบจำลองการตัดสินใจเป็นต้น ื้

## **2.3 ผลลัพธสําหรับผูใช (Outputs for Users)**

ผลลัพธ์ที่ผู้ใช้งานจะได้รับจากระบบสารสนเทศเพื่อการจัดการสามารถแบ่งออกเป็น ื่ 5 ประเภทใหญๆคือ

- 2.3.1 ผลลัพธทางจอภาพหรือทางเอกสารของการประมวลผลรายการเปลี่ยนแปลง
- 2.3.2 รายงานที่มีกําหนดรูปแบบไวลวงหนา
- 2.3.3 การสนองตอบการสอบถามที่มีการกําหนดรูปแบบไวลวงหนา
- 2.3.4 รายงานหรือการสนองตอบการสอบถามที่มีเพิ่มขึ้นภายหลัง ิ่ ึ้
- 2.3.5 ผลลัพธจากบทสนทนาระหวางผูใชงานกับระบบที่มีการสรางไว

### **2.2 ระบบสนับสนุนการตัดสินใจ**

เป็นซอฟต์แวร์ที่ช่วยในการตัดสินใจเกี่ยวกับการจัดการ การรวบรวมข้อมูล การ ้วิเคราะห์ข้อมูล และการสร้างตัวแบบที่ซับซ้อน ภายใต้ซอฟต์แวร์เดียวกัน

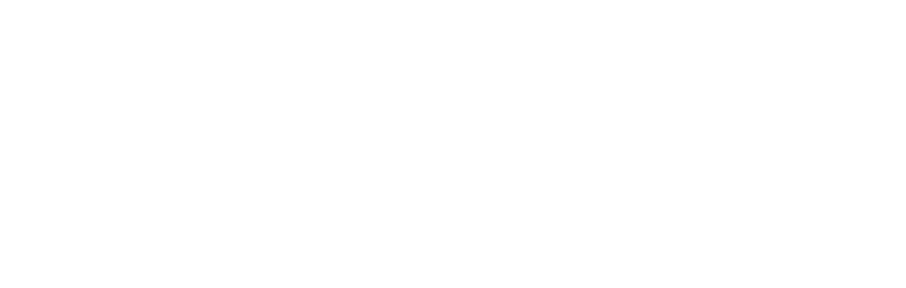

#### **2.2.1 สวนประกอบของระบบสนับสนุนการตัดสินใจ**

1. Data Subsystem เป็นระบบฐานข้อมูลที่ใช้รวบรวมข้อมูลพื้นฐานต่าง ๆ โดยจัดให้ ื้ เป็นระเบียบ สามารถแก้ไขเพิ่มเติม เรียกใช้ได้สะดวกและรวดเร็ว

2. Model Subsystem เป็นระบบที่ประกอบด้วยแบบจำลองการตัดสินใจ ช่วยในการให้ ความคิด หาผลลัพธ์ และหาทางเลือกที่เหมาะสม โดยอาศัยข้อมูลจากระบบฐานข้อมูลและฐาน ี่ ความรูที่ถูกสรางขึ้น

3. User System Interface เป็นส่วนที่ผู้ใช้งานติดต่อกับระบบการตัดสินใจ เช่น การนำ เขาขอมูลการแกไขขอมูลการแสดงผลในลักษณะตางๆ เปนตน

#### **Data Subsystem**

้ระบบฐานข้อมูลมีความสำคัญต่อระบบสนับสนุนการตัดสินใจอย่างยิ่ง ระบบฐานข้อ มูลที่จัดทำขึ้นจะต้องง่ายต่<mark>อการใช้งาน และสามารถนำเข้าสู่แบบจำลองเพื่อทำการประมวลผล</mark> ึ้ ื่ ตอไป แหลงขอมูลสําคัญสําหรับระบบสนับสนุนการตัดสินใจแบงออกเปน

1. ข้อมูลพื้นฐานภายในองค์กร (Internal Data) หมายถึง ข้อมูลทั่วไปที่เป็นปัจจัยสำคัญ ต่อการบริหารงานภายในองค์กร เช่น กำลังการผลิตของเครื่องจักร จำนวนคนงาน เวลาการ ื่ ทำงานเป็นต้น

2. ขอมูลท ี่เปลี่ยนแปลง (Transection Data) หมายถึง ขอมูลท เก็บรวบรวมจากการ ี่ ทำงานเป็นประจำอาจมีลักษณะประจำวัน ประจำคาบหรือประจำสัปดาห์ เช่น ปริมาณการผลิต ประจำวัน ปริมาณวัตถุดิบที่เบิกใช้ประจำวัน เป็นต้น ี่

3. ขอมูลภายนอก (External Data) หมายถึง ขอมูลอื่น ๆ ภายนอกองคกรที่มีอิทธิพล ต่อระบบสนับสนุนการตัดสินใจ อาทิเช่น ข้อมูลทางด้านเศรษฐศาสตร์ ข้อมูลทางการตลาด เป็นต้น ข้อมูลต่างๆ เหล่านี้ อาจจะเก็บอยู่ในรูปเอกสาร บันทึก จดหมายหรือสัญญาก็ได้

ข้อมูลทุกประเภทดังกล่าวมาข้างต้นนั้น จะต้องมีการจัดเก็บข้อมูลที่เป็นระบบ กล่าวคือ มีระบบการจัดการฐานข้อมูล (Database Management System) ที่ดี ทั้งนี้เพื่ออำนวยความ ั้ ֺ<u>֚</u>֟֘ ื่ สะดวกในการนำข้อมูลต่าง ๆ เหล่านั้นมาใช้งาน

#### **Model Subsystem**

แบบจําลองในระบบสนับสนุนการตัดสินใจคือสวนท ี่ใชในการวิเคราะหปญหา ซ งอาจ ึ่ จะใช้วิธีการทางคณิตศาสตร์ หรือขั้นตอนการประมวลต่าง ๆ ตามลักษณะการตัดสินใจใน ปญหานั้น ๆ

แบบจำลองการตัดสินใจมีหลายชนิดขึ้นกับ จุดประสงค์ ความน่าจะเป็น และการใช้ ึ้ งาน แบบจำลองที่แบ่งตามจุดประสงค์ส่วนใหญ่มี 2 รูปแบบด้วยกัน คือ Optimization model ี่ เป็นแบบจำลองที่ใช้หาจุดสูงสุดหรือต่ำสุด เช่น ต้องการจะรู้กิจกรรมหรือการกระทำที่ทำให้ ่ํ องค์กรได้รับกำไรสูงสุ<mark>ด หรือทำให้ต้นทุนต่ำสุด เป็นต้น ส่วนรูปแบบที่สองมีลักษณะเป็น</mark> ่ํ Descriptive model ֧֖֧֝֟֟֓֕֓<u>֓</u> ้เป็นแบบจำลองที่อธิบายถึงพฤติกรรมของระบบ โดยแสดงให้เห็นพฤติ กรรมที่มีลักษณะเหมือนจริงและมีเหตุผล Descriptive model จะอธิบายพฤติกรรมของระบบ เทานั้น แตไมสามารถแนะนํากิจกรรมหรือการกระทําที่ดีที่สุดได

แบบจําลองท แบงตามลักษณะความนาจะเปน แบงออกไดเปน 2 รูปแบบ คือ แบบ ี่ จำลองสำหรับระบบที่ไม่แน่นอน หรือที่เรียกว่า Probabilistic model เป็นแบบจำลองที่สร้างขึ้น ี่ ֦֘<u>֘</u> โดยคำนึงถึงลักษณะความน่าจะเป็นของระบบ โดยการนำเข้าข้อมูลในรูปของความน่าจะเป็น และสร้างผลลัพธ์ที่เป็นความน่าจะเป็นด้วย ส่วนแบบจำลองสำหรับระบบที่แน่นอนหรือเรียก ี่ ว่า Deterministic model ส่วนใหญ่อยู่ในรูปของแบบจำลองทางคณิตศาตร์ ที่ให้ค่าผลลัพธ์เพียง ค่าเดียวจากการประมาณค่าตัวแปรในแบบจำลองแต่ละครั้ง ปัจจุบันแบบจำลองที่แน่นอนใค้รับ ี่ ความสนใจมากกว่าแบบจำลองในรูปของความน่าจะเป็น ทั้งนี้เพราะเข้าใจง่าย ใช้เวลาสร้าง ั้ ֺ֧֧֦֖֧֦֧֦֧֦֧֦֧֦֧֝֟֟֓֟֓֟֓֟֓֟֓֟֓֟֓֟֓֟֓֟֓֟֩֕֓֟֓֟֩֕֓֟֓֟֩֕֩֓֝֬֟֩֩֓֟֩֩֓ น้อย และให้ผลลัพธ์ที่สามารถสนับสนุนการตัดสินใจได้อย่างมีประสิทธิภาพ

### ้ แบบจำลองแต่ละชนิดประกอบด้วยลักษณะสำคัญต่าง ๆ ดังนี้

1. Strategic models เป็นแบบจำลองสำหรับผู้บริหารระดับสูง เพื่อช่วยในการหาจุด ื่ ประสงค์ขององค์กร แนวความคิดที่จะบรรลุจุดประสงค์ และแนวนโยบายในการควบคุมและดู ี่ แลองค์กร ข้อมูลที่ใช้ใน Strategic models ส่วนใหญ่จะมาจากแหล่งข้อมูลภายนอก ความคิด เห็นและประสบการณ์ของผู้บริหาร เวลาที่ใช้วิเคราะห์ของแบบจำลองลักษณะนี้จะมีระยะเวลา ֺ֪֪֪֦֖֖֧֦֧֦֖֧֖֧֦֖֧֦֖֧֪ׅ֧֪֧֝֟֟֟֟֟֟֟֟֟֟֟֟֟֟֟֟֟֟֟֟֟֟֩֕֓֟֟֩֕֓֟֩֕֩֝֟֩֕֝֟֩֕֝֝֬֝֓֝֬֝֝֬֝֬֝֬֝֬֝֬֝֬֝֬֝֬֝֬֝֬֝֬֝֝֬֝֝֝֝<br>֧֪֪֪֪֪֪֪֖֪֪֪֪֪֖֧֪֪֪֪ׅ֖֖֪֪֪֪ׅ֖֖֖֖֖֖֝֝֝֝֟֝֟֝֟֝֟֝֝֟֝֝֝֝֝֝֝֝<br>֧֪֧֪֪֖֧֖֧֪֪֖֧֖֖֧֖֝֝֝֝֝֝֝ เป็นปี ทั้งนี้ขึ้นกับความรับผิดชอบในการวางแผนกลยุทธ์ สำหรับผู้บริหารแต่ละคน ั้

2. Tactical models เป็นแบบจำลองสำหรับผู้บริหารระดับกลาง เพื่อช่วยในการ ื่ กําหนดและควบคุมการใชทรัพยากรขององคกรอยางมีประสิทธิภาพ เชน การวางแผนทางดาน การเงิน การวางแผนความต้องการใช้แรงงาน การออกแบบโรงงานที่เหมาะสม เป็นต้น เวลาที่ ใช้วิเคราะห์จะอยู่ระหว่าง 1 เดือน ถึง 2 ปี ข้อมูลที่ต้องการในแบบจำลองบางส่วนจะมาจาก ้ แหล่งข้อมูลภายนอก และความคิดเห็นของผู้บริหาร แต่ข้อมูลส่วนใหญ่มาจากแหล่งข้อมูลภาย ในองค์กร แบบจำลองประเภทนี้ส่วนใหญ่มีลักษณะเป็นแบบ Deterministic model ซึ่งมีผล ึ่ ลัพธในลักษณะการหาคาที่ดีที่สุด

3. Operation models เป็นแบบจำลองที่ใช้สำหรับการตัดสินใจในระยะสั้น ๆ เช่น ราย วัน รายสัปดาห เปนตน การใชงานของแบบจําลองลักษณะนี้มักจะอยูในรูปการวางแผน และ การจัดลำดับการผลิต การควบคุมพัสดุกงคลัง เป็นต้น ข้อมูลเกือบทั้งหมดใด้มาจากแหล่งข้อมูล ภายในองค์กรที่เกิดขึ้นจากการปฏิบัติงาน Operational models ส่วนใหญ่จะมีลักษณะเป็นแบบ ี่ Deterministic models ซ ึ่งใหผลลัพธในลักษณะการหาคาที่ดีที่สุด

4. Model building and subroutines เป็นขั้นตอนย่อยที่ช่วยคำนวณหรือวิเคราะห์ข้อมูล ั้ ซึ่งอาศัยวิธีการทางคณิตศาสตร์ประยุกต์เข้าช่วย อาทิ เช่น การโปรแกรมเชิงเส้นตรง การ ึ่ วิเคราะห์เชิงถดถอย กระบวนการสุ่มแบบมอนติคาโล เป็นต้น

#### **User system Interface**

ส่วนที่สำคัญอีกส่วนหนึ่งของระบบสนับสนุนการตัดสินใจ ได้แก่ ส่วนที่ผู้ใช้สามารถ ึ่ ติดต่อกับระบบได้อย่างสะดวกและง่ายดาย ซึ่งแบ่งออกเป็น 3 ส่วนย่อย ดังนี้ ึ่

1. The Action Language เป็นส่วนที่ระบุวิธีการที่ผู้ใช้สามารถใช้งานหรือติดต่อกับ ี่ ระบบ ประกอบด้วยหลายวิธี เช่น การใช้แป้นพิมพ์ปกติ การใช้ function key การใช้ joy stick การใช้คำสั่งโดยเสียง เป็นต้น

2. The Display or Presentation Language เป็นส่วนที่แสดงผลลัพธ์จากการทำงานของ ี่ ระบบ ประกอบดวยหลายลักษณะ เชน การแสดงผลทางจอภาพในรูปแบบ ตัวเลข ขอความ ตา รางหรือกราฟ การแสดงผลทางเครื่องพิมพ์ การแสดงผลโดยใช้เสียง เป็นต้น ื่

3. The Knowledge Base เป็นส่วนที่ผู้ใช้ควรทราบ ทั้งนี้เพื่อใช้ในการติดต่อกับระบบ ั้ ֺ<u>֚</u>֖֚֟ อย่างมีประสิทธิภาพ ส่วนนี้จะอยู่ในรูปลักษณะคู่มือการใช้ หรือการเรียกคำสั่งช่วยเหลือใน ี้ ั่ ระหวางการติดตอกับระบบสนับสนุนการตัดสินใจ

ึ การออกแบบระบบการติดต่อและการใช้งานต้องพิจารณาถึง ประเภทของผู้ใช้ ลักษณะ ของงาน และรูปแบบของการตัดสินใจเปนหลัก

#### **2.3 การจัดลําดับงาน (Job Scheduling)**

ในการผลิตนั้นจำเป็นที่จะต้องมีการจัดลำดับของการทำงานเพื่อให้การใช้ทรัพยากร ั้  $\mathcal{L}^{\mathcal{L}}(\mathcal{L}^{\mathcal{L}})$  and  $\mathcal{L}^{\mathcal{L}}(\mathcal{L}^{\mathcal{L}})$  and  $\mathcal{L}^{\mathcal{L}}(\mathcal{L}^{\mathcal{L}})$ ต่างๆ เช่น เครื่องจักร คน อุปกรณ์ เกิดประโยชน์สูงสุด และทำให้งานตรงตามกำหนดส่งมอบ ื่ ใด้มากที่สุดเท่าที่จะทำได้ ซึ่งมีหลักการต่างๆในการจัดลำดับงานดังนี้ ี่ ึ่

2.3.1 การจัดลำดับงานเพื่อให้งานที่มีลำดับความสำคัญมากกว่าเข้าทำงานก่อน เมื่ ื่ อตองจัด ลำดับงานหลายๆงานที่ต้องใช้หน่วยผลิตเดียวกันโดยคำนึงถึงน้ำหนักความสำคัญของ ี่ ้ํ งานการจัดลำดับจะเป็นดังนี้

> ลําดับ 1 , 2 , … , n ลำดับความสำคัญ  $w_1 < w_2 < ... < w_n$ โดยที่ <sub>w</sub> คือค่าแสดงลำดับความสำคัญ (สำคัญมากตัวเลขมีค่าน้อย)

2.3.2 การจัดลำดับงานเพื่อให้ค่าสูงสุดของความเบี่ยงเบนจากกำหนดวันที่ต้องการเหลือน้อย ี่ ที่สุด (Minimizing Max Lateness) เป็นการจัดลำดับงานเพื่อให้ค่าความเบี่ยงเบนที่มีค่า ี่ ้เป็นบวก (วันกำห<mark>น</mark>ดเสร็จภายหลัง วันกำหนดส่ง) สูงสุดมีค่าเหลือน้อยที่สุด สามารถ จัดลําดับงานไดโดยจัดลําดับงานที่มีคาวันกําหนดสงงานเร็วที่สุด (Earliest Due Date, EDD) เป็นงานเริ่มต้นก่อน (พิภพ, 2535) ดังนี้ ิ่

> ลําดับ 1 , 2 , … , n ลำดับความสำคัญ  $d_1 < d_2 < \ldots < d_n$ โดยที่ d เป็นวันที่ต้องการในการสั่งงาน

2.3.3 จานใดสั่งก่อนดำเนินการก่อน (First Come First Served)

ดนัยจินดารัตน

วิทยานิพนธ์ฉนับนี้เพื่อสร้างระบบผู้เชี่ยวชาญของโรงงานผลิตแผ่นวงจรพิมพ์ เพื่อหา ֺ֖֧֖֚֚֚֚֝֝֝֝֬֝<br>֧֚֚֚֚֚֚֚֚֚֚֚֚֚֚֚֚֚֚֝֩֩֩֩ ื่ ื่ แผนการผลิตที่เหมาะสมทางด้านการกำหนดงานในหน่วยผลิต ภายใต้กฎเกณฑ์ที่ได้จากผู้เชี่ยว ี่ ี่ ชาญ ซ ึ่งประกอบดวยโครงสรางของฐานความรู โดยใชความรูทางปญญาประดิษญแตละฐาน ความร้ประกอบด้วยกล่มของกฎและหลักการแก้ปัญหา แนวทางพิจารณาปัญหาของระบบใช้ หลักการแบ่งปัญหาใหญ่ที่ซับซ้อนให้เป็นปัญหาย่อยที่แก้ไขได้ง่าย เพื่อพิจารณาการจัดตาราง ี่ ื่ การผลิตของแต่ละหน่วยผลิต ระบบผู้เชี่ยวชาญนี้ นำมาใช้กำหนดงานโดยการตัดสินใจด้วยกฎ ี่ และหลักการของสถาน<mark>ะ</mark>เครื่องจักรและงาน ซึ่ ื่ ึ่ ี ซึ่งนำไปส่การเลือกหลักการกำหนดงานผลิตที่ เหมาะสม

กลางเดือน โพชนา

วิทยานิพนธ์ฉบับนี้ เป็นการวิจัยและเสนอระบบสนันสนุนการตัดสินใจสำหรับการวาง แผนการผลิตในโรงงานแปรรูปเนื้อไก่ ึ้ ้นบนเครื่องไมโครคอมพิวเตอร์ ประกอบด้วย 2 ระบบย่อยที่สัมพันธ์กันคือ ระบบการจัดการฐานข้อมูล และระบบการวางแผน ึการผลิต การวางแผนการผลิตต้องอาศัยข้อมูลจากระบบการจัดการฐานข้อมูล ส่วนหลักการที่ ใช้ในการวางแผน ได้มาจากการนำการตัดสินใจของผู้เชี่ยวชาญมาสร้างเป็นกฎเกณฑ์และวิธีการ ี่ เลือกความสำคัญของใบสั่งซื้อ ระบบที่ได้สามารถช่วยลดความต้องการทางด้านทักษะของผู้วาง แผน ลดระยะเวลาในการวางแผน ได้แผนการผลิตที่มีความถูกต้องแม่นยำสอดคล้องกับ นโยบายการบริหารการผลิตของโรงงาน ตลอดท งยังไดระบบการจัดเก็บขอมูลภายในโรงงานที่ ั้ มีระเบียบ ไม่ซับซ้อน สะควก รวดเร็วในการรวบรวมข้อมูลและค้นหาอีกด้วย

วิทยานิพนธ์ฉบับนี้ คือ การพัฒนาระบบการวางแผนการผลิตในงานปฏิบัติการของโรง ึงานผลิตเบาะรถยนต์ให้สอดคล้องกับปริมาณความต้องการของลูกค้า ได้เสนอแนะระบบการ วางแผนการผลิตในงานปฏิบัติการและระบบการจัดเก็บข้อมูลและเอกสารทางการผลิตเพื่อใช้ ในการวางแผนและควบคุมการผลิตในงานปฏิบัติการ เพ ื่อใหระบบการทํางานของโรงงานตัว อย่างนี้สอดคล้องกับปริมาณสั่งซื้อ และสอดคล้องกับการปฏิบัติงาน ี้ ั่

#### ปวีณา หมีสมุทร

วิทยานิพนธ์ฉบับนี้เป็นการวิจัยและเสนอแนะระบบการจัดลำดับงานในลักษณะงาน ชิ้นสำหรับการสร้างและซ่อมชิ้นงานทางเครื่องกล โดยประกอบด้วย 2 ส่วนย่อยคือ ส่วนการจัด ิ้ ิ้ ื่ การฐานข้อมูลและส่วนการจัดลำดับกางานในการผลิต ทั้งนี้ในการจัดลำดับงานจำเป็นต้องใช้ ั้ ข้อมูลจากส่วนการจัดการฐานข้อมูล ส่วนหลักการที่ใช้ในการจัดลำดับงานใด้กำหนดจาก ทฤษฎีการจัดลำดับงานมารวมกับวิธีที่สร้างขึ้นซึ่งเหมาะสมกับลักษณะงาน ซึ่ ึ้ ึ่ ี่ ซึ่งได้มีการนำ เครื่องใมโครคอมพิวเตอร์มาเป็นเครื่องมือช่วยในการจัดลำดับงานเพื่อลดเวลาในการวางแผน ื่ และจากแผนการผลิตและการจัดลำดับงานในลักษณะงานชิ้น ที่ได้ออกแบบขึ้นมา ทำให้ระยะ ึ้ เวลาที่งานเสร็จใกล้เคียงวนที่ต้องการและเร็วกว่าชิ้นงานที่เสร็จตามการวางแผนเดิม ลำดับการ ี่ ิ้ ี่ ทำงานสัมพันธ์กับลำดับความสำคัญ ส่วนระบบการจัดการฐานข้อมูลที่ได้ก็ไม่ซับซ้อนและง่าย ต่อผ้ใช้

หนังสือเลมนี้บรรยายถึงการผลิต การจัดโครงสรางของหนังสือเลมนี้จะเนนถึงการ วิเคราะห์เชิงปริมาณ โดยพยายามใช้หลักการทางด้านสถิติ คณิตศาสตร์ และการวิจัยดำเนินงาน ซึ่งจะครอบคลุมเนื้อหาเกี่ยวกับระบบการผลิต ชนิดและหน้าที่ของการวางแผน การควบคุมการ ึ่ ื้ ี่ ี่ ผลิต การพยากรณการควบคุมพัสดุคงคลัง การวางแผนการผลิต การจัดตารางการผลิต การวาง แผนความต้องการพัสดุ ระบบการประกอบความสมดุลย์ของสายงานผลิต การจัดลำดับงานและ ตารางการผลิต รวมถึงการวางแผนและควบคุมโครงการ

#### **บทท ี่ 3 ข นตอนการดําเนินงานวิจัย ั้**

**3.1 บทนํา**

ในบทนี้จะกล่าวถึงขั้นตอนต่างๆในการดำเนินการวิจัย โดยจะเริ่มตั้งแต่การศึกษา ั้ ั้ กระบวนการผลิต เวลาที่ใช้ในการผลิตของแต่ละกระบวนการ การวางแผนและจัดตารางการ ผลิต การออกแบบระบบสนับสนุนการตัดสินใจ การทดสอบและวิเคราะหผลและการสรุปผล การวิจัยดังแสดงในรูปที่ 3.1

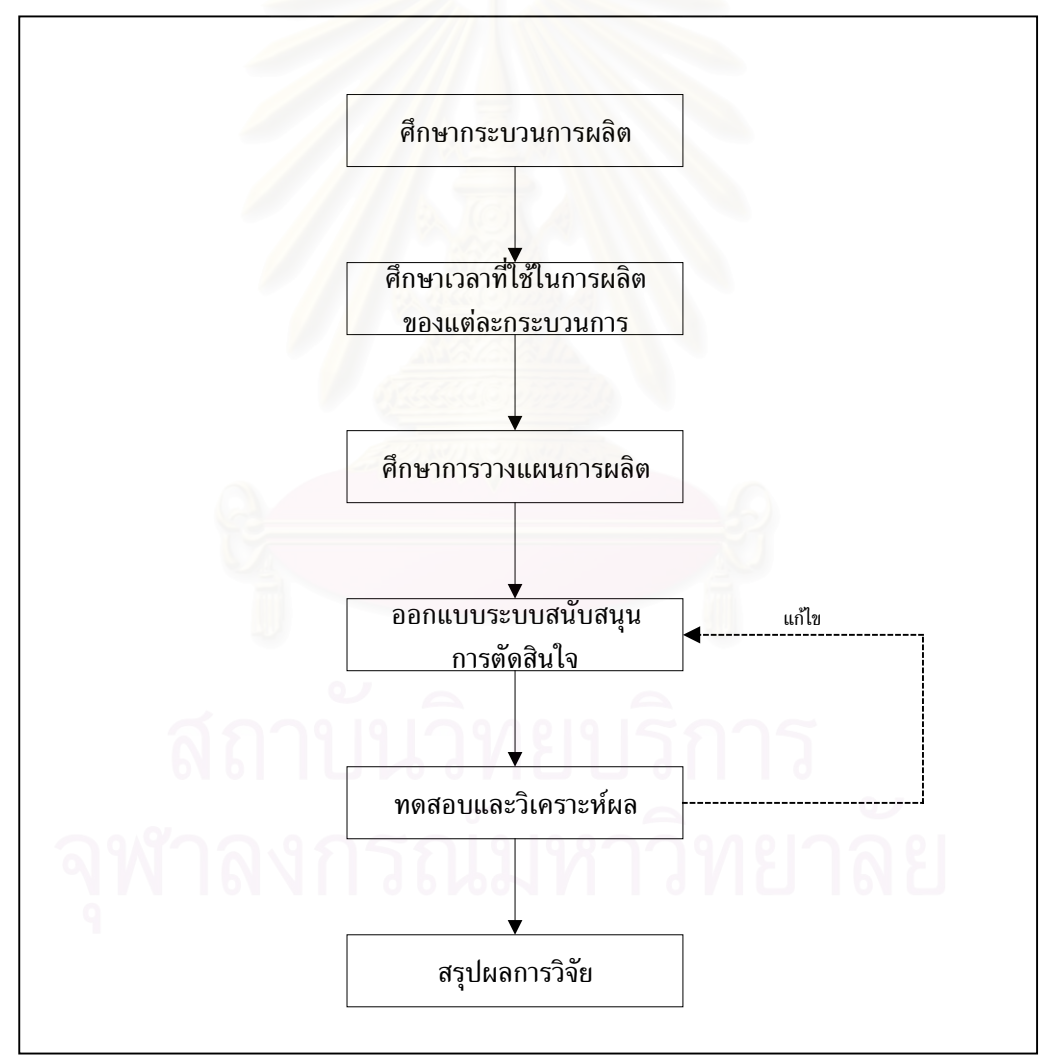

รูปที่ 3.1 แสดงข นตอนการดําเนินงานวิจัย ั้

#### **3.2 การศึกษากระบวนการผลิต**

เป็นขั้นตอนเริ่มต้นในการคำเนินงานวิจัย ซึ่งจะทำการศึกษาในเรื่องผลิตภัณฑ์ที่ทำการ ั้ ิ่ ึ่ ผลิตอยู่ในปัจจุบันตลอดจนถึงการจัดองค์กร และความรับผิดชอบของหน่วยงานต่างๆ สำหรับ การศึกษากระบวนการผลิตน นจะแบงการศึกษาออกเปน 2 ประเภทดังน ั้

- 3.2.1 การศึกษาการผลิตแผนวงจรไฟฟา
- 3.2.2 การศึกษาการประกอบแผนวงจรไฟฟา

### **3.3 การศึกษาเวลาท ี่ใชในการผลิตของกระบวนการ**

จากการศึกษากระบวนการผลิต ขั้นตอนต่อไปคือการศึกษาในส่วนของเวลาที่ใช้ใน ั้ การผลิตของแต่ละกระบวนการซึ่งการศึกษาในส่วนนี้ก็เพื่อที่จะใช้เป็นข้อมูลในการวางแผน ึ่ ֺ<u>֚</u>֟֘ ื่ และจัดตารางการผลิตโดยมีขั้นต<mark>อนต่าง</mark>ๆดังนี้

- 3.3.1 การศึกษาเวลาที่ใช้ในการผลิตของกระบวนการผลิตแผ่นวงจรไฟฟ้า
	- 3.3.1.1 เวลาท ี่ใชในการผลิตของกระบวนการตัดและเจาะ
	- 3.3.1.2 เวลาท ี่ใชในการผลิตของกระบวนการชุบ
	- 3.3.1.3 เวลาท ี่ใชในการผลิตของกระบวนการสกรีน
- 3.3.2 การศึกษาเวลาที่ใช้ในการผลิตของการประกอบแผ่นวงจรไฟฟ้า

สำหรับการศึกษาเวลาที่ใช้ในการผลิตของการประกอบแผ่นวงจรไฟ

ฟ้านั้นจะใช้วิธีการเข้าไปเก็บข้อมูลบันทึกเวลา โดยมีขั้นตอนย่อยๆดังนี้

- 3.3.2.1 เลือกชนิดของแผนวงจรไฟฟาท จะทําการศึกษา ี่
- 3.3.2.2 ออกแบบฟอรมท ี่จะใชในการบันทึกขอมูล
- 3.3.2.3 บันทึกขอมูล
- 3.3.2.4 กําหนดเวลาเผื่อ
- 3.3.2.5 หาคาเวลาท ี่ใชในการผลิต

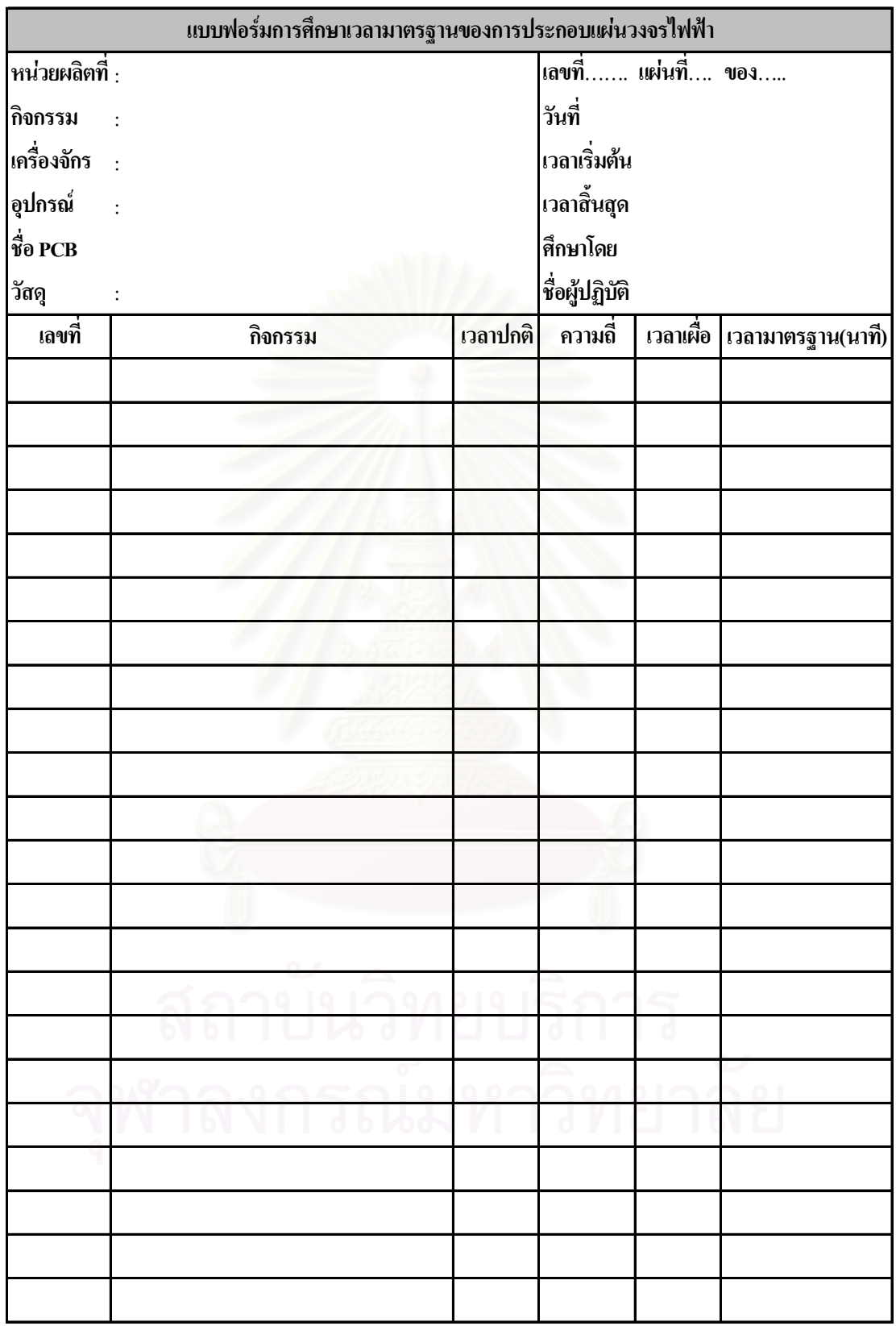

รูปที่ 3.2 แสดงตัวอย่างแบบฟอร์มที่ใช้บันทึกข้อมูลเวลาการประกอบแผ่นวงจรไฟฟ้า

#### **3.4 การศึกษาการวางแผนการผลิต**

ในส่วนนี้จะได้ทำการศึกษาขั้นตอนการวางแผนการผลิตรวมไปถึงกฎเกณฑ์ต่างๆที่นำ ั้ ี่ มาใช้ในการวางแผนการผลิต การควบคุมการผลิต และการรายงานผลการผลิต เพื่อสร้างระบบ ื่ ่ ในการวางแผนและควบคมการผลิตสำหรับกองการผลิตโดยแบ่งการศึกษาได้ดังนี้

3.4.1 การวางแผนและจัดลําดับการผลิตแผนวงจรไฟฟา

การศึกษาในส่วนนี้จะทำการศึกษาถึงกฎเกณฑ์ต่างๆที่นำมาใช้ในการวางแผน ี้ ี่ และจัดลําดับในการผลิต ซ ึ่ งจะนําไปสูการออกแบบระบบสนับสนุนการตัดสินใจ สำหรับการวางแผนการผลิต โดยกฎเกณฑ์ต่างๆเหล่านี้<sup>ๆ</sup>ได้มาจากทฤษฎีของการวาง แผนและจัดตารางการผลิต สำหรับหน่วยงานที่จะศึกษาคือหน่วยงานวางแผนและควบ ี่ คุมการผลิตซึ่งมีหน้าที่ในการวางแผนและจัดลำดับการผลิตให้กับหน่วยผลิตโดยตรง ึ่

3.4.2 การวางแผนการประกอบแผนวงจรไฟฟา

การศึกษาในส่วนนี้จะทำการศึกษาและประยุกต์หลักการวางแผนการผลิตใน ี้ รูปแบบของการบริหารโครงการ (Project Management) มาใชในการวางแผนการ ้าโระกอบแผ่นวงจรไ<mark>ฟ</mark>ฟ้า

## **3.5 การออกแบบระบบสนับสนุนการตัดสินใจสําหรับการวางแผนการผลิต**

ในส่วนนี้จะเป็นการรวบรวมข้อมูลต่างที่จะใช้ในการวางแผนและทำการสร้างระบบ ซึ่งจะช่วยผู้วางแผนในการสร้างแผนหรือลำดับงานที่เหมาะสมในการผลิต ซึ่งเครื่องมือที่นำมา ึ่ ึ่ ื่ ใชในการสรางระบบคือ โปรแกรม Delphi 5 และโปรแกรม Microsoft Project 98 โดยมีขั้น ตอนตางๆดังน

- 3.5.1 การศึกษาการเขียนโปรแกรม Delphi 5
	- 3.5.1.1 การออกแบบตารางการจัดเก็บขอมูล
	- 3.5.1.2 การกําหนดความสัมพันธระหวางตาราง
	- 3.5.1.3 การออกแบบหน้าจอที่ใช้ติดต่อกับผู้ใช้งาน
	- 3.5.1.4 การออกแบบการตัดสินใจ
	- 3.5.1.5 การออกแบบการรายงานดวยกราฟแผนภูมิ
	- 3.5.1.6 การคนหาขอมูล
- 3.5.2 การศึกษาการใชงานโปรแกรม Microsoft Project 98
	- $3.5.2.1$  การป้อนข้อมูลงาน (Task)
	- 3.5.2.2 การกําหนดความสัมพันธระหวางงาน (Task Relationships)
	- $3.5.2.3$  การมอบหมายงานให้ทรัพยากร (Assigning Resources)
	- 3.5.2.4 การติดตามงาน (Tracking)
	- 3.5.2.5 การพิมพรายงาน (Reporting)

#### **3.6 การทดสอบและวิเคราะหผล**

หลังจากการออกแบบระบบสนับสนุนการตัดสินใจสําหรับการวางแผนการผลิตแลว ผู วิจัยจะต้องทำการทดสอบและวิเคราะห์ผลของการวางแผนด้วยโปรแกรมกับผลที่เกิดขึ้นจริง ี่ ึ้ จากการผลิต ตลอดจนการเปรียบเทียบผลลัพธ์ที่เกิดขึ้นระหว่างก่อนการนำระบบสนับสนุนการ ึ้ ตัดสินใจไปใช้กับหลังจากใช้ระบบนี้แล้วว่าสามารถช่วยให้การตัดสินใจนั้นมีความถูกต้องมาก ี้ ขึ้นอย่างไร และทำให้งานต่างๆส่งมอบทันตามกำหนดเวลาได้มากน้อยเพียงใดหลังจากที่ได้มี ึ้ การนำระบบนี้ไปใช้แล้ว รวมไปถึงการจัดเก็บข้อมูลและการเรียกค้นหาข้อมูลว่ามีประสิทธิ ภาพมากขึ้นเพียงใด ซึ่งถ้<mark>าห</mark>ลังจากการทดสอบการใช้งานแล้วพบว่ามีความผิดพลาดเกิดขึ้นกับ ึ้ ึ่ ึ้ ระบบที่ได้สร้างขึ้นก็จะต้องทำการแก้ไขและออกแบบระบบใหม่เพื่อให้เป็นไปตามเงื่อนไขที่ ึ้ ไดกําหนดไวแลวขางตน

#### **3.7 การสรุปผลการวิจัย**

หลังจากที่ทดสอบและวิเคราะห์ผลแล้วก็จะทำการสรุปผลการวิจัยที่เกิดขึ้นว่าเป็นอย่าง ี่ ี่ ึ้ ไร ตลอดจนการแสดงถึงปัญหาและอุปสรรคต่างๆที่เกิดขึ้นระหว่างที่ทำการวิจัย สุดท้ายก็จะ ี่ ึ้ เป็นการเสนอแนวคิดที่จะพัฒนางานวิจัยให้มีความสมบูรณ์มากยิ่งขึ้นต่อไป ֧֧֝֟֟֓֕<u>֓</u> ิ่ ึ้

# **บทท ี่ 4 กระบวนการผลิตของกองการผลิต**

**4.1 บทนํา**

4.1.1 ขอมูลท ั่วไป

หน่วยงานที่เป็นต้นแบบในการศึกษาครั้งนี้ เป็นหน่วยงานหนึ่งภายในบริษัท วิทยุการ ั้ บินแห่งประเทศไทย จำกัด มีชื่อว่า "กองการผลิต" ตั้งอยู่ที่ 102 งามดูพลี ทุ่งมหาเมฆ สาทร ั้ กทม. มีลักษณะการผลิตแบบทําตามสั่ง (Make to Order) ผลิตภัณฑจะเปนอุปกรณที่ใชในกิจ การการบินซึ่งมีลักษณะหลากหลาย ทางกองการผลิตมีหน้าที่และความรับผิดชอบในการผลิต ึ่ ี่ แผ่นวงจรไฟฟ้า (PCB) ตลอดจนการประกอบและทดสอบก่อนส่งมอบให้กับลูกค้า อย่างไรก็ ตามหน่วยงานการวางแผน<mark>และควบคุมการผลิตมีหน้าที่รับผิดชอบ</mark>ดำเนินการวางแผนให้กับ ี่ ฝ่ายผลิตสามารถผลิตได้ตามเป้าหมายและส่งมอบสินค้าให้ตรงตามเวลาที่ลูกค้าต้องการ

4.1.2 ประเภทของผลิตภัณฑ

ผลิตภัณฑ์ที่กองการผลิตใด้ทำการผลิตอยู่ในปัจจุบันสามารถจำแนกได้ดังนี้

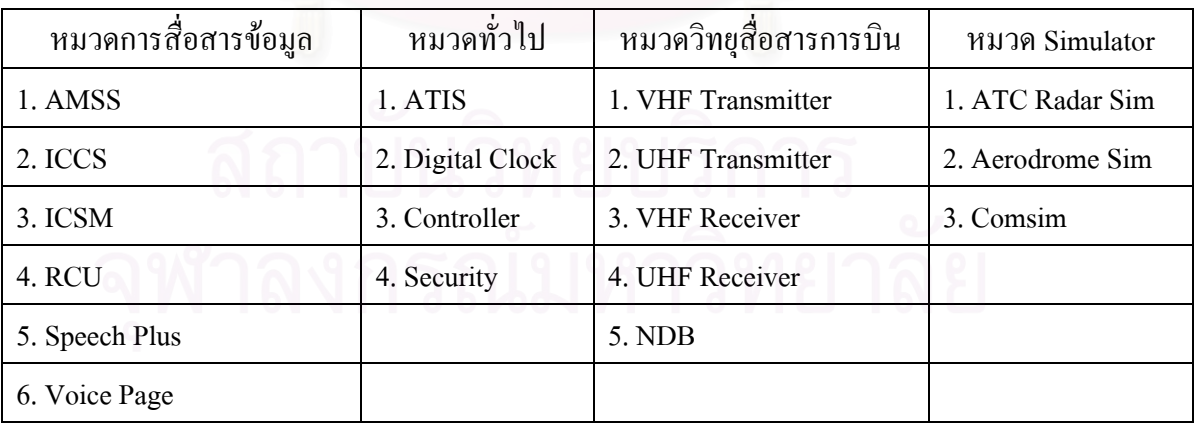

ตารางท 4.1 แสดงประเภทผลิตภัณฑของกองการผลิต

 $4.1.3$  การจัดองค์กร (Organization)

การจัดองค์กรของกองการผลิตจะแบ่งงานผลิตออกเป็น 4 สายงาน ซึ่งจะรับผิดชอบ ึ่ ผลิตภัณฑ์ที่แตกต่างกันออกใป โดยมีหน่วยงานที่สนับสนุนการผลิตคือ หน่วยงานควบคุมการ ผลิต ตรวจสอบคุณภาพ บริหารพัสดุ บริหารท ั่วไป และเอกสารเทคนิค ชวยรองรับใหการ ผลิตเป็น ไปอย่างต่อเนื่องซึ่งสามารถแสดง ได้ดังรูปที่ 4.1 ื่

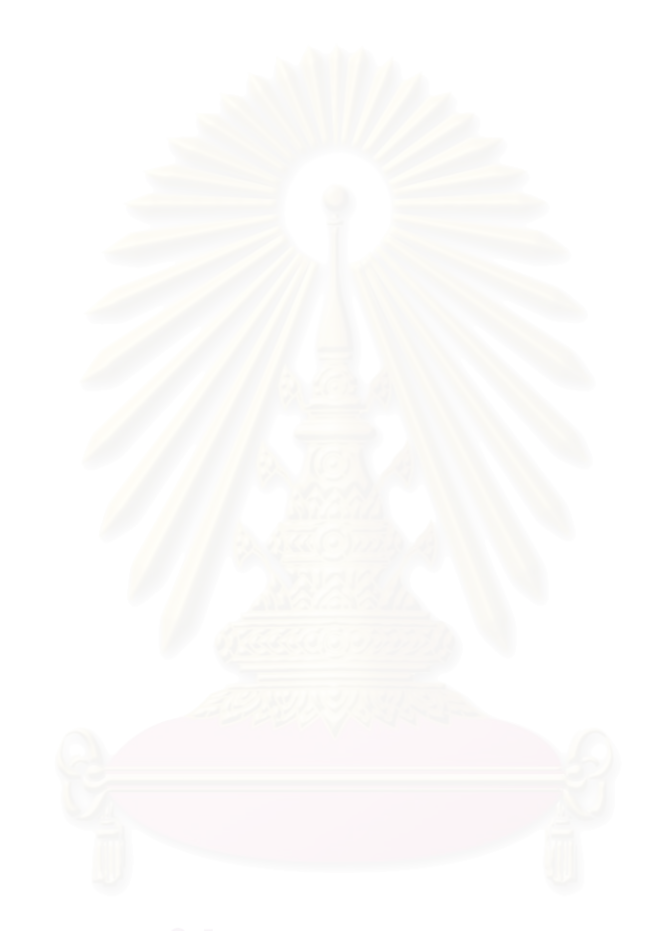

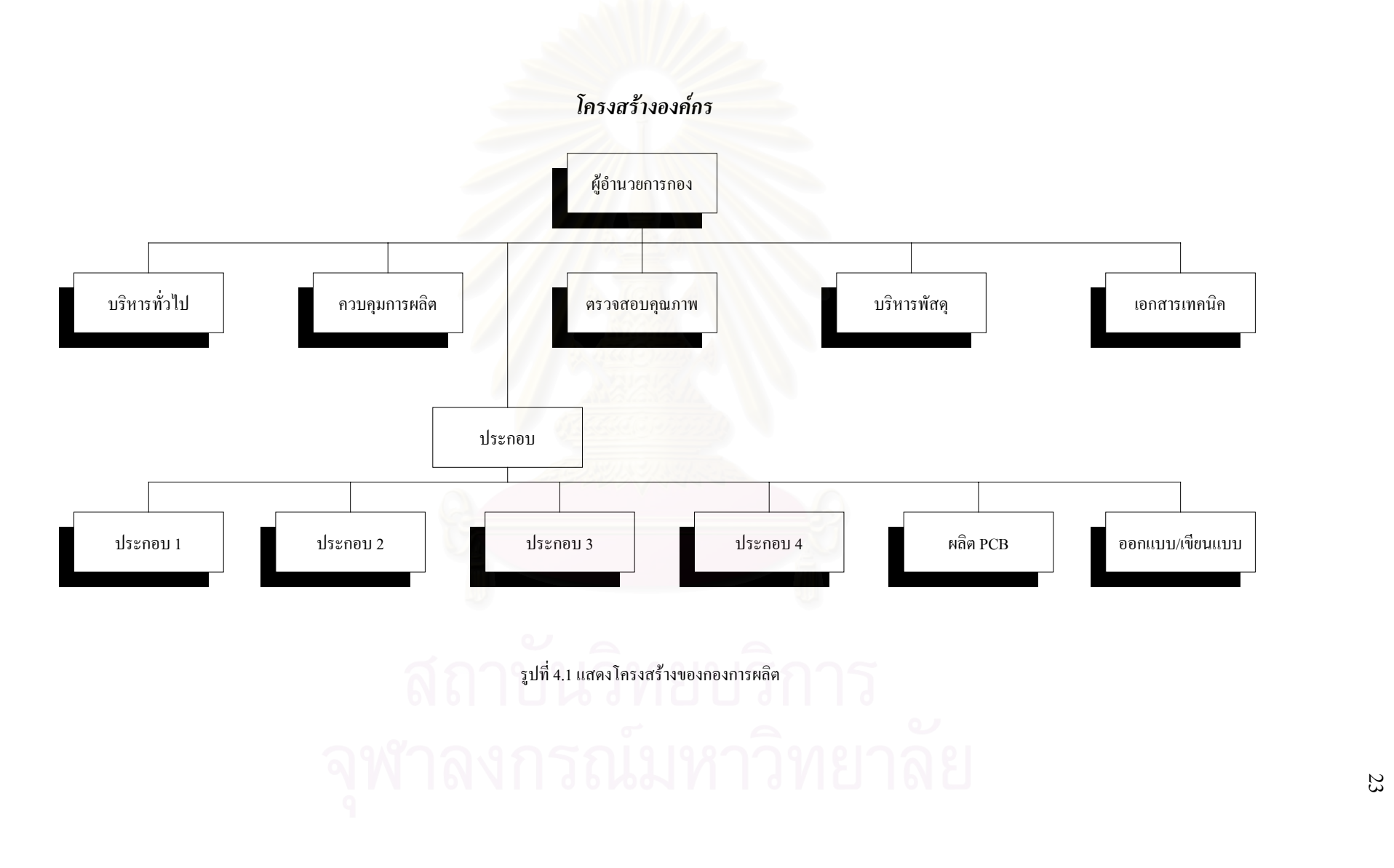

4.1.3.1 หนวยงานควบคุมการผลิต

หน่วยงานควบคุมการผลิตมีหน้าที่ในการรับใบแจ้งความต้องการจากลูกค้าแล้วนำข้อ มูลที่ได้มาจัดทำเป็นแผนการประกอบผลิตภัณฑ์ แผนการจัดซื้อ/จัดหาวัสดุอุปกรณ์ รวมไปถึง การวางแผนการผลิตแผนวงจรไฟฟา (PCB) ซ ึ่งแผนการประกอบผลิตภัณฑนั้ นจะถูกสงไปยัง หน่วยประกอบที่ 1 – 4 และแผนการผลิตแผ่นวงจรไฟฟ้าจะส่งไปที่หน่วยผลิตแผ่นวงจรไฟฟ้า

## 4.1.3.2 หนวยประกอบที่ 1

หน่วยประกอบที่ 1 จะรับผิดชอบในการผลิตผลิตภัณฑ์ที่อยู่ในหมวดของวิทยุสื่อสาร การบิน โดยจะทำการวางแผนการประกอบผลิตภัณฑ์ร่วมกับหน่วยควบคุมการผลิตเพื่อเตรียม ื่ ทรัพยากรในการผลิตเช่น <mark>คน เครื่องมือ วัตถุ</mark>ดิบ และอื่นๆ ให้พร้อมสำหรับการประกอบ ื่ ื่

### 4.1.3.3 หน่วย<mark>ประกอ</mark>บที่ 2

หน่วยประกอบที่ 2 จะรับผิดชอบในการผลิตผลิตภัณฑ์ที่อยู่ในหมวดทั่วไป โดยจะทำ การวางแผนการประกอบผลิตภัณฑ์ร่วมกับหน่วยควบคุมการผลิตเพื่อเตรียมทรัพยากรในการ ื่ ผลิตเช่น คน เครื่องมือ วัตถุคิบ และอื่นๆ ให้พร้อมสำหรับการประกอบ ื่ ื่

### 4.1.3.4 หน่วยประก<mark>อ</mark>บที่ 3

หน่วยประกอบที่ 3 จะรับผิดชอบในการผลิตผลิตภัณฑ์ที่อยู่ในหมวดการสื่อสารข้อมูล โดยจะทำการวางแผนการประกอบผลิตภัณฑ์ร่วมกับหน่วยควบคุมการผลิตเพื่อเตรียม ทรัพยากรในการผลิตเช่น คน เครื่องมือ วัตถุดิบ และอื่นๆ ให้พร้อมสำหรับการประกอบ ื่ ื่

## 4.1.3.5 หนวยประกอบที่ 4

หนวยประกอบที่ 4 จะรับผิดชอบในการผลิตผลิตภัณฑที่ อยูในหมวด Simulator โดย จะทำการวางแผนการประกอบผลิตภัณฑ์ร่วมกับหน่วยควบคุมการผลิตเพื่อเตรียมทรัพยากรใน ื่ การผลิตเช่น คน เครื่องมือ วัตถุดิบ และอื่นๆ ให้พร้อมสำหรับการประกอบ ื่ ื่

#### 4.1.3.6 หนวยผลิตแผนวงจรไฟฟา (PCB)

หน่วยผลิตแผ่นวงจรไฟฟ้า (PCB) จะผลิตตามความต้องการของหน่วยประกอบที่ 1 – 4 โดยมีหนวยงานควบคุมการผลิตเปนผูจัดลําดับการผลิตและรายงานผลการผลิตใหกับหนวย ควบคุมการผลิตไดรับทราบ

4.1.3.7 หนวยออกแบบ/เขียนแบบ

หนวยออกแบบ/เขียนแบบ จะทําการออกแบบและเขียนแบบ Module ตางๆท ทางกอง ี่ การผลิตใม่สามารถผลิตใด้เอง จำเป็นที่จะต้องว่าจ้างหน่วยงานภายนอกดำเนินการผลิตให้ ซึ่ง ี่ จะต้องนำแบบที่เขียนใว้ใปประกอบในการสั่งผลิตกับหน่วยงานภายนอกเพื่อให้ดำเนินการ ี่ ผลิตตามแบบที่กําหนด

#### **4.2 การรวางแผนและควบคุมการผลิต**

### 4.2.1 การวางแผนรวมของกองการผลิต

ในกระบวนการปฏิบัติงานปจจุบันนั้น จะประกอบไปดวยหนวยควบคุมการผลิตกับ หน่วยประกอบที่ 1 – 4 รวมไปถึงหน่วยผลิต PCB ที่จะต้องติดต่อประสานงานกัน สามารถ ี่ แสดงใหเห็นถึงกิจกรรมตางๆดังน

- การจัดลําดับการผลิตแผนวงจรไฟฟา
- การวางแผนการประกอบแผนวงจรไฟฟา
- **●** การวางแผนการประกอบขั้นสุดท้าย
- การรายงานผลการผลิต/ประกอบผลิตภัณฑ

จากการวางแผนข้างต้<mark>น</mark>สามารถแสดงให้เห็นถึงภาพรวมของการวางแผนทั้งหมดที่เกิด ั้ ี่ ขึ้นภายในกองการผลิตได้ดังนี้

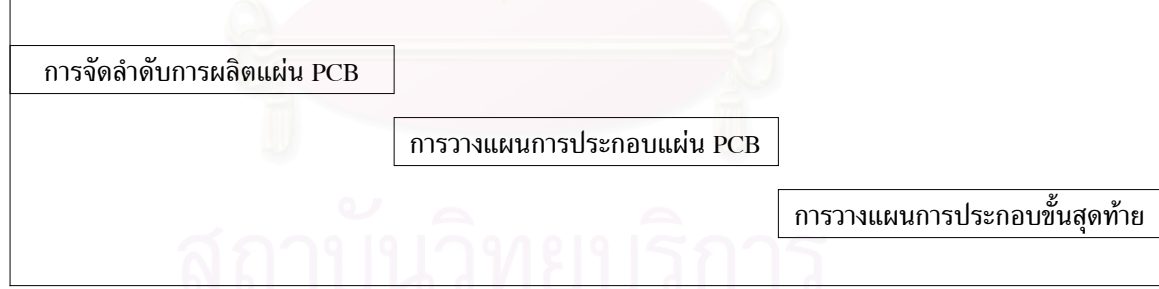

รูปที่ 4.2 แสดงภาพรวมของการวางแผนการผลิต

จากรูปที่ 4.2 แสดงให้เห็นถึงขั้นตอนต่างๆของการวางแผนการผลิตซึ่งในแต่ละขั้น ั้ ตอนน นยังคงอาศัยประสบการณมาใชในการประมาณระยะเวลาของการผลิต ประกอบ และ ั้ ประกอบขั้ นสุดทาย
4.2.1.1 การจัดลําดับการผลิตแผน PCB

หน่วยควบคมการผลิตจะรับใบแจ้งให้ทำการผลิตแผ่นวงจรไฟฟ้า (PCB) จากหน่วย ประกอบที่ 1 ถึง 4 จากนั้นพนักงานจะนำใบแจ้งผลิตนั้นมาพิจารณาจัดลำดับงานโดยใช้ประสบ ั้ ั้ การณ์ของผู้วางแผนประกอบกับข้อมูลที่มีอยู่เช่น วันที่หน่วยประกอบต้องการใช้แผ่น PCB มา ี่ พิจารณาในการจัดลำดับงาน จากนั้นจึงเขียนข้อมูลที่ได้จัดลำดับแล้วลงในแบบฟอร์มส่งให้กับ ั้ หนวยผลิตแผนวงจรไฟฟาปฏิบัติโดยแสดงขั้นตอนการปฏิบัติไดดังรูปที่ 4.3

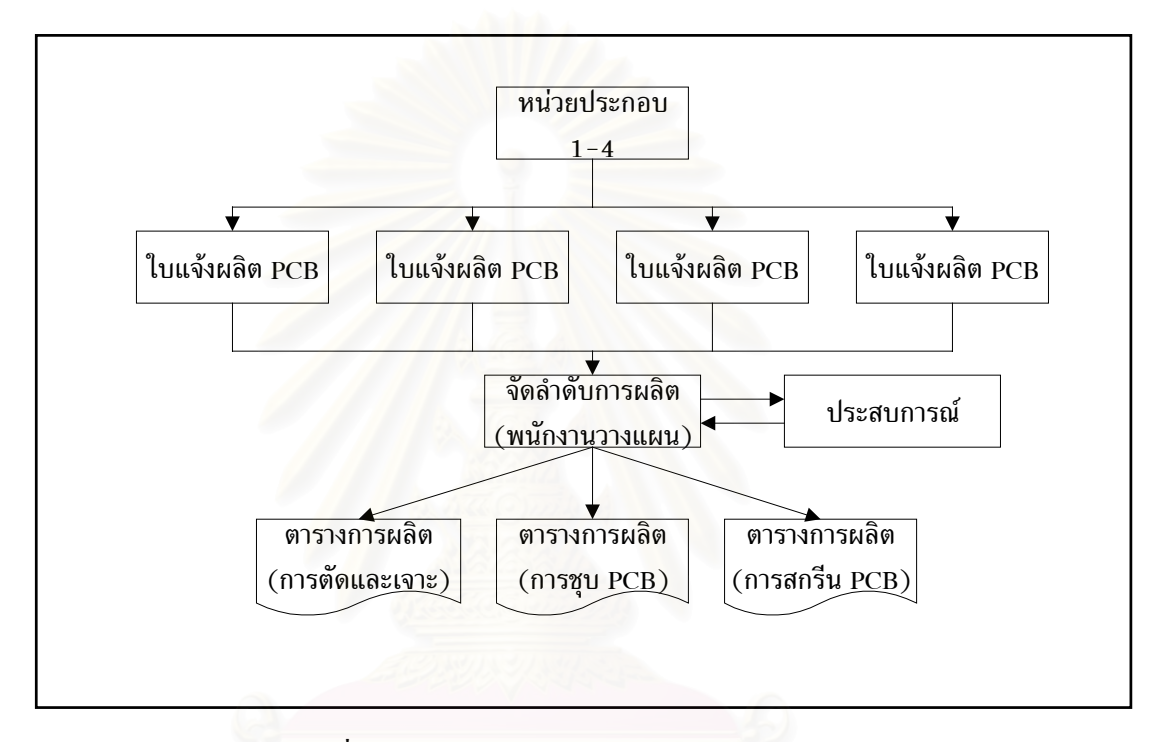

รูปที่ 4.3 แสดงการจัดตารางการผลิตแผนวงจรไฟฟา

4.2.1.2 การวางแผนการประกอบผลิตภัณฑ

กิจกรรมนี้เป็นส่วนหนึ่งของกระบวนการวางแผนและควบคุมการผลิต ซึ่ ึ่ ึ่ งจะมีสวน เกี่ยวข้องกับลูกค้า (ทั้งภายใน , ภายนอก) ในการวางแผนการประกอบผลิตภัณฑ์ร่วมกับหน่วย ี่ ผลิตต่างๆ รวมไปถึงการวางแผนการจัดหาวัตถุดิบ/อุปกรณ์ ที่ใช้ในการผลิตด้วย กิจกรรมนี้จะ ֺ֪֪֪֦֖֧֧֧֧֦֧֦֖֧֦֧֧֧֝֟֟֟֟֟֟֟֟֟֟֟֟֟֟֟֟֟֟֟֟֟֟֟֩֕֓֟֩֕֓֝֟֩֕֓֝֟֩֕֓֝֬֝֬֟֩֕֓֝֬֝֓֝֬֝֬֝֓֝֬֝֬֝֬֝֬֝֬֝֬֝֬֝֬֝֝֬֝֬֝֬֝֝֬֝֝֝<br>֧֪֪֪֪֪֪֪֪֪֪֪֪֖֝֝֝֝<del>֟</del> เริ่มจากการที่ลูกค้าแจ้งความต้องการผลิตภัณฑ์มายังหน่วยควบคุมการผลิตโดยผ่านทางผู้ ิ่ อำนวยการกองผลิต จากนั้นหน่วยควบคุมการผลิตจะทำการพิจารณาว่าผลิตภัณฑ์ดังกล่าวอยู่ใน ั้ หมวดของอุปกรณ์ใดเพื่อที่จะใด้เตรียมวางแผนร่วมกับหน่วยประกอบที่ได้รับมอบหมายให้ ดำเนินการ ซึ่งสามารถแสดงให้เห็นขั้นตอนต่างๆได้ดังนี้ ั้

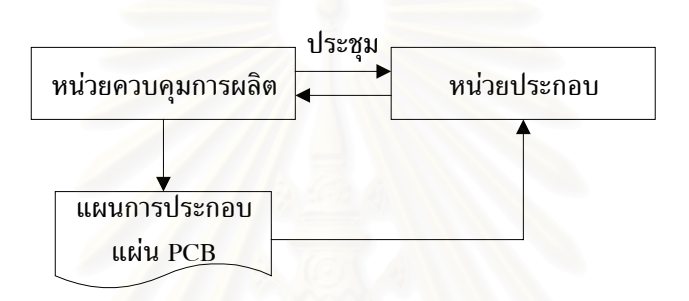

รูปที่ 4.4 แ<mark>ส</mark>ดงขั้นตอนการวางแผนการประกอบผลิตภัณฑ์

4.2.1.3 การวางแผนการประกอบขั้ นสุดทาย

เป็นส่วนเริ่มต้นของการวางแผนเพราะเมื่อทราบความต้องการของลูกค้าแล้วก็จะเริ่ม ิ่ ื่ วางแผนโดยการวางแผนนั้นจะเป็นการประมาณระยะเวลาสำหรับการประกอบ ซึ่งไม่สามารถ ระบุระยะเวลาที่แน่นอนลงไปได้เนื่องจากทีปัจจัยหลายอย่างที่ไม่สามารถควบคุมได้ ี่ ื่

4.2.1.4 การรายงานผลการผลิต/ประกอบผลิตภัณฑ

กิจกรรมนี้เป็นส่วนหนึ่งในการควบคุมการผลิต ซึ่งจะต้องมีการรายงานให้ผู้บริหารได้ ึ่ รับรู้ถึงสถานะการผลิตรวมไปถึงปัญหาต่างๆที่เกิดขึ้นในกระบวนการ โดยรายงานนี้จะอยู่ใน ี่ รูปของเอกสารและแบบฟอรมตางๆ

#### **4.3 กระบวนการผลิตแผนวงจรไฟฟา (Printed Circuit Board ; PCB)**

ในกระบวนการผลิตแผ่นวงจรไฟฟ้ามีขั้นตอนต่างๆดังนี้

4.3.1 การตัดแผนบอรด

ผู้ปฎิบัติงานจะนำแผ่นทองแดงที่ได้เบิกมาจากหน่วยงานบริหารพัสดุ เพื่ ื่ เพื่อนำมาเข้า กระบวนการตัดโดยใช้เครื่องตัดที่มีอยู่จำนวน 1 เครื่อง โดยจะคำนวนการตัดจากปริมาณความ ื่ ื่ ต้องการของหน่วยประกอบที่เขียนใบมอบหมายงานมา

## 4.3.2 การเจาะรูแผนบอรด

ผู้ปฏิบัติงานจะนำแผ่นบอร์ดที่ได้จากการตัดในขั้นตอนที่ 1 มาเข้ากระบวนการเจาะรู โดยใช้เครื่อง CNC Drilling M/C เริ่มจากการ Load โปรแกรมไฟล์ที่จะทำการเจาะที่เครื่อง ื่ ิ่ ี่ ื่ ก่อน จากนั้นก็จะทำการ Load ชิ้นงานเข้าแล้วจึงจับยึดชิ้นงานจากนั้นก็จะทำการกดปุ่มเริ่มต้น ั้ ิ้ ิ้ ั้ ิ่ การทำงานของเครื่องจักร ื่

#### 4.3.3 การขัดด้วยเครื่องขัดกระดาษทราย ื่

ผู้ปฏิบัติงานจะใช้เ<mark>ครื่องขัดกระดาษทราย ขัดผิวแผ่นบ</mark>อร์ดให้เรียบเสมอกันทั่วทั้งแผ่น ื่ ั่ ั้ เพื่อเป็นการเตรียมพื้นผิวของ<mark>ท</mark>องแคงก่อนการชุบ ื้

#### 4.3.4 การล้างด้วยเครื่องอุลตร้าโซนิก ื่

นำแผ่น บอร์ด มาล้างเอาฝุ่นและเศษผงทองแดงที่อยู่ในรูต่าง ๆ ออกด้วยเครื่องล้าง ี่ ื่ อุลตราโซนิค

4.3.5 การแช่น้ำยา Black Hole Cleaner นำแผ่น บอร์ด มาแช่น้ำยา Black Hole Cleaner จากนั้นจึงนำมาถ้างด้วยน้ำเปล่า ั้

## 4.3.6 การแช่น้ำยา Black Hole Condition

นำแผ่น บอร์ด มาแช่น้ำยา Black Hole Condition เพื่อดึงเอาประจุบวกออกจากแผ่น ื่ บอร์ค จากนั้นจึงนำมาล้างน้ำ DI (น้ำไร้ประจุ) ั้

4.3.7 การชุบน ายา Black Hole Carbon ֺ֪֪ׅ֪֪֦֖֪֪֦֖֪ׅ֖֧֦֦֖֧֖֪֪֪ׅ֖֝֟֟֟֟֟֟֟֟֟֟֟֟֟֟֟֬֟֟֟֟֟֟֡֬֟֓֟֡֬֟֓֟֓֞֟֝֟֝֟֟֩֕֝֬֝֬֞֝֟֓֞֬֝֬֝֬֝֬֝֬֝֬֝֬֝֬֝֬֝֬

นำแผ่น บอร์ค มาชุบน้ำยา Black Hole Carbon แผ่น บอร์ค ที่มีแต่ประจุลบก็จะดึง ֺ֪֪֪֪֦֖֧֦֪֪֦֖֧֦֖֧֦֦֪֪֦֖֧֦֖֧֦֖֧֦֪֦֧֪֪֦֖֪֪֦֪֪֪ׅ֦֖֝֟֟֟֟֟֟֟֟֟֟֟֟֟֟֟֟֟֟֟֟֟֟֟֟֓֟֓֟֓֟֓֟֡֟֟֩֕֓֟֓֕֬֟֓֟֟֩֕֝֟֟֝֬֟֟֝֬֝֬֝֝֝֬֝֝֝֬֝ ้ เอาคาร์บอนที่เป็นประจบวกเข้ามาทำให้คาร์บอนเกาะติดกับแผ่น บอร์ด

#### 4.3.8 การอบ

จากนั้นนำแผ่น บอร์ด ที่ชุบ Black Hold Carbon เรียบร้อยแล้วไปอบที่ตู้อบด้วย ั้ อุณหภูมิ 80 องศาเซลเซียส

4.3.9 การกัดด้วยเครื่<mark>อง</mark> Microetch ื่

นำแผ่น บอร์ค มาเข้าเครื่อง Microetch เพื่อเอาคราบ Black Hold ที่ติดอยู่ที่ผิวของแผ่น ื่ ื่ ทองแคงออกให้เหลือเพียงส่วนที่อยู่ในรูเจาะเท่านั้น ี่

4.3.10 การแช่น้ำย<mark>า P</mark>redip นำแผ่น บอร์ด ไปแช่น้ำยา Predip แล้วจึงนำมาล้างด้วยน้ำเปล่า

4.3.11 การชุบน ายา BH-Antitarnish ֺ֪֪֦֧֪֪֪ׅ֦֪֪ׅ֧֧֦֧֦֧֦֧֦֧֦֧֪֦֧֦֧֦֧֦֧֝֟֟֟֟֟֟֟֟֟֟֟֟֟֟֟֟֟֟֟֟֟֟֟֟֟֟֬֓֟֟֩֕֬֟֓֝֬֟֝֬֝֬֝֬֝֬֝֬֝֬֝֬֝֬֝֬֝֬֝֬֝֬

นำแผ่น บอร์ด มาชุบน้ำยา BH-Antitarnish เพื่อป้องกันการเกิด Oxide แล้วจึงนำมา ֺ֪֪֪֦֪֪֪֪֪֪֦֖֪֪֪֦֖֪֪֦֖֪֦֖֧֪֪֪֦֖֧֦֪֪֪ׅ֖֪֪֪֪֪֪֦֧֦֧֦֧֝֟֟֟֟֟֟֟֟֟֟֟֟֟֟֓֟֓֟֓֟֓֟֟֝֟֝֟֝֟֝֝֟֟֝֬֝֬֝֬֝֬ ล้างด้วยน้ำเปล่า

4.3.12 การอบ นําแผน บอรดไปอบที่อุณหภูมิ 120 องศาเซลเซียส

4.3.13 การเคลือบ Dry Film

ี นำแผ่น บอร์ด มาทำการเคลือบ Dry Film ที่อุณหภูมิ 115 องศาเซลเซียส ในห้องมืดที่ มีเฉพาะแสงสีแดง เนื่องจาก Dry Film จะมีปฏิกิริยากับแสง UV (อุลตร้าไวโอเลต) การเคลื่อน ื่ ื่ ย้ายเอาแผ่น บอร์ด ต้องอย่าให้ถูกแสง ควรใส่ภาชนะที่มีสีดำห่อหุ้มอย่างมิดชิด เพื่อป้อง กันแสงอุลตราไวโอเลต

## 4.3.14 การถายแสง UV

นำแผ่นฟิล์ม Positive ที่เป็นลายวงจรมาวางติดกับแผ่น บอร์ด ที่เคลือบด้วย Dry Film ี่ ดูตำแหน่ง Mark ให้ตรง จากนั้นก็นำมาถ่ายด้วยแสง UV ตามโปรแกรมที่ตั้งไว้ ั้

4.3.15 การ Develope

นําแผน บอรด ที่ถายดวยแสง UV มาทําการ Develope ที่อุณหภูมิ 45-50 องศา เซลเซียส เพื่อให้ส่วนที่ไม่โคนแสงหลุคออกไป

4.3.16 การล้างน้ำยา Cleaning ֺ֪֪֪֪֦֖֧֦֪֪֦֖֧֦֖֧֦֦֪֪֦֖֧֦֖֧֦֖֧֦֪֦֧֪֪֦֖֪֪֦֪֪֪ׅ֦֖֝֟֟֟֟֟֟֟֟֟֟֟֟֟֟֟֟֟֟֟֟֟֟֟֟֓֟֓֟֓֟֓֟֡֟֟֩֕֓֟֓֕֬֟֓֟֟֩֕֝֟֟֝֬֟֟֝֬֝֬֝֝֝֬֝֝֝֬֝ นำแผ่น บอร์ด ที่ Develope เรียบร้อยแล้วไปทำความสะอาดด้วยน้ำยา Cleaning ֺ֪֪ׅ֪֪֦֖֪֪֦֖֪֦֖֧֦֪֪֦֖֪֪֪ׅ֖֪ׅ֖֖ׅ֖֝֟֟֟֟֟֟֟֟֟֟֟֟֟֟֟֟֟֟֟֟֟֡֬֟֓֟֓֟֡֟֟֓֟֝֟֟֝֟֟֟֝֟֝֬֝֬֝֬֝֬֝֬֝֬֓֞֝֬֝֬֝֬֝֬

4.3.17 การแช Dummy นำแผ่น บอร์ด ไปแช่ใน Dummy (น้ำธรรมดา) และนำมาล้างโดยการฉีดน้ำสะอาด ֺ֪֪ׅ֪֪ׅ֧֧֦֧֖֖֖֖֪֝֟֟֟֟֟֟֟֟֟֟֟֟֟֟֟֟֟֟֟֟֟֟֟֡֬֟֓֟֓֟֓֟֓֟֡֟֓֟֩֕֓֟֬֓֟֩֕֓֟֩֕֝֬֝֬֝֬֝֬֝֬֝֬֝֬֝֬֝֬֝֬֝֬֝֬֝֬֝֬֝֬֝֬֝֝֬֝֝֟֝֝֬֝֝֟ ֺ֪֪֦֖֧֦֪֪֦֖֪֦֧֝֟֟֟֟֟֟֟֟֟֟֟֟֟֟֟֟֟֟֟֟֟֬֟֓֕֬֟֓֟֓֟֬֟֓֟֟֟֟֝֟<br>֧֧֪֪֪֪֪֪֪֪֪֦֖֪֪֪֦֖֝֟֩֩֩֕֝֟֝֬֝֟֝֝֟

4.3.18 การแช่น้ำยา Microetch นำแผ่น บอร์ค มาแช่น้ำยา Microetch เพื่อทำให้ผิวทองแคงขรุขระ ื่

4.3.19 การแช่น้ำยา Predip นำแผ่น บอร์ด ไปแช่น้ำยา Predip เพื่อป้องกันการเกิด Oxide

4.3.20 การชุบทองแดง

นำแผ่น บอร์ค มาชุบลงในบ่อทองแคง โดยป้อนกระแสไฟฟ้าให้แก่ชิ้นงาน 20 A/ft $^2$ (AMP ตอตารางฟุต)

4.3.21 การ Silk Screen แผน PCB

- นำบล็อกสกรีนที่มีแบบพิมพ์เขียววางที่แท่นพิมพ์ ี่
- ใชแคลมจับยึดกรอบบล็อกสกรีนใหแนน
- วางแผ่น PCB ให้ตรงตำแหน่งที่จะพิมพ์มีระยะห่างกับผ้าสกรีน 3 ม.ม. โดยปรับ ี่ ระยะห่างจากบ่าที่แท่นสกรีนแล้วทำใกด์ยึดชิ้นงาน ี่ ิ้
- เตรียมหมึกพิมพตามวิธีการเตรียมหมึกพิมพสีเขียว
- นำหมึกพิมพ์ที่ผ่านการผสม เทลงบนผ้าสกรีนเหนือพื้นที่ที่พิมพ์ (ตามแนวยาว) ื้
- $\bullet$  ใช้ยางปาดหมึกพิมพ์ กดลงบนผ้าสกรีนทำมุมเอียง 60 $^{\sf o}$  ปาดหมึกพิมพ์เข้าหาตัว โดยทำเช่นนี้จนหมดชิ้นงาน
- ตรวจสอบชิ้นงานที่พิมพ์เสร็จแล้ว ิ้
- นําแผน PCB มาพิมพสัญลักษณอุปกรณอิเล็กทรอนิกส
- $\bullet$  นำแผ่น PCB เข้าตู้อบ โดยตั้งอุณหภูมิตู้อบที่ 150 $^{\sf o}$
- รอจนกวาแผน PCB จะแหง
- เสร็จส นกระบวนการผลิตแผนวงจรไฟฟา (PCB)ิ้

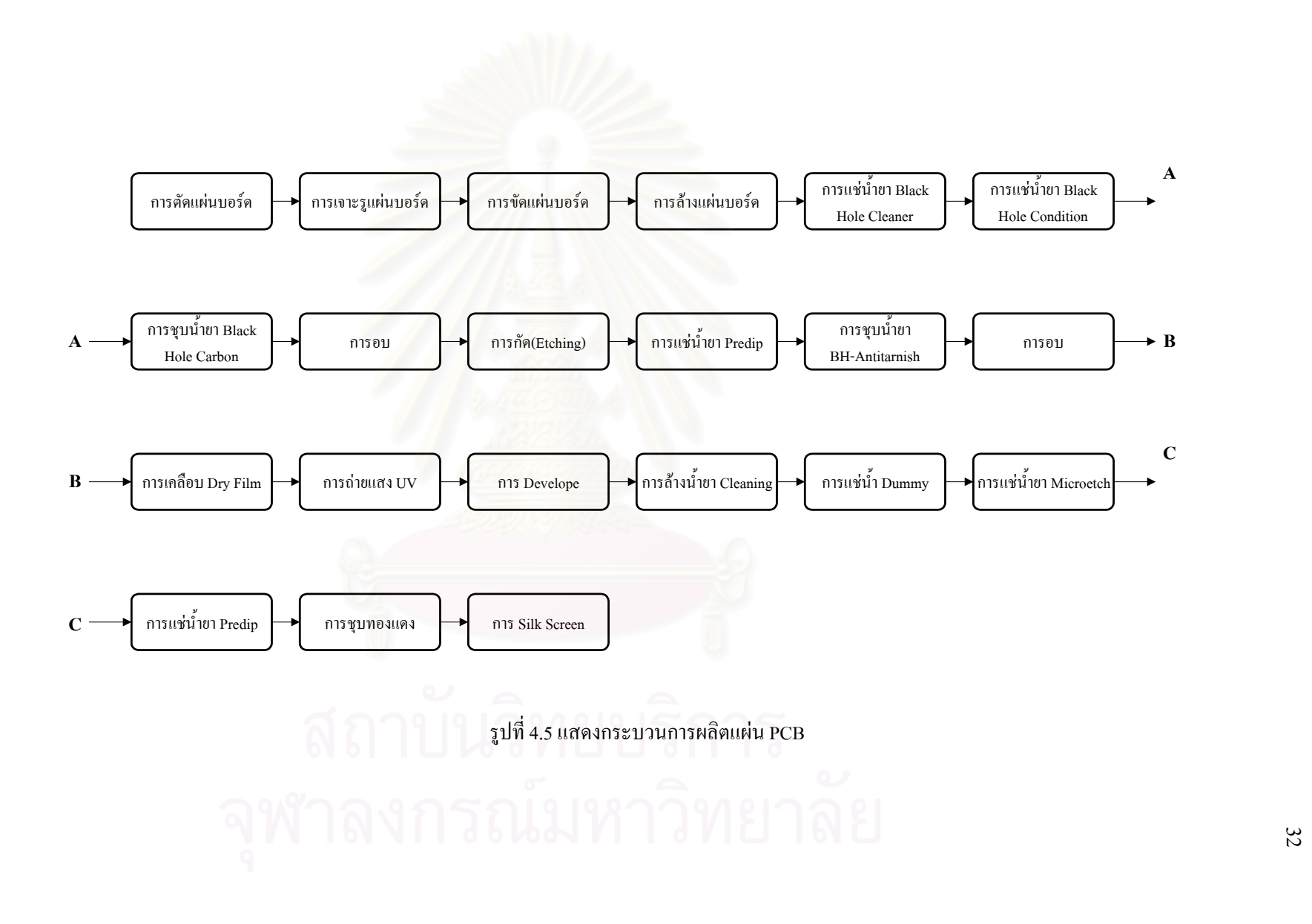

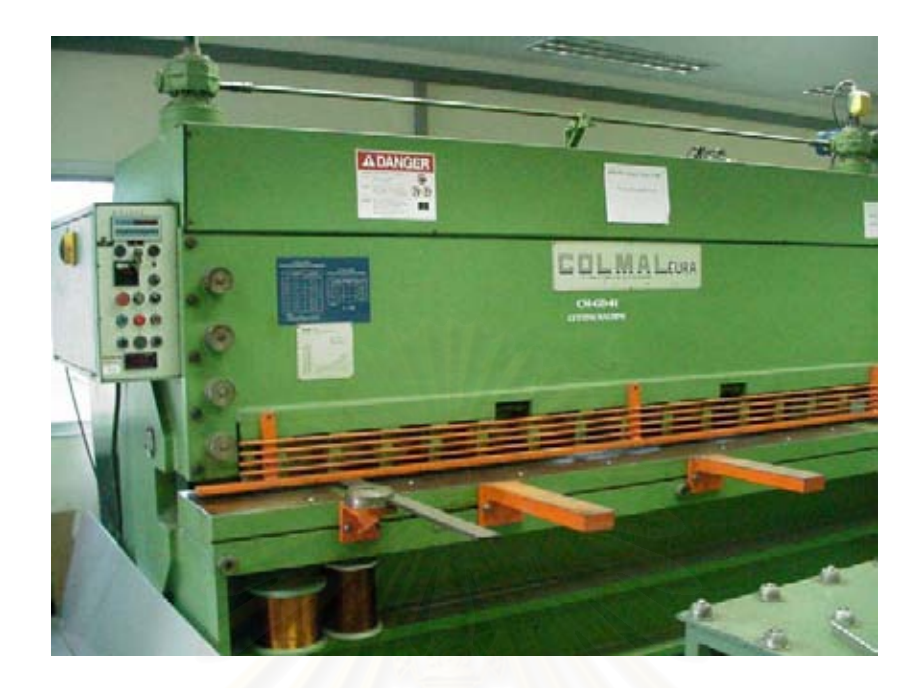

รูปที่ 4.6 แสดงการตัดแผ่น Copper Clade ด้วยเกรื่องตัดโลหะแผ่น ์<br>เ

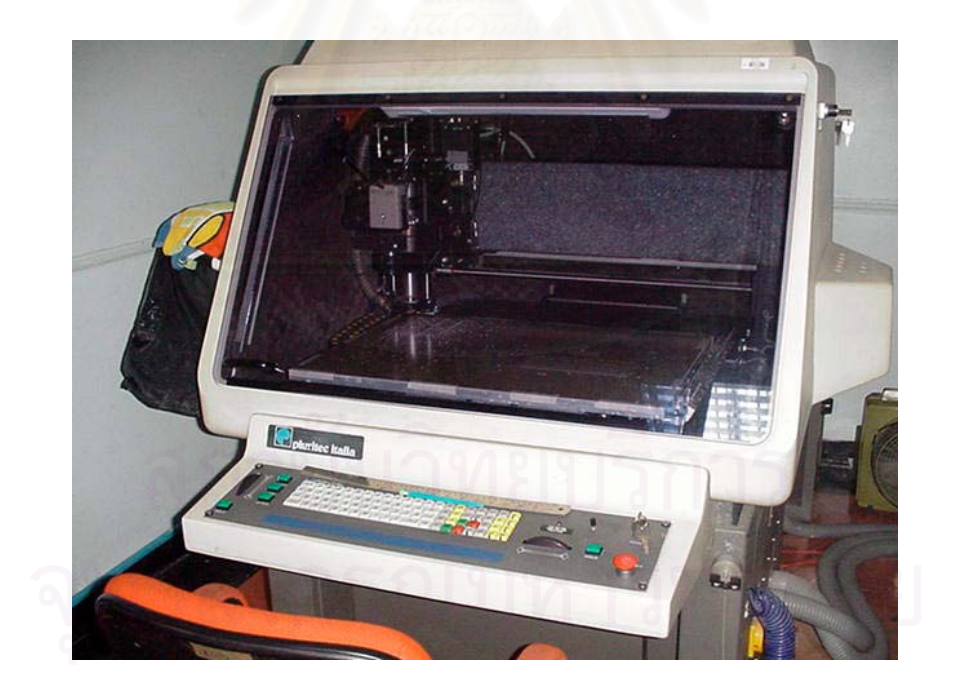

รูปที่ 4.7 แสดงการเจาะแผน Copper Clade ดวยเคร องเจาะ CNCื่

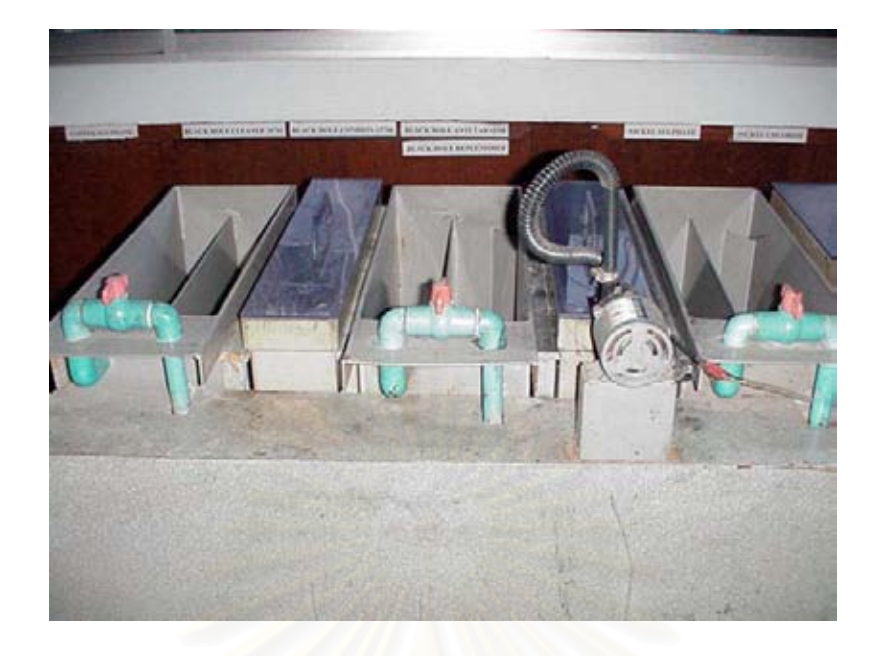

รูปที่ 4.8 แสดงกระบวนการชุบแผน Copper Clade ในบอชุบ

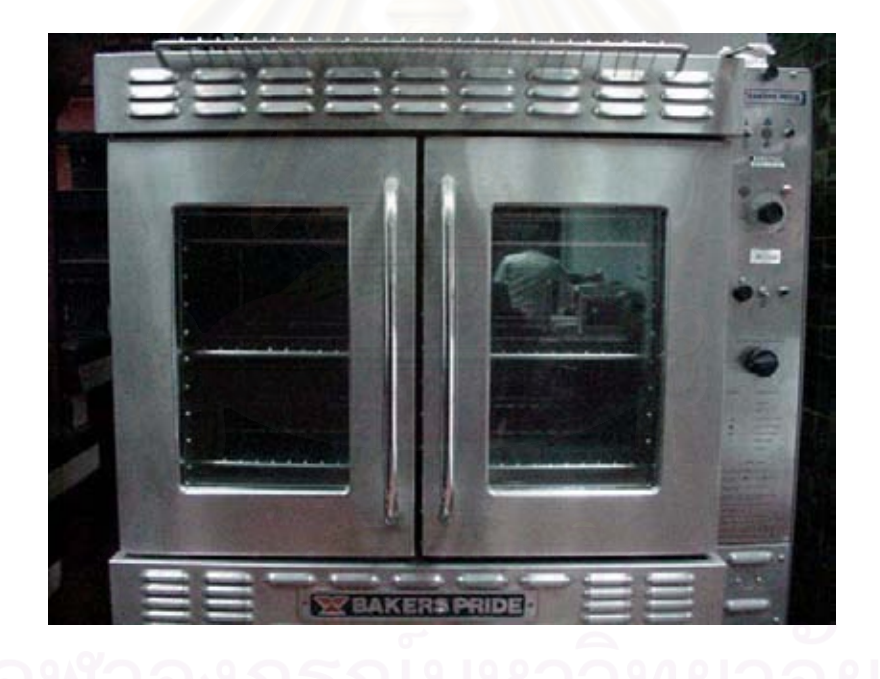

รูปที่ 4.9 แสดงการอบแผน PCB ดวยตูอบ

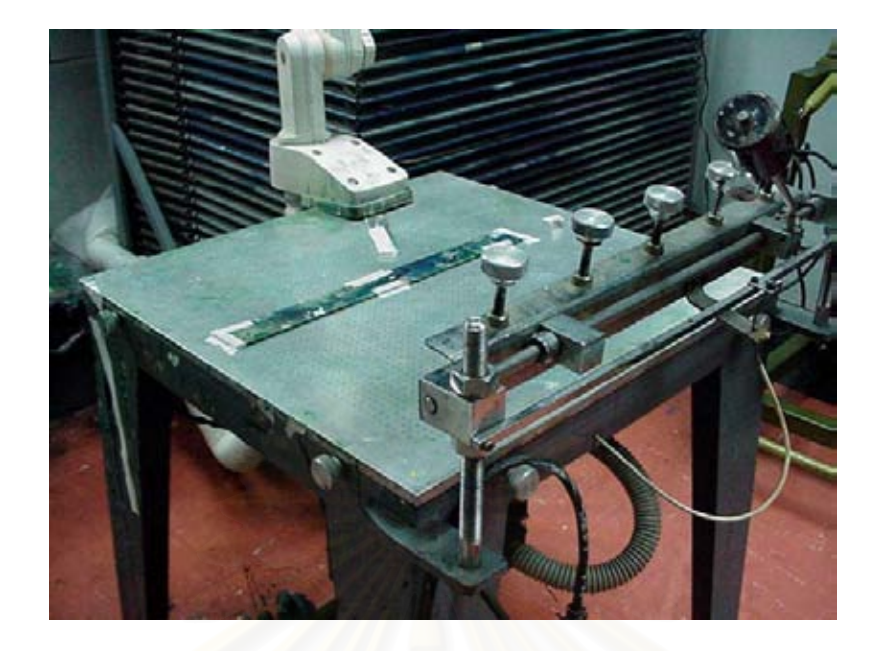

รูปที่ 4.10 แสดงอุปกรณการ Screen แผน PCB

## **4.4 การประกอบอุปกรณ (Assembly & Wiring)**

หลังจากที่หน่วยผลิตแผ่นวงจรไฟฟ้าได้ผลิตเสร็จก็จะทำการส่งมอบงานให้กับหน่วย ี่ ประกอบเพื่อที่จะนำไปประกอบอุปกรณ์ลงบนแผ่น PCB จากนั้นจึงทำการ Wiring สายไฟเข้า ี่ ั้ กับ Module แล้วประกอบแผ่น PCB เข้ากับ Module ก่อนที่จะทดสอบระบบเป็นขั้นตอนสุด ั้ ทาย

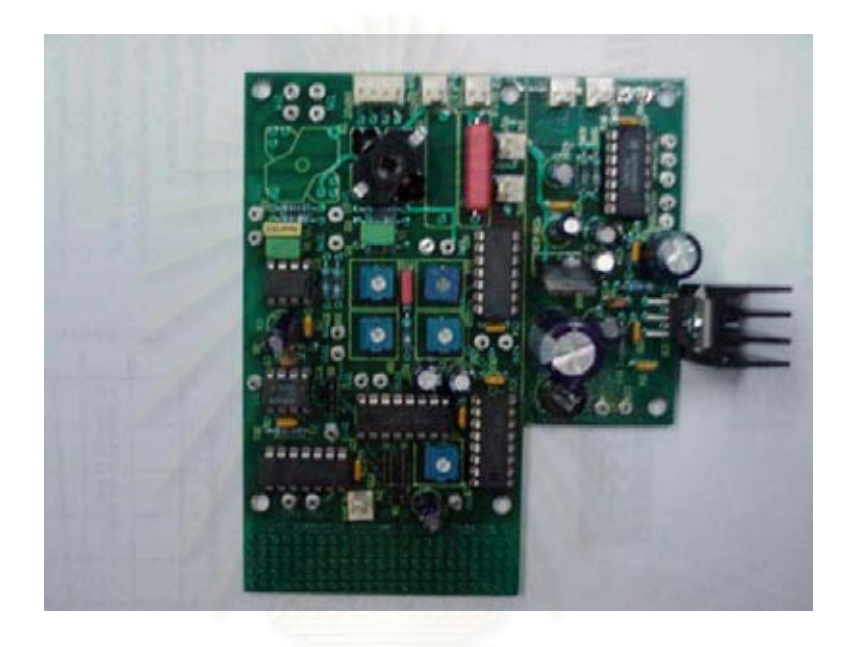

# รูปที่ 4.11 แสดงการประกอบอุปกรณลงบนแผน PCB

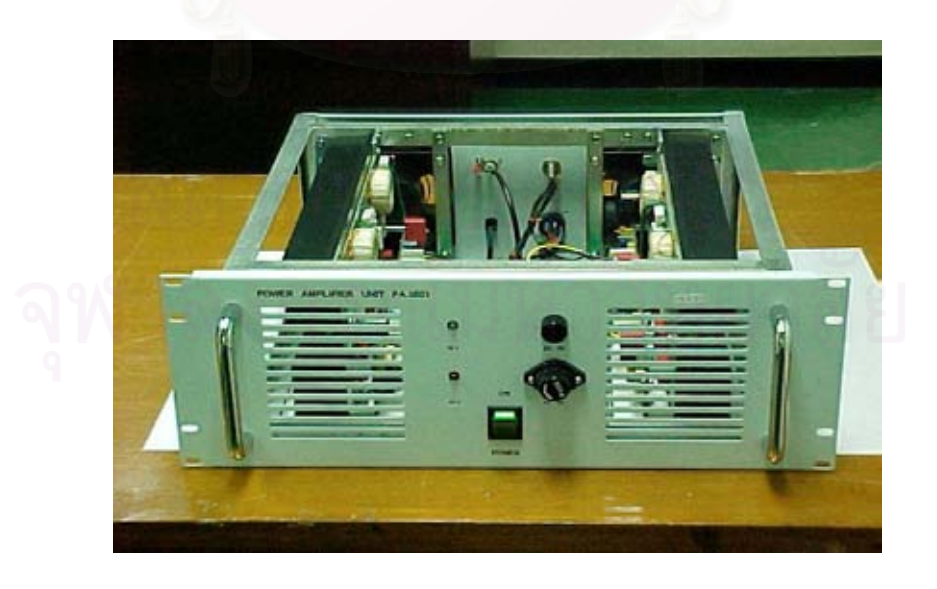

รูปที่ 4.12 แสดงการ Wiring และประกอบลง Module

## **4.5 เวลาท ี่ใชในการผลิตของกระบวนการผลิต**

ในกระบวนการผลิตปัจจุบันยังไม่มีการศึกษาเรื่องเวลาที่ใช้ในการปฏิบัติงานแต่ละ ื่ ประเภท ซ ึ่ งทำให้เกิดปัญหาบ่อยครั้งในการวางแผนเพราะแผนที่ได้กำหนดไม่สอดคล้องกับ สภาพการณ์ที่เกิดขึ้นจริงดังนั้นจึงควรมีการกำหนดเวลาในการปฏิบัติงานของแต่ละกิจ ี่ กรรมการผลิตข นดังน ึ้

# 4.5.1 เวลาที่ใช้ในการผลิตสำหรับการผลิตแผ่นวงจรไฟฟ้า (PCB)

ในการผลิตแผ่นวงจรไฟฟ้านั้นสามารถแบ่งกระบวนการผลิตออกได้เป็น 3 ขั้นตอน ั้ ั้ ใหญ่ๆ ได้ตามจำนวนคนที่<mark>ป</mark>ฏิบัติในแต่ละขั้นตอนดังต่อไปนี้ ั้

ตารางที่ 4.2 แสดงจำนวนพนักงานที่ปฏิบัติงานในแต่ละกระบวนการ

| ล้าคบ         | ชื่อกระบวนการ                     | จำนวนผู้ปฏิบัติงาน |
|---------------|-----------------------------------|--------------------|
|               | การตัด + การเจาะ                  |                    |
| $\mathcal{L}$ | การชุบแผ่นบอร์คในบ่อชุบ           |                    |
|               | ิการสกรีนแผ่นบ <mark>อ</mark> ร์ด |                    |

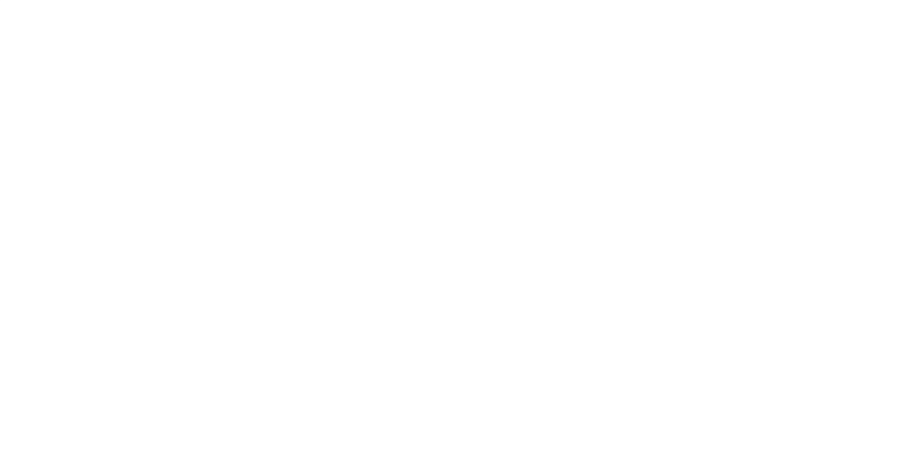

## 4.5.1.1 เวลาท ี่ใชในการผลิตของกระบวนการตัดและการเจาะ

ในกระบวนการนี้จะใช้พนักงานจำนวน 1 คนทำงานร่วมกับเครื่องตัดโลหะแผ่นและ ื่ เครื่องเจาะ CNC โดยเมื่อพนักงานทราบว่าจะต้องทำการผลิตแผ่น PCB ชนิดใด จำนวนเท่าใด ื่ และเริ่มผลิตได้วันไหน ก็จะเริ่มดำเนินการเบิกแผ่น Copper Clade จากหน่วยงานบริหารพัสดุ ิ่ ของกองการผลิตซึ่งได้คงคลังแผ่น Copper Clade ใว้ นำมากำหนดรูปแบบของการตัดเพื่อให้ สามารถตัดใด้อย่างประหยัดที่สุดและเหลือเศษวัสดุน้อยที่สุด ซึ่งการตัดนั้นจะทำการตัดเป็น ึ่ ั้ ขนาดรุ่น (Lot Size) จากนั้นเมื่อพนักงานใด้ทำการตัดเสร็จก็จะนำแผ่น Copper Clade ที่ถูก ั้ ื่ ตัดแล้วนั้นไปเข้าเครื่องเจาะ CNC โดยจะต้อง Load โปรแกรมไฟล์เจาะตามชนิดของแผ่น ื่ PCB จากนั้นจึงเริ่ม Load งานเข้าเครื่องเจาะครั้งละ 1 แผ่น ซึ่งจากการศึกษาครั้งนี้ได้เข้าไปเก็บ ั้ ื่ ั้ ึ่ ั้ ข้อมูลเวลาการผลิตด้วยวิธีการป้อนงานเข้าสู่กระบวนการจำนวนครั้งละ 5 , 10 , .... , 60 แผ่น ั้ เป็นจำนวน 5 ครั้งเพื่อหาค่าเฉลี่ยเป็นข้อมูลของเวลาที่ใช้ในการผลิตสำหรับกระบวนการตัด ั้ ื่ และเจาะดังน

| จำนวน(แผ่น) | เวลาครั้งที่ 1 | เวลาครั้งที่ 2 | เวลาครั้งที่ 3 | เวลาครั้งที่ 4 | เวลาครั้งที่ 5 | ค่าเฉลี่ย |
|-------------|----------------|----------------|----------------|----------------|----------------|-----------|
| 5           | 32             | 30             | 31             | 29             | 32             | 30.8      |
| 10          | 65             | 62             | 63             | 62             | 64             | 63.2      |
| 15          | 96             | 99             | 95             | 98             | 97             | 97        |
| 20          | 134            | 137            | 144            | 132            | 140            | 137.4     |
| 25          | 184            | 179            | 190            | 188            | 192            | 186.6     |
| 30          | 225            | 234            | 246            | 220            | 230            | 231       |
| 35          | 268            | 273            | 262            | 276            | 264            | 268.6     |
| 40          | 305            | 309            | 302            | 310            | 314            | 308       |
| 45          | 346            | 340            | 350            | 348            | 352            | 347.2     |
| 50          | 396            | 402            | 398            | 391            | 400            | 397.4     |
| 55          | 446            | 450            | 452            | 448            | 442            | 447.6     |
| 60          | 490            | 496            | 504            | 500            | 490            | 496       |

ตารางที่ 4.3 แสดงเวลาที่ใช้ในการตัดและเจาะแผ่น Copper Clade

หมายเหตุ : (หนวยเปน นาที)

จากตารางที่ 4.3 จะเห็นได้ว่าข้อมูลของเวลาที่ใช้ในการผลิตชิ้นงานที่ได้มานั้นอยู่ใน ิ้ ั้ ลักษณะการผลิตเป็นจำนวนรุ่น (Lot Size) ซึ่งถ้ามีการผลิตที่ไม่ตรงกับค่าในตาราง ตัวอย่างเช่น ึ่ การผลิตจำนวน 13 แผ่น ทำให้ใม่สามารถบอกเวลาที่ใช้ในการผลิตได้ ดังนั้นผู้วิจัยจึงได้นำข้อ ั้ มูลที่ได้ทั้งหมดนี้มาทำการวิเคราะห์เชิงถดถอย (Regression Analysis) เพื่อหาสมการที่เป็นตัว ֺ֖֖֖֖֖֖֧֪ׅ֪֪ׅ֦֧֦֧֧֧֧֧֧֧֧֧֧֧֧֚֚֚֚֚֚֚֚֚֚֚֚֚֚֚֚֚֚֚֚֚֝֝֝֟֟֓֡֟֓֟֓֡֟֓֡֟֓֡֟֬֓֞֟֝֬֝֬֝֬֝֬֝֬֝֬֝֬֝֬֝֬֝֬֝֬֝֬֝֬ ื่ แทนของข้อมูลดังกล่าว ซึ่งสามารถแสดงใด้ดังนี้

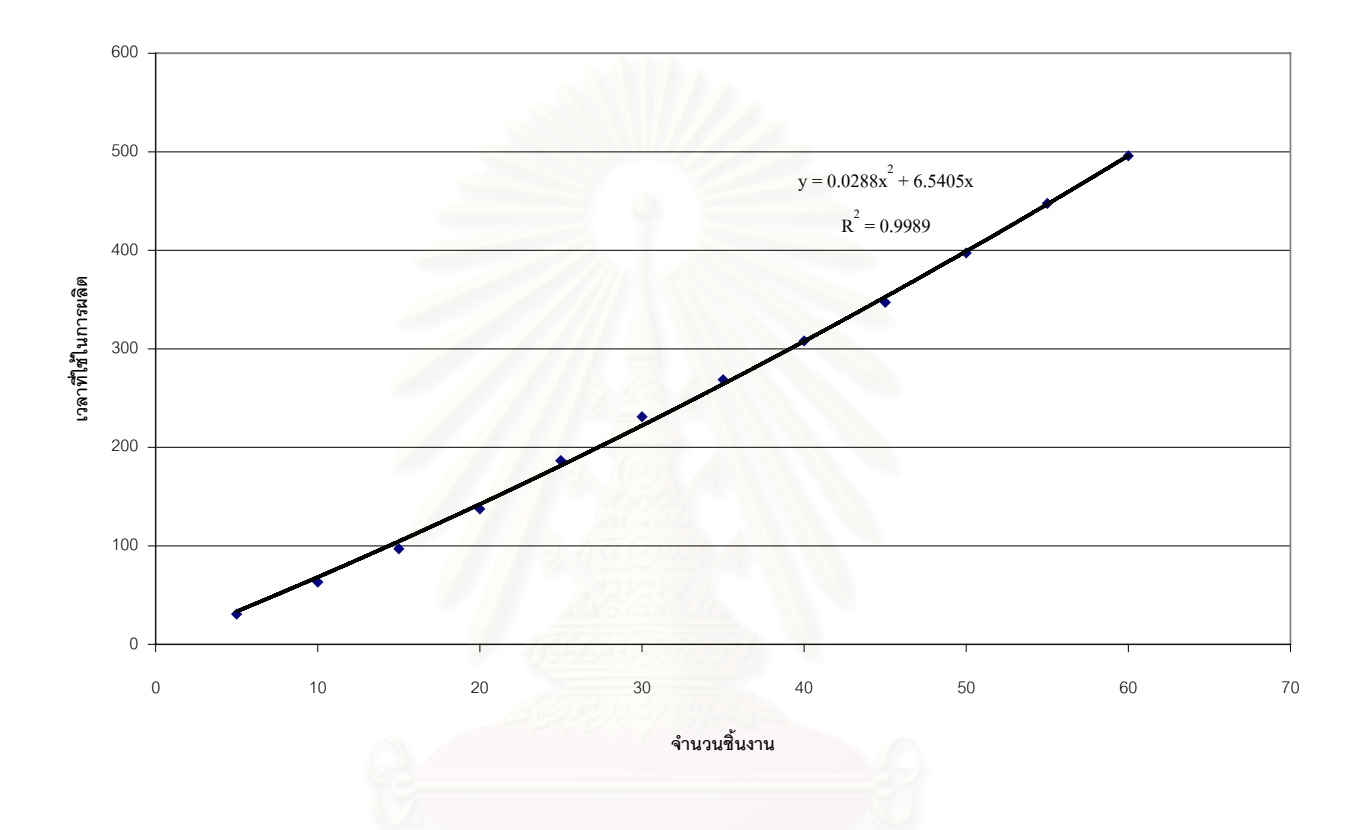

รูปที่ 4.13 แสดงการคำนวณหาสมการเพื่อใช้ในการประมาณค่าเวลาที่ใช้ในการตัดและเจาะ

จากรูปที่ 4.13 จะใด้ว่าสมการที่ใช้ในการประมาณค่าเวลาที่ใช้ในการผลิตสำหรับ กระบวนการตัดและเจาะชิ้นงานคือ  $\rm y=0.0288x^2~+6.5405x$  โดยที่ค่า  $\rm y$  หมายถึงเวลาที่ใช้ใน ิ้ การตัดและเจาะชิ้นงาน ส่วน x หมายถึงจำนวนชิ้นงานที่ผลิต ตัวอย่างเช่นถ้าต้องการทราบว่า ิ้ ิ้ ี่ เวลาที่ใช้ในการตัดและเจาะชิ้นงานจำนวน 13 ชิ้นมีค่าเท่าใดนั้นกีสามารถแทนค่าลงไปในสม ิ้ ิ้ การจะได้ว่า

 $y = ax^2 + bx + c$  $x = 13$ ,  $a = 0.0288$ ,  $b = 6.5405$ ,  $c = 0$  ดังนั้นจะได้ เวลาที่ใช้ในการผลิต  $= 0.0288(13)^2 + 6.5405(13) + 0 = 89.9$  นาที เป็นต้น 4.5.1.2 เวลาท ี่ใชในการผลิตของกระบวนการชุบ

ในขั้นตอนของการชุบนี้จะใช้พนักงานจำนวน 2 คน ปฏิบัติงานร่วมกัน โดยมีขั้น ตอนในการชุบ 17 ขั้นตอน แต่ละขั้นตอนจะมีอัตราการผลิตที่แตกต่างกันไปขึ้นอยู่กับลักษณะ ั้ ั้ ี่ ของกระบวนการซึ่งสามารถแสดงขั้นตอนการชุบทั้ง 17 ขั้นตอนรวมไปถึงอัตราการผลิตของ ึ่ ั้ แตละข นตอนดังรูปที่ 4.14 ั้

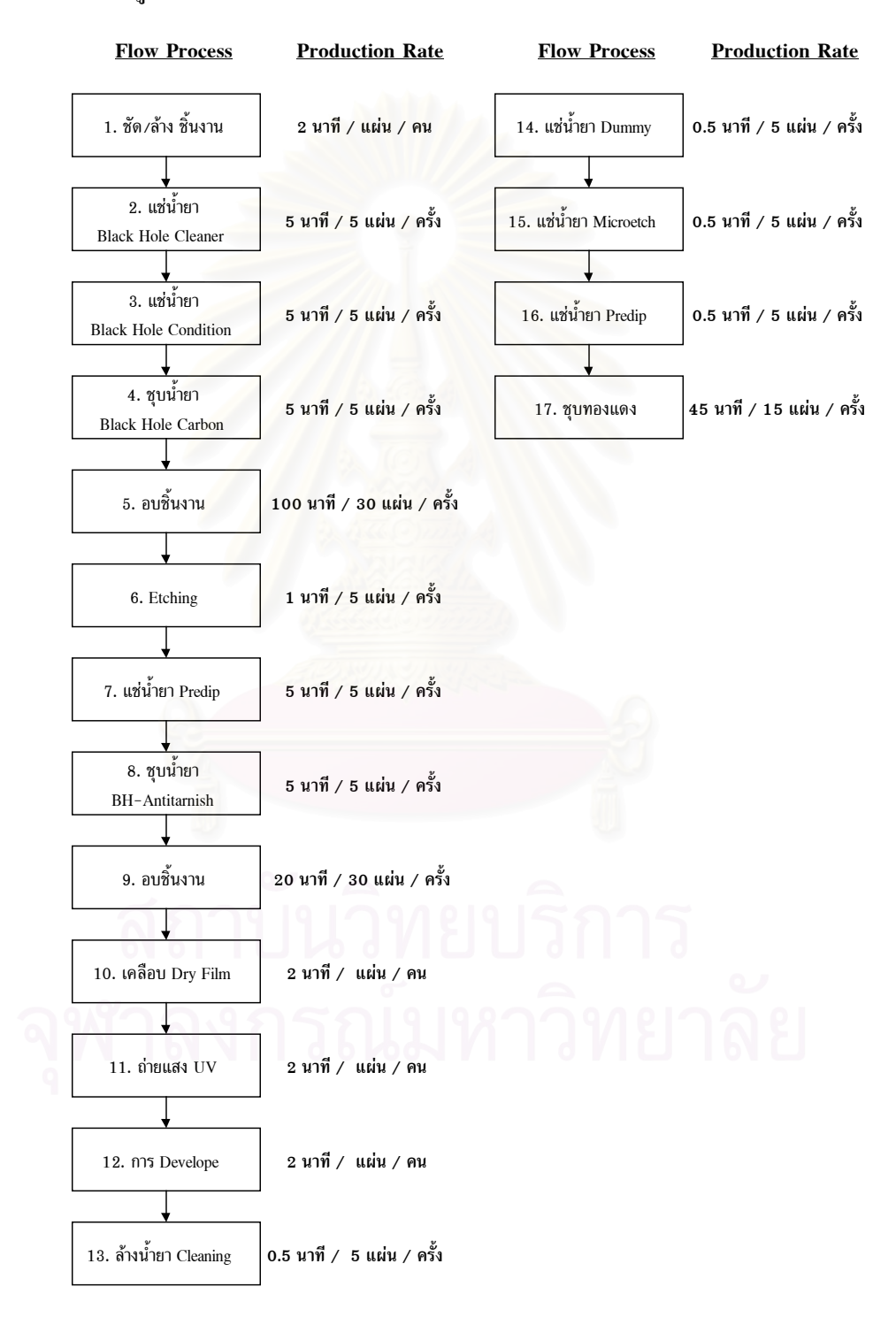

รูปที่ 4.14 แสดงขั้นตอนของกระบวนการชุบและอัตราการผลิตของแต่ละขั้นตอน ั้ ั้

จากรูปที่ 4.14 สามารถนำมาคำนวณหาค่าเวลาที่ใช้ในการผลิตของการชุบได้ ตัวอย่าง เช่นการหาเวลาที่ใช้ในการชุบชิ้นงานจำนวน 1 แผ่น จะได้ว่าเวลาในกระบวนการแรกคือการ ิ้ ขัดและล้างชิ้นงาน กระบวนการนี้ใช้ผู้ปฏิบัติงานจำนวน 1 คนใช้เวลาในการขัดและล้างเป็น ิ้ เวลา 2 นาที แล้วต่อจากนั้นจึงนำชิ้นงานไปแช่น้ำยา Black Hole Cleaner เป็นเวลา 5 นาที แช่ ั้ น้ำยา Black Hole Condition เป็นเวลา 5 นาที ซุบน้ำยา Black Hole Carbon เป็นเวลา 5 นาที ซึ่ง ֺ֪֪֪֦֧֪֪֪֪ׅ֪֪ׅ֧֖֧֖֖֪֪֦֖֖֖֖֖֝֟֟֟֟֟֟֟֟֟֟֟֟֟֟֟֟֟֟֟֟֟֟֟֟֝֬֟֟֩֕֓֟֓֟֬֓֟֩֕֟֟֩֬֝֬֝֬֝֬֝֬֝֟֝֬֝֬֝֬֝֬֝֬֝֬֝֬֝֬ ֺ֪֪֪֦֧֪֪֪֪ׅ֪֪ׅ֧֖֧֖֖֪֪֦֖֖֖֖֖֝֟֟֟֟֟֟֟֟֟֟֟֟֟֟֟֟֟֟֟֟֟֟֟֟֝֬֟֟֩֕֓֟֓֟֬֓֟֩֕֟֟֩֬֝֬֝֬֝֬֝֬֝֟֝֬֝֬֝֬֝֬֝֬֝֬֝֬֝֬ จะเห็นใด้ว่าถ้าชุบชิ้นงานจำนวน 1 แผ่นหรือชุบจำนวน 5 แผ่นก็จะใช้เวลาเท่ากัน จากนั้นนำชิ้น ิ้ ั้ งานไปเข้ากระบวนการอบซึ่งขั้นตอนนี้ใช้เวลามากกว่าขั้นตอนอื่นๆคือ 100 นาที หลังจากอบ ึ่ ั้ ั้ ื่ แล้วจึงนำชิ้นงานมาทำการ Etching 1 นาที แช่น้ำยา Predip 5 นาที ชุบน้ำยา BH-Antitarnish อีก ิ้ ้ํ 5 นาทีแล้วรอเข้าอบอีกครั้ง จากนั้นก็นำไปผ่านขั้นตอนการเคลือบ Dry Film 2 นาที ถ่ายแสง ั้ ั้ UV ลงบนชิ้นงาน 2 นาทีิ Develop 2 นาที แล้วนำไปผ่านการล้างและแช่น้ำยาอีกรวมแล้ว 2 ิ้ นาที สุดท้ายจึงนำเข้าไปชุบในบ่อชุบเป็นเวลา 45 นาทีจึงสิ้นสุดกระบวนการ ซึ่งค่าเวลา Flow ิ้ ึ่ Time ที่คำนวณได้มีค่าเท่ากับ 201 นาที ดังแสดงในตารางที่ 4.4 ซึ่งการคำนวณเวลาที่ใช้สำหรับ ึ่ การผลิตจํานวน 2 ถึง 30 แผนก็ใชแนวคิดเดียวกันกับการคํานวณเวลาของการผลิต 1 แผน

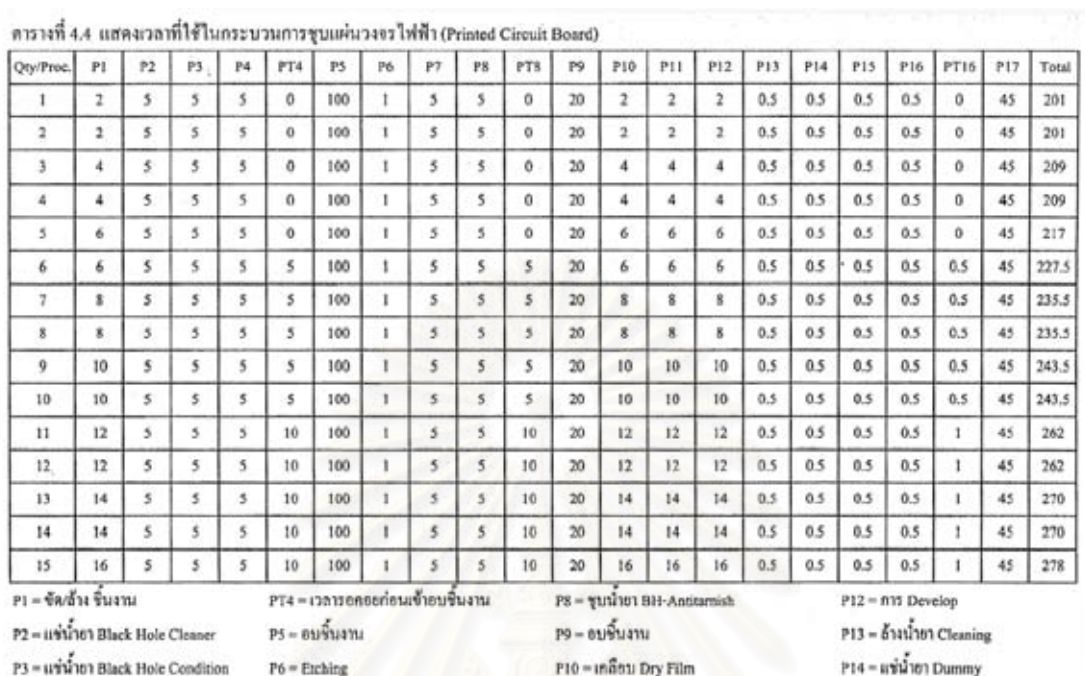

P4 = ชุบน้ำยา Black Hole Carbon

PT8 - เวลารอกอยก่อนเข้าอบชิ้นงาน

 $P7 - uv^2u^2$ ายา Predip PT16 - เวลารอ<mark>กอยก่อนขุบทองแคง</mark>  $P11 - 616464$  UV P17 - gunnauna

P15 = แช่น้ำยา Microetch

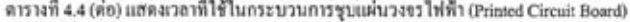

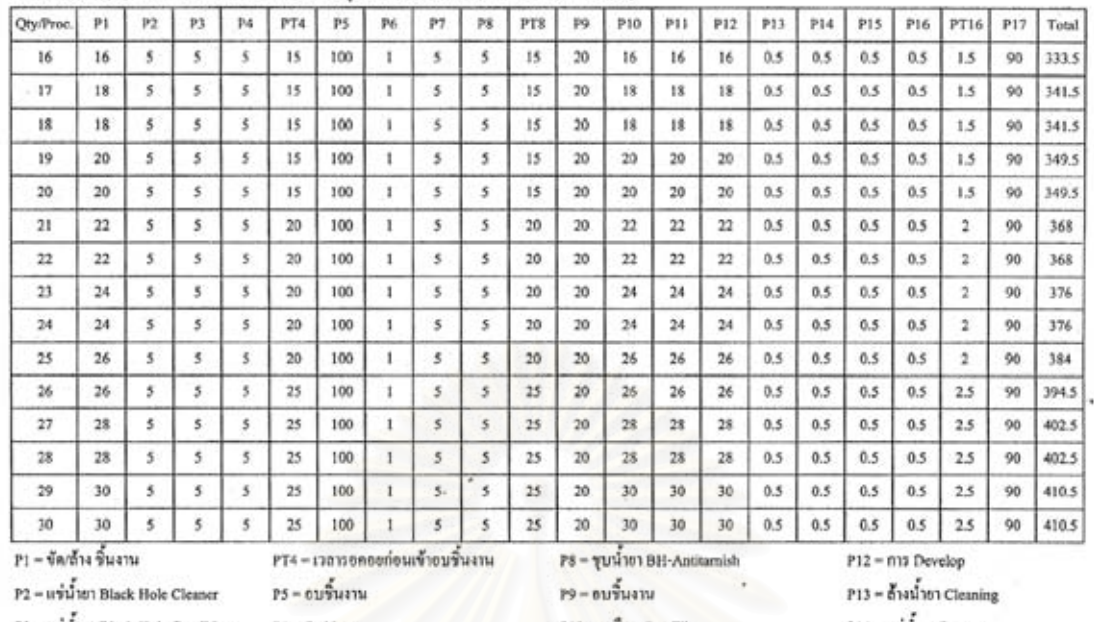

 $P3 = u\hat{u}u$ ้ายา Black Hole Condition

P4 = ชุมน้ำยา Black Hole Carbon

PT8 = เวลารอดออก่อนเข้าอบชิ้นงาน

 $P6 = Etobing$ 

P7 = แข่น้ำชา Predip РТ16 = глазаемественными P10 = เคดือบ Dry Film

 $P11 - 0$ 10004 UV P17 = qumpauna P14 = แข่น้ำชา Dummy P15 = แข่น้ำอา Microetch

## 4.5.1.3 เวลาท ี่ใชในการผลิตของกระบวนการสกรีนแผน PCB

ในกระบวนการสกรีนนั้นจะมีพนักงานประจำที่ปฏิบัติงานนี้อยู่จำนวน 1 คน โดยรับ ั้ ֺ֪֪֧֧֖֧֦֧֦֧֧֦֧֦֧֦֧֦֧֦֧֦֧֧֧֧֧֧֝֟֟֟֟֟֟֟֟֟֟֟֟֟֟֟֟֟֟֟֟֟֩֟֓֟֩֕֓֟֩֕֓֟֩֕֓֟֩֕֓֟֩֕֩֝֬֝֬֝֬֝֬֝֬֝֬֝֬֝֬֝֬ งานมาจากกระบวนการชุบ จากนั้นก็จะนำแผ่น PCB ที่ผ่านการชุบแล้วมาทำการสกรีนเขียว ั้ และตัวอักษรลงบนชิ้นงาน ซึ่งจากการศึกษาครั้งนี้ได้เข้าไปเกีบข้อมูลเวลาการผลิตด้วยวิธีการ ิ้ ึ่ ป้อนงานเข้าสู่กระบวนการจำนวนครั้งละ 5 , 10 , .... , 70 แผ่น เป็นจำนวน 5 ครั้งเพื่อหาค่าเฉลี่ย ั้ ั้ ื่ เปนขอมูลของเวลามาตรฐานสําหรับกระบวนการสกรีนดังน

| จำนวน(แผ่น) | เวลาครั้งที่ 1 | เวลาครั้งที่ 2 | เวลาครั้งที่ 3 | เวลาครั้งที่ 4 | เวลาครั้งที่ 5 | ค่าเฉลี่ย |
|-------------|----------------|----------------|----------------|----------------|----------------|-----------|
| 5           | 20             | 21             | 20             | 19             | 21             | 20.2      |
| 10          | 42             | 40             | 41             | 44             | 40             | 41.4      |
| 15          | 65             | 68             | 67             | 64             | 69             | 66.6      |
| 20          | 84             | 82             | 87             | 85             | 85             | 84.6      |
| 25          | 108            | 106            | 109            | 105            | 110            | 107.6     |
| 30          | 130            | 129            | 131            | 130            | 128            | 129.6     |
| 35          | 160            | 164            | 162            | 161            | 168            | 163       |
| 40          | 192            | 194            | 191            | 196            | 195            | 193.6     |
| 45          | 232            | 235            | 234            | 238            | 240            | 235.8     |
| 50          | 282            | 283            | 285            | 288            | 284            | 284.4     |
| 55          | 332            | 331            | 336            | 334            | 338            | 334.2     |
| 60          | 388            | 384            | 385            | 386            | 390            | 386.6     |
| 65          | 425            | 421            | 427            | 425            | 428            | 425.2     |
| $70\,$      | 455            | 452            | 458            | 455            | 454            | 454.8     |

ตารางที่ 4.5 แสดงเวลามาตรฐานที่ใช้ในการสกรีน

หมายเหตุ : (หนวยเปน นาที)

จากตารางที่ 4.5 จะเห็นใด้ว่าข้อมูลของเวลาที่ใช้ในการผลิตชิ้นงานที่ได้มานั้นอยู่ใน ิ้ ั้ ลักษณะการผลิตเป็นจำนวนรุ่น (Lot Size) ซึ่งถ้ามีการผลิตที่ไม่ตรงกับค่าในตาราง ตัวอย่างเช่น ึ่ การผลิตจำนวน 12 แผ่น ทำให้ใม่สามารถบอกเวลาที่ใช้ในการผลิตได้ ดังนั้นผู้วิจัยจึงได้นำข้อ ั้ มูลที่ได้ทั้งหมดนี้มาทำการวิเคราะห์เชิงถดถอย (Regression Analysis) เพื่อหาสมการที่เป็นตัว ֺ֖֪֦֪֦֪֪֦֖֧֧֪֦֧֪ׅ֧֧֧֚֚֝֝֟֟֟֟֓֝֬֝֟֝֝֬֝֟֝֬֝֟֩֬֝֟֓֟֩֬֝֓֝֬֟֓֝֬֓֝֬֝֬֝֬֝֬֝֬֝֓֝֬֝֬֝֬֝֬֝֬֝֬֝֬֝֬֝֬֝֬֝֬ ื่ แทนของข้อมูลดังกล่าว ซึ่งสามารถแสดงใด้ดังนี้

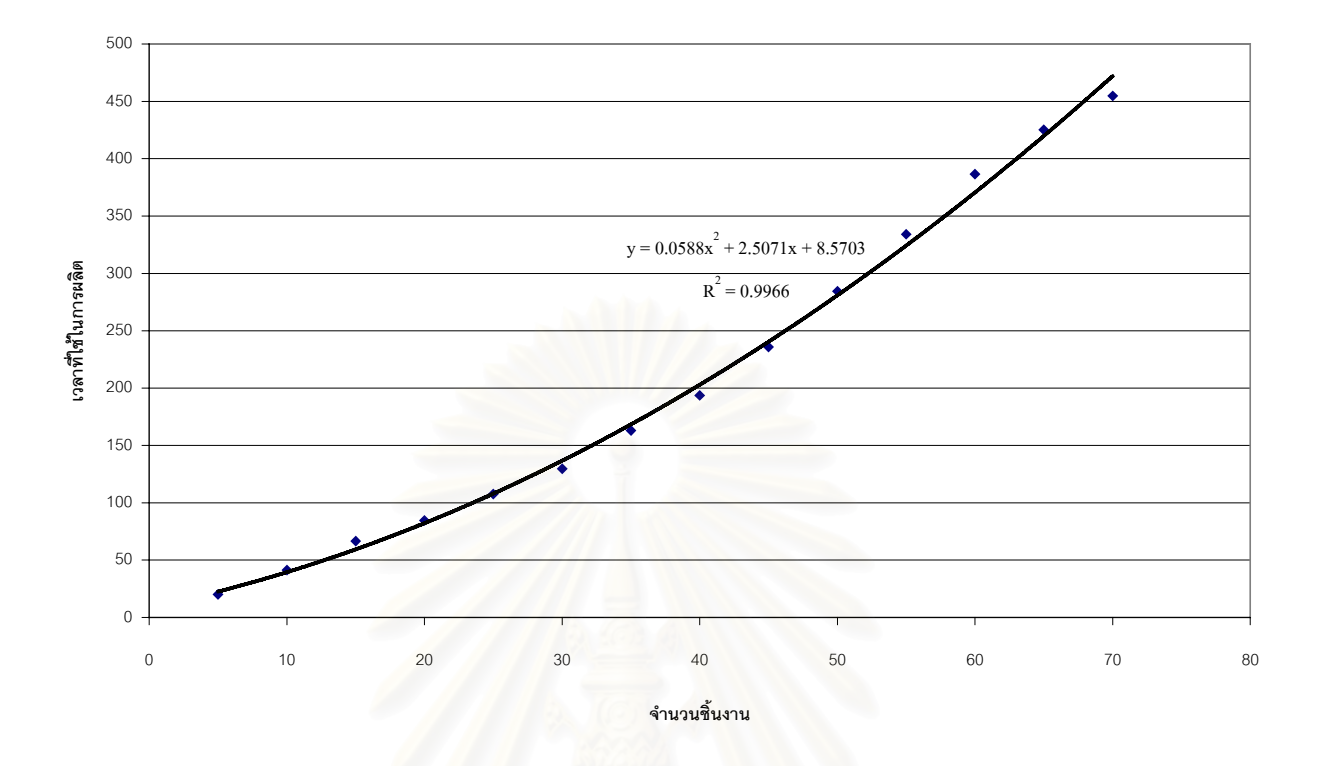

รูปที่ 4.15 แสดงการคำนวณหาสมการเพื่อใช้ในการประมาณค่าเวลาที่ใช้ในการสกรีน

จากรูปที่ 4.15 จะไดวาสมการท ี่ใชในการประมาณคาเวลาท ี่ใชในการผลิตสําหรับ กระบวนการสกรีนชิ้นงานคือ y = 0.0588x $^2$  + 2.5071x + 8.5703 โดยที่ค่า y หมายถึงเวลาที่ใช้ ิ้ ในการสกรีนชิ้นงาน ส่วน x หมายถึงจำนวนชิ้นงานที่ผลิต ตัวอย่างเช่นถ้าต้องการทราบว่าเวลา ิ้ ิ้ ี่ ที่ใช้ในการสกรีนชิ้นงานจำนวน 12 ชิ้นมีค่าเท่าใดนั้นก็สามารถแทนค่าลงไปในสมการจะได้ว่า ิ้ ิ้

 $y = ax^2 + bx + c$  $x = 12$ ,  $a = 0.0588$ ,  $b = 2.5071$ ,  $c = 8.5703$  ดังนั้นจะได้ เวลาท ี่ใชในการผลิต = 0.0588(12) + 2.5071(12) + 8.5703 = 39.4 นาทีเปนตน

## 4.5.2 เวลาท ี่ใชสําหรับการประกอบอุปกรณลงบนแผนวงจรไฟฟา (PCB)

ในการศึกษาส่วนนี้ได้เข้าไปเก็บข้อมูลของเวลาสำหรับการประกอบแผ่นวงจรไฟฟ้า ของพนักงานในหน่วยประกอบที่ 1 ซึ่งทำการประกอบแผ่นวงจรไฟฟ้าของอุปกรณ์เครื่องช่วย ึ่ ื่ เดินอากาศ (NDB) โดยใชการจับเวลาในการประกอบของพนักงาน (รายละเอียดแสดงในภาค ผนวก ข.) ซึ่งจากข้อมูลนี้จะนำไปเป็นข้อมูลนำเข้าในส่วนของการวางแผนการประกอบแผ่นวง ึ่ ี้ จรไฟฟ้าของอุปกรณ์ NDB ซึ่งสามารถสรุปเป็นตารางเวลาของการประกอบแผ่นวงจรไฟฟ้าได้ ึ่ ดังน

| ชื่อแผ่น PCB   | เวลาที่ใช้ในการประกอบ | ชื่อแผ่น PCB    | เวลาที่ใช้ในการประกอบ |
|----------------|-----------------------|-----------------|-----------------------|
| PSU_PCB1       | 177.5                 | PAU_PCB5        | 171.5                 |
| PSU_PCB2       | 191                   | EU_PCB1         | 163.5                 |
| PSU_PCB3       | 193.5                 | EU_PCB2         | 145.5                 |
| HFU_PCB1       | 177                   | EU_PCB3         | 151.5                 |
| HFU_PCB2       | 167.5                 | MU_PCB1         | 155                   |
| HFU_PCB3       | 172                   | MU_PCB2         | 169.5                 |
| CU_PCB1        | 135                   | MU_PCB3         | 179                   |
| <b>CU_PCB2</b> | 141                   | RCU_PCB1        | 159.5                 |
| CU_PCB3        | 159                   | RCU_PCB2        | 170.5                 |
| PAU_PCB1       | 142.5                 | <b>RCU_PCB3</b> | 164.5                 |
| PAU_PCB2       | 157.5                 | <b>ACU_PCB1</b> | 179.5                 |
| PAU_PCB3       | 171.5                 | <b>ACU_PCB2</b> | 145.5                 |
| PAU_PCB4       | 160.5                 | <b>ACU_PCB3</b> | 130                   |

ตารางที่ 4.6 แสดงการสรุปเ<mark>วลาของการประกอบแผ่นวงจรไฟฟ้าของ NDB</mark>

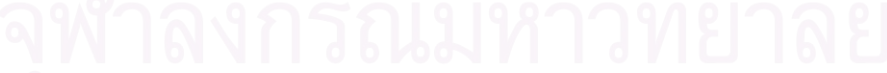

#### **4.6 ปญหาท เกิดข ึ้นจากการวางแผนในปจจุบัน ี่**

- จากการวางแผนการผลิตในปจจุบันที่ยังคงใชประสบการณมาทําการวางแผนนั้น ทํา ให้เกิดปัญหาขึ้นหลายประการซึ่งสามารถแสดงให้เห็นถึงปัญหาต่างๆที่เกิดขึ้นดังนี้ ี่ ึ้
	- 1. หน่วยผลิตแผ่นวงจรไฟฟ้าจะต้องผลิตชิ้นงานตามความต้องการของหน่วย ประกอบที่ 1-4 ดังนั้นถ้าการจัดลำดับงานเกิดความใม่เหมาะสมก็อาจก่อให้เกิด ั้ ปัญหาความล่าช้าในการผลิตขึ้นได้ ซึ่งจากการรวบรวมข้อมูลในอดีตนั้นสามารถ ึ่ ั้ แสดงความล่าช้าที่เกิดขึ้นได้ดังนี<mark>้</mark> ี่

ตารางท 4.7 แสดงงานที่ลาชาระหวางเดือน ก.ค. 43 – ก.ย. 43

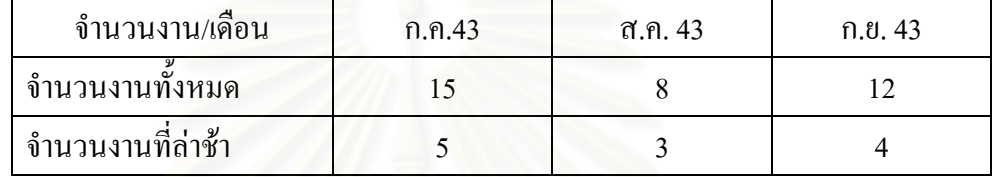

จากข้อมูลในตารางที่ 4.7 สามารถคำนวณเปอร์เซ็นต์งานที่เสร็จตามกำหนดใด้จากสูตร อัตราส่วนงานที่เสร็จทันกำหนด = จำนวนงานที่เสร็จตามกำหนด/จำนวนงานทั้งหมด ี่ ี่ ั้ ดังน ั้นจะไดวา

อัตราสวนงานท เสร็จทันกําหนด = 23/35 ี่

 $= 65.7\%$ เพราะฉะน นงานที่ลาชา = 34.3% ั้

2. จากการใชประสบการณทําการวางแผนการผลิตนั้น พบวาการกําหนดเวลาสําหรับ การผลิตแผ่นวงจรไฟฟ้านั้นยังคงใช้การประมาณซึ่งบางครั้งก่อให้เกิดความผิด ั้ ั้ พลาดใด้ ซึ่งจากการเก็บรวบรวมข้อมูลในอดีตที่ผ่านมานั้นสามารถแสดงให้เห็น ึ่ ถึงความถูกต้องที่เกิดขึ้นได้ดังนี้ ี่

ตารางท 4.8 แสดงความถูกตองของการวางแผนระหวางเดือน ก.ค. 43 – ก.ย. 43

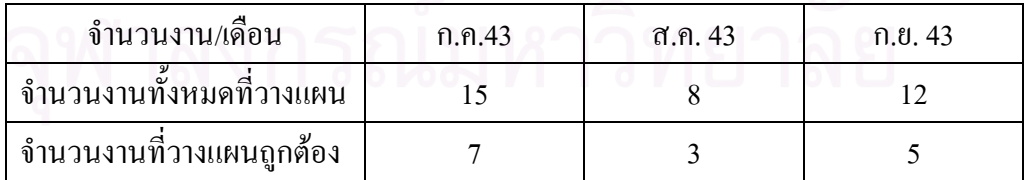

จากข้อมูลในตารางที่ 4.8 สามารถคำนวณเปอร์เซ็นต์ความถูกต้องของการวางแผนได้ ดังนี้

อัตราส่วนความถูกต้องของแผน = จำนวนงานที่วางแผนถูกต้อง/จำนวนงานทั้งหมดที่วางแผน ี่ ั้ ี่

$$
= 15/35
$$

$$
= 42.9\%
$$

- 3. ไม่มีระบบการจัดเก็บและเรียกค้นหาข้อมูลในส่วนของงานที่ผลิตเสร็จไปแล้วว่า  $\mathcal{L}^{\mathcal{L}}(\mathcal{L}^{\mathcal{L}})$  and  $\mathcal{L}^{\mathcal{L}}(\mathcal{L}^{\mathcal{L}})$  and  $\mathcal{L}^{\mathcal{L}}(\mathcal{L}^{\mathcal{L}})$ งานๆนั้นเริ่มต้นผลิตเมื่อใด ผลิตเสร็จเมื่อใด ทำให้เมื่อมีความจำเป็นที่จะต้องเรียก ั้ ิ่ ื่ ี่ ค้นข้อมูลทำให้เสียเวลาไปเป็นจำนวนมากในการเรียกค้นแต่ละครั้งซึ่งโคยเฉลี่ย<br>แล้วเวลาในการค้นหาแต่ละครั้งจะอยู่ที่ประมาณ 15 นาทีต่อครั้ง ั้ ั้ แล้วเวลาในการค้นหาแต่ละครั้งจะอยู่ที่ประมาณ 15 นาทีต่อครั้ง
- 4. ในการจัดทำรายงานก็สูญเสียเวลาไปมากสำหรับการรวบรวมข้อมูลเพื่อที่จะมา ื่ ี่ สรุปเปนรูปแบบกราฟรายงานการผลิตประจําสัปดาห

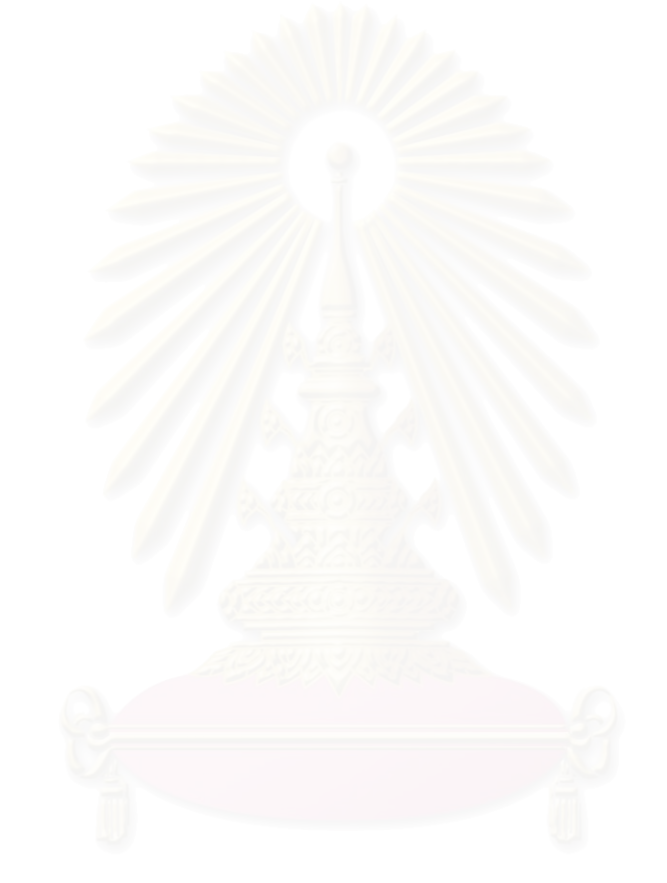

# **บทท 5 ระบบสนับสนุนการตัดสินใจสําหรับการวางแผนการผลิต**

5.1 บทนํา

จากการศึกษาถึงกระบวนการผลิตแผน PCB การประกอบอุปกรณลงบนแผน PCB นั้น ผู้วิจัยพบว่าปัญหาที่เกิดจากระบบการผลิตทั้งหมดนั้นเกิดขึ้นจากกระบวนการผลิตแผ่นวงจรไฟ ี่ ั้ ั้ ึ้ ฟา เน องจากเป็นกระบวนการผลิตเพื่อสนับสนุนความต้องการของหน่วยประกอบซึ่งหน่วย ื่ ประกอบมีทั้งหมด 4 หน่วยและแต่ละหน่วยมีผลิตภัณฑ์ที่ดูแลรับผิดชอบมากกว่า 1 ชนิด ดังนั้น เมื่อลูกค้ามีความต้องการให้กองการผลิตทำการผลิตอุปกรณ์ใดๆ ก็จำเป็นที่ ื่ ี่ ก็จำเป็นที่จะต้องให้หน่วย ผลิตแผนวงจรไฟฟาเปนผูทําการผลิตใหแลวสงตอไปยังหนวยประกอบที่ รับผิดชอบการ ประกอบอุปกรณ์นั้นๆ เมื่อเป็นเช่นนี้หน่วยผลิตแผ่นวงจรไฟฟ้าจะมีภาระงานเป็นจำนวนมาก ี้ ดังนั้นผู้วางแผนจึงควรวางแผนด้วยหลักการวางแผนการผลิต ด้วยเหตุนี้จึงเป็นที่มาของการ ั้ ี่ พัฒนาระบบสนับสนุนการตัดสินใจขึ้นสำหรับการวางแผนการผลิต

เนื่องจากปัจจุบันยังไม่มีระบบฐานข้อมูลที่ใช้ในการวางแผนการผลิต อีกทั้งข้อมูลของ ั้ อุปกรณ์ต่างๆก็มีเป็นจำนวนม<mark>ากและถูกจัดเก็บอยู่หลายที่ ทำให้เกิดปัญหาเวลาที่ต้องการค้นหา</mark> ข้อมูล ส่วนการจัดตารางการผลิตกี้ยังไม่มีรูปแบบที่แน่นอนทำให้เกิดปัญหาคือไม่สามารถที่จะ ี่ บอกใด้ว่าจะทำการผลิตใด้เสร็จตามระยะเวลาที่ต้องการใด้หรือใม่ทำให้ส่งผลกระทบต่อการ ี่ ควบคุมและติดตามการผลิตดวย

จากปัญหาข้างต้นทำให้มีแนวความคิดในการออกแบบระบบซึ่งสามารถช่วยผู้วางแผน ในการจำลองสถานการณ์ต่างๆ เพื่อช่วยในการตัดสินใจจัดตารางการผลิตที่เหมาะสมซึ่งจะช่วย ื่ ี่ ึ่ ให้การวางแผนมีประสิทธิภาพมากยิ่งขึ้น ิ่

## 5.2 การออกแบบระบบสนับสนุนการตัดสินใจสําหรับการวางแผนการผลิต

จากการศึกษากระบวนการผลิตในบทที่ 4 รวมทั้งการวางแผนการผลิต จึงได้มีแนวคิดใน ั้ การออกแบบระบบสนับสนุนการตัดสินใจขึ้นสำหรับการผลิตแผ่นวงจรไฟฟ้าเพื่อที่จะช่วยใน ื่ ี่ การสรางลําดับงานท ี่เหมาะสมในการผลิต อีกท ั้ งยังชวยในการจัดเก็บขอมูลในสวนของการ ผลิตรวมใปถึงการสร้างรายงานในรูปแบบต่างๆที่เกิดขึ้นจากกระบวนการผลิตอีกด้วยซึ่งจะ ี่ ึ่ แสดงไดดังตอไปนี้

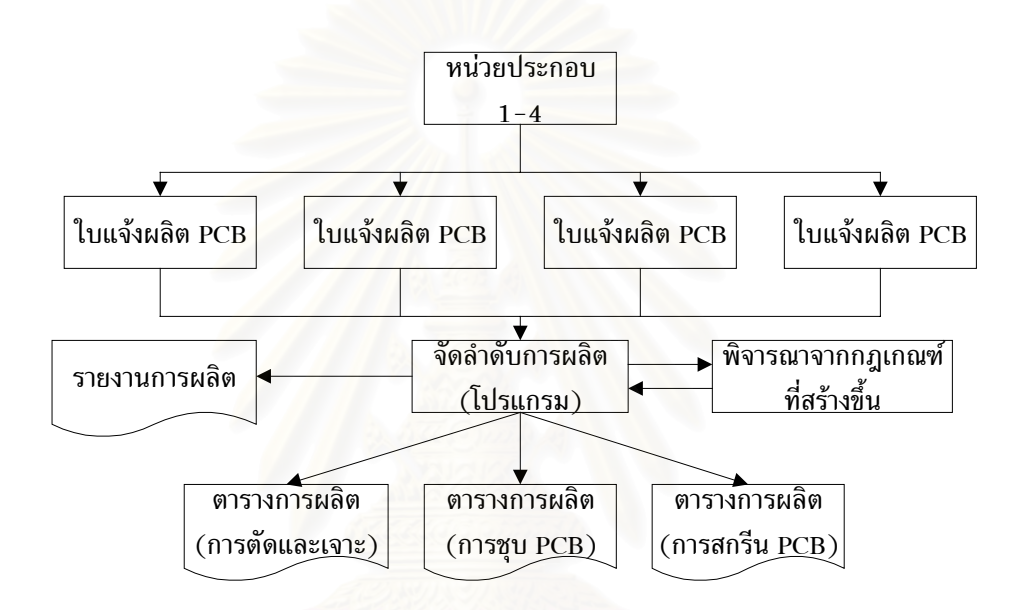

รูปที่ 5.1 แสดงการออกแบบระบบสนับสนุนการตัดสินใจสำหรับการจัดลำดับการผลิต

จากรูปแสดงให้เห็นถึงระบบใหม่ที่ได้ทำการออกแบบไว้โดยระบบนี้จะสามารถจัด ลำดับในการผลิตจากกฎเกณฑ์ที่สร้างขึ้นคือ ลำดับความสำคัญของงาน กำหนดการส่งมอบ ึ้ งาน และจำนวนชิ้นงานที่ผลิต อีกทั้งยังเป็นที่รวบรวมข้อมูลผลของการผลิตเพื่อที่จะสร้างราย ิ้ ี่ ั้ ี่ ื่ ี่ งานในรูปแบบตางๆอีกดวย

## 5.2.1 การออกแบบตารางสําหรับจัดเก็บขอมูล

ในกระบวนการผลิตแผนวงจรไฟฟานั้น ผูวางแผนตองทราบขอมูลของชนิดและ จํานวนของแผนวงจรไฟฟาท ี่ โดยข้อมูลนี้จะได้มาจากการรวบรวมข้อมูล จากเอกสารความตองการของลูกคา แลวนํามาพิจารณาวาประกอบดวยแผนวงจรไฟฟาชนิดใด จำนวนเท่าไหร่ อยู่ในโมดูลใด แล้วเป็นของระบบอะไร เพื่อที่จะได้ทราบปริมาณที่จะทำการ ื่ ี่ ผลิต และจะใด้คำนวณระยะเวลาที่จะต้องใช้ในการผลิตแต่ละกระบวนการใด้ โดยใด้ออกแบบ ี่ รูปแบบตารางการจัดเก็บข้อมูลของชิ้นงานดังนี้ ิ้

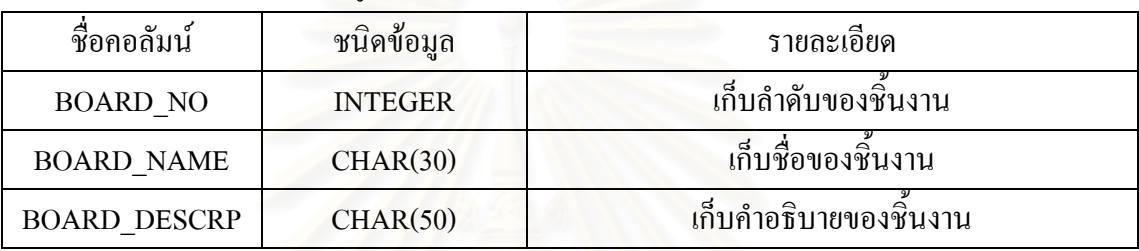

ตารางท 5.1 แสดงการเก็บขอมูลของช นงาน ิ้

ตารางที่ 5.1 เป็นการจัดเก็บข้อมูลที่อยู่ในรูป Static Database ซึ่งจะเก็บในส่วนของ ี่ ึ่ จํานวนแผน PCB ท งหมดที่มีการผลิตอยูในปจจุบันของกองการผลิต เพ ื่อใหผูใชสามารถเรียก ั้ ดูข้อมูลได้จากหน้าจอแสดงผ<mark>ล ซึ่งการจัดเก็บนั้นจะเริ่มจากข้อมูลที่ 1 ไปจนถึง 54 เพราะว่ามี</mark> ึ่ จำนวนแผ่น PCB อยู่ 54 ชนิดที่แตกต่างกันและได้ทำการผลิตอยู่ในปัจจุบันนี้ ี่

ตารางท 5.2 แสดงการเก็บขอมูลของโมดูล

| ชื่อคอลัมน์   | ชนิดข้อมูล     | รายละเอียด           |
|---------------|----------------|----------------------|
| MODULE NO     | <b>INTEGER</b> | ้เก็บลำคับของโมดูล   |
| MODULE NAME   | CHAR(30)       | เก็บชื่อของโมคูล     |
| MODULE DESCRP | CHAR(50)       | เก็บคำอธิบายของโมดูล |

ตารางที่ 5.2 เป็นการจัดเก็บข้อมูลที่อยู่ในรูป Static Database ซึ่งจะเก็บในส่วนของ ี่ ึ่ จำนวนโมดูลย่อยทั้งหมดที่มีการผลิตอยู่ในปัจจุบันของกองการผลิต เพื่อให้ผู้ใช้สามารถเรียกดู ั้ ข้อมูลได้จากหน้าจอแสดงผล ซึ่งการจัดเก็บนั้นจะเริ่มจากข้อมูลที่ 1 ไปจนถึง 26 เพราะว่ามี ึ่ ั้ ิ่ จำนวนโมดูล อยู่ 26 ชนิดที่แตกต่างกันและ ได้ทำการผลิตอยู่ในปัจจุบันนี้ ี่

| ชื่อคอลัมน์      | ชนิดข้อมูล     | รายละเอียด                           |
|------------------|----------------|--------------------------------------|
| MODULE NO        | <b>INTEGER</b> | เก็บลำดับของโมดูล (จาก Table MODULE) |
| <b>BOARD NO</b>  | <b>INTEGER</b> | เก็บลำดับของชินงาน (จาก Table BOARD) |
| <b>BOARD QTY</b> | <b>INTEGER</b> | เก็บจำนวนชิ้นงาน                     |

ตารางท 5.3 แสดงการเก็บรายละเอียดของโมดูล

ตารางที่ 5.3 เป็นการเก็บข้อมูลที่ลงไปในรายละเอียดว่าในโมดูลนั้นๆประกอบไปด้วย แผน PCB ชนิดใดบางและมีจํานวนเทาใด

ตารางท 5.4 แสดงการเก็บขอมูลของระบบ

| ชื่อคอล์มน์   | ชนิดข้อมูล     | รายละเอียด           |
|---------------|----------------|----------------------|
| SYSTEM NO     | <b>INTEGER</b> | ้เก็บลำดับของระบบ    |
| SYSTEM NAME   | CHAR(30)       | เก็บชื่อของระบบ      |
| SYSTEM DESCRP | CHAR(50)       | ้เก็บคำอธิบายของระบบ |

ตารางที่ 5.4 เป็นการจัดเก็บข้อมูลที่อยู่ในรูป Static Database ซึ่งจะเก็บในส่วนของ ี่ ึ่ จำนวนระบบทั้งหมดที่มีการผลิตอยู่ในปัจจุบันของกองการผลิต เพื่อให้ผู้ใช้สามารถเรียกดูข้อ ั้ มูลใด้จากหน้าจอแสดงผล ซึ่งการจัดเก็บนั้นจะเริ่มจากข้อมูลที่ 1 ไปจนถึง 9 เพราะว่ามีจำนวน ึ่ ระบบทั้งหมดอยู่ 9 ชนิดที่แตกต่างกันและได้ทำการผลิตอยู่ในปัจจุบันนี้ ั้ ี่

ตารางท 5.5 แสดงการเก็บรายละเอียดของระบบ

| ชื่อคอลัมน์ | ชนิดข้อมูล     | รายละเอียด                            |
|-------------|----------------|---------------------------------------|
| SYSTEM NO   | <b>INTEGER</b> | เก็บลำดับของระบบ (จาก Table SYSTEM)   |
| MODULE NO   | <b>INTEGER</b> | เกี้บลำดับของโมดูล (จาก Table MODULE) |
| MODULE QTY  | <b>INTEGER</b> | เก็บจำนวนโมดูล                        |

ตารางที่ 5.5 เป็นการเก็บข้อมูลที่ลงไปในรายละเอียดว่าในระบบหนึ่งนั้นประกอบไป ด้วยโมดูล ชนิดใดบ้างและมีจำนวนเท่าใด เพื่อใช้ในการคำนวณแผ่น PCB ทั้งหมดที่จะต้องทำ ั้ ี่ การผลิตในสวนของการลงทะเบียนรับงาน

ตารางท 5.6 แสดงการเก็บขอมูลของงาน

| ชื่อคอลัมน์         | ชนิดข้อมูล     | รายละเอียด                                    |
|---------------------|----------------|-----------------------------------------------|
| JOB_NO              | <b>INTEGER</b> | เก็บลำดับของงาน                               |
| <b>JOB_CODE</b>     | CHAR(10)       | เก็บเลขที่งาน (WO.XXXX)                       |
| <b>JOB NAME</b>     | CHAR(30)       | เก็บชื่องาน                                   |
| <b>SYSTEM_NO</b>    | <b>INTEGER</b> | เก็บลำดับที่ของระบบ (จาก Table SYSTEM)        |
| SYSTEM_QTY          | <b>INTEGER</b> | เก็บจำนวนระบบที่ต้องผลิต                      |
| <b>BOARD_QTY</b>    | <b>INTEGER</b> | <u>้เก็บจำนวน</u> ชิ้นงานที่ต้องผลิต          |
| <b>RECEIVE_ON</b>   | <b>DATE</b>    | เก็บวันที่รับงาน                              |
| START_ON            | <b>DATE</b>    | เก็บวันที่ต้องเริ่มผลิต                       |
| END_ON              | <b>DATE</b>    | ้เก็บวันที่ต้องผลิตสำเร็จ                     |
| <b>JOB PRIORITY</b> | <b>INTEGER</b> | เก็บความสำคัญของงาน (1:เร่งด่วน,2:ธรรมดา)     |
| <b>QUEUE_IN</b>     | <b>DATE</b>    | เก็บวันที่งานเริ่มอยู่ในคิว                   |
| QUEUE_OUT           | <b>DATE</b>    | เก็บวันที่งานออกจากคิว                        |
| START_PROC          | <b>DATE</b>    | เก็บวันที่เริ่มผลิตจริง                       |
| END_PROC            | <b>DATE</b>    | ้เกี๋บวันที่งานผลิตสำเร็จ                     |
| IS_QUEUE            | <b>BOOLEAN</b> | TRUE:งานยังอยู่ในกิว,FALSE:งาน ไม่อยู่ในกิว   |
| IS PROCESS          | <b>BOOLEAN</b> | TRUE:งานอยู่ในกระบวนการผลิต                   |
|                     |                | FALSE:งานไม่อยู่ในกระบวนการผลิต               |
| IS_SUCCESS          | <b>BOOLEAN</b> | TRUE:งานยังไม่สำเร็จ,FALSE:.งานผลิตสำเร็จแล้ว |
|                     |                |                                               |

ตารางท 5.7 แสดงการเก็บขอมูลของกระบวนการผลิต

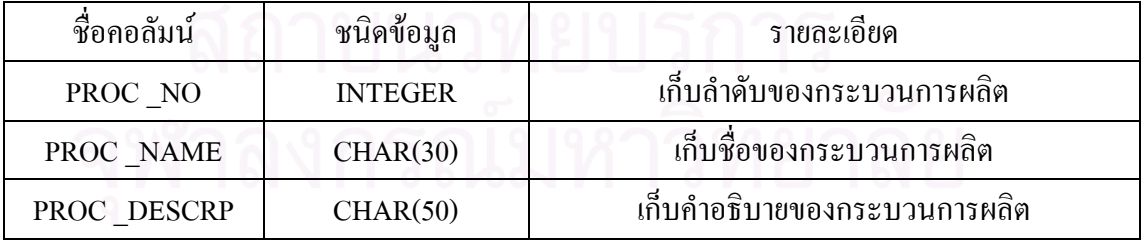

ตารางท 5.7 เปนการเก็บขอมูลของกระบวนการผลิตแผน PCB โดยจะจัดเก็บลําดับ ของกระบวนการซึ่งปัจจุบันแบ่งออก ได้เป็น 3 กระบวนการใหญ่ๆตามจำนวนพนักงานที่ปฏิบัติ งานในแตละกระบวนการโดยแบงออกเปนการตัดและเจาะ การชุบ การสกรีน

| ชื่อคอลัมน์       | ชนิดข้อมูล     | รายละเอียด                        |
|-------------------|----------------|-----------------------------------|
| PROC NO           | <b>INTEGER</b> | เก็บลำดับของกระบวนการผลิต         |
| TIME NO           | <b>INTEGER</b> | เก็บลำคับของเวลาของการผลิต        |
| <b>BOARD QTY</b>  | <b>INTEGER</b> | ้เก็บจำนวนชิ้นงานที่สามารถผลิตได้ |
| <b>BOARD TIME</b> | <b>INTEGER</b> | ้เก็บเวลาที่ต้องใช้ในการผลิต      |

ตารางท 5.8 แสดงการเก็บรายละเอียดของกระบวนการผลิต

ตารางที่ 5.8 ใช้สำหรับเก็บรายละเอียดย่อยๆที่จะต้องใช้ในการวางแผนการผลิต เช่น ี่ เวลาที่ใช้ในการผลิตของแต่ละกระบวนการซึ่งได้จากการเก็บข้อมูลในบทที่ 4 แล้วนำมาเป็นข้อ ิ่มลนำเข้าในส่วนนี้

ตารางท 5.9 แสดงการเก็บขอมูลของวันหยุด

| ชื่อคอลัมน์         | ชนิดข้อมูล     | รายละเอียด                                     |
|---------------------|----------------|------------------------------------------------|
| HOLIDAY NO          | <b>INTEGER</b> | เก็บลำดับของวันหยุด                            |
| <b>HOLIDAY DATE</b> | <b>DATE</b>    | ้เก็บ วัน/เดือน/ปี ที่เป็นวันหยุด (ไม่รวมเสาร์ |
|                     |                | อาทิตย์)                                       |
| HOLIDAY NAME        | CHAR(50)       | ้เก็บชื่อของวันหยุดเช่น วันสงกรานต์            |

ตารางท 5.9 เปนการกําหนดวันหยุดตางๆในชวงระยะเวลาของการวางแผนการผลิตซึ่ง ค่ามาตรฐานของโปรแกรมคือการกำหนดวันหยุดเสาร์และวันอาทิตย์ส่วนวันหยุดสำคัญอื่นๆ ื่ น นผูใชจะเปนผูกําหนดลงไปในโปรแกรม ั้

ตารางท 5.10 แสดงการเก็บขอมูลของเวลาทํางานของแตละวัน

| ชื่อคอลัมน้     | ชนิดข้อมูล     | รายละเอียด                                                              |
|-----------------|----------------|-------------------------------------------------------------------------|
| <b>USE DATE</b> | <b>DATE</b>    | เก็บ วัน/เดือน/ปี ที่ทำงาน                                              |
| <b>USE TIME</b> | <b>INTEGER</b> | ้เก็บเวลาที่ทำงาน                                                       |
| OT FLAG         | CHAR(1)        | $Y: \hat{M}$ า $\overline{O}T$ $N:$ ไม่ทำ $\overline{O}T$ สำหรับวันหยุด |

ตารางที่ 5.10 เป็นการกำหนดเวลาการทำงานในตอนเริ่มต้นของวันทำงานนั้นๆ ตัว ั้ อย่างเช่น วันนี้เป็นวันทำงานซึ่งในวันนี้สามารถกำหนดได้ว่าจะทำงานล่วงเวลาหรือไม่ ถ้าไม่ ี้ ทำงานล่วงเวลาค่าเริ่มต้นของเวลาในการทำงานในวันนี้จะมีค่าเท่ากับ 480 นาที แต่ถ้าผู้วางแผน ิ่ กำหนดให้มีการทำงานล่วงเวลาขึ้นก็สามารถจะระบุลงไปได้ในส่วนนี้ ซึ่งการทำงานล่วงเวลานี้ ึ้ ึ่ จะมีผลต่อจำนวนชิ้นงานที่ผลิตใด้มากขึ้นต่อวันด้วย ิ้ ี่ ึ้

| ชื่อคอลัมน์      | ชนิดข้อมูล     | รายละเอียด                              |
|------------------|----------------|-----------------------------------------|
| PROC DATE        | <b>DATE</b>    | เก็บวันที่ทำการผลิต                     |
| PROC NO          | <b>INTEGER</b> | เก็บลำดับของกระบวนการผลิต               |
| JOB NO           | <b>INTEGER</b> | เก็บลำดับของงาน                         |
| <b>BOARD QTY</b> | <b>INTEGER</b> | ้เก็บจำนวนชื้นงานที่ต้องผลิต            |
| <b>BOARD SUC</b> | <b>INTEGER</b> | ้เก็บจำนวนชิ้นงานที่ผลิตสำเร็จ          |
| <b>BOARD REM</b> | <b>INTEGER</b> | เก็บจำนวนชิ้นงานคงเหลือที่ต้องผลิตต่อ   |
| <b>BOARD MAX</b> | <b>INTEGER</b> | ้เก็บจำนวนชิ้นงานสูงสุดที่สามารถผลิตได้ |
| PROC SUS         | <b>BOOLEAN</b> | TRUE:หยุดการผลิต,FALSE:ทำการผลิต        |

ตารางท 5.11 แสดงการเก็บขอมูลของการผลิตแตละวัน

ตารางที่ 5.11 เป็นการเก็บข้อมูลของการผลิตในแต่ละวันที่มีการผลิตเกิดขึ้น ซึ่งจะแบ่ง ึ่ ตามกระบวนการผลิตโดยโปรแกรมจะวางแผนการผลิตไว้ในตอนเริ่มต้นของแต่ละวันที่มีการ ผลิตแยกตามกระบวนการผลิต จากนั้นเมื่อมีการผลิตเกิดขึ้นแล้วตอนสิ้นสุดของวันทำงานผู้วาง ั้ ื่ ึ้ ิ้ แผนจะต้องนำผลลัพธ์ที่เกิดขึ้นจริงจากการผลิตในกระบวนการมาป้อนเป็นข้อมูลเพื่อเปรียบ ึ้ เทียบกับแผนการที่ได้วางไว้ ถ้าผลการผลิตเป็นไปตามแผนโปรแกรมจะวางแผนในส่วนของ วันต่อไปสำหรับงานอื่นๆที่รอผลิตอยู่ในคิว แต่ถ้าไม่เป็นไปตามแผนโปรแกรมจะวางแผนให้ ื่ ี่ ผลิตในสวนท เหลือตอสําหรับวันตอไปี่

5.2.2 การออกแบบโปรแกรมการจัดตารางการผลิตแผนวงจรไฟฟา

ในการออกแบบนี้ได้ใช้โปรแกรม Delphi 5 สร้างส่วนประกอบต่างๆขึ้นมา โดยวิธี ึ้ การสร้างนั้นได้ทำการออกแบบส่วนประกอบย่อยๆ (Module) ในการเก็บข้อมูลให้เป็นระบบ ซึ่งได้ออกแบบไว้ 4 ส่วนดังนี้

5.2.2.1 สวนการกําหนดคา (Module 1 ; M1)

ในส่วนนี้เป็นการกำหนดข้อมูลต่างๆที่ต้องใช้ในโปรแกรมประกอบด้วย

M11 : ช นงาน ิ้

> สำหรับกำหนดรายละเอียดของชิ้นงาน ิ้

- ช อช นงาน ื่ ิ้
- คำอธิบายชิ้นงาน ิ้

M12 : โมดูล

สําหรับกําหนดรายละเอียดของโมดูล

- ช ื่อโมดูล
- คําอธิบายโมดูล

#### $M13 : 521111$

สําหรับกําหนดรายละเอียดของระบบ

- ช ื่ จี๋อระบบ
- คำอธิบายระบบ

M14 : กระบวนการผลิต

สําหรับกําหนดรายละเอียดของกระบวนการผลิต

- ช อกระบวนการผลิต ื่

- คําอธิบายกระบวนการผลิต

- เวลาท ี่ใชในการผลิต

M15 : วันหยุด

สําหรับกําหนดวันหยุดใหกับระบบ

- วัน / เดือน / ปี ที่หยุด ี่
- ช อของวันหยุดนั้น ๆ ื่

M16 : เริ่มต้นระบบใหม่ ิ่

สำหรับการล้างข้อมูลเพื่อเริ่มต้นระบบใหม่โดยต้องกำหนดวันที่ต้องการจะ ื่ ิ่ เริ่มต้นใหม่ เมื่อเริ่มต้นระบบใหม่ข้อมูลเดิมจะถูกลบทิ้งหมด ิ่ ื่ ิ่ ิ้

5.2.2.2 สวนการรับงานเขาสูโปรแกรม (Module 2 ; M2)

ในส่วนนี้จะเป็นส่วนที่ใช้สำหรับการทำงานในแต่ละวันประกอบด้วย

- M21 : ปอนและแกไขงาน
	- 1. ป้อนข้อมูลงานใหม่ สำหรับป้อนข้อมูลงานใหม่ซึ่งต้องใส่ข้อมูลต่างๆดัง น
		- เลขท งาน (WO.XXXX) โปรแกรมจะเปนตัวกําหนดเลขที่งานเอง ี่ - ช องาน ื่
		- ประเภทระบบ จะเปนแบบใหเลือก
		- จำนวนระบบที่ต้องผลิต
		- ความสําคัญของงาน ( 1 : เรงดวน , 2 : ธรรมดา)
		- วันกำหนดเริ่มผลิต
		- วันกําหนดเสร็จ

เมื่อป้อนข้อมูลต่างๆแล้วถ้าหากต้องการที่จะตรวจสอบว่างานที่รับมาใหม่มี ี่ ี่ ผลกระทบกับงานอื่นๆหรือไม่ผู้ใช้สามารถให้โปรแกรมวิเคราะห์ให้ดูได้ โดย ื่ โปรแกรมจะแส<mark>ดงงานที่มีผลกระทบ แยกเป็น งานที่</mark>คาดว่าจะสำเร็จช้ากว่ากำหนด ี่ และ งานที่คาดว่<mark>าจ</mark>ะสำเร็จทันกำหนด โดยผู้วางแผนจะเป็นคนตัดสินใจว่าจะรับงาน ี่ หรือไม

M22 : การจัดคิวงาน

สำหรับนำงานที่อยู่ในคิวเข้ากระบวนการผลิต โดยที่โปรแกรมจะเรียงงานใน ี่ คิวใหตามขอมูลตอไปนี้

- 1. เรียงลำดับงานตามความสำคัญ (Priority) ซึ่งใด้แบ่งแยกเป็น 3 ระดับคือ
	- 1.1 งานสำคัญเร่งค่วน หมายถึงงานที่ลูกค้าภายนอกบริษัทเป็นผู้สั่งเข้ามาให้ทำ การผลิต ซ ึ่ งถ้าการผลิตใดๆเกิดความล่าช้าขึ้นกี่จะส่งผลเสียต่อบริษัทในรูป ึ้ ของการถูกปรับตามสัญญาที่ได้มีการตกลงกันไว้ โดยลำดับความสำคัญของ งานประเภทนี้ จะมีความสําคัญเปน 1
	- 1.2 งานธรรมดา หมายถึงงานที่ผลิตเพื่อสนับสนุนการใช้งานภายในองค์กรค้วย ี่ ื่ กันเอง เช่นการผลิตแผ่น PCB ให้กับกองต่างๆภายในบริษัท ซึ่งลำดับความ ึ่ สําคัญของงานประเภทนี้ จะมีความสําคัญเปน 2
- 2. เมื่อจัดลำดับกวามสำกัญแล้วจะจัดเรียงตามวันที่ต้องการใช้เป็นส่วนต่อไป ซึ่งวันที่ ื่ ึ่ ต้องการใช้งานนี้จะถูกระบุอยู่ในใบแจ้งผลิตที่หน่วยประกอบส่งมาให้หน่วยควบ ֺ֖֪֪ׅ֪֪֦֖֪֦֖֪֪ׅ֖֪֦֖֪ׅ֪֪֖֖֚֝֝֟֟֟֟֟֟֟֟֟֟֟֟֟֟֟֟֟֟֡֬֟֟֟֟֟֟֡֬֟֓֟֡֟֟֟֟֡֬֓֞֟֞֟֝֟֝֬֓֞֟֝֬֝֬֝֬֝֬֝֬֝֬֝֬֝֬֝֬ ี่ คุมการผลิตเปนผูวางแผนการผลิตแผน PCB

3. ข้อมูลสุดท้ายที่ใช้ในการจัดลำดับคือ จำนวนชิ้นงานที่ผลิต เนื่องจากว่าเวลาที่ใช้ ิ้ ี่ ื่ ในการผลิตนั้นเป็นสัดส่วนโดยตรงกับจำนวนชิ้นงานที่ผลิต ถ้าการผลิตมีจำนวน ิ้ ี่ มากเวลาที่ใช้ก็จะมาก ซึ่งในการจัดลำดับนี้จะเรียงค่าจากเวลาที่ใช้น้อยไปหาเวลา ท ี่ใชมากตามหลักการของ Shortage Processing Time (SPT)

M23 : เวลาท ี่ใชในการผลิต

สำหรับกำหนดเวลาที่ใช้ในการผลิตแต่ละวัน โดยเวลานี้จะมีผลต่อจำนวนชิ้น งานสูงสุดท สามารถผลิตไดในแตละวันและในแตละกระบวนการผลิต ี่

M24 : จําลองการผลิต

สําหรับจําลองการผลิตในแตละวัน

5.2.2.3 การสรุปผล (Module 3 ; M3)

เปนสวนท ี่ใชในการสรุปผลการผลิต

M31 : จำนวนชิ้นงานกับกระบวนการผลิต ิ้

> เปรียบเทียบ จำนวนชิ้นงานที่ต้องผลิต จำนวนชิ้นงานที่ผลิตใด้ และ จำนวน ิ้ ิ้ ี่ ช นงานคงเหลือ สําหรับแตละกระบวนการผลิต ตามชวงเวลาที่กําหนด ิ้

M32 : จํานวนงานแยกตามประเภทของระบบ

เปรียบเทียบจำนวนงานที่ผลิตโดยแยกตามประเภทของระบบ ี่

M33 : จํานวนช ิ้นงานแยกตามประเภทของชิ้ นงาน

เปรียบเทียบจำนวนชิ้นงานที่ผลิตโดยแยกตามประเภทของชิ้นงาน ิ้ ี่

M34 : จํานวนงานแยกตามสถานะของงาน

เปรียบเทียบจำนวนชิ้นงานโดยแยกเป็น งานที่อยู่ในกิว งานที่กำลังผลิต งานที่ ี่ สําเร็จแลว

M35 : จํานวนงานที่สําเร็จแลว

เปรียบเทียบจำนวนงานที่ผลิตสำเร็จแล้วโคยแยกเป็น งานที่สำเร็จก่อนกำหนด ี่ ึงานที่สำเร็จตามกำหนด งานที่สำเร็จช้ากว่ากำหนด

5.2.2.4 สวนการออกรายงาน

เปนสวนท ี่ใชออกรายงาน

M41 : แสดงรายงานงานท ผลิตเสร็จแลว ี่

M42 : แสดงรายงานงานที่คางในคิว

M43 : แสดงรายงานงานที่กําลังทําการผลิต

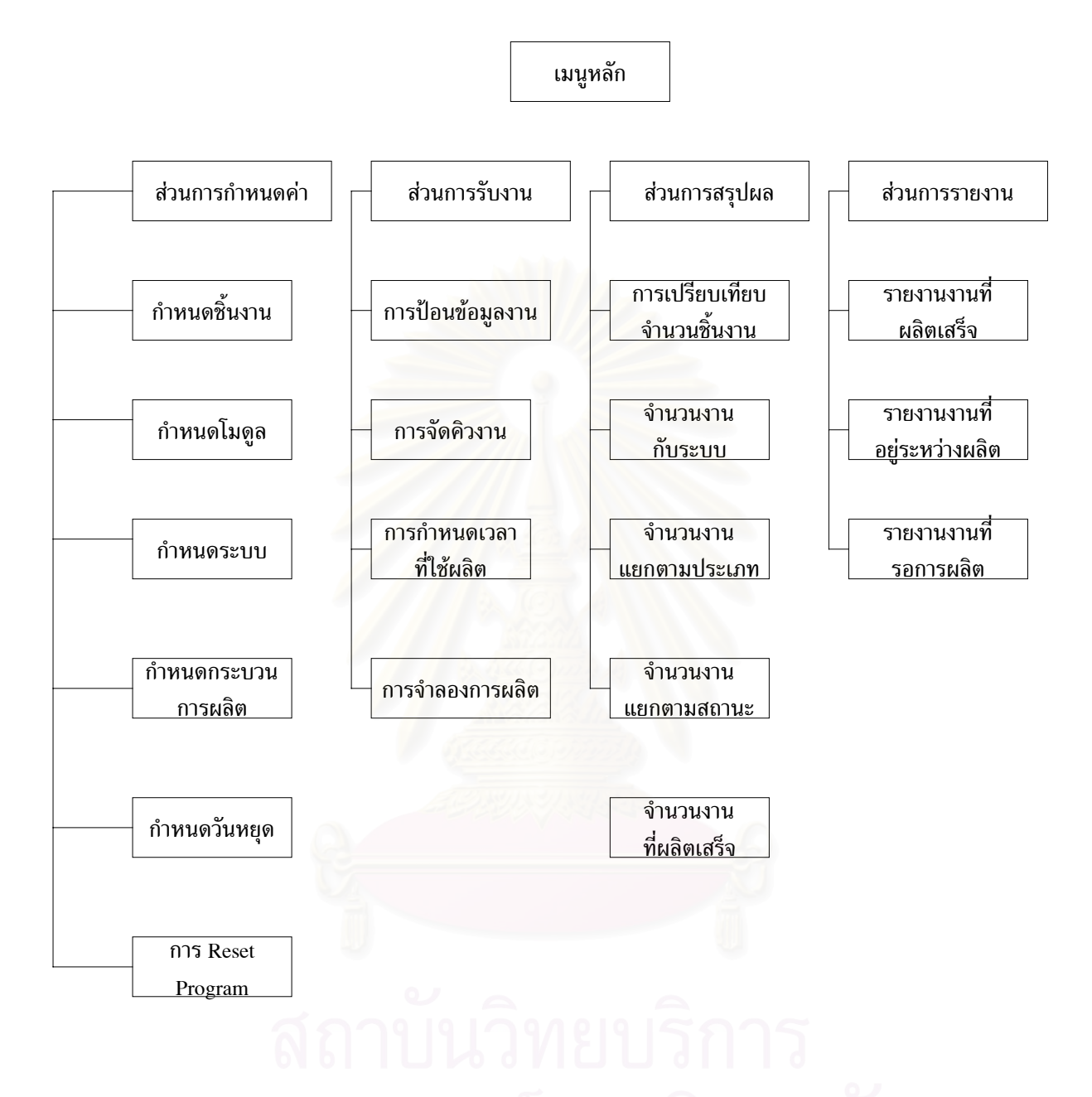

# รูปที่ 5.2 สวนประกอบตางๆของโปรแกรม

จากรูปแสดงถึงโครงสร้างของส่วนประกอบต่างๆภายในโปรแกรม ซึ่งแบ่งออกเป็น 4 ึ่ สวนใหญๆ คือสวนของการกําหนดคา สวนการลงทะเบียนรับงาน สวนการสรุปผลการผลิต และสวนการรายงานผลของการผลิต

5.3 การออกแบบหน้าจอของโปรแกรม

ในการออกแบบหน้าจอของโปรแกรมนั้นได้ทำการออกแบบแต่ละส่วนประกอบย่อยๆ ของแตละโมดูลดังน

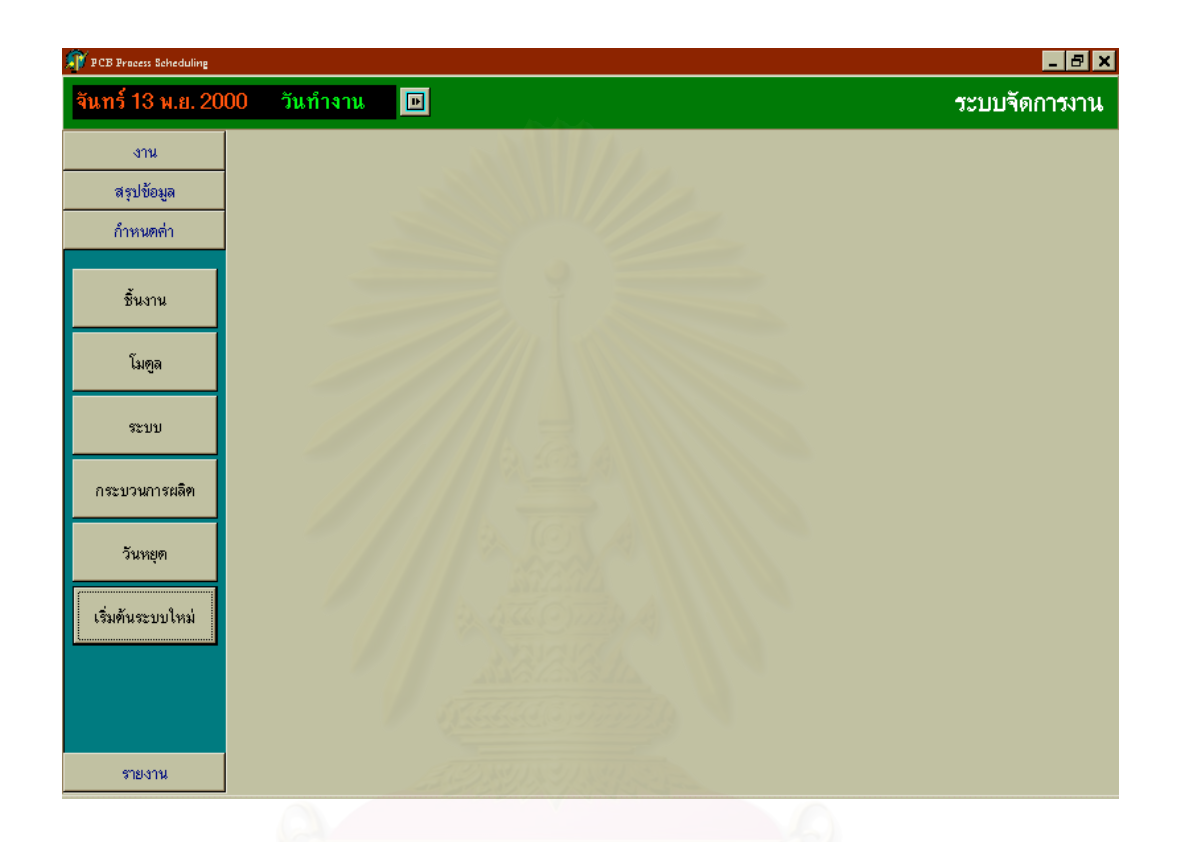

รูปที่ 5.3 แสดงหน้าจอของ M1 ส่วนการกำหนดค่า

เป็นส่วนที่ใช้เลือกกำหนดค่าเริ่มต้นของ ชิ้นงาน โมดูล ระบบ กระบวนการผลิต วัน ิ่ ิ้ หยุด และการเริ่มต้นโปรแกรมใหม่ ิ่

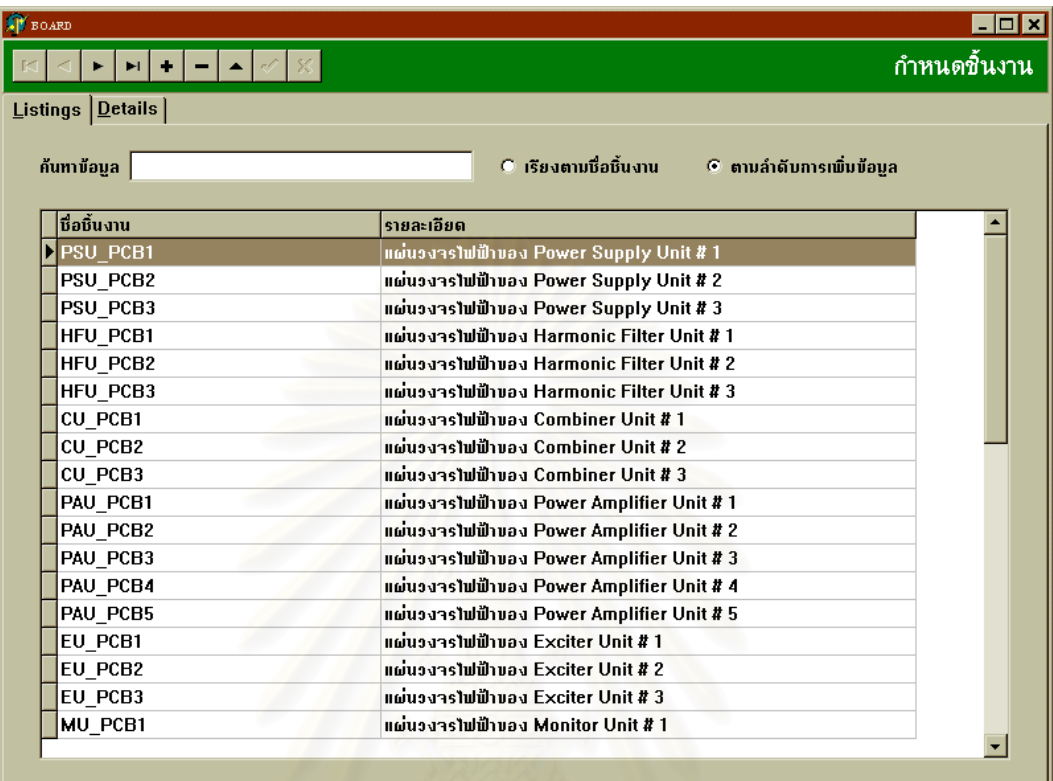

#### รูปที่ 5.4 แสดงหน้าจอของโมดูลย่อย M11 การกำหนดชิ้นงาน ิ้

เป็นการป้อนข้อมูลในส่วนของชื่อชิ้นงานและรายละเอียดต่างๆของชิ้นงานเหล่านั้น ื่ ิ้ ั้ เก็บไว้เป็นฐานข้อมูลสำหรับการคำนวณหาจำนวนชิ้นงานที่จะต้องทำการผลิต และผู้วางแผน ิ้ ี่ สามารถค้นหาชื่อชิ้นงานใค้ตามลำคับการป้อนข้อมูลหรือเรียงตามชื่ออักษรของชิ้นงานก็ได้ ื่ ิ้
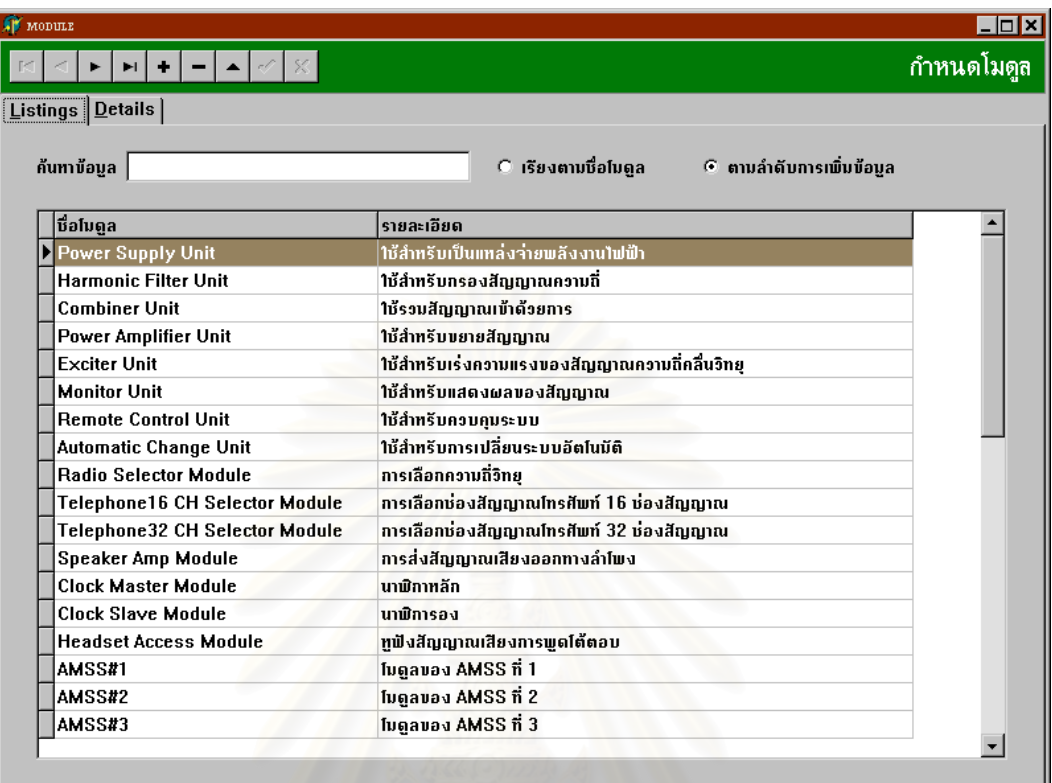

# รูปที่ 5.5 แสคงหน้าจอของโมดูลย่อย M12 การกำหนดโมดูล

เป็นการกำหนดชื่อโมดูลและรายละเอียดต่างๆของโมดูล ซึ่งในโมดูลก็จะประกอบไป ด้วยจำนวนชิ้นงาน (แผ่น PCB) ที่ได้กำหนดไปแล้วในส่วนของการกำหนดชิ้นงาน ตัวอย่างเช่น ิ้ ิ้ Power Supply Unit จะประกอบไปด้วย PSU\_PCB1, PSU\_PCB2, PSU\_PCB3 เป็นต้น

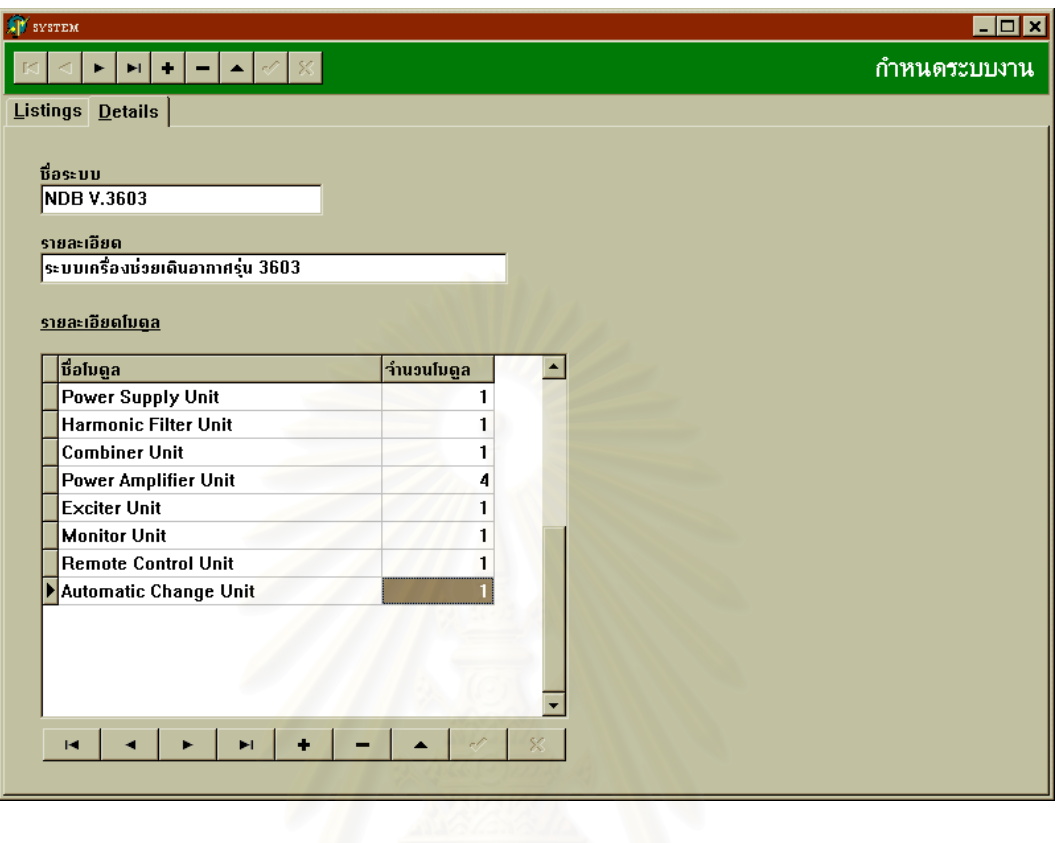

รูปที่ 5.6 แสดงหน้าจอของโมดูลย่อย M13 การกำหนดระบบ

เป็นการกำหนดระบบเพื่อให้ทราบว่าในระบบนั้นประกอบด้วยโมดูลใดบ้างและแต่ละ โมดูลมีจำนวนเท่าใด ซึ่งโปรแกรมจะใช้ในการคำนวณจำนวนชิ้นงานทั้งหมดในระบบนั้น โดย ิ้ มีหลักเกณฑดังน

งำนวนชิ้นงานที่ต้องผลิต = จำนวนชิ้นงานในโมดูล \* จำนวนโมดูลในระบบ \* จำนวนระบบ ิ้

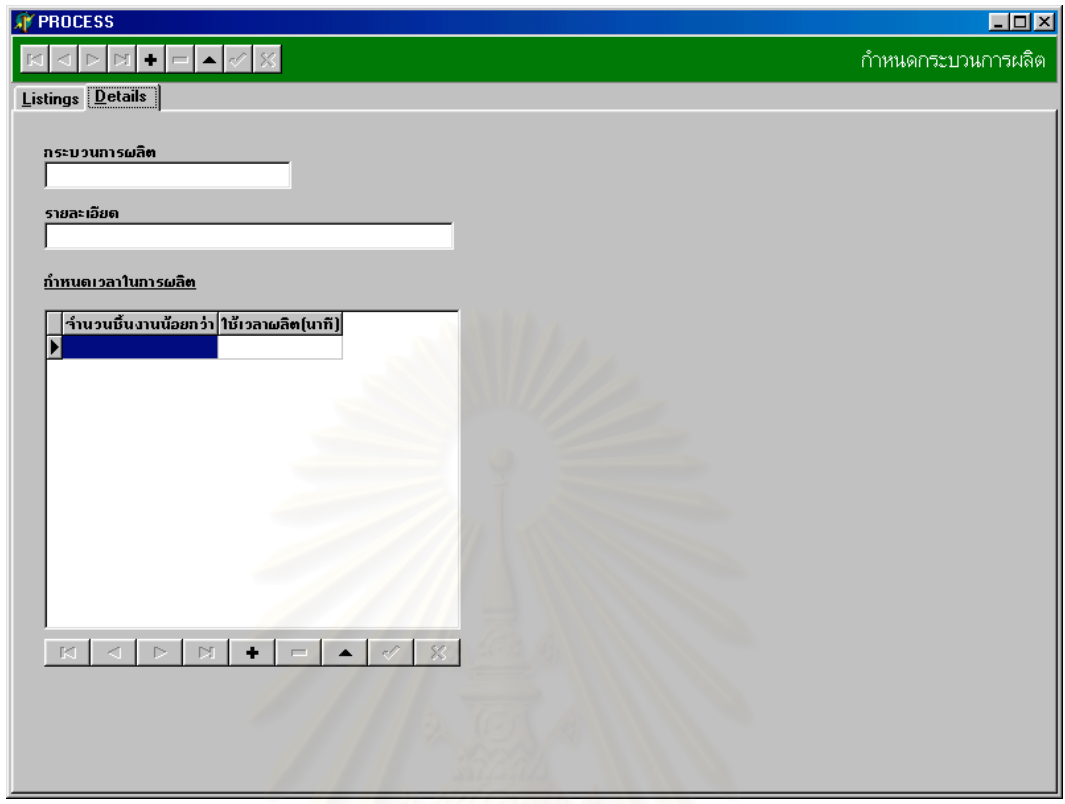

รูปที่ 5.7 แสดงหน้าจอของโมดูลย่อย M14 การกำหนดกระบวนการผลิตและเวลาการผลิต

เป็นการกำหนดกระบวนการผลิตและเวลาที่ใช้ในการผลิตของแต่ละกระบวนการ ซึ่ง เวลาสำหรับการผลิตนี้จะแบ่งออกเป็น 3 กระบวนการคือ กระบวนการตัดและเจาะชิ้นงาน ี้ ิ้ กระบวนการชุบชิ้นงาน กระบวนการสกรีนชิ้นงาน โดยเวลาที่ใช้ในการคำนวณจะแตกต่างกัน ิ้ ิ้ ออกไปขึ้นอยู่กับรูปแบบของสมการที่นำมาใช้ในการคำนวณ ตัวอย่างเช่นการคำนวณเวลาที่ใช้ สำหรับการตัดและเจาะชิ้นงานนั้นจะใช้สมการ  $\rm y=0.0288x^2~+6.5405x$  มาคำนวณโดยที่ค่า  $\rm y$ ิ้ จะหมายถึงเวลาที่ใช้ในการผลิต ส่วนค่า x จะหมายถึงจำนวนชิ้นงานที่ผลิต ิ้ ี่

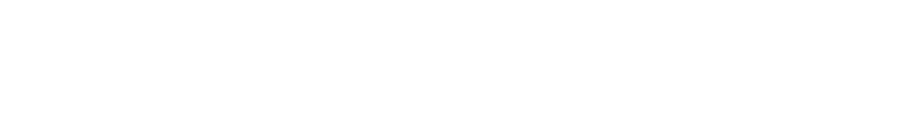

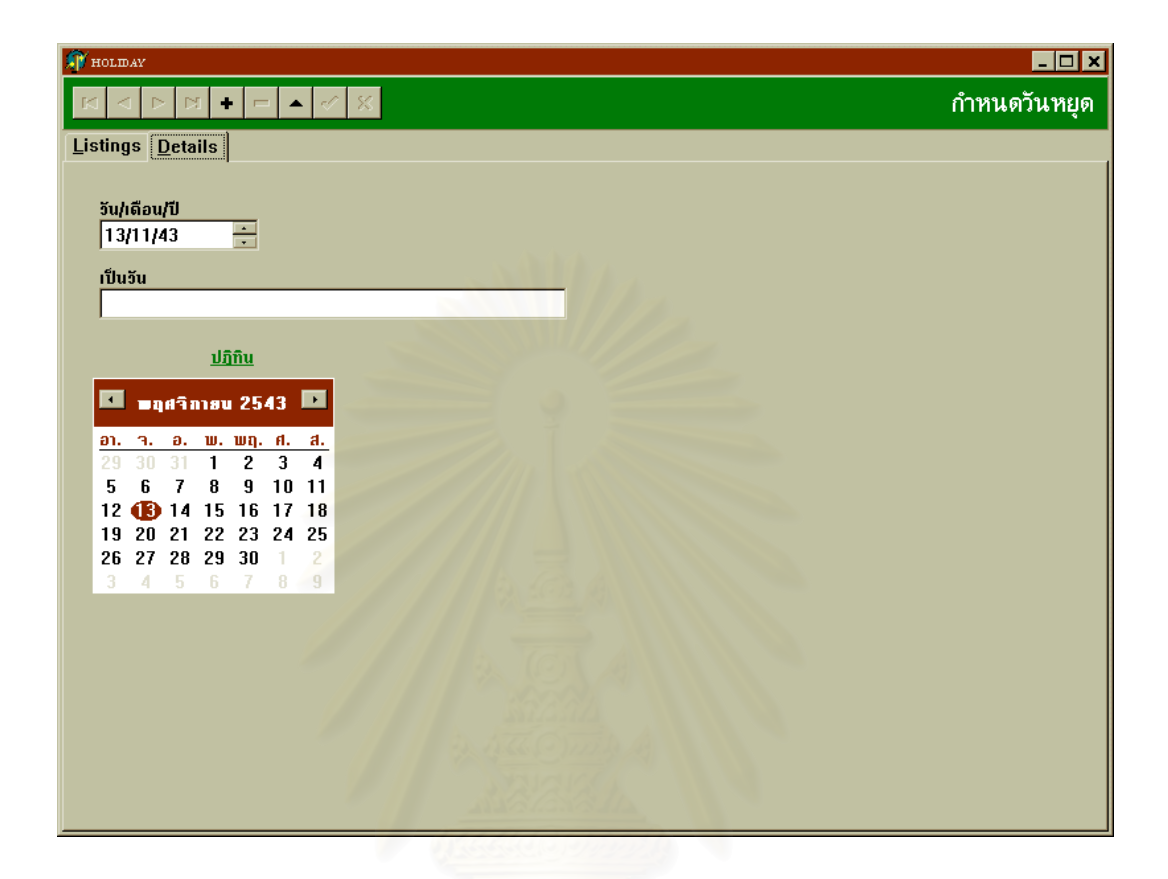

# รูปที่ 5.8 แสดงหน้าจอของโมดูลย่อย M15 การกำหนดวันหยุด

เป็นการกำหนดวันหยุดต่างๆเพื่อให้การวางแผนนั้นตรงกับความเป็นจริงของการ ั้ ทำงาน โดยจะทำการป้อนข้อมูลล่วงหน้าก่อนการวางแผนแล้วเมื่อถึงกำหนดวันหยุดนั้นๆ ื่ ั้ โปรแกรมจะขามการวางแผนไปยังวันตอไปเพื่อใหการคํานวณมีความถูกตอง

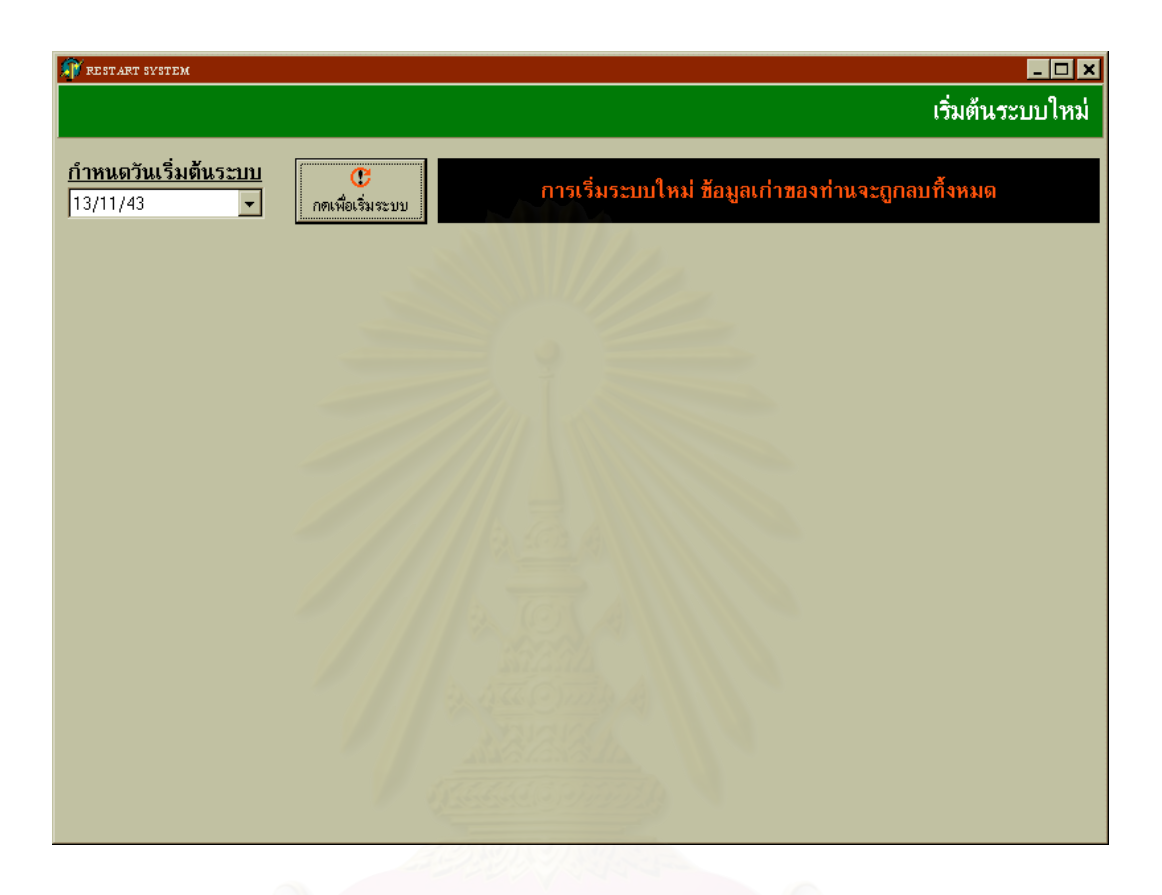

รูปที่ 5.9 แสดงหน้าจอของโมดูลย่อย M16 การเริ่มต้นระบบใหม่ ิ่

เป็นการเริ่มต้นระบบใหม่ในกรณีที่การวางแผนและข้อมูลในอดีตไม่มีความสำคัญที่จะ ิ่ ี่ ต้องถูกจัดเก็บอีกต่อไป และยังใช้ในการเริ่มต้นของการใช้งานโปรแกรมนี้ด้วย

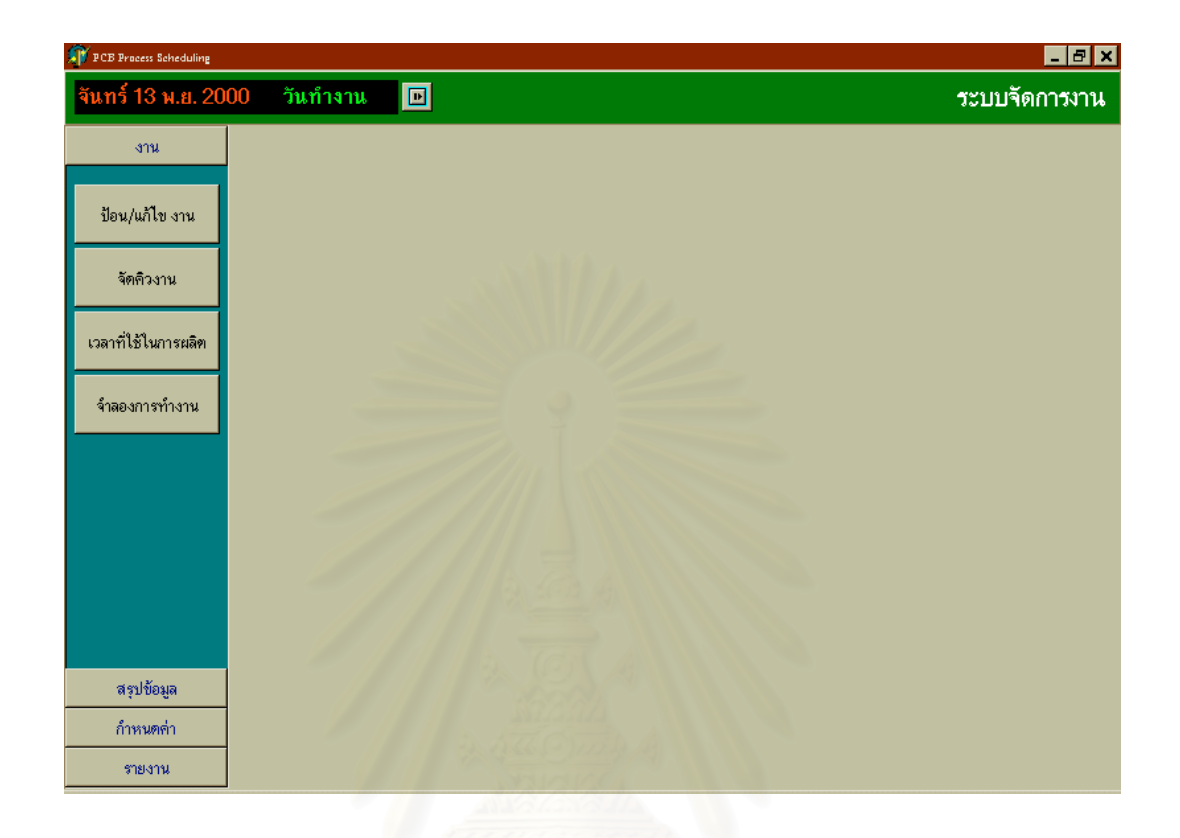

# รูปที่ 5.10 แสดงหน้าจอของโมดูล M2 การรับงานเข้าสู่โปรแกรม

เป็นการแสดงหน้าจอของโมดูล M2 ซึ่งเป็นส่วนของการลงทะเบียนรับงานเข้าสู่ โปรแกรม ประกอบค้วยโมดูลย่อยคือ การป้อนและแก้ไขข้อมูลงาน , การจัดคิวงาน , เวลาที่ใช้ ในการทํางาน(ภายใน 1 วัน) , การจําลองการทํางาน (Simulation)

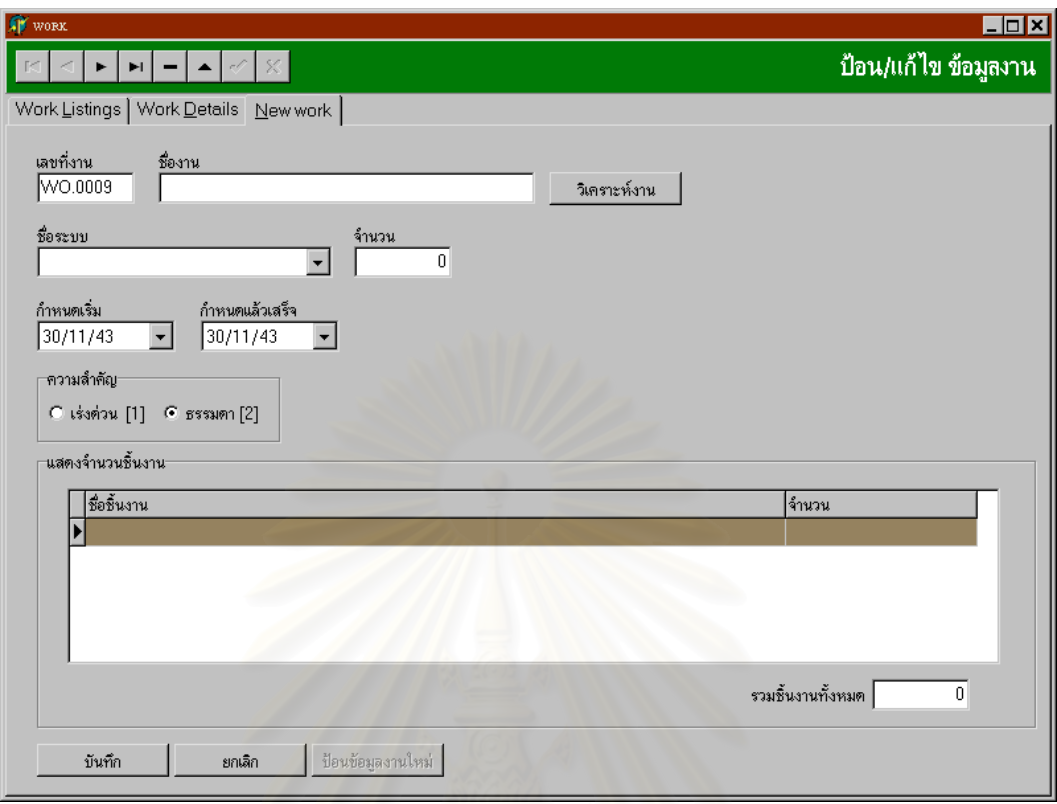

# รูปที่ 5.11 แสดงหน้าจอของโมดูลย่อย M21 การป้อนและแก้ไขข้อมูลงาน

เป็นการป้อนข้อมูลที่เกี่ยวกับการลงทะเบียนงาน (Register) เมื่อมีงานเข้ามา ซึ่งในส่วน ี่ ี่ ื่ นี้ผู้วางแผนจะต้องเลือกชื่อระบบที่จะทำการผลิตจากคอลัมน์ ชื่อระบบ จากนั้นจึงเลือกจำนวน ้<br>.<br>. ี่ ื่ ั้ ที่จะทำการผลิต โปรแกรมจากทำการคำนวณจำนวนชิ้นงานที่จะผลิตให้เอง จากนั้นจึงกำหนด ี่ ิ้ ี่ ั้ ความสำคัญของงานซึ่งในโปรแกรมนี้สามารถเลือกได้ 2 ระดับคือ

- 1. ความสำคัญของงานแบบเร่งด่วน (ในกรณีที่เป็นลูกค้าภายนอก)
- 2. ความสําคัญของงานแบบธรรมดา (ในกรณีที่เปนการผลิตใหกับหนวยงานภายใน บริษัทดวยกัน)

เมื่อผู้วางแผนป้อนข้อมูลต่างๆครบถ้วนตามที่ต้องการแล้วจึงกดปุ่มวิเคราะห์งานเพื่อ ี่ ื่ จำลองสถานการณ์ว่าภายใต้เงื่อนไขที่กำหนดจะสามารถผลิตได้ทันกับความต้องการหรือไม่

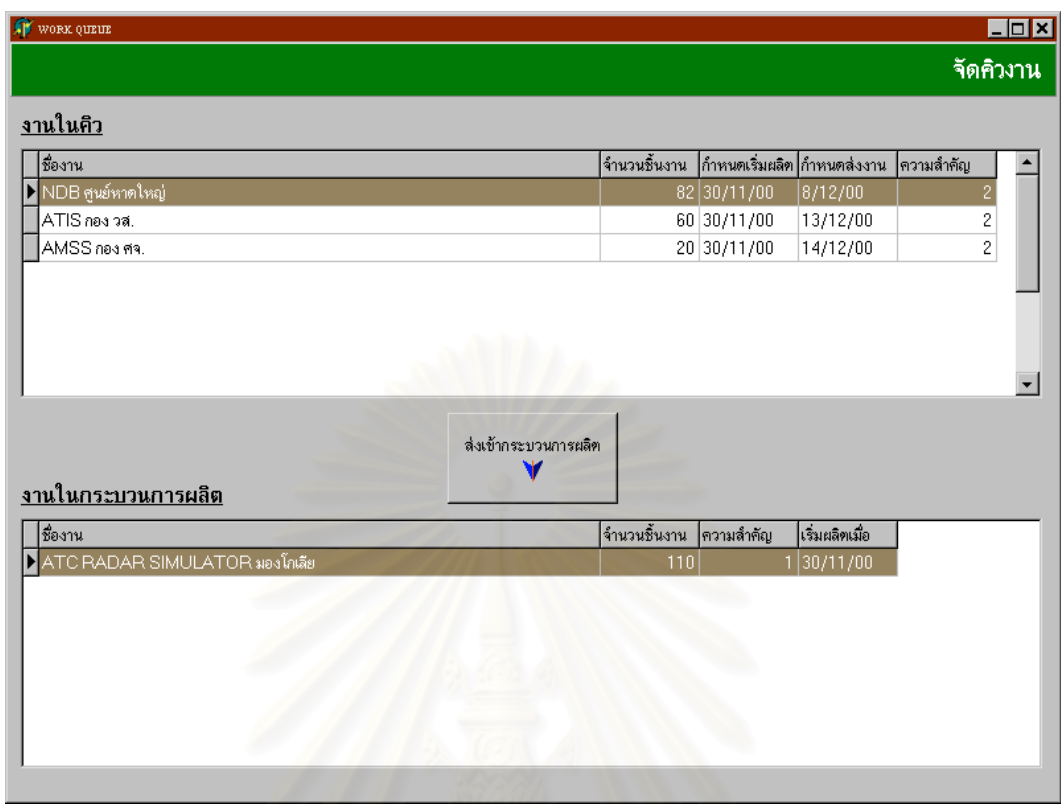

รูปที่ 5.12 แสดงหน้าจอของโมดูลย่อย M22 การจัดคิวงาน

เป็นส่วนของการจัดคิวในการทำงานซึ่งโปรแกรมจะจัดลำดับในการทำงานให้ ซึ่งเมื่อ ึ่ โปรแกรมจัดลำดับให้แล้วผู้วางแผนจะต้องเลือกตัดสินใจเองว่าจะออกคำสั่งผลิตตามคิวที่ ั่ โปรแกรมจัดไว้ให้หรือไม่ ขึ้นอยู่กับผู้วางแผนเป็นคนตัดสินใจเอง ึ้

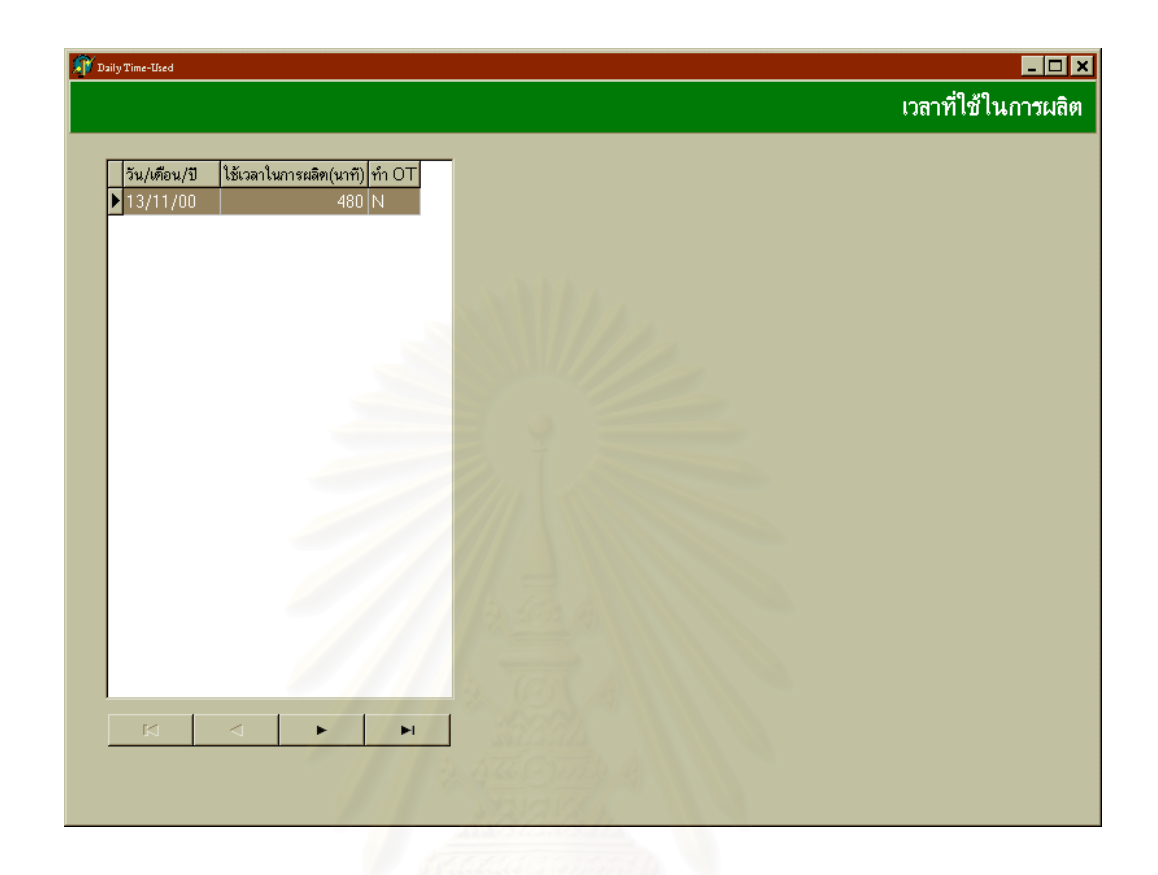

รูปที่ 5.13 แสดงหน้าจอของโมดูลย่อย M23 การกำหนดเวลาที่ใช้ในการผลิตของแต่ละวัน

้เป็นการกำหนดเวลาของการทำงานใน 1 วัน ตัวอย่างเช่นการทำงาน 1 วันจะมีเวลาที่ ต้องใช้ในการปฏิบัติงานเท่ากับ 480 นาที แต่ถ้าเกิดกรณีที่ต้องการเพิ่มกำลังการผลิตขึ้นก็ ิ่ ึ้ สามารถท จะกําหนดใหมีการทํางานลวงเวลา (Over Time) ไดี่

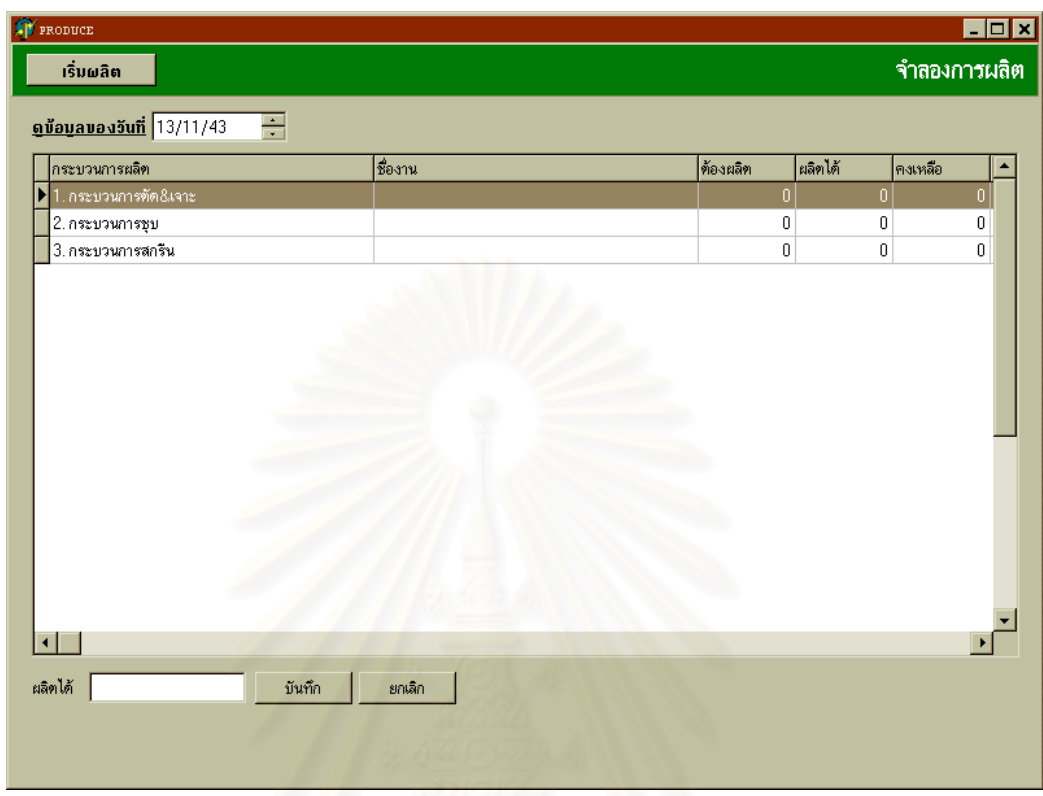

รูปที่ 5.14 แสดงหน้าจอของโมดูลย่อย M24 การจำลองการผลิต (Production Simulation)

เป็นการจำลองการผลิตในแต่ละวันของแต่ละกระบวนการผลิตโดยในกอลัมน์ชื่อด้อง ื่ ผลิต เปนการแสดงถึงการวางแผนวาแตละกระบวนการจะสามารถผลิตงานไดจํานวนเทาใด ของแต่ละวันส่วนคอลัมน์ชื่อ ผลิตใด้ จะเป็นการแสดงถึงจำนวนชิ้นงานที่ผลิตใด้จริงสำหรับ ิ้ ี่ แต่ละวัน ซึ่งผู้วางแผนจะต้องเป็นผู้ป้อนข้อมูลลงในคอลัมน์ชื่อ ผลิตได้ ทุกๆวันของการทำงาน ึ่ เพื่อเป็นการปรับข้อมูลให้เป็นปัจจุบัน (Update Data) ส่วนถ้าการผลิตนั้นเป็นไปตามแผนที่ได้ วางไว้ก็ไม่จำเป็นต้องแก้ไขข้อมูลในส่วนนี้ เมื่อแก้ไขแล้วจึงทำการบันทึกข้อมูลเกี่บไว้ ื่

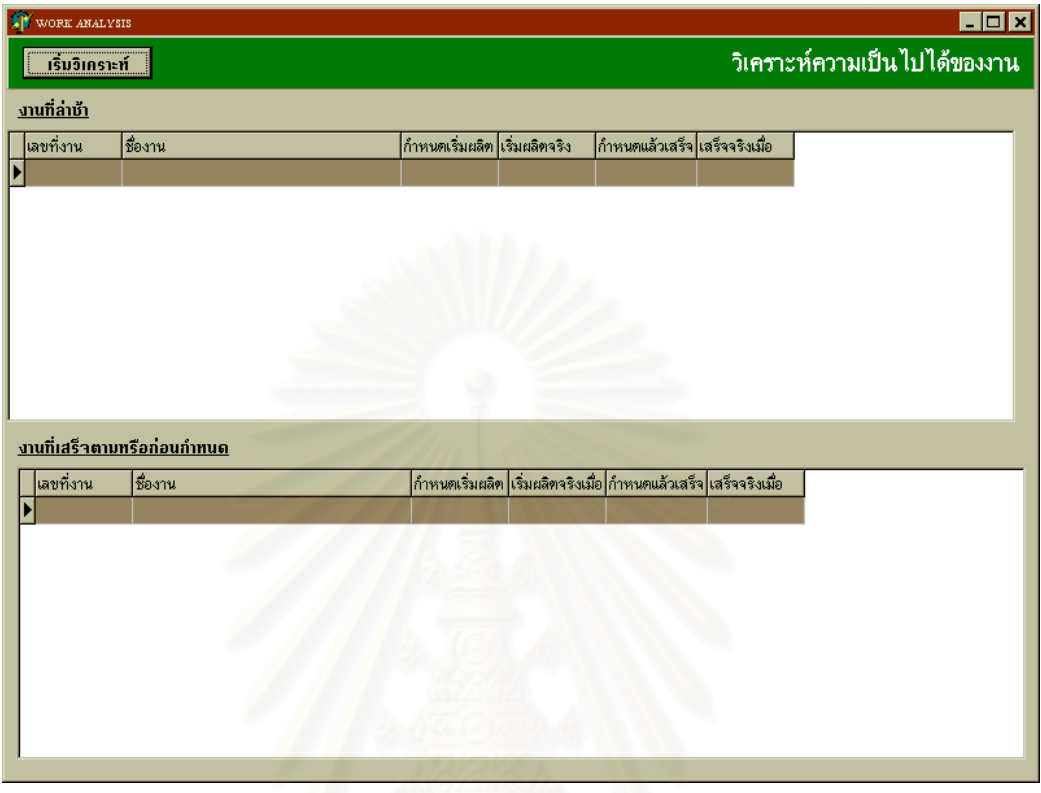

รูปที่ 5.15 แสดงหน้าจอของโมดูลย่อย M211 การวิเคราะห์งาน

เป็นโมดูลย่อยที่ทำงานร่วมกับโมดูล M21 เพื่อใช้ในการวิเคราะห์การทำงาน โดย โปรแกรมจะทำการจำลองวันที่งานจะเสร็จแล้วเปรียบเทียบกับกำหนดวันเสร็จ แล้วแสดงออก ี่ มาใหผูวางแผนไดทราบวางานจะเสร็จทันตามกําหนดหรือไม

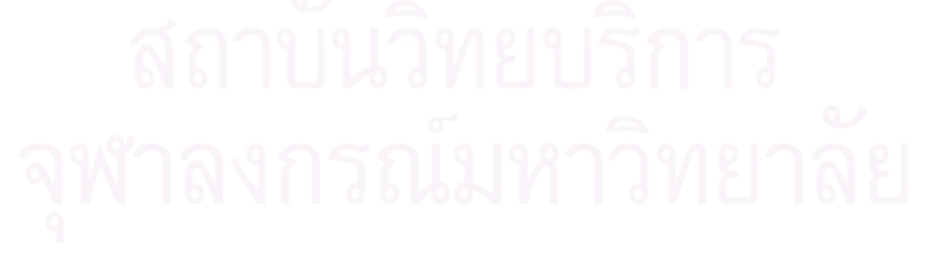

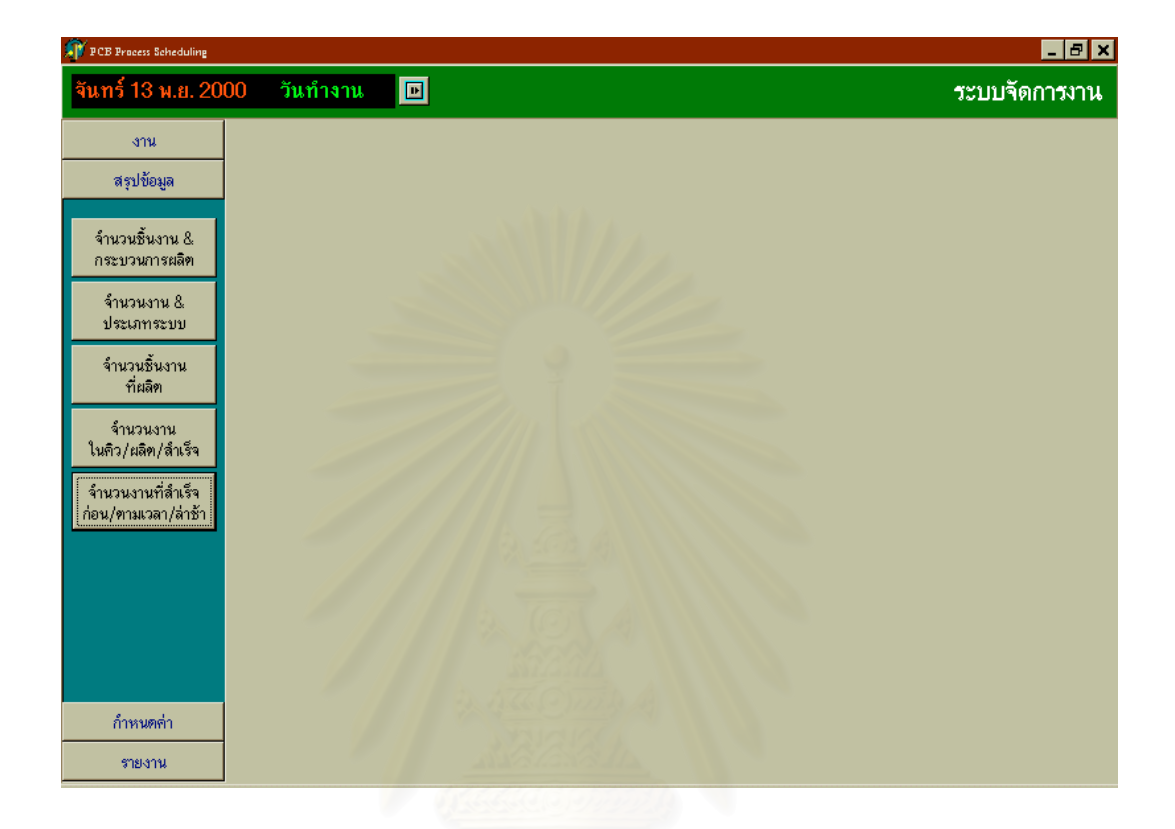

# รูปที่ 5.16 แสดงหนาจอของโมดูล M3 การสรุปผลการผลิต

เป็นการแสดงโมดูล M3 ซึ่งเป็นการสรุปผลการผลิต ประกอบด้วยโมดูลย่อย คือ การ สรุปจำนวนชิ้นงานและกระบวนการผลิต , จำนวนชิ้นงานและประเภทของระบบ , จำนวนชิ้น ิ้ งานที่ผลิต , จำนวนงานที่ยังอยู่ในกิว ที่อยู่ระหว่างการผลิต และที่ผลิตเสร็จแล้ว และ สรุป ี่ ี่ ี่ จํานวนงานท เสร็จกอนกําหนด ตรงตามกําหนดและลาชากวากําหนดี่

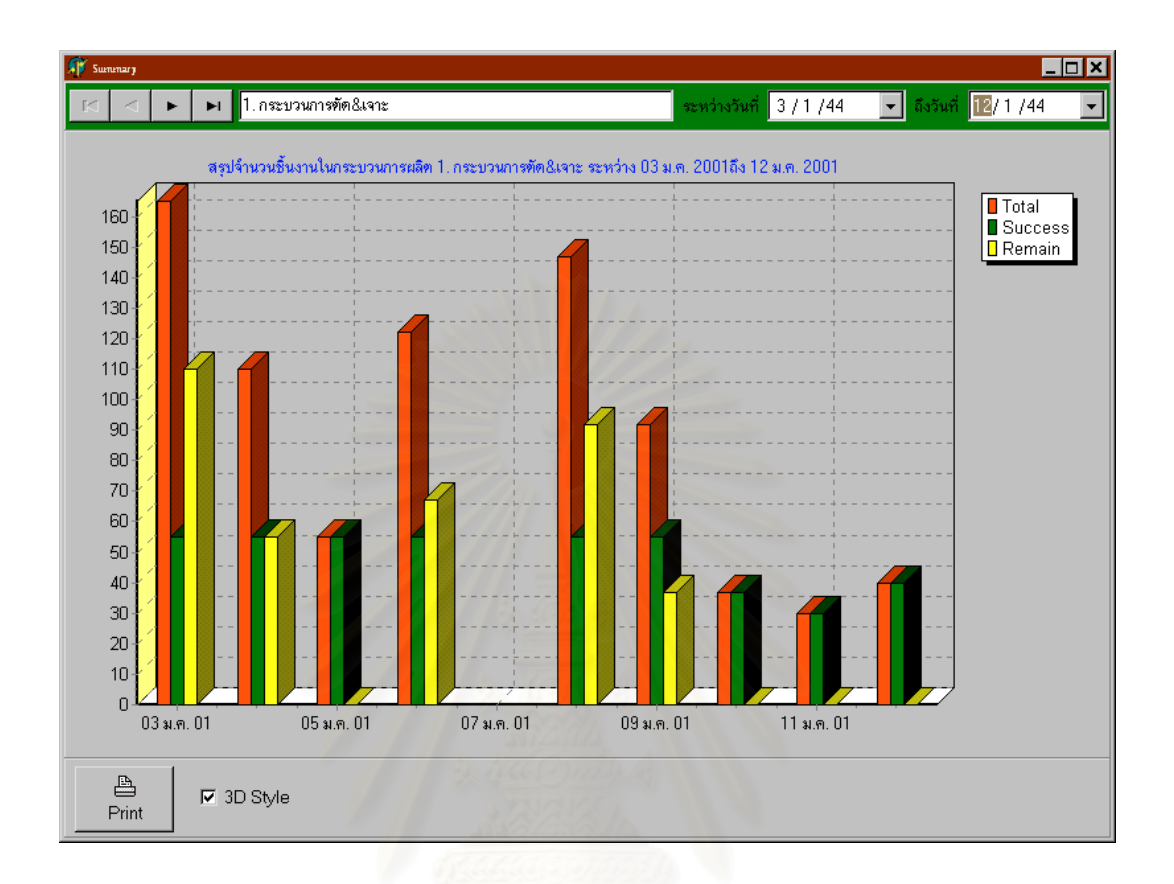

รูปที่ 5.17 แสดงหน้าจอของโมดูลย่อย M31 สรุปจำนวนชิ้นงานที่ผลิตของแต่ละกระบวนการ ิ้ ี่

เปนสวนแสดงผลการสรุปขอมูลของการผลิตในแตละกระบวนการตามชวงวันและ เวลาที่ผู้วางแผนต้องการทราบสรุปข้อมูล เพื่อใช้เป็นแนวทางในการพิจารณาว่าช่วงเวลาใดของ เดือนใดที่มีภาระงาน (Work Load) เป็นจำนวนมากน้อยเพียงใดเมื่อเทียบกับกำลังการผลิตของ กระบวนการน นๆั้

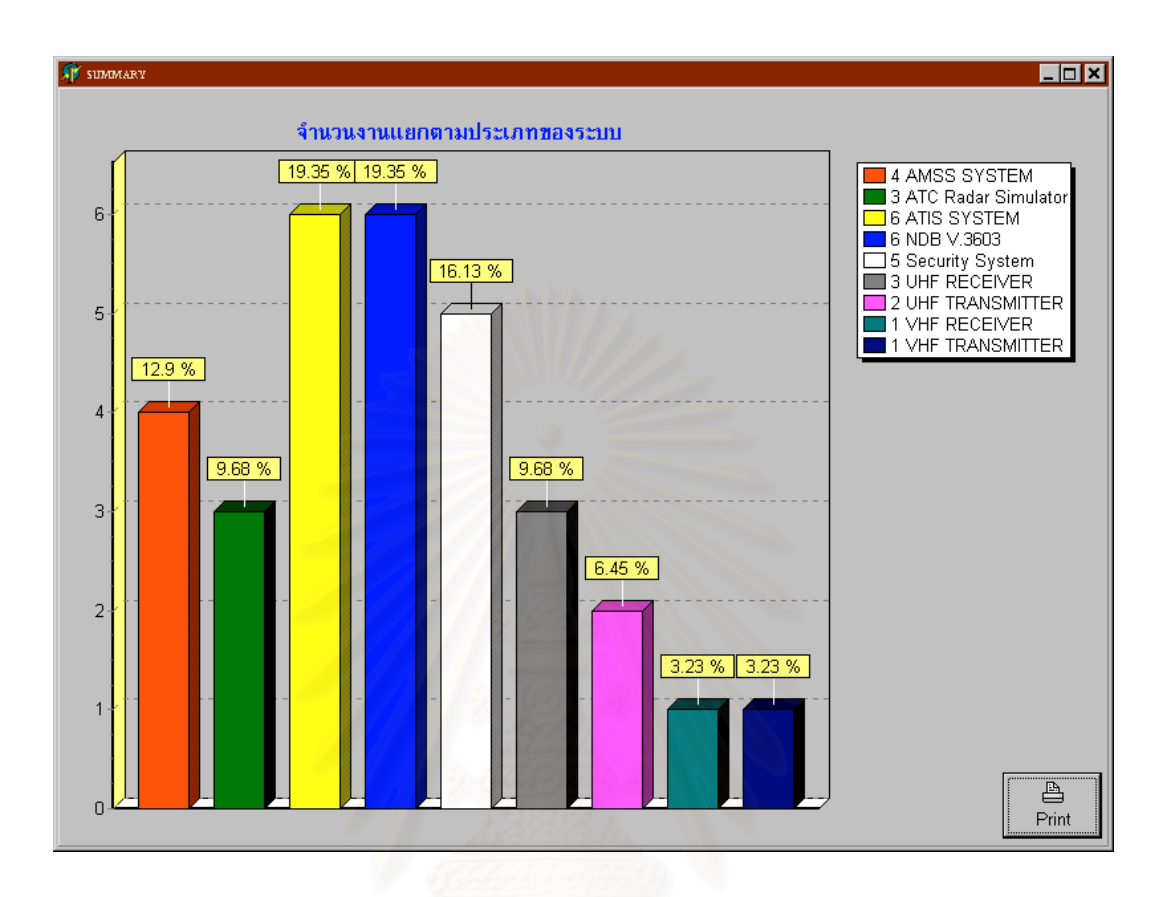

รูปที่ 5.18 แสดงหน้าจอของโมดูลย่อย M32 การสรุปจำนวนงานกับประเภทระบบ

เป็นการสรุปงานทั้งหมดว่าจำแนกออกเป็นระบบใดบ้าง จำนวนเท่าใด เปรียบเทียบ เป็นเปอร์เซนต์ของงานเพื่อเป็นข้อมูลที่จะใช้รายงานผู้บริหารระดับสูงต่อไป

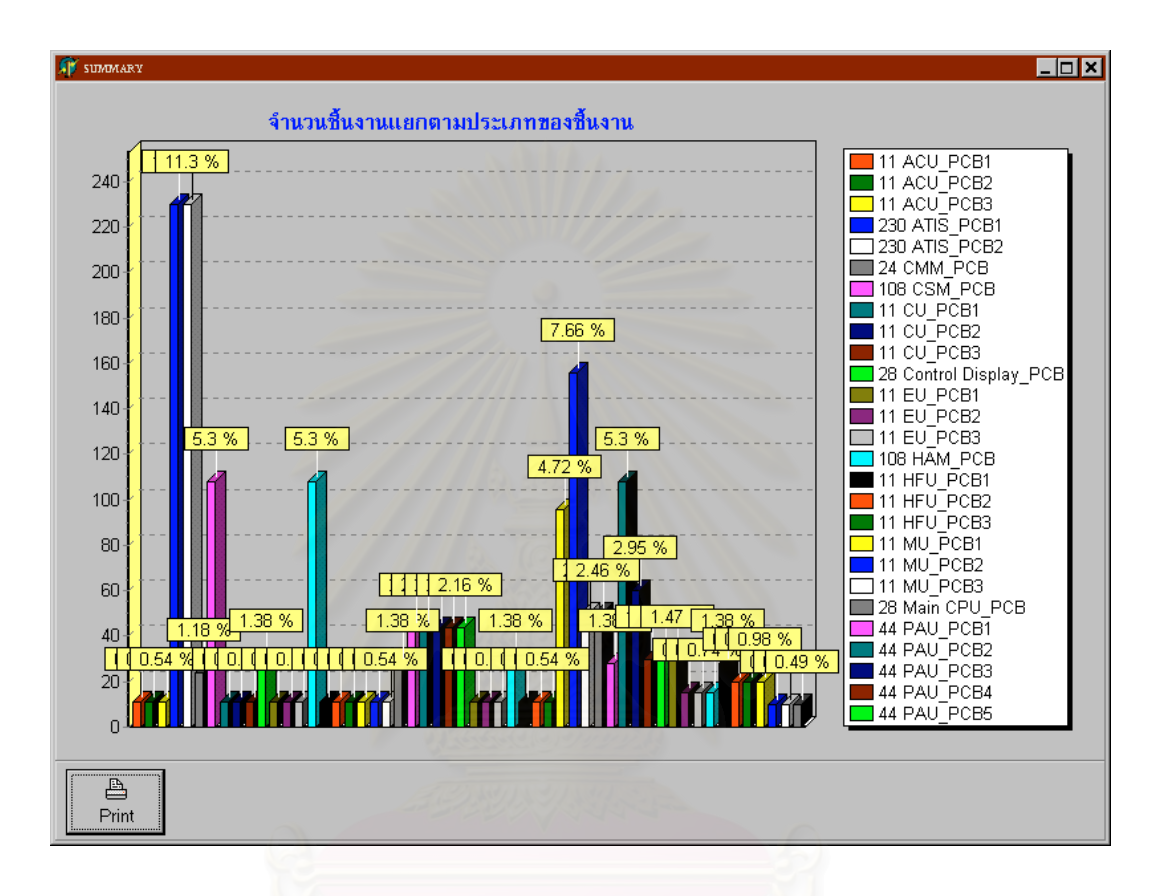

รูปที่ 5.19 แสดงหน้าจอของโมดูลย่อย M33 การสรุปจำนวนชิ้นงานที่ผลิตตามประเภทชิ้นงาน ิ้ ี่

เป็นการสรุปจำนวนชิ้นงานที่ผลิตไปทั้งหมด โดยการแสดงเป็นรูปกราฟเพื่อใช้เป็นข้อ ิ้ ี่ มูลในการรายงานตอหัวหนาหนวยควบคุมการผลิต

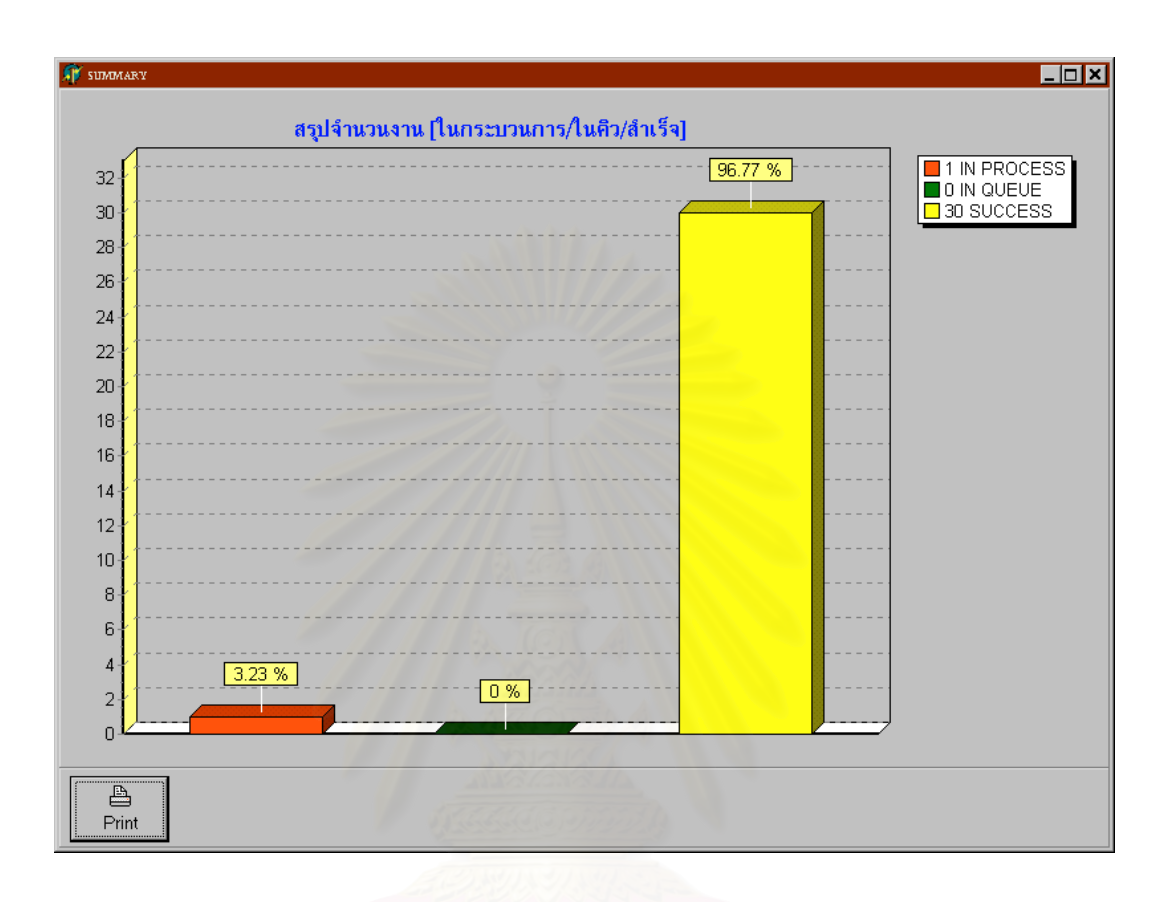

รูปที่ 5.20 แสดงหน้าจอของโมดูลย่อย M34 การสรุปจำนวนงานแยกตาม ในคิว/ผลิต/สำเร็จ

เปนการรายงานสถานะปจจุบันของกระบวนการผลิต ณ. วันใดๆ เพ ื่อใหทราบวามีงาน ที่ผลิตเสร็จเรียบร้อยแล้ว , งานที่กำลังผลิต , งานที่รอผลิต เป็นสัดส่วนเท่าใด ี่ ี่

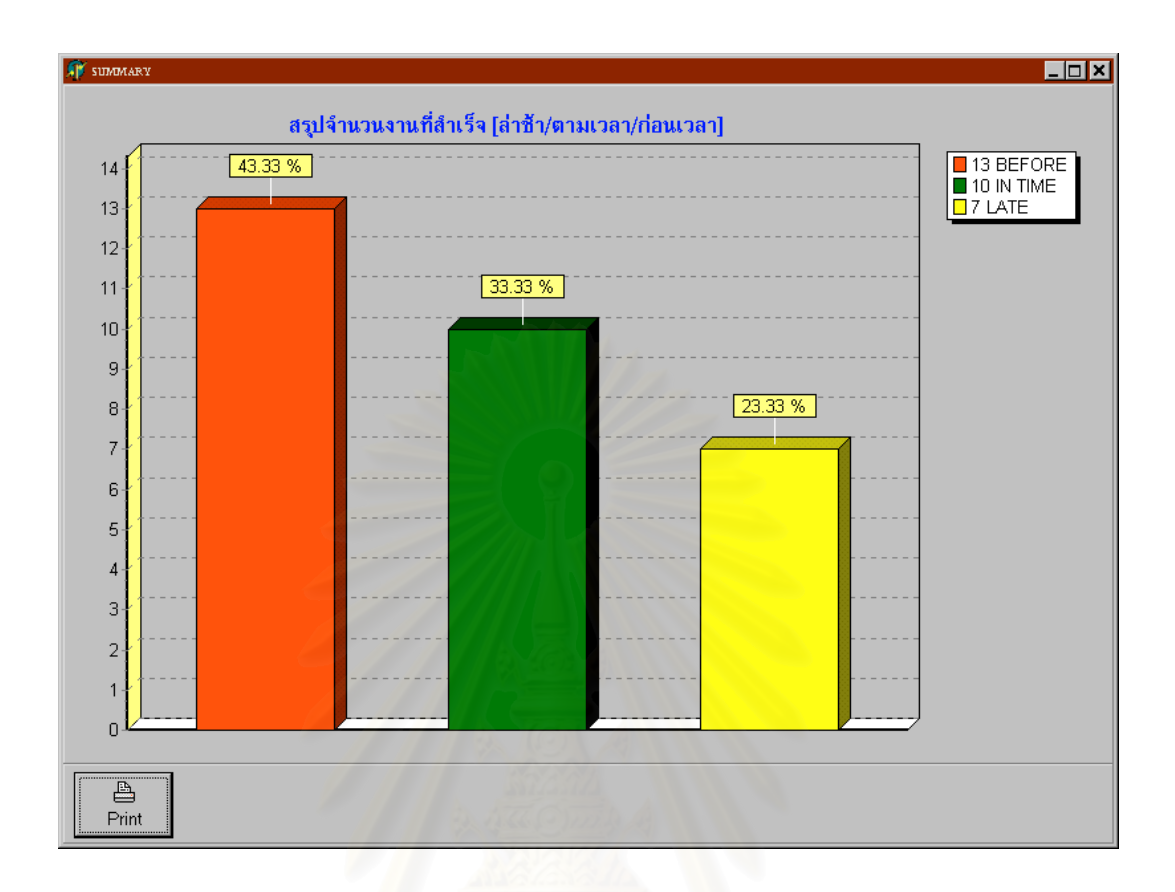

รูปที่ 5.21 แสดงหน้าจอของโมดูลย่อย M34 การสรุปจำนวนงานที่สำเร็จก่อน/ตามเวลา/ล่าช้า

เป็นการสรุปจำนวนงานทั้งหมดที่ได้ผลิตไปว่ามีงานใดบ้างที่ผลิตเสร็จก่อนกำหนด ั้  $\mathcal{L}^{\mathcal{L}}(\mathcal{L}^{\mathcal{L}})$  and  $\mathcal{L}^{\mathcal{L}}(\mathcal{L}^{\mathcal{L}})$  and  $\mathcal{L}^{\mathcal{L}}(\mathcal{L}^{\mathcal{L}})$ ผลิตทันตามกำหนด ผลิตเสร็จล่าช้ากว่ากำหนด สรุปเปรียบเทียบเป็นเปอร์เซ็นต์

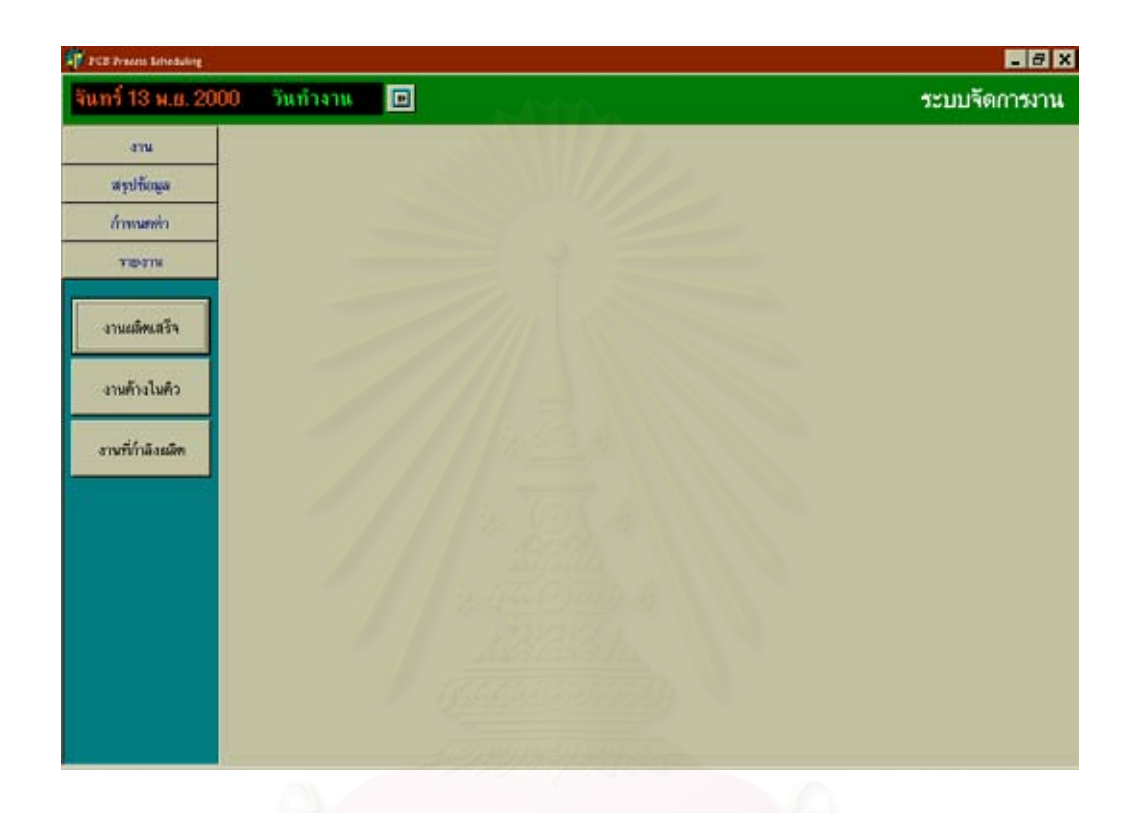

รูปที่ 5.22 แสดงหน้าจอของโมดูล M4 การรายงาน

เป็นการแสดงโมดูล M4 ซึ่งเป็นการรายงาน ประกอบด้วยโมดูลย่อยคือ การรายงาน งานที่ผลิตเสร็จ งานที่ยังอยู่ในคิว งานที่กำลังทำการผลิต เพื่อรายงานให้กับหัวหน้าหน่วยควบ ี่ คุมการผลิตได้รับทราบความก้าวหน้าของงาน

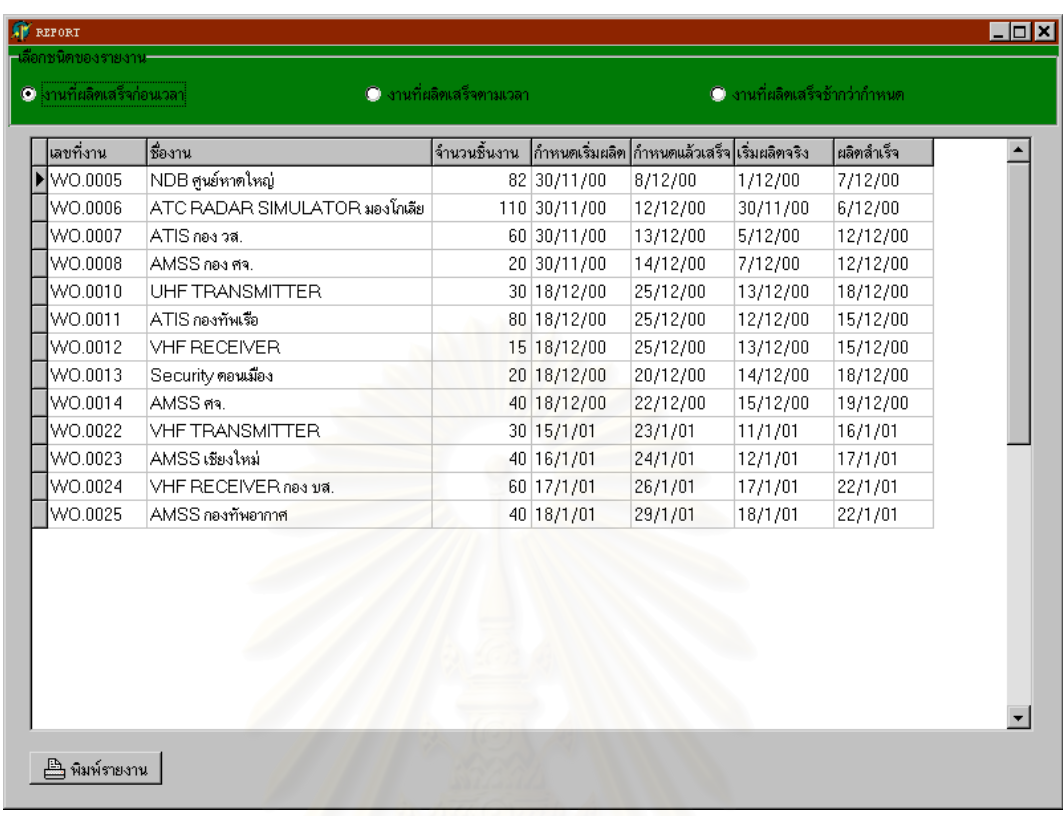

# รูปที่ 5.23 แสดงหน้าจอของโมดูลย่อย M41 การรายงาน

เป็นการรายงานจำนวนงานที่เสร็จก่อนกำหนด เสร็จทันกำหนด เสร็จล่าช้ากว่า ี่ กำหนด เพื่อนำเสนอต่อหัวหน้าหน่วยควบคุมการผลิตใด้รับทราบ และหาสาเหตุสำหรับงานที่ ื่ ล่าช้าว่าเกิดจากอะ'ไร เพื่อที่จะ'ได้เป็นข้อมูลสำหรับรายงานผู้บริหารระดับสูงต่อไป ื่

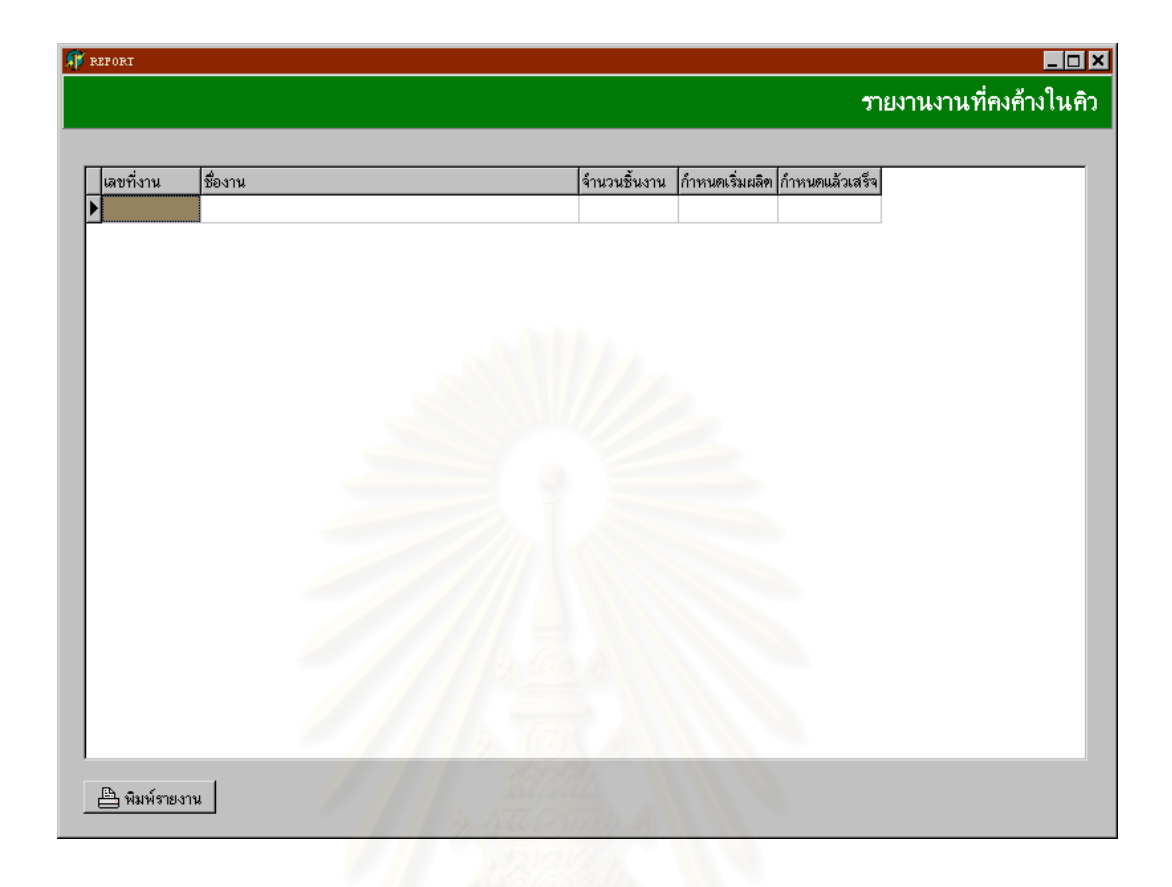

รูปที่ 5.24 แสดงหน้าจอของโมดูลย่อย M42 การรายงานงานค้างในคิว

เป็นการรายงานจำนวนงานที่ยังคงเหลืออยู่สำหรับรอการผลิต ซึ่งจะทำให้ผู้วางแผนได้ ึ่ เห็นถึงปริมาณงานที่ยังคงคางอยู สําหรับในกรณีของการรับงานใหมเขามาจึงตองพิจารณางาน ที่เหลืออยู่ด้วยว่ามีปริมาณเท่าใดแล้วจึงสามารถกำหนดการเริ่มผลิตของงานใหม่นั้นได้ ี่ ิ่

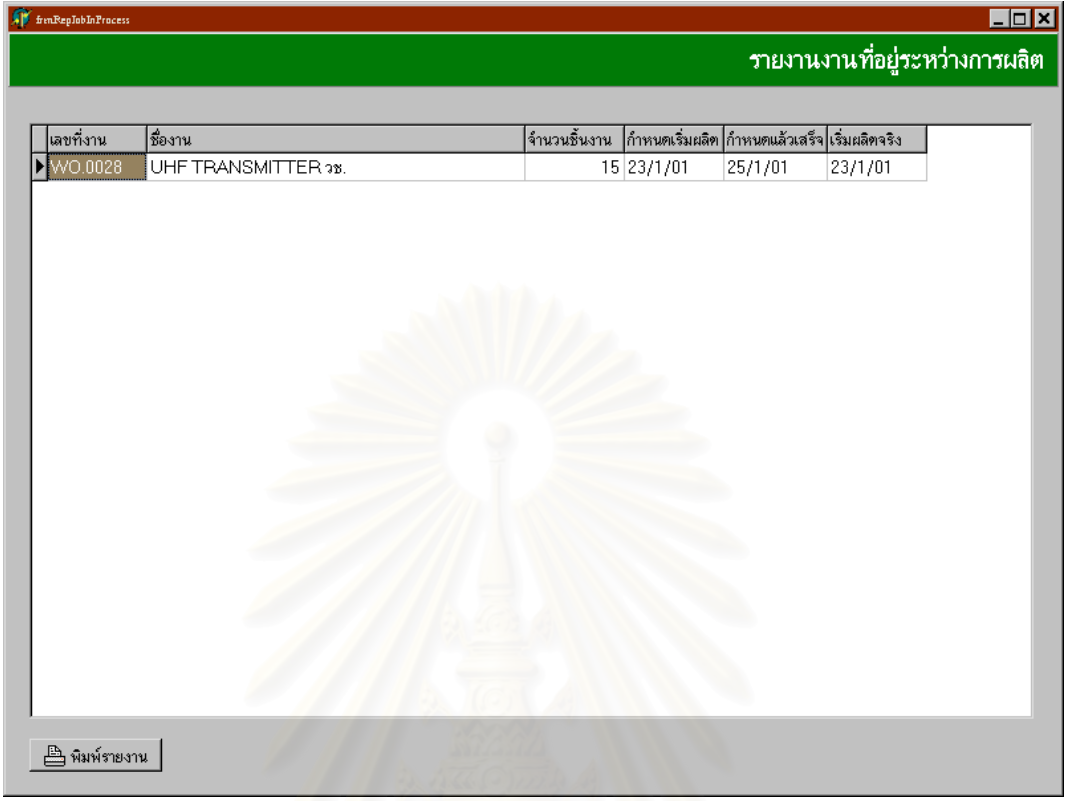

รูปที่ 5.25 แสดงหน้าจ<mark>อ</mark>ของโมดูลย่อย M43 การรายงานงานที่อยู่ระหว่างการผลิต ี่

เป็นการรายงานงานที่อยู่ระหว่างการผลิต เพื่อให้ทราบถึงสถานะปัจจุบันของการผลิต ี่ ที่เป็นอยู่และรายงานให้กับหัวหน้าหน่วยควบคุมการผลิตได้รับทราบ

## 5.4 การออกแบบการวางแผนการประกอบแผนวงจรไฟฟา

ในการออกแบบการวางแผนการประกอบนั้นไดใชโปรแกรม Microsoft Project มา ช่วยในการวางแผน โดยที่ข้อมูลนำเข้าที่จะป้อนเข้าไปในโปรแกรมนั้นจะประกอบด้วย กิจ กรรม (Activity) เวลาที่ใช้สำหรับแต่ละกิจกรรม (Processing Time) ขั้นตอนของแต่ละกิจ ั้ กรรม (Predecessor) ผู้ปฏิบัติงานในแต่ละกิจกรรม (Resource) กำหนดวันเริ่มต้น (Start Date) ิ่ กำหนดวันสิ้นสุด (Finish Date) ซึ่งสามารถแสดงได้ดังนี้ ิ้

## 5.4.1 การวางแผนการประกอบ

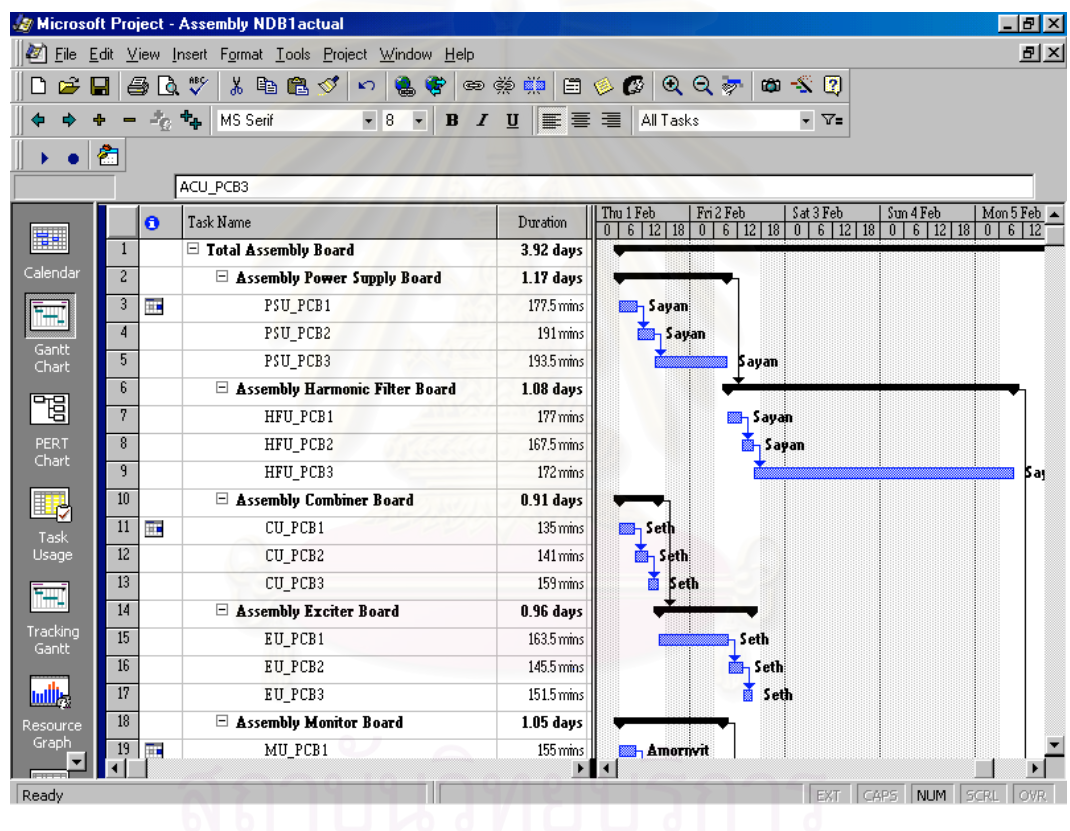

รูปที่ 5.26 แสดงการวางแผนการประกอบแผนวงจรไฟฟาของอุปกรณ NDB

ผู้วางแผนจะใช้ข้อมูลจากการศึกษาเวลามาตรฐานสำหรับการประกอบแผ่นวงจรไฟฟ้า ของอุปกรณ์ NDB มาเป็นข้อมูลนำเข้าในการวางแผนการประกอบ พร้อมทั้งกำหนดผู้ปฏิบัติ ั้ งานลงไปเพื่อใหตรงกับความเปนจริงในการทํางาน

5.4.2 การติดตามความก้าวหน้าของงาน

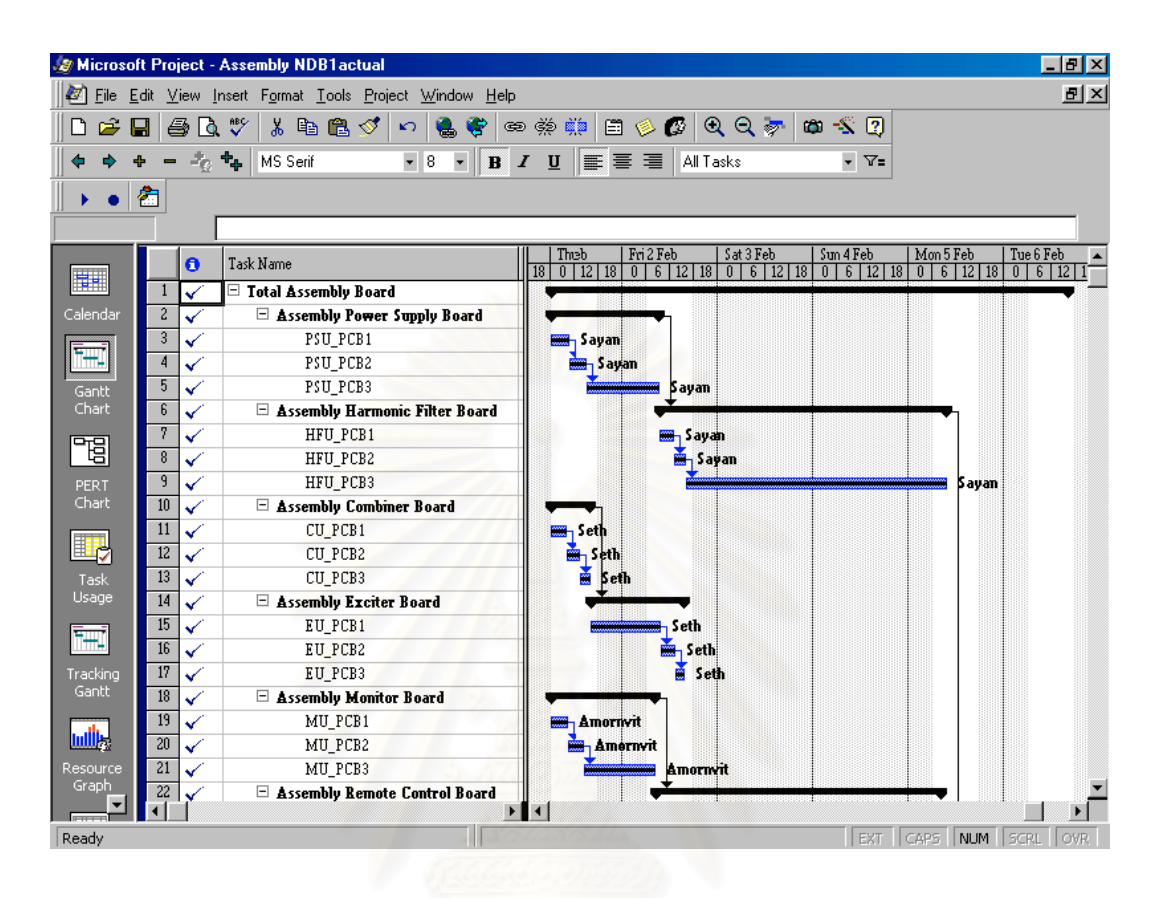

รูปที่ 5.27 แสดงการติดตามงานการประกอบแผนวงจรไฟฟาของอุปกรณ NDB

จากแผนการประกอบผู้วางแผนจะต้องติดตามความก้าวหน้าของงานเพื่อให้งานดำเนิน ไปตรงตามแผนที่ไดวางไวมากที่สุด และตองรายงานผลการประกอบใหกับหัวหนางานและผู บริหารได้รับทราบความก้าวหน้าตลอดเวลา เพื่อที่จะหาทางแก้ไขในกรณีที่การผลิตไม่เป็นไป ื่ ี่ ตามแผนที่กําหนดไว

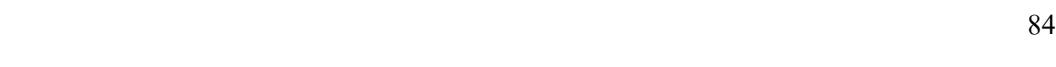

## 5.4.3 การแสดงภาระงานของผูปฏิบัติงาน

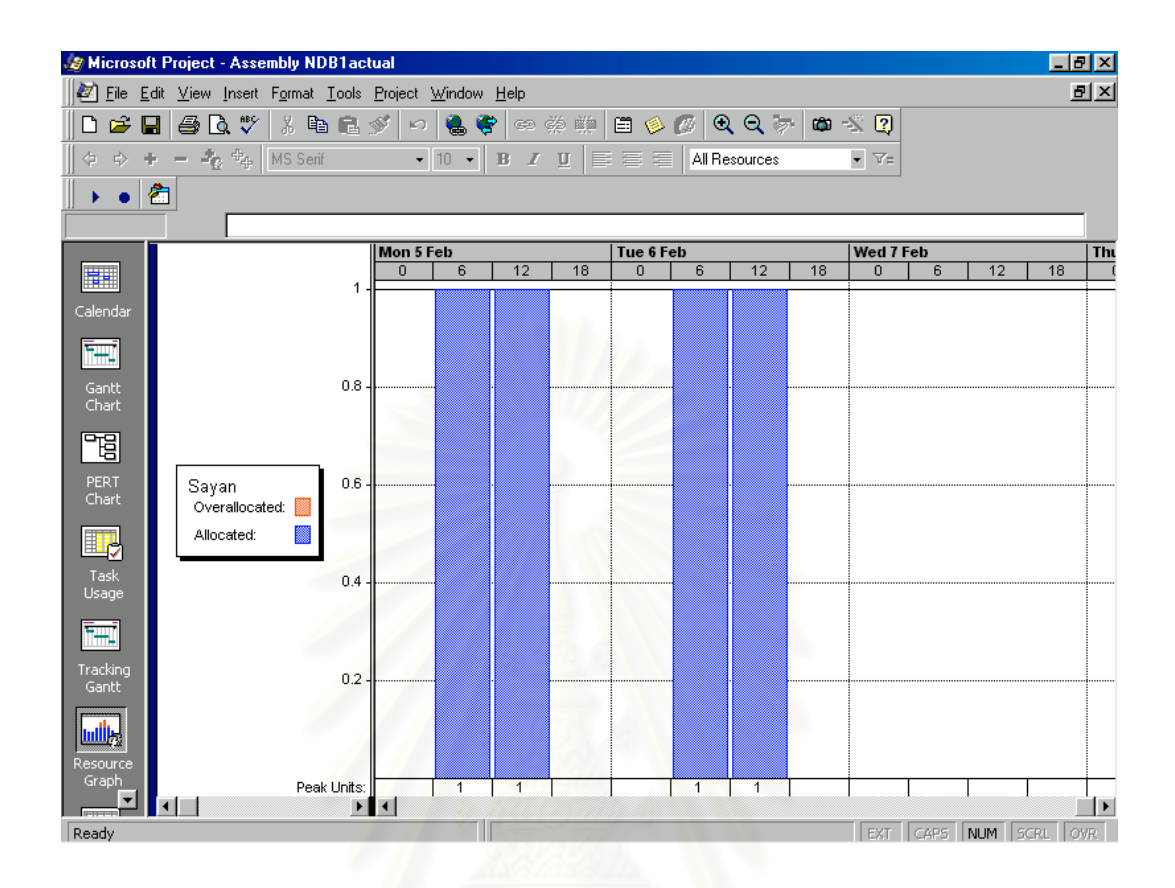

รูปที่ 5.28 แสดงภาระงานของผูปฏิบัติงาน

เป็นการแสดงให้ผู้วางแผนทราบถึงภาระงานของผู้ปฏิบัติงานว่าในช่วงเวลานั้นผู้ ั้ ปฏิบัติงานมีงานที่จะต้องทำในปริมาณที่มากเกินไปหรือไม่ เพื่อที่จะได้เป็นข้อมูลในการวาง ี่ ื่ แผน ซ งถาพบวาผูปฏิบัติงานคนใดที่มีงานมากเกินไปจะตองหาทางแกไขดวยวิธีการตางๆเชน ึ่ กระจายงานออกไปให้กับผู้ปฏิบัติงานคนอื่นๆ เป็นต้น

## **บทท ี่ 6 การทดสอบและวิเคราะห ผล**  $\begin{array}{c} \begin{array}{c} \begin{array}{c} \end{array} \\ \begin{array}{c} \end{array} \end{array} \end{array}$

ในขณะที่ออกแบบโปรแกรมเสร็จเรียบร้อยก็มีการทดสอบต่างๆได้แก่ การทดสอบ ความผิดพลาดของโปรแกรมขณะใช้งาน การทดสอบขั้นตอนการทำงานของโปรแกรมว่าตรง ั้ ตามที่ได้วางรูปแบบไว้หรือไม่ หลังจากนั้นจึงได้นำโปรแกรมไปดำเนินการใช้งานโดยใช้ข้อ ั้ มูลจากการวางแผนการผลิตจริง ซึ่งการทดสอบและวิเคราะห์ผลจะแบ่งได้เป็น 2 ส่วนคือระบบ ึ่ การจัดการฐานขอมูลและระบบการตัดสินใจสําหรับชวยในการวางแผนการผลิต

6.1 การทดสอบระบบการจัดการฐานขอมูล

้รูปแบบของการจัดการฐานข้อมูลอยู่ในส่วนของการนำเข้าข้อมูล การค้นหาข้อมูล การ ้ แก้ไข การพิมพ์รวบรวมเป็นรายงาน สามารถกระทำได้ที่โปรแกรมและถูกจัดเก็บอยู่ในแฟ้มข้อ มูลที่มีชื่อว่า Database การนำเข้าข้อมูลสามารถกระทำได้ง่ายและใช้เวลาน้อย การทดสอบ กระทำโคยการเปรียบเทียบการใช้ฐานข้อมูลแบบเดิมและระบบฐานข้อมูลที่สร้างขึ้นใหม่ สามารถสรุปไดดังน

### 6.1.1 การจัดเก็บขอมูล ระบบเดิม : ไม่มีการรวบรวมจัดเก็บข้อมูลของชิ้นงานที่จะผลิต และข้อมูลอยู่อย่างไม่ ิ้ ี่ เป็นระเบียบ ผลที่เกิด : บางครั้งเมื่อต้องการใช้ข้อมูลพบว่าข้อมูลที่ได้ไม่ถูกต้อง ทำให้ต้องมีการ ี่ ั้ ื่ แก้ไขจึงเกิดความล่าช้าขึ้นและ โดยเฉลี่ยใช้เวลาในการเรียกค้นต่อครั้งเท่า ั้ กับ 15 นาที ้ระบบใหม่ : มีการจัดเก็บข้อมูลอย่างเป็นระเบียบและสามารถเรียกค้นหาดูได้จากหน้า จอของโปรแกรมไดทันที ผลที่เกิด : ข้อมูลถูกจัดเก็บอยู่ในที่ๆเดียวทำให้มีความถูกต้องของข้อมูล ี่

6.1.2 การเรียกใชขอมูล ระบบเดิม : คนหาขอมูลจากแฟมเอกสาร ผลที่เกิด : ใช้เวลามากในการค้นหา ี่ ้ ระบบใหม่ : เรียกดูจากคอมพิวเตอร์และสามารถพิมพ์ผลออกมาดูได้ ผลที่เกิด :ค้นหาได้สะดวกรวดเร็วซึ่งช่วยลดเวลาลงไปได้มาก ี่ ึ่

6.1.3 การสรุปผลในรูปแบบรายงาน ้ระบบเดิม : รวบรวมข้อมูลแล้วนำมาจัดพิมพ์เป็นรายงาน ผลท เกิด : ใชเวลามากในการรวบรวมและพิมพรายงาน ี่ ระบบใหม่ : ข้อมูลอยู่ในส่วนของฐานข้อมูลที่ได้จากการผลิต ผลท เกิด : พิมพรายงานจากตัวโปรแกรมไดทันที ี่

6.1.4 การสรุปผลในรูปแบบกราฟ ระบบเดิม : รวบรวมข้อมูลแล้วนำมาจัดทำกราฟด้วยโปรแกรม Excel ผลที่เกิด : ใช้เวลามากในการรวบรวมและจัดทำ ี่ ระบบใหม่ : ข้อมู<mark>ลอยู่ในส่วนของฐานข้อมูลที่ได้จากการผลิต</mark> ผลที่เกิด :พิมพ์กราฟแสดงผลการผลิตจากตัวโปรแกรมใด้ทันที ี่

## 6.1.5 การสอบถามขอมูล

ระบบเดิม : ไม่สามารถให้คำตอบได้ว่างานจะเสร็จเมื่อใด ใช้การประมาณการณ์ ผลที่เกิด : อาจเกิดความผิดพลาดในการประมาณการณ์ทำให้ขาดความน่าเชื่อถือ ี่ ื่ ระบบใหม่ : มีการกำหนดเวลาการผลิตอย่างเป็นระบบด้วยโปรแกรมที่สร้างขึ้น ผลที่เกิด : สามารถจำลองเหตุการณ์ได้ว่างานจะเสร็จทันกำหนดหรือไม่ถ้าเงื่อนไข ี่ ของการผลิตเปลี่ยนแปลงไป

## 6.1.6 การติดตามงาน

ระบบเดิม : ไม่มีการติดตามงานเนื่องจากไม่มีแผนการคำเนินงาน ผลที่เกิด :พนักงานไม่มีความกระตือรือร้นที่จะทำงานให้เร็วขึ้น ี่ ี่ ระบบใหม่ : มีแผนการดำเนินการของงานและมีการติดตามความก้าวหน้าของงาน ผลที่เกิด : พนักงานมีความกระตือรือร้นในการทำงาน และสามารถทราบ ี่ สถานการณตางๆของการผลิตไดตลอดเวลา

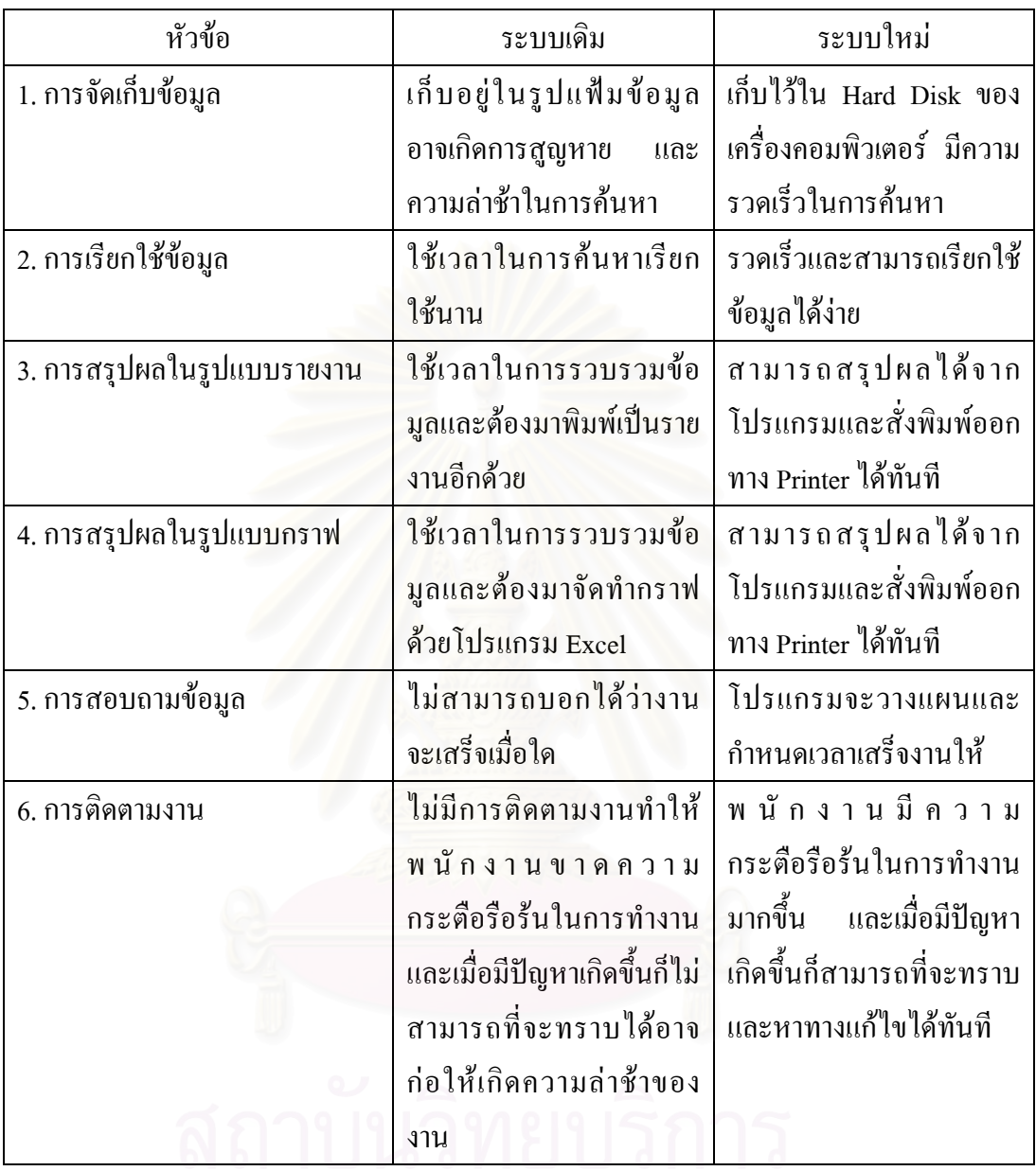

ตารางที่ 6.1 แสดงสรุปข้อเปรียบเทียบระหว่างระบบการจัดการฐานข้อมูลเดิมกับระบบใหม่

# จุฬาลงกรณ์มหาวิทยาลัย

การทดสอบนี้จะเริ่มต้นรับงานเข้าสู่โปรแกรม ซึ่งในสภาวะเริ่มต้นของระบบการผลิต แผ่นวงจรไฟฟ้านั้นไม่มีงานอยู่ในระบบ เมื่อมีงานเข้ามาจึงได้เริ่มทดลองใช้โปรแกรมทำการ ื่ จำลองการผลิตโดยงานแรกที่เข้ามาเพียงงานเดียวตอนเริ่มต้นจะถูกดำเนินการก่อนคืองาน Security เชียงใหม่ ที่งานเข้ามาวันที่ 13/11/00 (First In First Out) จากนั้นก็ทดลองเก็บข้อมูล ี่ ั้ ใปจนกระทั่งถึงวันที่ 6/2/01 พบว่ามีงานเข้ามาในระบบจำนวน 31 งาน ตามตารางที่ 6.2 แสดง งานที่เข้ามาระหว่าง 13/11/00 ถึง 6/2/01 และนำข้อมูลที่ได้ใปเขียนกราฟเปรียบเทียบวันที่งาน ี่ ี่ เสร็จจริงกับงานที่งานเสร็จตามโปรแกรมดังรูปที่ 6.1 และ 6.2 ส่วนข้อมูลวันกำหนดส่งมอบ ี่ และวันที่งานเสร็จจริงจะแสดงดังรูปที่ 6.3 และ 6.4 ซึ่งสามารถอธิบายใด้ดังนี้ ี่ ึ่

- 1. จากกราฟรูปที่ 6.1 และ 6.2 จะเห็นว่ามีงานจำนวน 9 งานจาก 31 งาน ที่มีวันเสร็จ งานจริงต่างจากวันเสร็จงานจากโปรแกรม ื่ อวิเคราะหแลวพบวาการตัดสินใจ วางแผนตามโปรแกรมจะให้ความถูกต้อง 71%
- 2. จากกราฟรูปที่ 6.3 และ 6.4 จะเห็นว่ามีงานจำนวน 7 งานจาก 31 งาน ที่งานเสร็จ ี่ จริงเกิดความล่าช้ากว่ากำหนดส่งมอบ เมื่อวิเคราะห์แล้วพบว่าการนำโปรแกรมมา ื่ ใช้ในการวางแผนจะทำให้งานทันกำหนดส่งมอบ 77.5%

| เอชที<br><b>STM</b> | 90111             | 90121/1            | 4mm              | รวมขึ้น<br>uns- | วินที่งหมช้า | ก้าหนคเริ่ม | กำหนดต่อมอบ | mats<br>ਰੀਅੰਘ           | วันที่เริ่มผลิต | วันที่ผลิต<br>เฮริงหรือ | วันที่ผลิตเสร็จ<br>utnutlilura |
|---------------------|-------------------|--------------------|------------------|-----------------|--------------|-------------|-------------|-------------------------|-----------------|-------------------------|--------------------------------|
| 0001                | Security (904 Mil | Security System    | 10 <sub>10</sub> | 20              | 13/11/00     | 13/11/00    | 15/11/00    | $\mathbf{r}$            | 13/11/00        | 15/11/00                | 15/11/00                       |
| 0002                | ATC Radar #0.     | ATC Radar Sim      | 2                | 220             | 15/11/00     | 15/11/00    | 24/11/00    | z                       | 15/11/00        | 27/11/00                | 24/11/00                       |
| 0003                | ATIS 7%.          | ATIS System        | 50               | 100             | 17/11/00     | 17/11/00    | 20/11/00    |                         | 17/11/00        | 22/11/00                | 22/11/00                       |
| 0004                | NDB gine          | NDB V.3603         | 2                | 82              | 27/11/00     | 27/11/00    | 30/11/00    | $\mathbf{z}$            | 27/11/00        | 30/11/00                | 30/11/00                       |
| 0005                | UNDER MIN DIE     | NDB V.3603         | 2                | \$2             | 30/11/00     | 30/11/00    | 8/12/00     | $\overline{2}$          | 1/12/00         | 7/12/00                 | 7/12/00                        |
| 0006                | ATC Radar Uft.    | ATC Radar Sim      |                  | 110             | 30/11/00     | 30/11/00    | 12/12/00    | J.                      | 30/11/00        | 6/12/00                 | 6/12/00                        |
| 0007                | ATIS 25.          | ATIS System        | 30               | 60              | 30/11/00     | 30/11/00    | 13/12/00    | 2                       | 4/12/00         | 12/12/00                | 11/12/00                       |
| 0008                | AMSS HE.          | AMSS System        | ٠                | 20              | 30/11/00     | 30/11/00    | 14/12/00    | 2                       | 7/12/00         | 12/12/00                | 12/12/00                       |
| 0009                | NDB INTIQUE       | NDB V. 3603        | 2                | 82              | 4/12/00      | 12/12/00    | 15/12/00    | 2                       | 7/12/00         | 15/12/00                | 15/12/00                       |
| 0010                | UHF#T UA1HT4      | <b>UHF#T</b>       | 10               | 30              | 7/12/00      | 18/12/00    | 25/12/00    | $\ddot{\textbf{2}}$     | 13/12/00        | 18/12/00                | 22/12/00                       |
| 0011                | ATIS nothing o    | AT1S System        | 40               | 80              | 7/12/00      | 18/12/00    | 25/12/00    |                         | 12/12/00        | 15/12/00                | 21/12/00                       |
| 0012                | VHF#R 18.         | VHF Receiver       | 5                | 15              | 7/12/00      | 18/12/00    | 25/12/00    | 2                       | 13/12/00        | 15/12/00                | 21/12/00                       |
| 0013                | Security RBMIDB4  | Security System    | 10               | 20              | 14/12/00     | 18/12/00    | 20/12/00    | $\overline{\mathbf{2}}$ | 14/12/00        | 18/12/00                | 18/12/00                       |
| 0014                | AMSS #0.          | <b>AMSS System</b> | $\overline{z}$   | 40              | 15/12/00     | 18/12/00    | 22/12/00    | 2                       | 15/12/00        | 19/12/00                | 18/12/00                       |
| 0015                | NDB mat           | NDB V. 3603        | $\overline{2}$   | 82              | 15/12/00     | 18/12/00    | 21/12/00    | 2                       | 18/12/00        | 26/12/00                | 21/12/00                       |
| chif.               | <b>HAUSTER</b>    | UNF Receiver       | 20               | 60              | 18/12/09     | 19/12/00    | 21/12/00    |                         | 18/12/00        | 21/12/00                | 21/12/00                       |

คารางที่ 6.2 แสดงงานเข้ากองการผลิต ตั้งแต่วันที่ 13/11/00 ถึงวันที่ 6/2/01

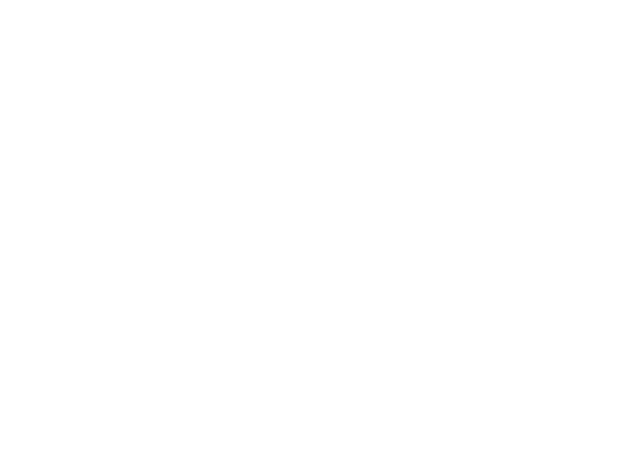

| เลขที | Seamu                  | ขียวะบบ            | ง้านวน          | รวมชิ้น | วันที่งานเข้า | ก้าหนดเริ่ม | กำหนดต่อเดน | ความ           | วันที่เริ่มผลิต | วันที่ผลิค | วันที่ผลิตเสร็จ |
|-------|------------------------|--------------------|-----------------|---------|---------------|-------------|-------------|----------------|-----------------|------------|-----------------|
| 4114  |                        |                    |                 | anu     |               |             |             | ตำกัญ          |                 | ពោរឹទបរិះ  | ສານໄປຈແກຣນ      |
| 0017  | ATIS พิษณุโลก          | ATIS System        | 60              | 120     | 18/12/00      | 19/12/00    | 21/12/00    |                | 18/12/00        | 23/12/00   | 23/12/00        |
| 0018  | Security หัวหิน        | Security System    | 20              | 40      | 26/12/00      | 26/12/00    | 5/1/01      | 2              | 6/1/01          | 12/1/01    | 12/1/01         |
| 0019  | ATC Radar Sim          | <b>ATC Radar</b>   | 3               | 330     | 26/12/00      | 26/12/00    | 9/1/01      |                | 26/12/00        | 9/1/01     | 9/1/01          |
| 0020  | NDB สุโขทัย            | NDB V. 3603        | 2               | 82      | 26/12/00      | 26/12/00    | 4/1/01      | 2              | 6/1/01          | 11/1/01    | 11/1/01         |
| 0021  | ATIS ภูเกิด            | ATIS System        | 40              | 80      | 26/12/00      | 26/12/00    | 8/1/01      | 2              | 8/1/01          | 15/1/01    | 15/1/01         |
| 0022  | VHF Transmitter        | VHF                | 10              | 30      | 10/1/01       | 15/1/01     | 23/1/01     | $\mathbf{2}$   | 11/1/01         | 16/1/01    | 15/1/01         |
| 0023  | AMSS เรื่องไหม่        | <b>AMSS</b> System | 2               | 40      | 12/1/01       | 16/1/01     | 24/1/01     | $\mathbf{2}$   | 12/1/01         | 17/1/01    | 16/1/01         |
| 0024  | VHF Receiver Uff.      | VHF Receiver       | 20              | 60      | 17/1/01       | 17/1/01     | 26/1/01     | $\mathbf{z}$   | 17/1/01         | 22/1/01    | 22/1/01         |
| 0025  | LEWIND 23MAC           | <b>AMSS System</b> | 2               | 40      | 18/1/01       | 18/1/01     | 29/1/01     | $\overline{2}$ | 18/1/01         | 22/1/01    | 22/1/01         |
| 0026  | UHF Receiver Uiff.     | UHF Receiver       | 5               | 15      | 19/1/01       | 19/1/01     | 23/1/01     | 2              | 19/1/01         | 23/1/01    | 23/1/01         |
| 0027  | Security ปัตตานี       | Security System    | 5               | 10      | 22/1/01       | 22/1/01     | 24/1/01     | $\overline{2}$ | 22/1/01         | 24/1/01    | 24/1/01         |
| 0028  | <b>UHF Transmitter</b> | UHF #T             | 5               | 15      | 23/1/01       | 23/1/01     | 25/1/01     | 2              | 23/1/01         | 25/1/01    | 25/1/01         |
| 0029  | ATIS กองทัพเรือ        | ATS System         | 10 <sub>1</sub> | 20      | 26/1/01       | 26/1/01     | 30/1/01     | 2              | 26/1/01         | 30/1/01    | 30/1/01         |
| 0030  | NDB quws               | NDB V. 3603        | ۱               | 41      | 29/1/01       | 29/1/01     | 31/1/01     | 2              | 29/1/01         | 31/1/01    | 31/1/01         |
| 0031  | Security EUTH          | Security           | 5               | 10      | 2/2/01        | 2/2/01      | 6/2/01      | 2              | 2/2/01          | 6/2/01     | 6/2/01          |

ตารางที่ 6.2 (ต่อ) แสดงงานเข้ากองการผลิต ตั้งแต่วันที่ 13/11/00 ถึงวันที่ 6/2/01

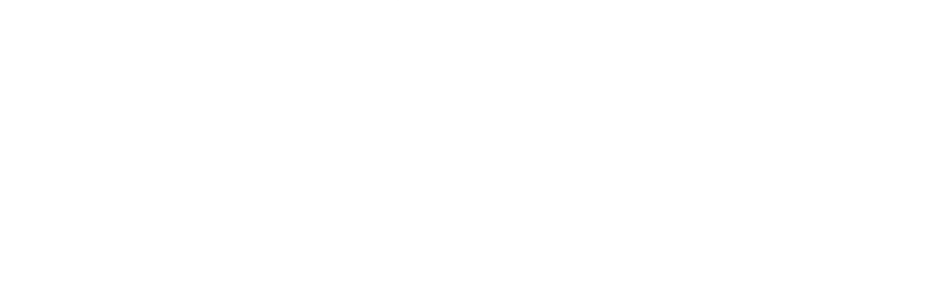

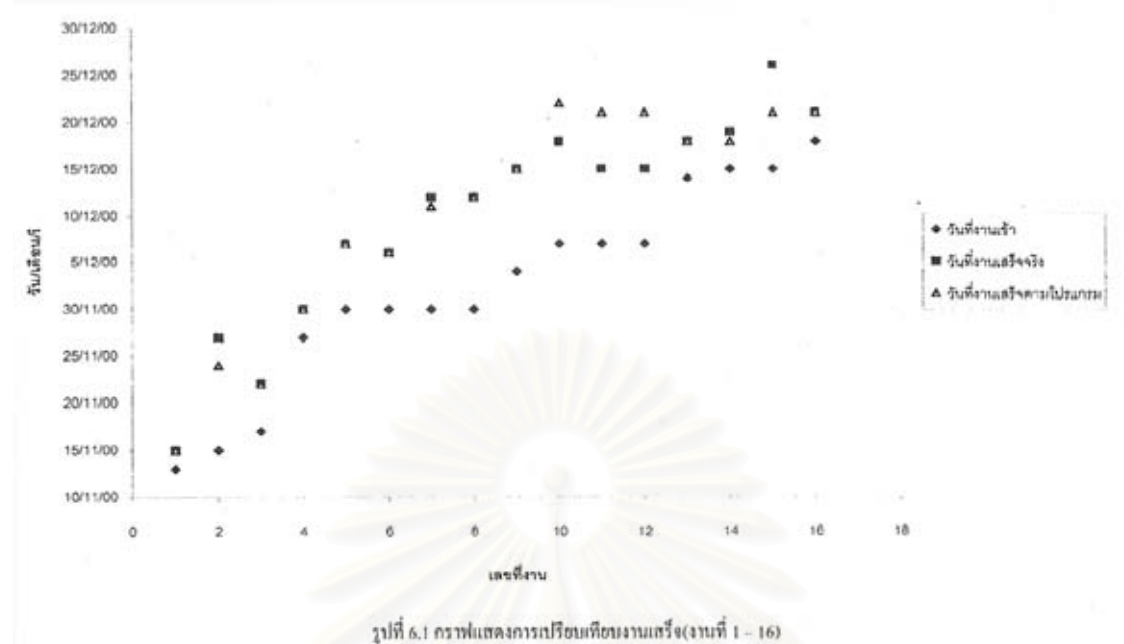

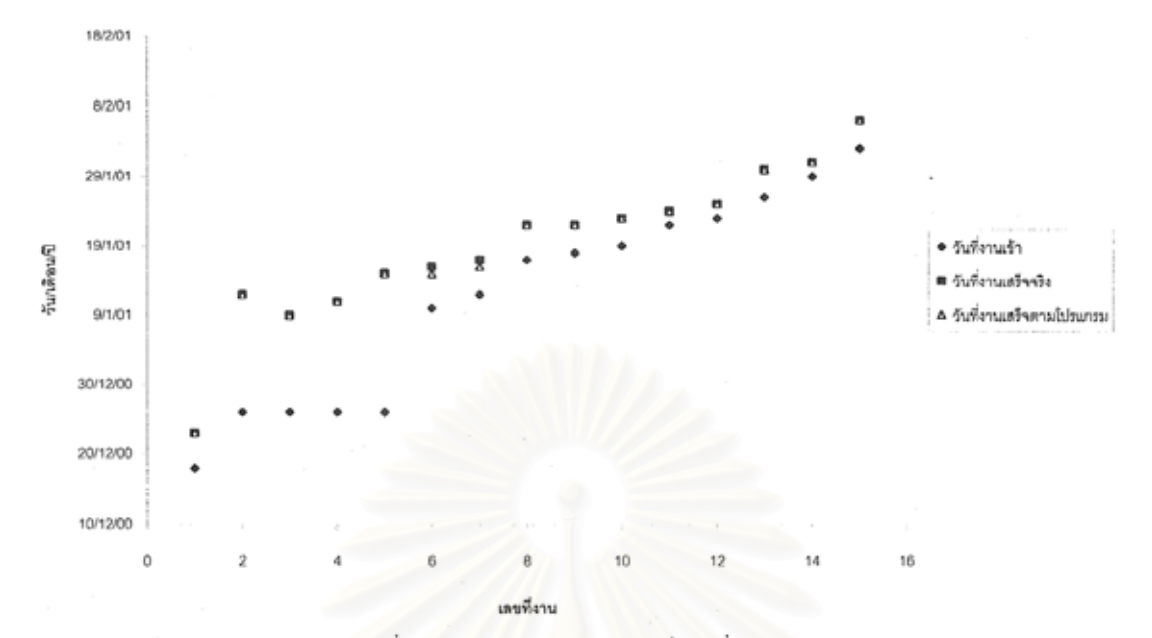

รูปที่ 6.2 คราฟแสดงการเปรียบเทียบงานเสร็จ(งานที่ 17 - 31)

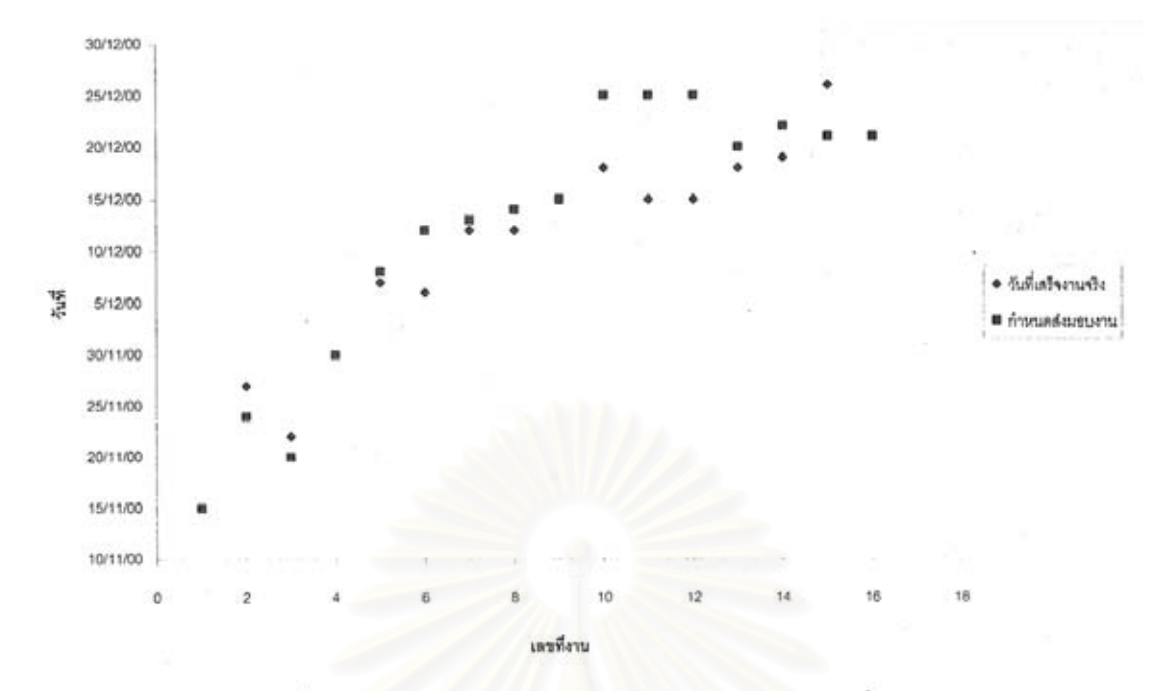

รูปที่ 6.3 กราฟแสดงการเปรียบเทียบการส่งนอบงานทันตามกำหนดส่งมอบ(งานที่ 1 – 16)

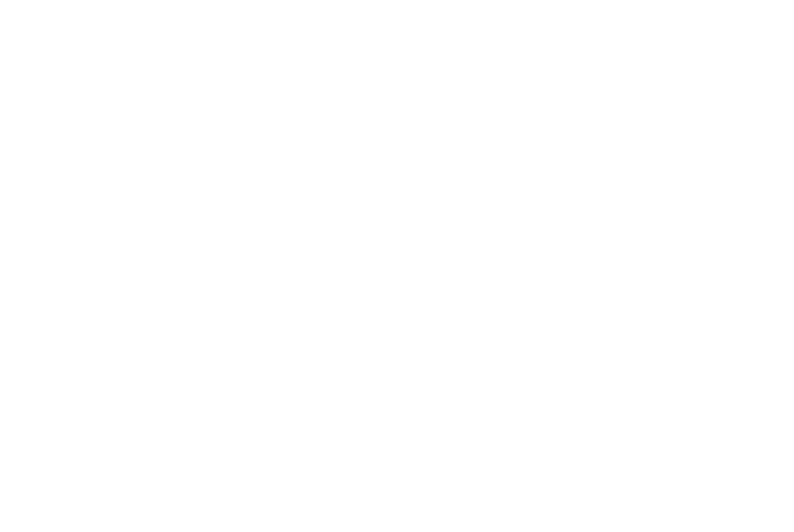

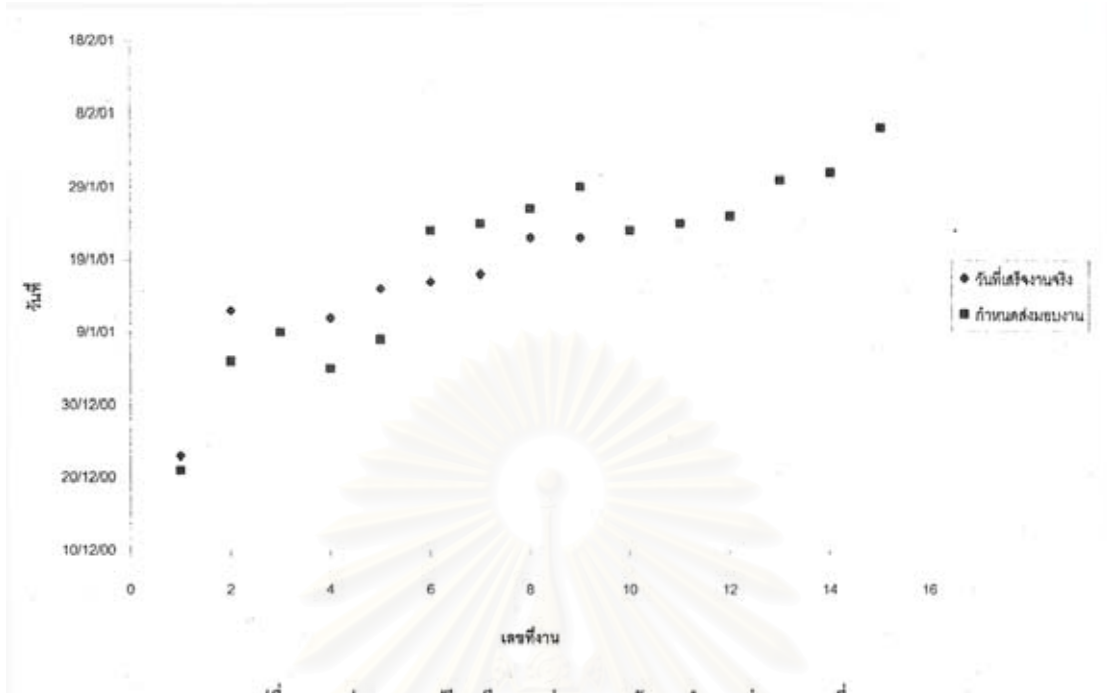

รูปที่ 6.4 กราฟแสดงการเปรียบเทียบการส่งมอบงานทันตามกำหนดส่งมอบ(งานที่ 17 – 31)

ในการจัดลำดับการผลิตนั้นโปรแกรมจะพิจารณาจากลำดับความสำคัญ , กำหนดส่ง มอบ , ปริมาณชิ้นงานที่ผลิต ซึ่งสามารถแสดงตัวอย่างใด้จากงานที่เข้ามาเมื่อวันที่ 7/12/00 ิ้ ี่ ึ่ ี่ ื่ จํานวน 3 งานคือ UHF Transmitter นครศรีธรรมราช , ATIS กองทัพเรือ , VHF กอง วส. โดยที่ ึงาน ATIS กองทัพเรือมีความสำคัญมากที่สุด ส่วนอีก 2 งานมีความสำคัญเท่ากัน และมีกำหนด สงมอบพรอมกันแตมีปริมาณการผลิตตางกัน ซ ึ่งจะแสดงในตารางที่ 6.3 ตารางที่ 6.3 แสดงการจัดลำดับของโปรแกรมสำหรับ<mark>กา</mark>รวางแผน

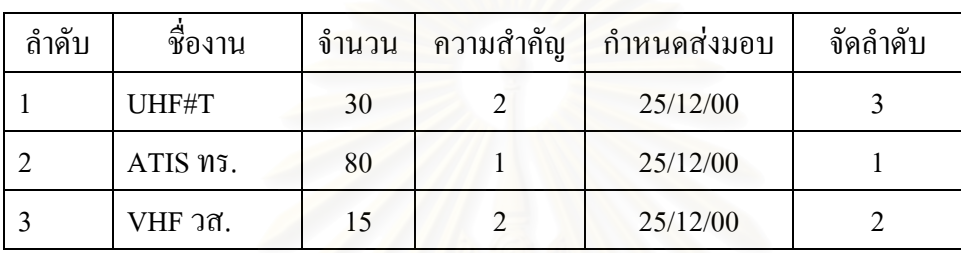

จากตารางเป็นงานที่จะถูกจัดลำดับการผลิตซึ่งถ้าไม่มีกฎเกณฑ์ในการจัดลำดับงานจะ ี่ ึ่ เห็นว่าเราสามารถที่จะเลือกงานใดก็ได้เข้าสู่กระบวนการ แต่จากการสร้างกฎเกณฑ์การจัด ี่ ลำดับงานของโปรแกรมจ<mark>ะพิจาร</mark>ณาลำดับความสำคัญของงานก่อนเป็นอันดับแรก ซึ่งจากตัว ึ่ อย่างนี้พบว่างาน ATIS ของกองทัพเรือมีความสำคัญเท่ากับ 1 เพราะเป็นงานที่หน่วยงานภาย ี้ ี่ นอกสั่งเข้ามา จากนั้นเมื่อพิจารณาถึงลำคับความสำคัญแล้วต่อ ไปก็คือกำหนดการส่งมอบและ ั่ ั้ ื่ ท้ายที่สุดคือ จำนวนงานที่จะทำการผลิต ี่

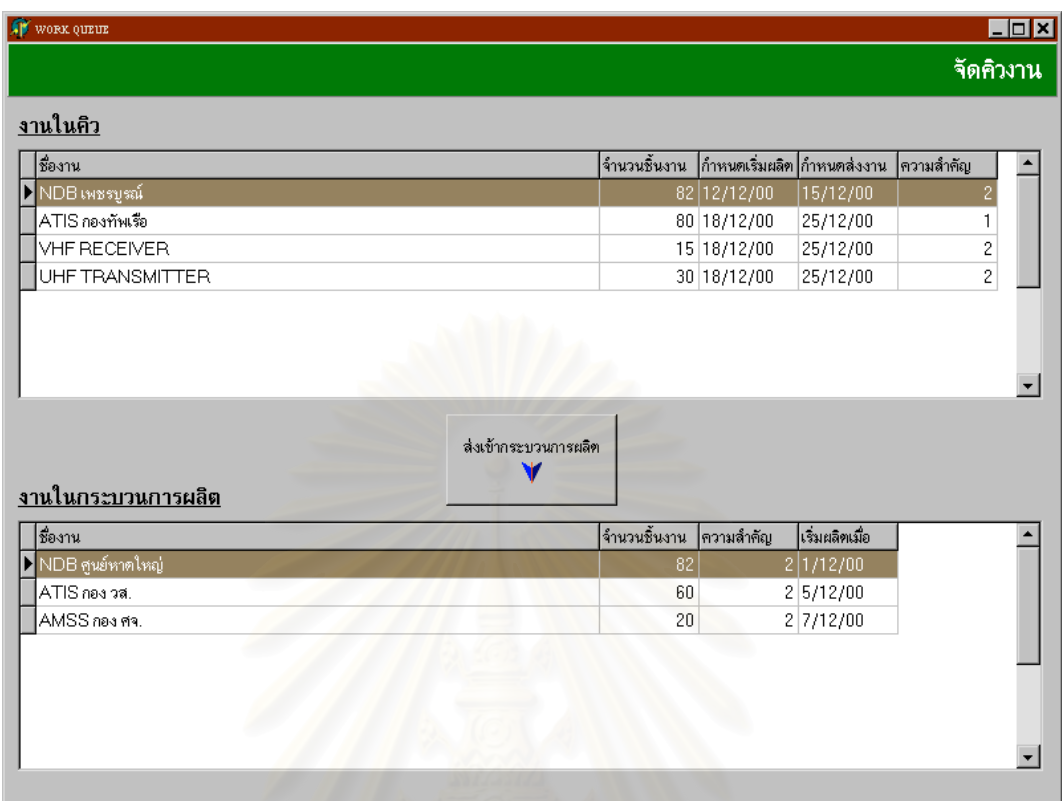

รูปที่ 6.5 แสดงการจัดลําดับงานในวันท 7/12/00

จากการจัดลำดับดังกล่าวเป็นเพียงส่วนประกอบในการตัดสินใจเท่านั้นส่วนการตัดสิน ั้ ใจจริงๆ จะขึ้นอยู่กับผู้วางแผน และเหตุการณ์ที่เกิดขึ้นในขณะนั้น โดยโปรแกรมจะสร้างแผนที่ ึ้ เหมาะสมตามรูปแบบที่ไดกําหนดไปในโปรแกรมเทานั้น
จากการทดสอบและวิเคราะหผลสามารถจะแสดงผลการเปรียบเทียบระหวางกอนการ จัดทําและหลังการจัดทําระบบสนับสนุนการตัดสินใจสําหรับการวางแผนการผลิตวาความถูก ต้องของแผนกับความเป็นจริงที่เกิดขึ้นมีค่าเพิ่มขึ้นจากเดิมซึ่งมีค่าอยู่ที่ 42.9% เป็น 71% อย่าง ี่ ึ้ ิ่ ึ้ ึ่ ไรก็ตามความถูกต้องของการวางแผนก็ยังไม่สามารถทำให้เกิดความถูกต้องทั้งหมดได้เพราะ ในการผลิตจริงนั้นมีปัจจัยหลายอย่างที่ทำให้การผลิตเบี่ยงเบน ไปจากแผนที่ ได้วางไว้ ซึ่งจาก ั้ การทดสอบผลในครั้งนี้ความเบี่ยงเบนที่เกิดขึ้นคือ ตัวพนักงานที่ปฏิบัติงานซึ่งบางช่วงเวลาของ ี้ ี่ ี่ ึ้ การวางแผนนั้นพนักงานเกิดลาหยุดติดต่อกันหลายวันทำให้ในแผนกใม่มีผู้ปฏิบัติงานซึ่งก็ได้ ั้ ึ่ แก้ไขด้วยการให้พนักงานคนอื่นมาปฏิบัติงานแทนแต่เนื่องด้วยความชำนาญงานที่แตกต่างกัน ื่ ี่ ส่งผลให้การผลิตไม่เป็นไปตามแผน และบางครั้งก็เกิดปัญหากับตัวเครื่องมือเครื่องจักรที่ใช้ใน ั้ ื่ ื่ การผลิต รวมไปถึงการรอวัตถุดิบด้วย ส่วนผลของงานที่เสร็จทันกำหนดเวลาก็มีค่าเพิ่มสูงขึ้น ี่ ิ่ คือเพิ่มขึ้นจากเดิม 65.7% เป็น 77.5% รวมไปถึงเวลาที่ใช้ในการเรียกค้นข้อมูลต่างๆในแต่ละ ิ่ ึ้ ครั้งก็มีค่าลดลงด้วย โดยสามารถแสดงการเปรียบเทียบต่างๆ ได้ดังนี้ ั้

| หัวข้อ                                     | ระบบเดิม | ระบบใหม่ |
|--------------------------------------------|----------|----------|
| 1. ความถูกต้องของการวางแผนจัดลำดับงาน      | 42.9%    | 71%      |
| ่ 2. งานที่เสร็จตามกำหนด                   | 65.7%    | 77.5%    |
| . 3. เวลาที่ใช้ในการเรียกค้นข้อมูลต่อครั้ง | 15 นาที  | 5 นาที   |

ตารางที่ 6.4 แสดงการเปรียบเทียบผลของระบบเดิมกับระบบใหม่

# **บทท 7**

### **สรุปผลและขอเสนอแนะ**

7.1 สรุปผลการวิจัย

วิทยานิพนธ์ฉบับนี้เป็นการวิจัยการออกแบบระบบสนับสนุนการตัดสินใจสำหรับการ วางแผนการผลิตอุปกรณสื่ อสารการบินในสวนของการผลิตแผนวงจรไฟฟา โดยมีวัตถุ ประสงค์เพื่อจัดทำระบบฐานข้อมูลที่เกี่ยวข้องกับกระบวนการผลิตและจัดทำระบบสนับสนุน ื่ ี่ ี่ การตัดสินใจสําหรับการวางแผนการผลิตโดยใชหนวยควบคุมการผลิต กองการผลิต บริษัท วิทยุการบินแหงประเทศไทย จํากัด เปนกรณีศึกษา จากการศึกษาและรวบรวมขอมูลสภาพการ ทำงาน จนทำให้ทราบถึงปัญหาที่เกิดขึ้นจึงได้จัดสร้างระบบสนับสนุนการตัดสินใจสำหรับการ ี่ ึ้ วางแผนและระบบฐานข้อมูล ซึ่งผลจากการสร้างระบบดังกล่าวสามารถสรุปได้ดังนี้ ึ่

- 7.1.1 การสรางระบบฐานขอมูลและระบบสนับสนุนการตัดสินใจ
	- 7.1.1.1 ส่วนการกำหนดค่า ใด้แก่ การกำหนดชิ้นงานที่ผลิต กระบวนการผลิต ิ้ ี่ เวลาก<mark>ารผลิตสำหรับแต่ละกระบวนการ</mark> วันหยุดต่างๆ และการเริ่มต้น ิ่ ระบบใหม
	- 7.1.1.2 ส่วนการรับงาน ได้แก่ การป้อนข้อมูลงาน การจัดลำดับงาน การกำหนด เวลาท ี่ใชในการผลิตแตละวัน การจําลองการทํางาน
	- 7.1.1.3 ส่วนการสรุปผล ได้แก่ การสรุปจำนวนชิ้นงานกับกระบวนการผลิต , การ ิ้ สรุปจํานวนงานแยกตามประเภทของระบบ การสรุปจํานวนงานแยกตาม ประเภทของชิ้ นงาน การสรุปจํานวนงานแยกตามสถานะของงาน การ สรุปจํานวนงานท เสร็จ ี่
	- 7.1.1.4 ส่วนการออกรายงาน ได้แก่ การรายงานที่ผลิตเสร็จแล้ว การรายงานงาน ี่ ที่กําลังผลิต การรายงานงานที่ยังคงคางอยูในคิว
- 7.1.2 การสรางกฎเกณฑที่นํามาใชในการจัดลําดับการผลิต จะใชคาลําดับความ สำคัญเป็นอันดับแรก เมื่อจัดเรียงตามลำดับความสำคัญแล้วจึงจะใช้กำหนดส่ง ื่ มอบงานเป็นอันดับรองลงไปจากนั้นก็จะเป็นจำนวนชิ้นงานที่จะต้องผลิตและ ิ้ ี่ สุดท้ายคือใบมอบหมายงานที่เข้ามาก่อนจะใค้รับการคำเนินการก่อน
- $7.1.3$ ื่ องมือที่นำมาช่วยในการสร้างระบบสนับสนุนการตัดสินใจในครั้งนี้คือ ี่ ֺ֖֪֪ׅ֪֪ׅ֪֦֖֖֪ׅ֪֦֖֖ׅ֖֖֚֝֝֟֟֟֟֟֟֟֟֟֟֟֟֟֟֟֟֟֟֡֬֟֓֟֡֟֟֡֟֟֡֟֟֟֡֟֟֓֞֟֓֞֬֟֓֞֟֝֬֞֝֬֓֞֬֝֬֝֬֓֞֬֝֬֝֬֝֬֝֬֝֬֝֬ เคร ื่องไมโครคอมพิวเตอรโดยการเขียนโปรแกรมบน Delphi 5 ในสวนของ การเก็บขอมูล การจัดลําดับงาน การรายงานการผลิต
- 7.1.4 ผลจากการใชโปรแกรมสามารถสรุปไดดังน
	- 7.1.4.1 การสรางระบบการจัดการฐานขอมูลชวยเพ มความเร็วในการจัดเก็บและ ิ่ รูปแบบการจัดเก็บที่เป็นมาตรฐานทำให้ค้นหาทำได้ถูกต้องและรวดเร็ว มากขึ้น
	- 7.1.4.2 การตัดสินใจในการป้อนงานเข้าสู่กระบวนการผลิตมีความถูกต้องมากยิ่ง ิ่ ขึ้น
	- 7.1.4.3 การวางแผนการประกอบมีความถูกตองและสอดคลองกับความเปนจริง มากขึ้นเพราะมีการศึกษาเวลาที่เกิดจากสภาพการทำงานจริง และมีการ ึ้ ี่ วิเคราะห์ถึงภาระงานของผู้ปฏิบัติเพื่อนำมาเป็นข้อมูลประกอบการวาง ื่ แผน
	- 7.1.4.4 การผลิตส่วนใหญ่จะสามารถผลิตใด้ทันกับกำหนดส่งมอบที่ได้ตกลงกัน ไว้ ซึ่งงานที่ผลิตไม่ทันกำหนดส่งมอบก็เนื่องมาจากมีงานที่เร่งด่วนกว่า ึ่ ี่ ื่ ี่ เข้ามาแ<mark>ทร</mark>กในระหว่างที่ทำงานนั้นอยู่จึงทำให้ต้องเกิดความล่าช้าออกไป ั้
	- 7.1.4.5 มีระบบการติดตามงานทำให้พนักงานผู้ปฏิบัติมีความตื่นตัวอยู่ตลอดเวลา ื่ ซึ่งส่งผลให้เกิดผลดีกับบริษัทในแง่ของการใช้ทรัพยากรให้เกิดประโยชน์ ึ่ สูงสุดและพยายามลดเวลาสูญเปลาใหนอยที่สุด
	- $7.1.4.6$  ความถูกต้องของแผนงานมีค่าเท่ากับ  $71\%$ ี่ เสร็จทันตาม กําหนดเวลามีคาเทากับ 77.5%

# 7.2 ปัญหาและอุปสรรคในการวิจัย

- 7.2.1 ในการศึกษาเวลาสําหรับการประกอบแผนวงจรไฟฟานั้น เน องจากมีรูปแบบของ ื่ แผ่นวงจรไฟฟ้าที่แตกต่างกันมากจึงไม่สามารถที่จะศึกษาทั้งหมดได้ ซึ่งในการ ี่ ี่ ศึกษาครั้ งน ี้ไดเลือกศึกษาเฉพาะในสวนของอุปกรณเคร องชวยเดินอากาศเทานั้น ื่
- 7.2.2ในการประกอบแผ่นวงจรไฟฟ้านั้นบางครั้งเกิดความล่าช้า ซึ่งความล่าช้านั้นไม่ ั้ ั้ ึ่ ได้เกิดจากการวางแผนแต่หากเกิดจากการจัดซื้อวัตถุดิบทำให้การวางแผน<sup>แ</sup>ม่ ื้ สามารถเข้าไปแก้ไขปัญหาตรงส่วนนี้ได้
- 7.2.3ระบบในการบริหารงานยังขาดความชัดเจนทำให้เกิดปัญหาในการติดต่อสื่อสาร ื่ กันระหว่างหน่วยงาน
- 7.2.4เครื่องคอมพิวเตอร์ของแต่ละหน่วยงานยังไม่สามารถที่จะเชื่อมต่อกันได้ทั้งหมด ื่ ี่ ื่ ั้ ทําใหเกิดปญหาในการสงผานขอมูลระหวางหนวยงาน
- 7.3 ขอเสนอแนะ
	- 7.3.1 ในการวางแผนการประกอบนั้นไดศึกษาเวลามาตรฐานเฉพาะสวนของการประกอบ อุปกรณ์เครื่องช่ว<mark>ยเ</mark>ดินอากาศ ดังนั้นจึงควรใช้แนวทางการศึกษาเวลาดังกล่าวกับ ื่ ั้ ทุกๆอุปกรณ์ที่ทางกอง<mark>การผลิตดำเนินการผลิตอยู่</mark>
	- 7.3.2ในการติดตามงานจะตองใหผูวางแผนเขาไปติดตามผลการดําเนินงานในแตละวัน เพื่อให้เป็นไปตามแผนที่ได้วางไว้ เมื่อผู้วางแผนได้ข้อมูลจากการปฏิบัติงานในแต่ ื่ ละวันมาแล้วก็จะทำการเปรียบเทียบผลที่เกิดขึ้นว่าเป็นไปตามแผนหรือไม่เพื่อที่จะ ี่ ึ้ ื่ ี่ ไดวิเคราะหหาสาเหตุและรายงานตอผูบริหารใหดําเนินการแกไขตอไป
	- 7.3.3 ควรมีการจูงใจพนักงานให้ปฏิบัติงานให้ได้ตามเป้าหมายที่ได้วางเอาไว้เพื่อที่จะได้ ื่ เกิดผลงานกับตัวเองและเกิดประโยชนตอองคกรดวย

### รายการอางอิง

# ภาษาไทย

- กลางเดือน โพชนา. ระบบสนับสนุนการตัดสินใจสําหรับการวางแผนการผลิตในโรงงาน <u>แปรรูปเนื้อไก่ สาขาวิศวกรรมอุตสาหการ จุฬาลงกรณ์มหาวิทยาลัย</u> (ม.ป.ท. , ม.ป.ป.)
- กิจจา ตั้งกิตติวงศ์พร. <u>การจัดลำดับงานการผลิตสำหรับการขึ้นรูปชิ้นงานโลหะแผ่น.</u> ั้ ึ้ สาขาวิศวกรรมอุตสาหการจุฬาลงกรณมหาวิทยาลัย (ม.ป.ท. , ม.ป.ป.)

พิภพ เล้าประจง. <u>ระบบการควบคุมการผลิตเชิงวิศวกรรม</u>. พิมพ์ครั้งที่ 4. ั้ กรุงเทพมหานคร: เอเซียเพรส จํากัด, 2535.

## ภาษาอังกฤษ

Everett E.Adam , JR.Ronald J.Ebert . Production And Operation Management . Prentice Hall International. 1992.

Tim Pyron. Using Microsoft Project for Windows. Que Corporation . 1994.

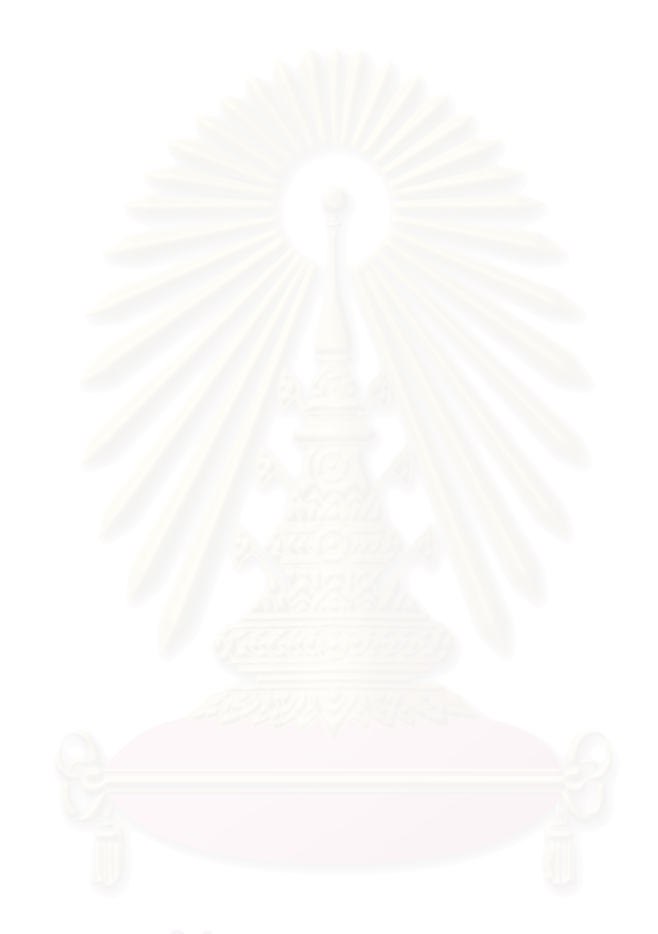

ภาคผนวก

ภาคผนวก ก.

รายงานผลการผลิตของกระบวนการผลิตแผนวงจรไฟฟาระหวางวันท 13/11/43 ถึง 6/2/44

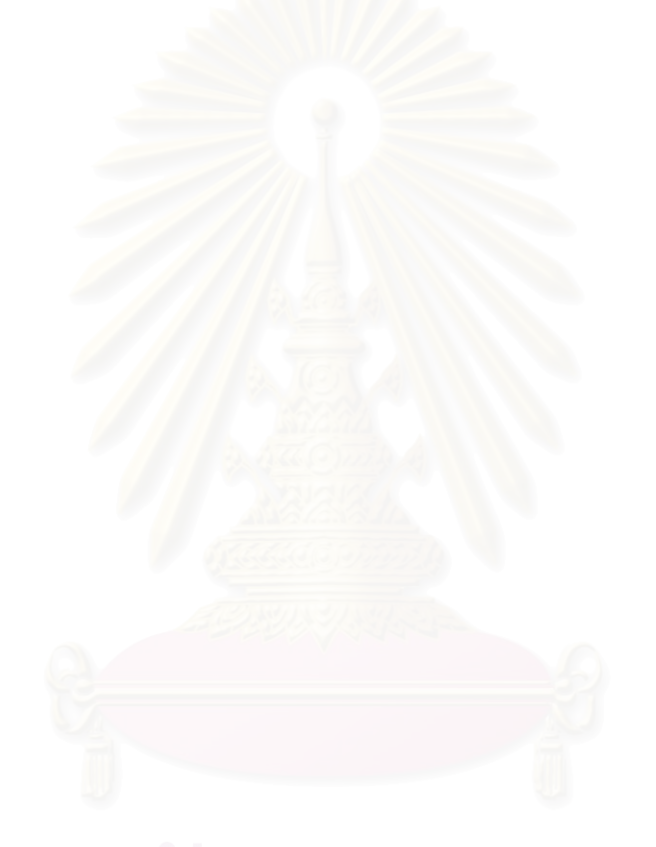

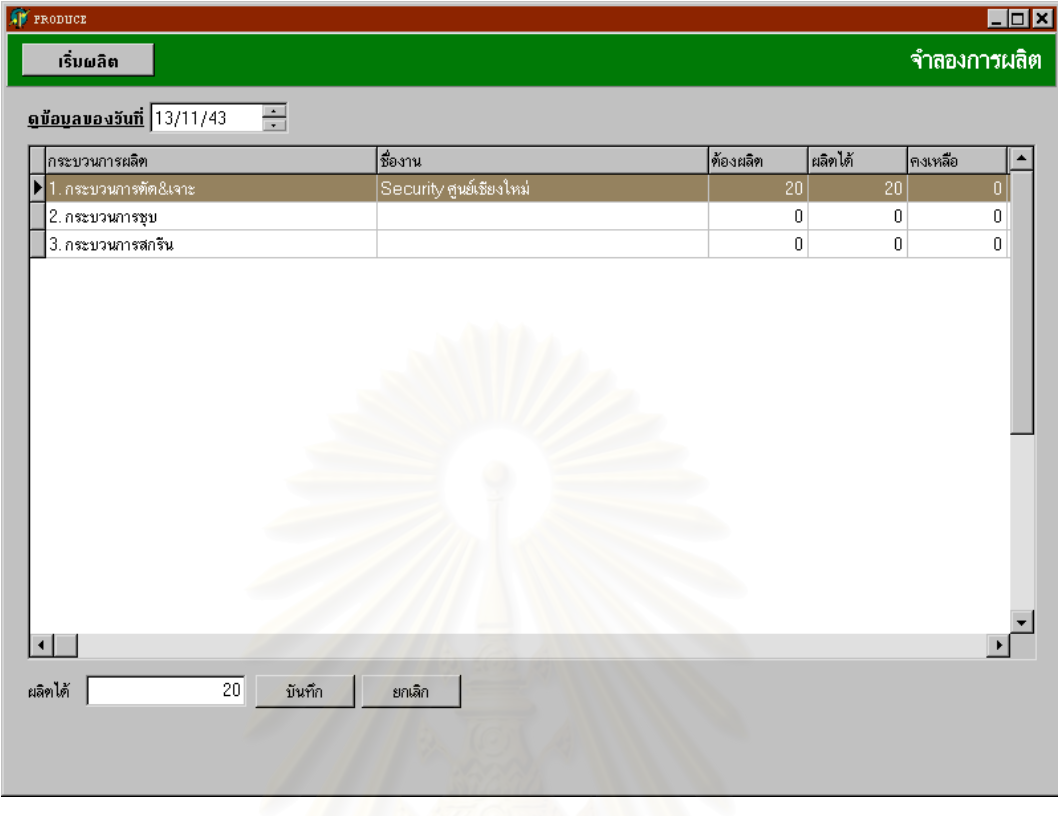

### *แผนการผลิตและผลการผลิตระหวางวันที่วันท ี่ 13/11/43 – 6/2/44*

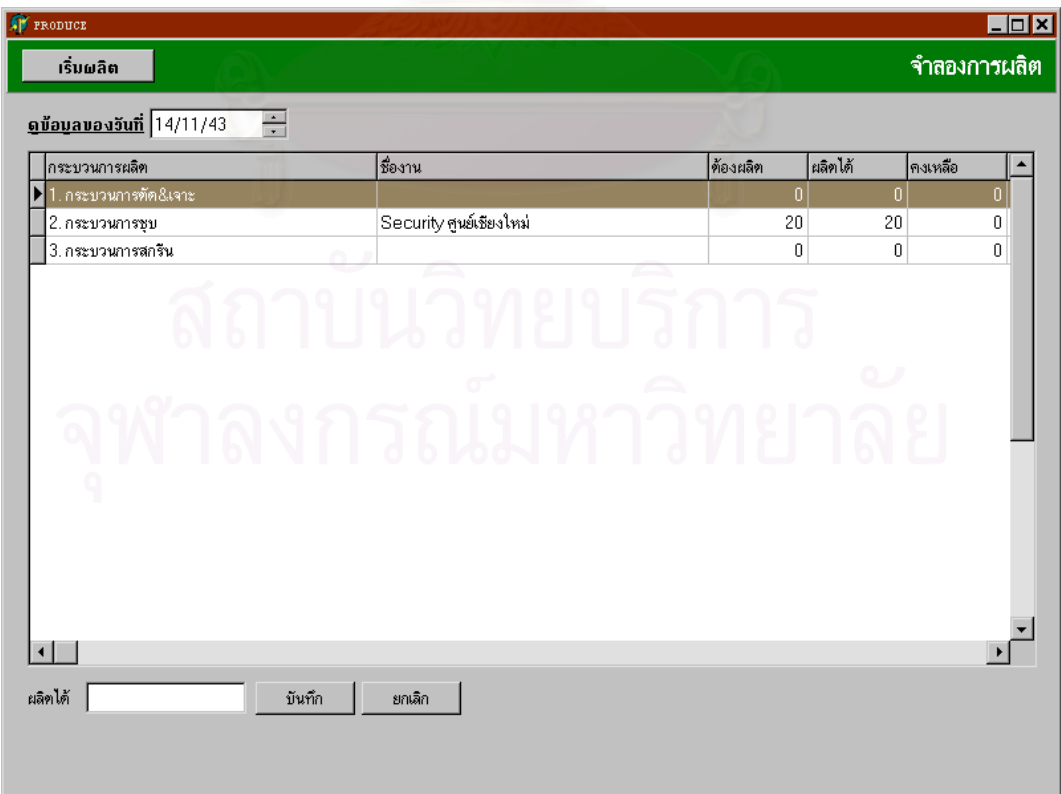

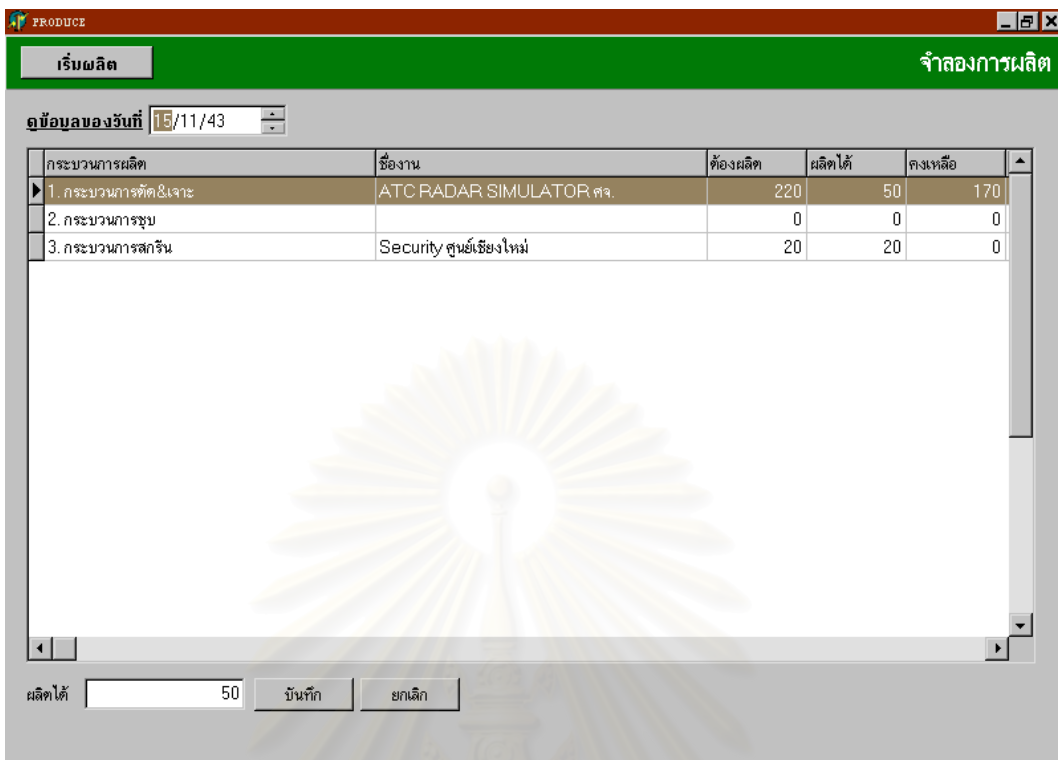

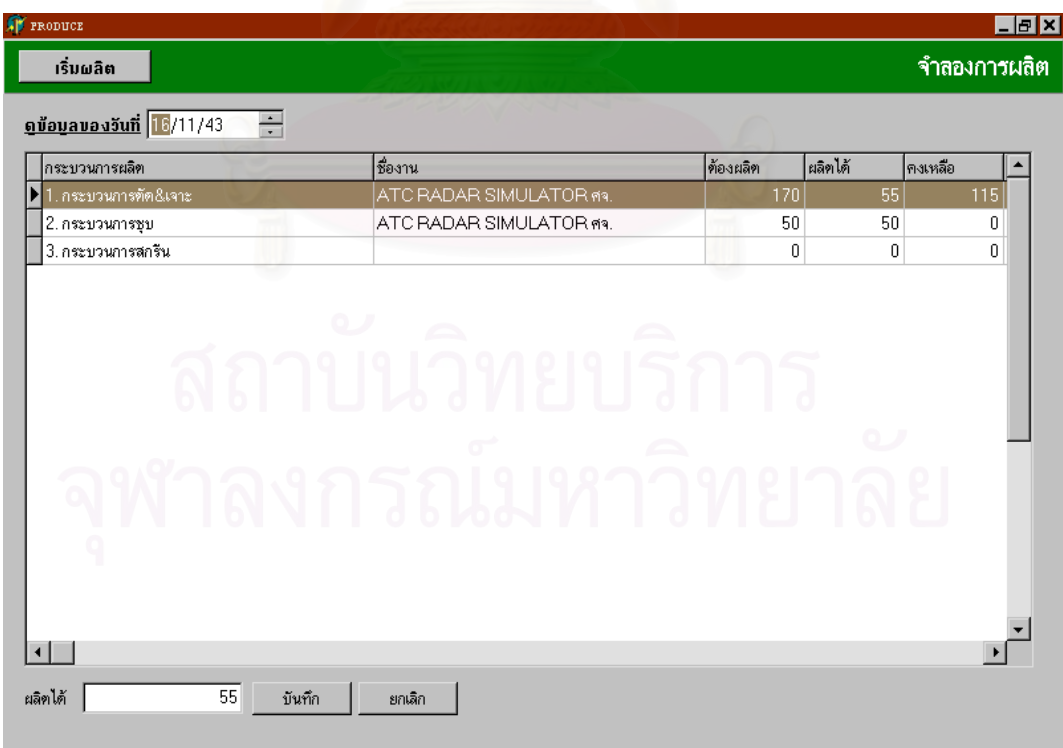

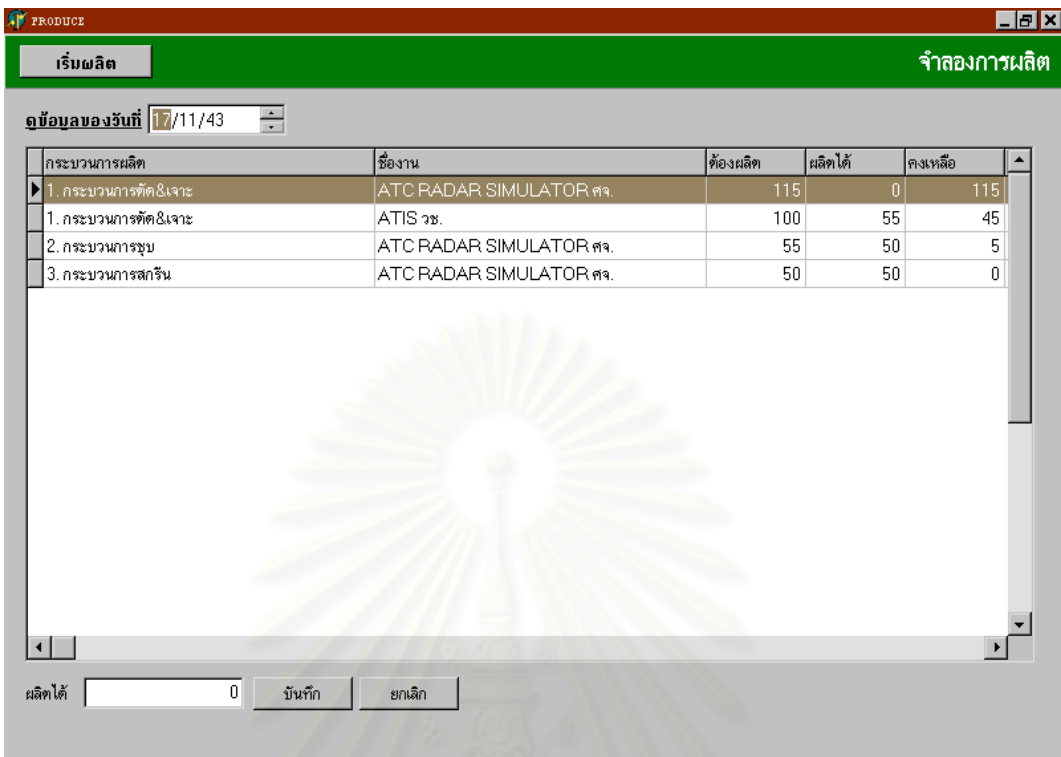

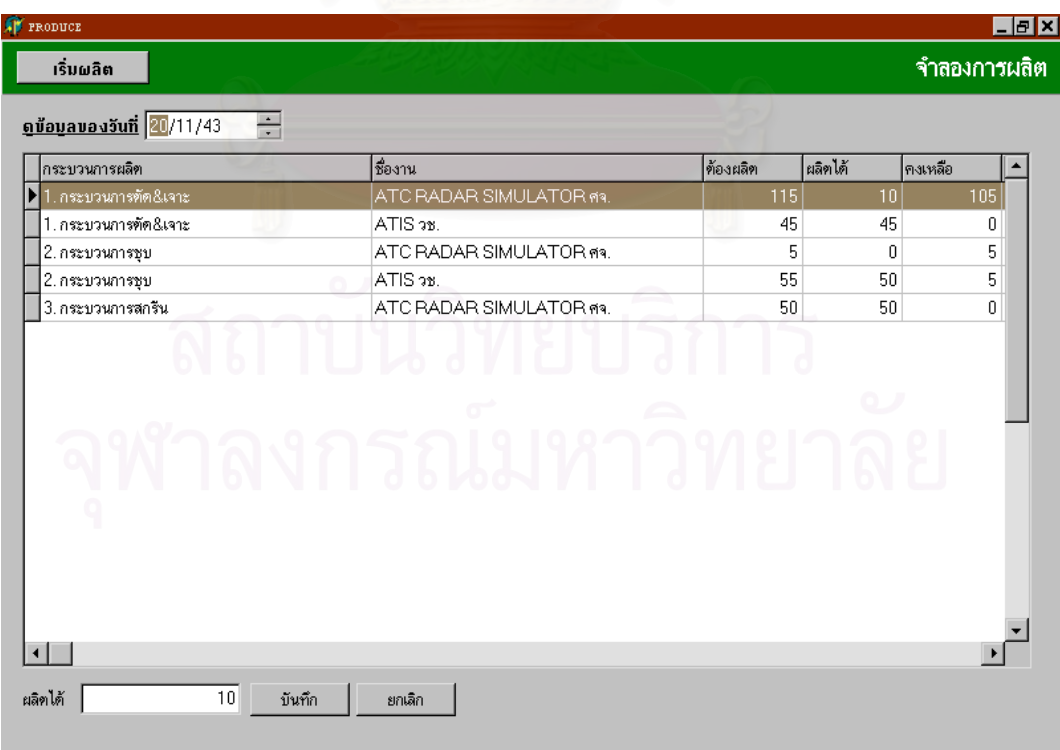

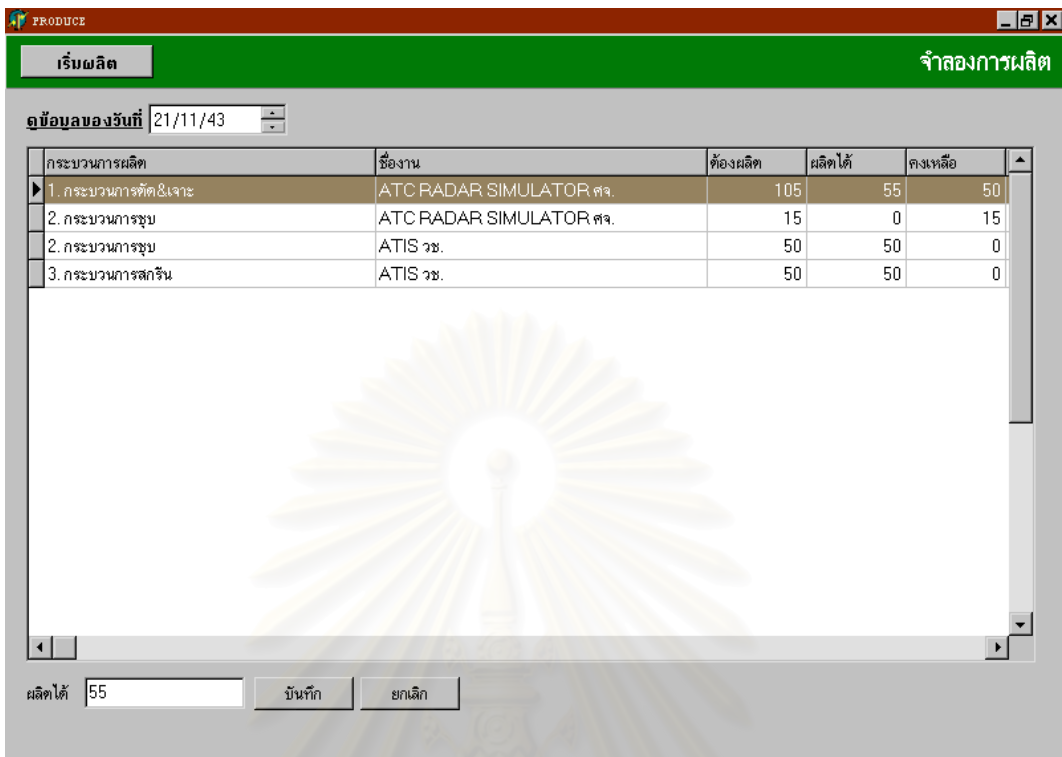

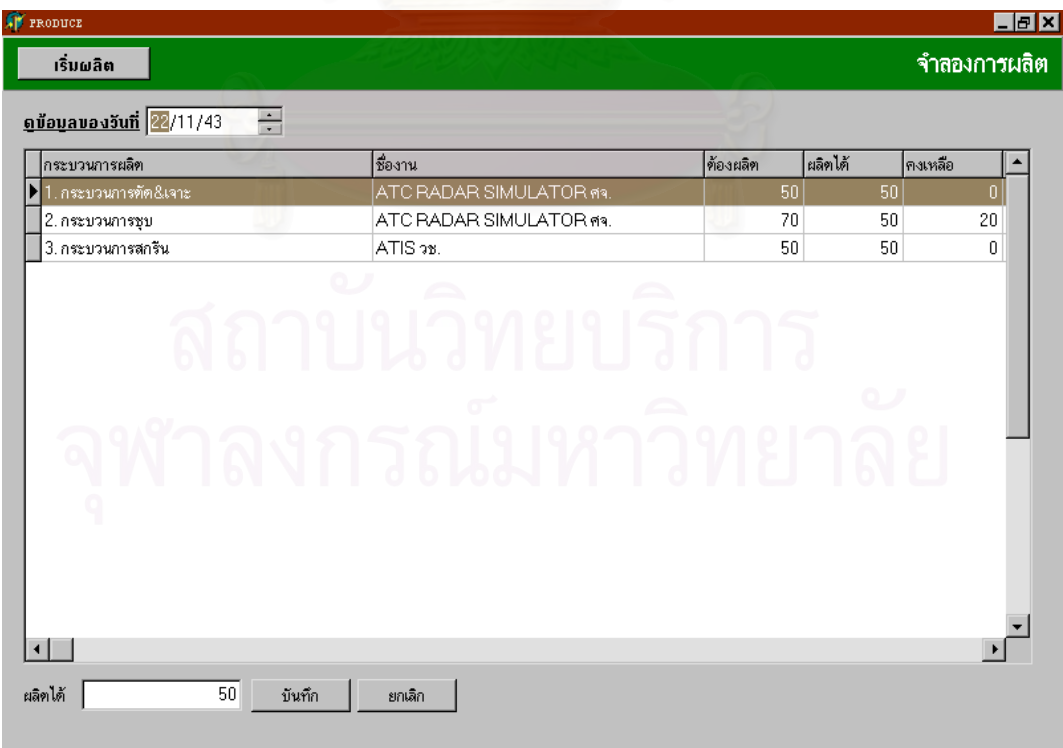

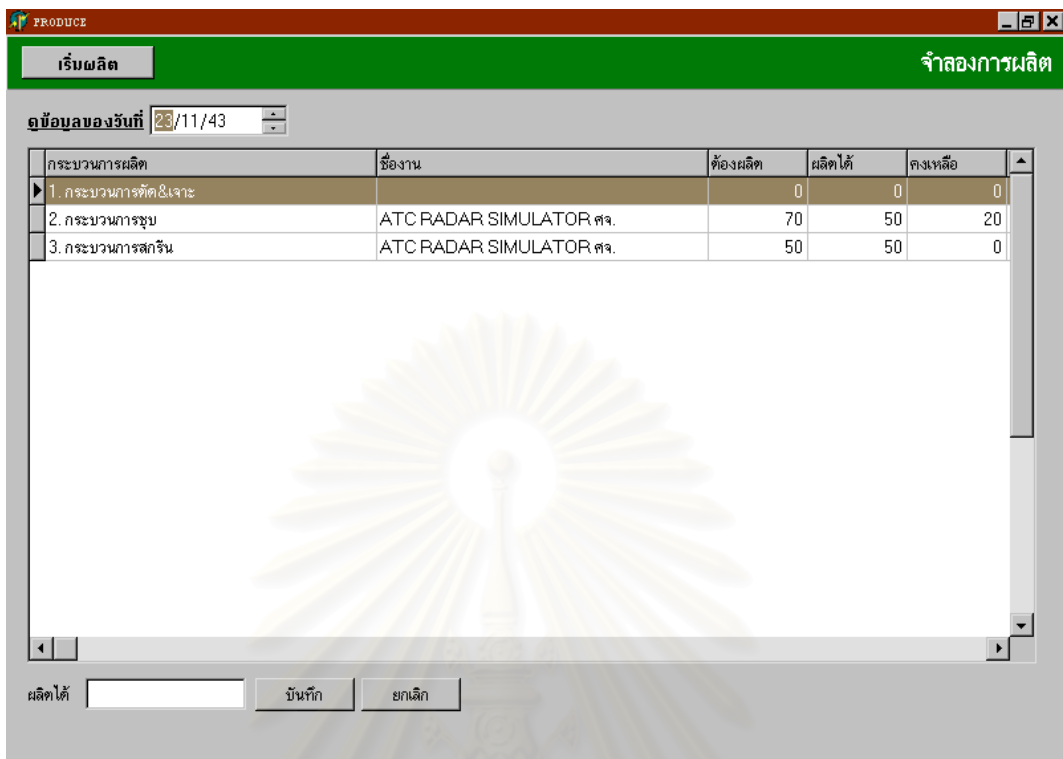

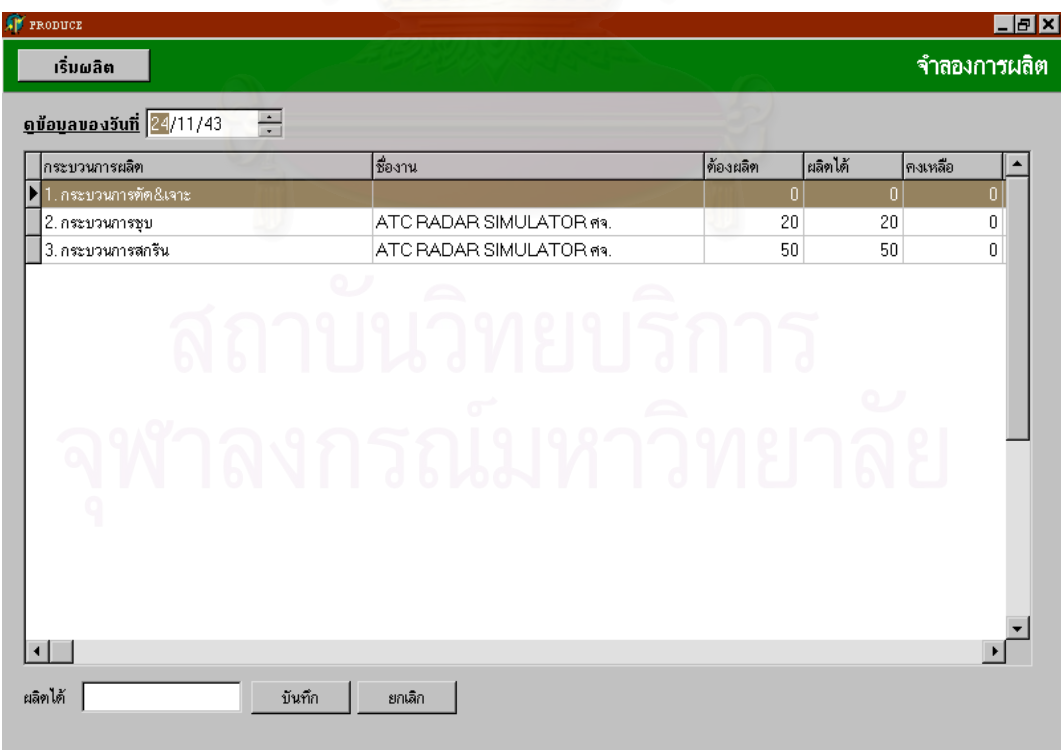

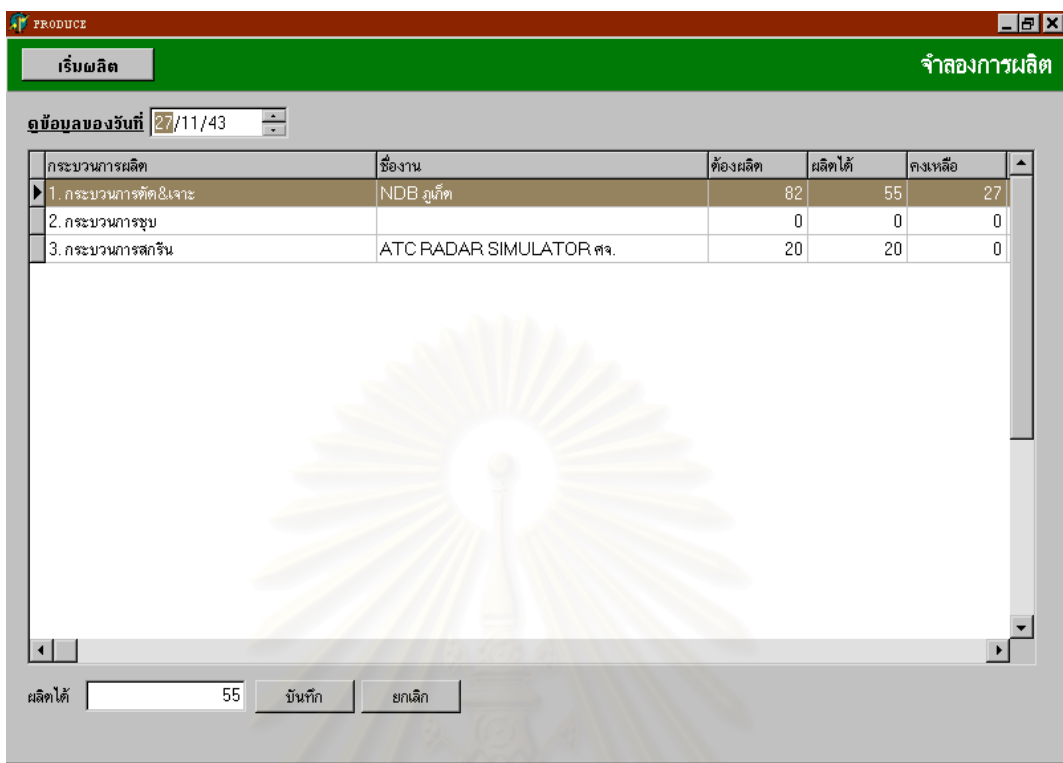

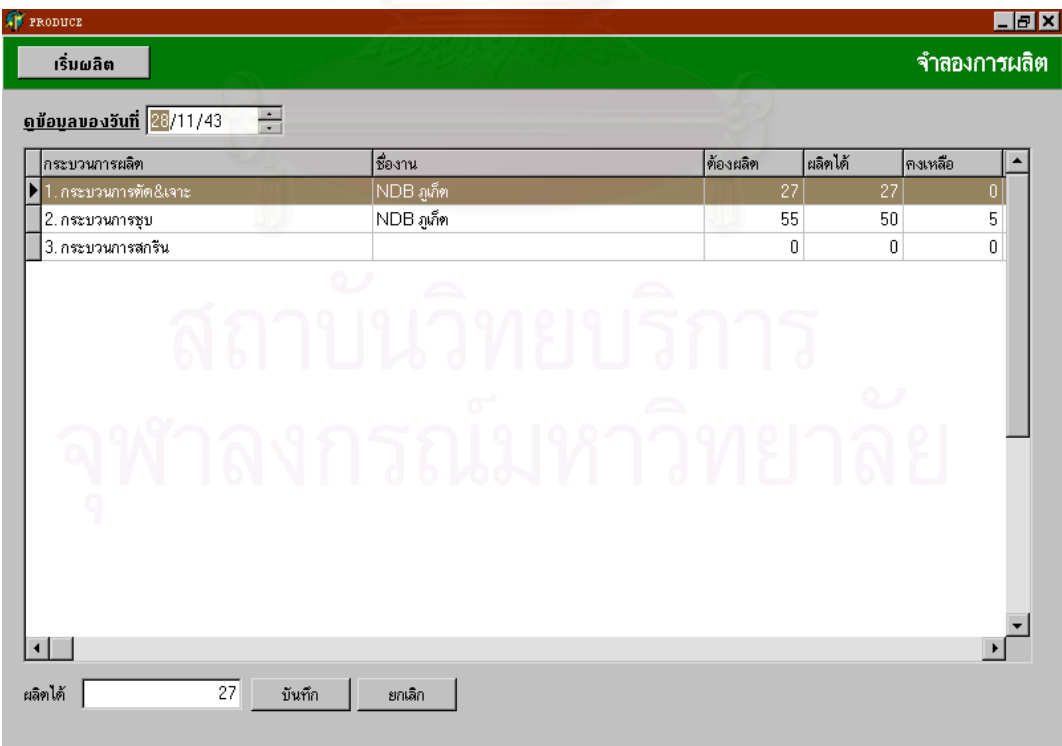

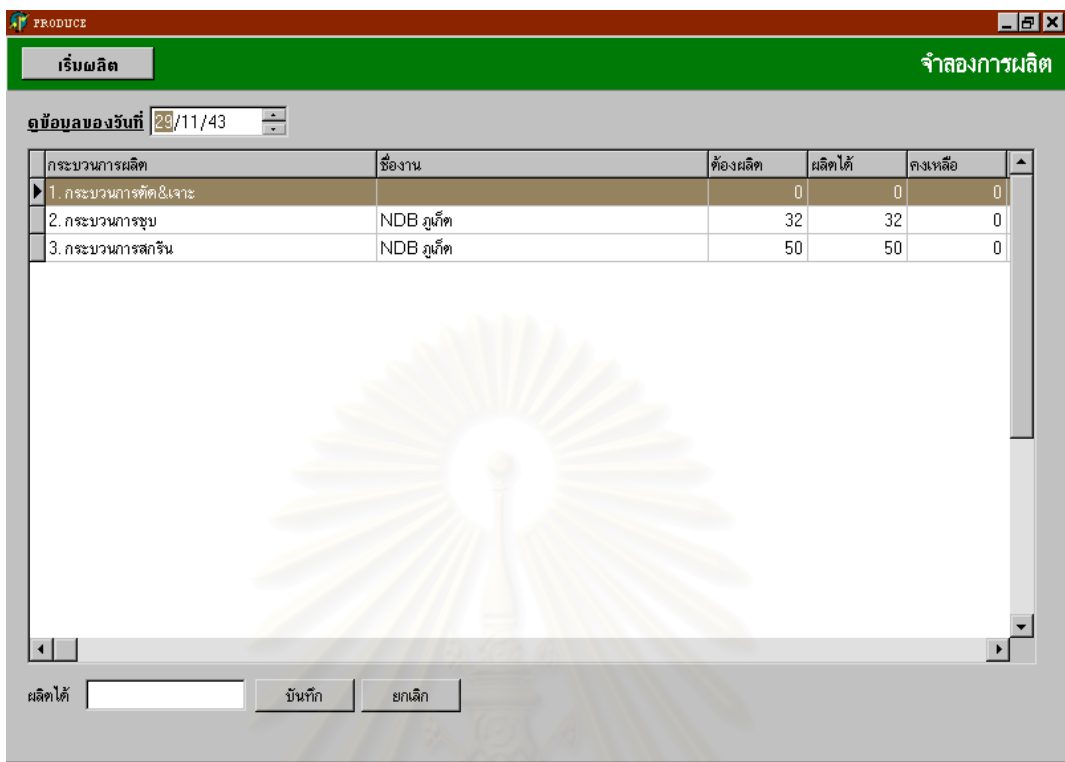

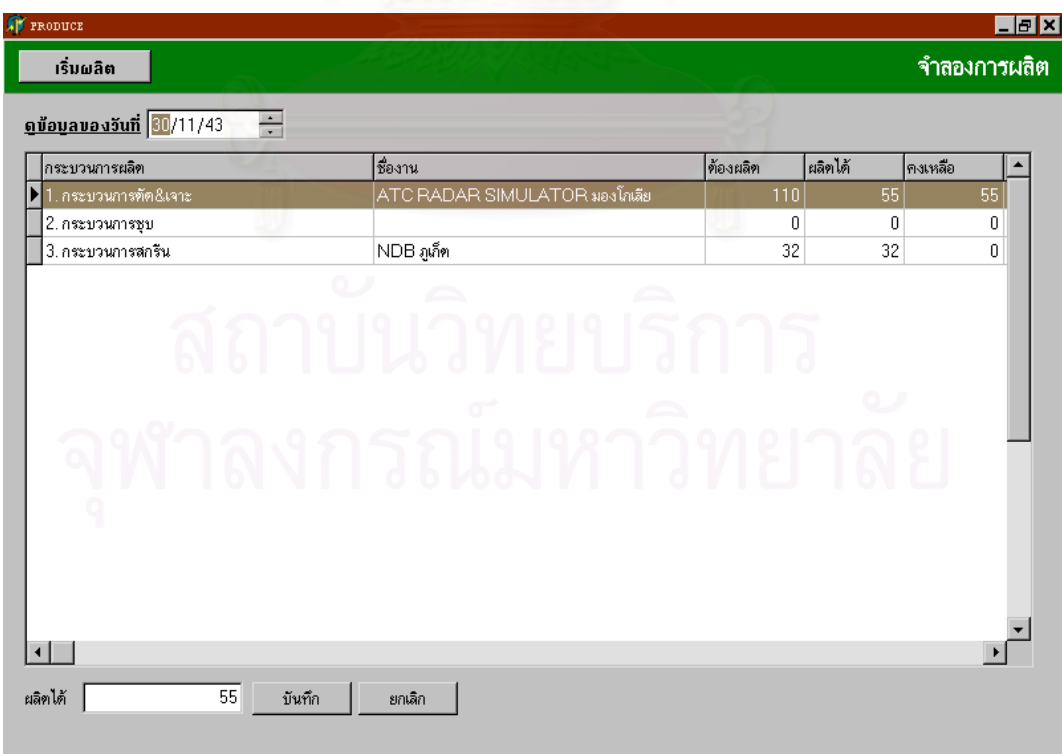

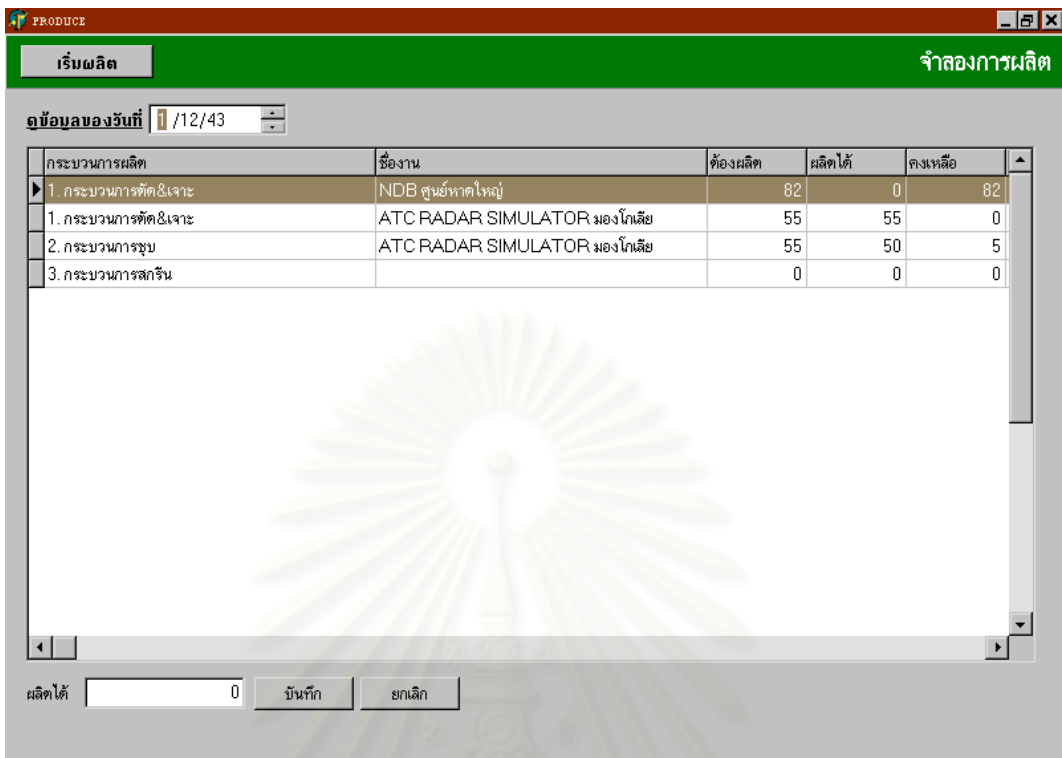

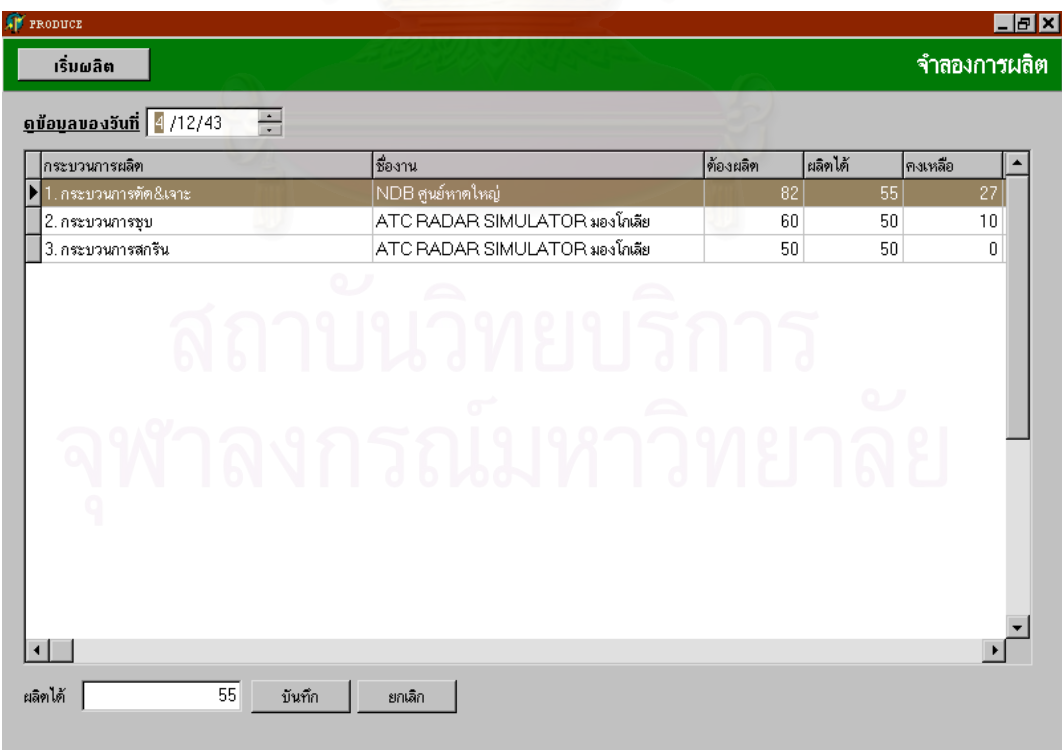

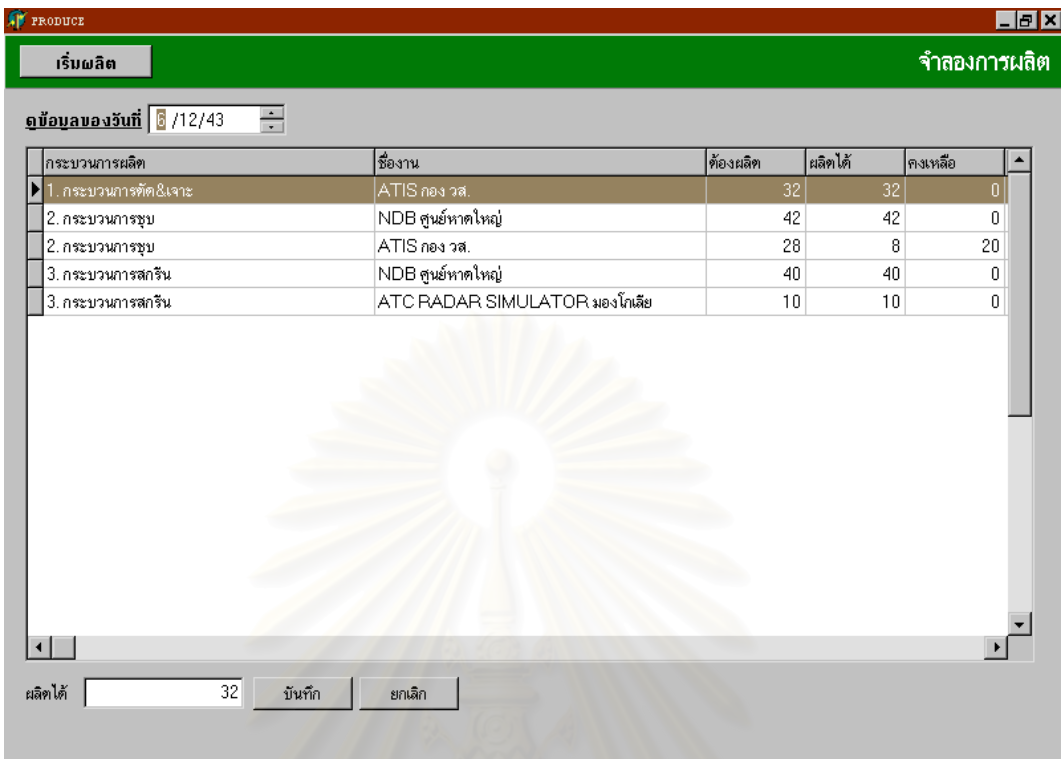

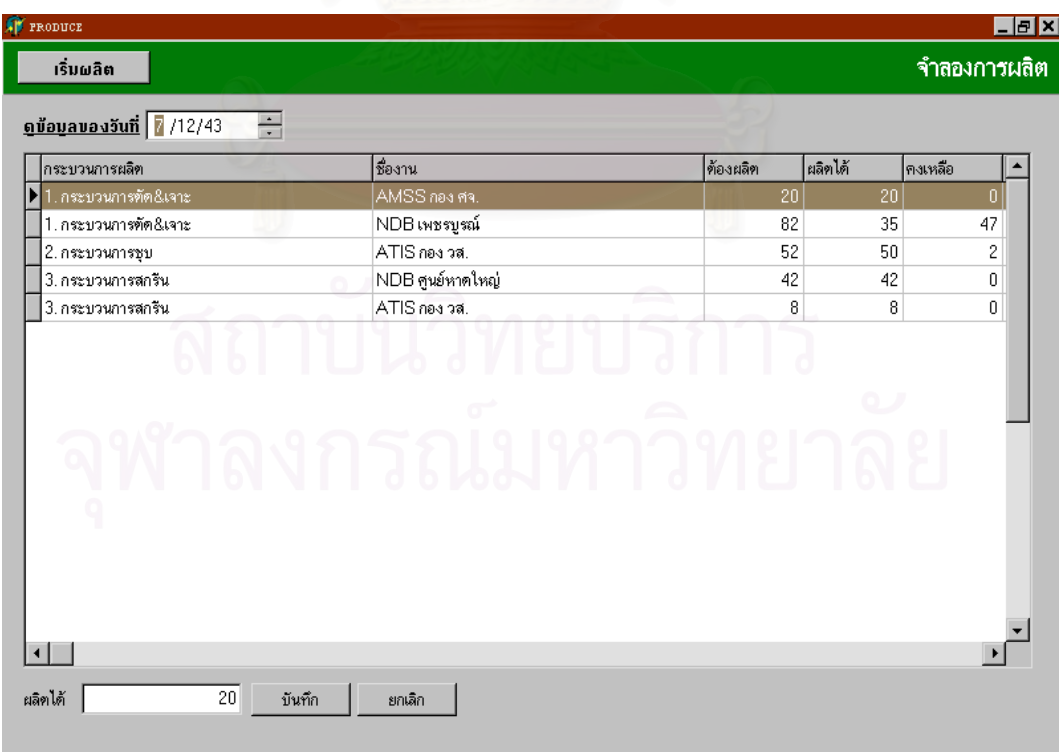

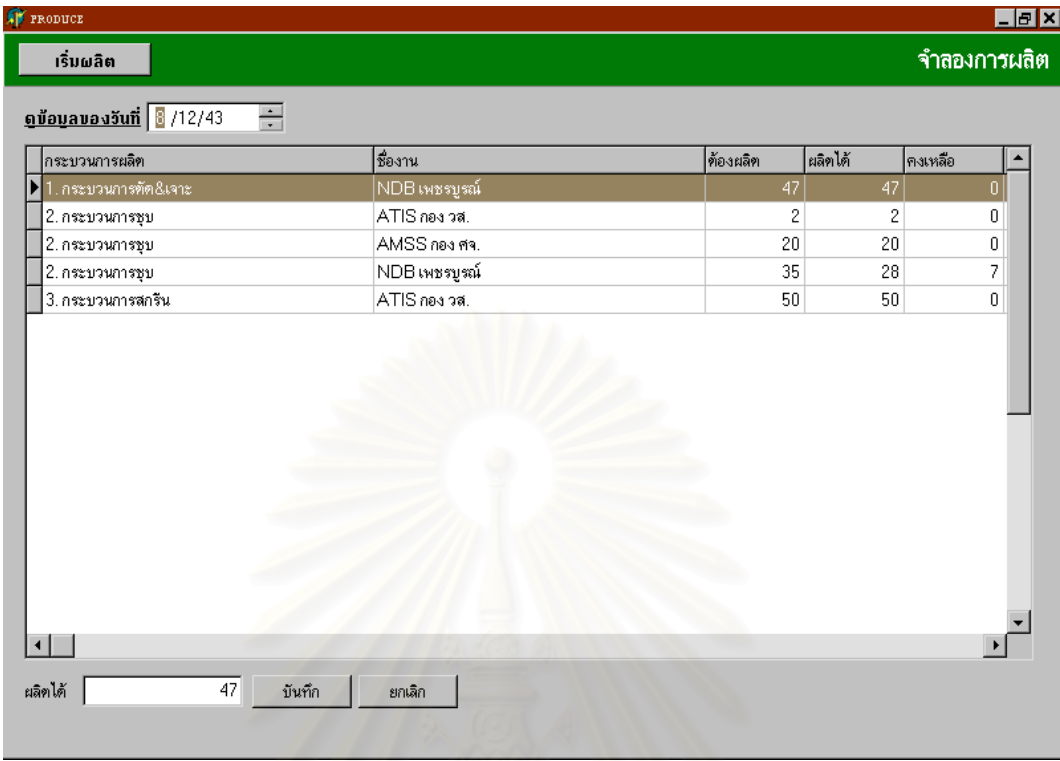

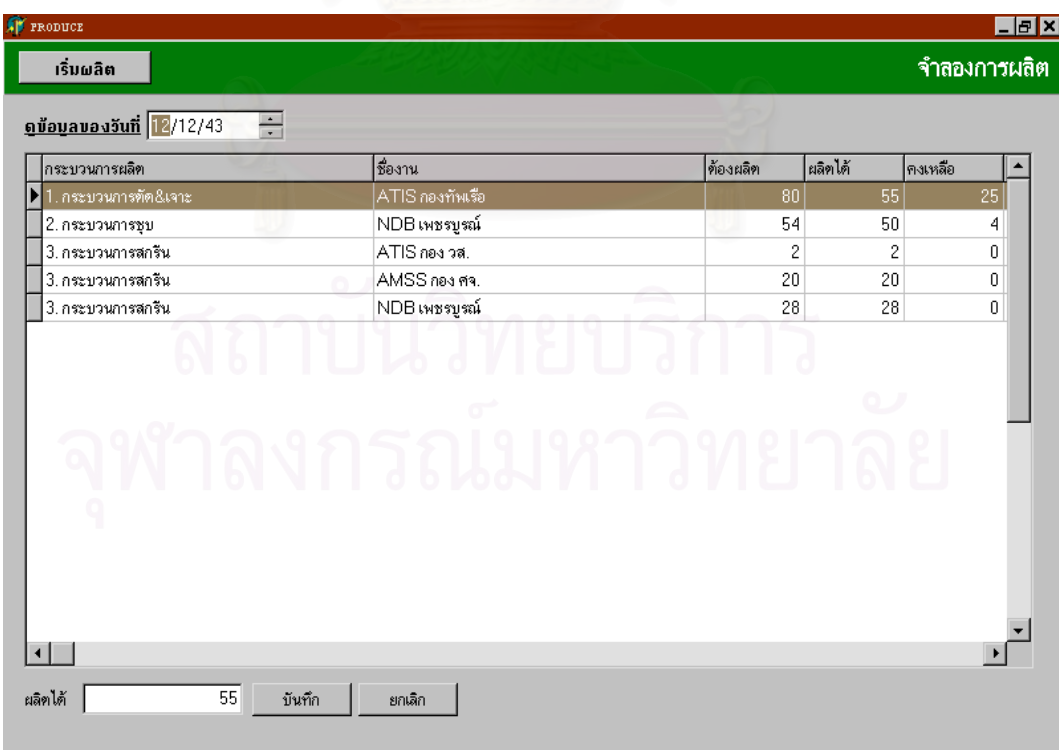

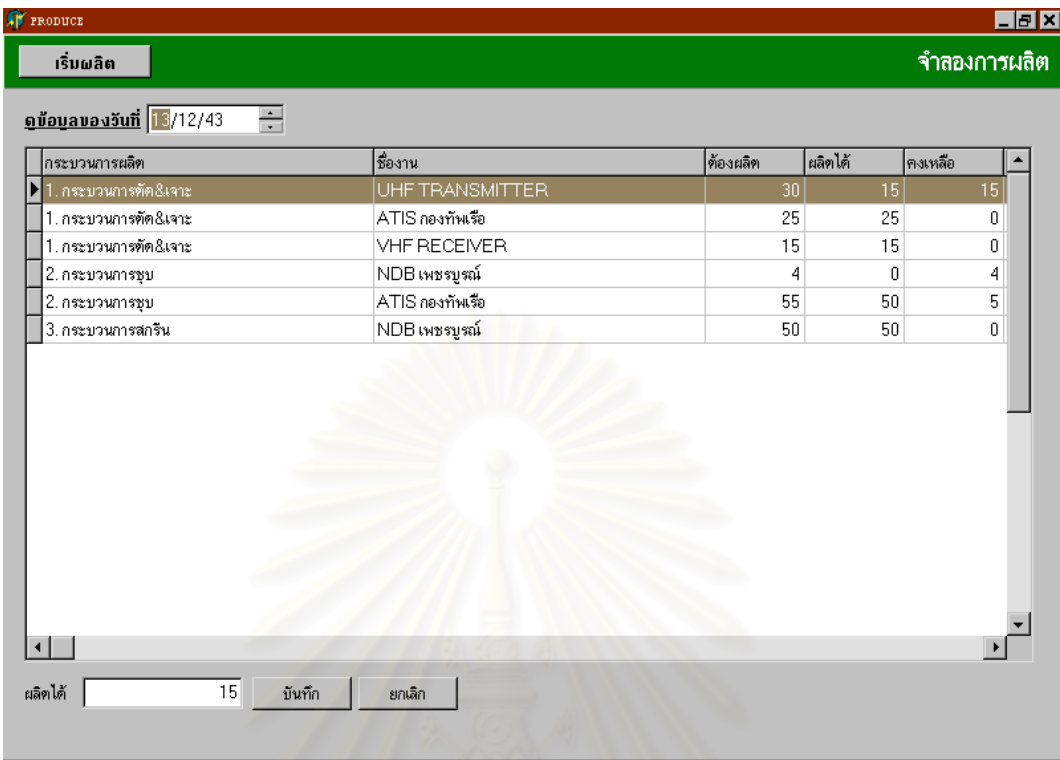

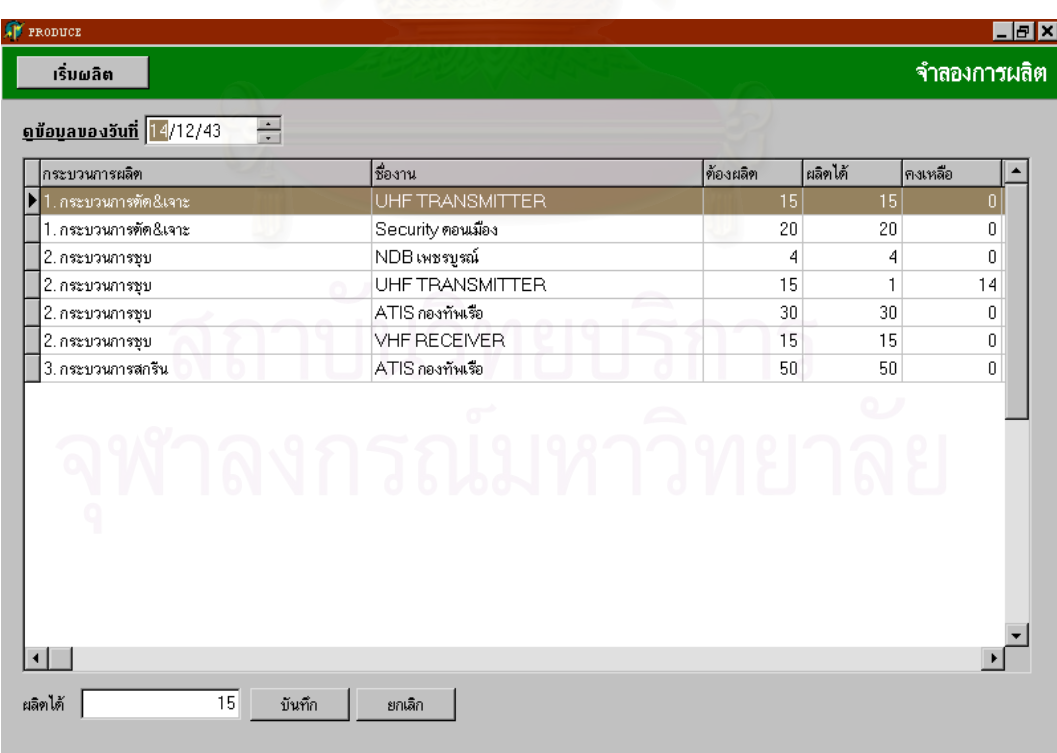

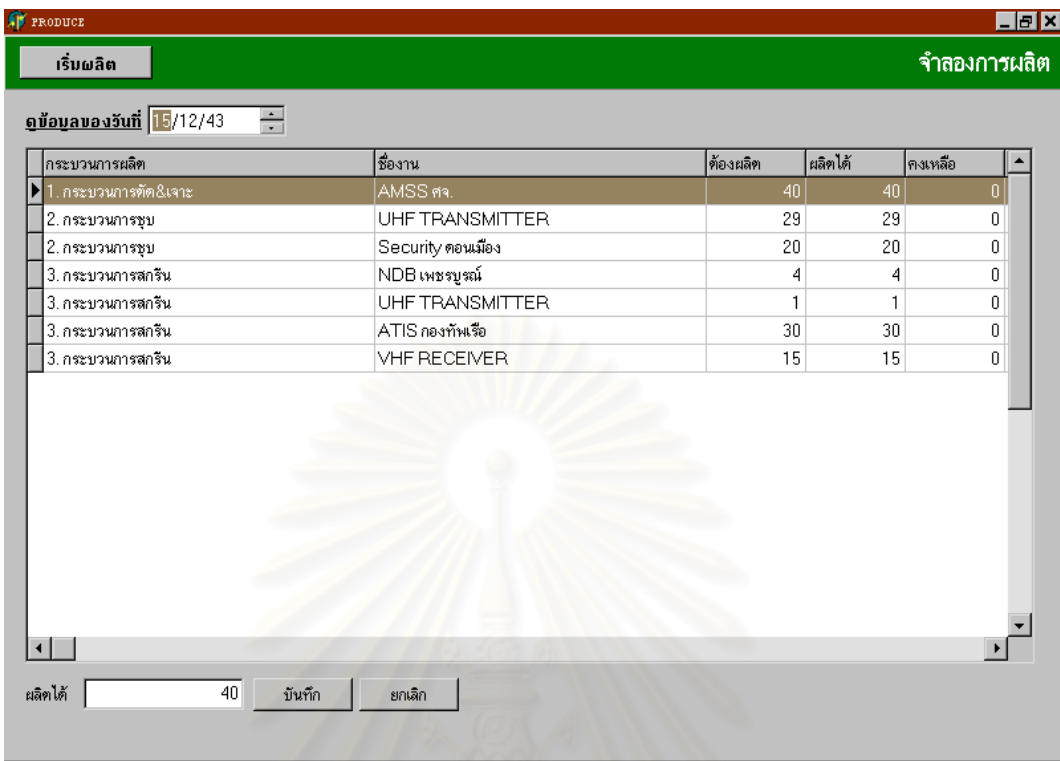

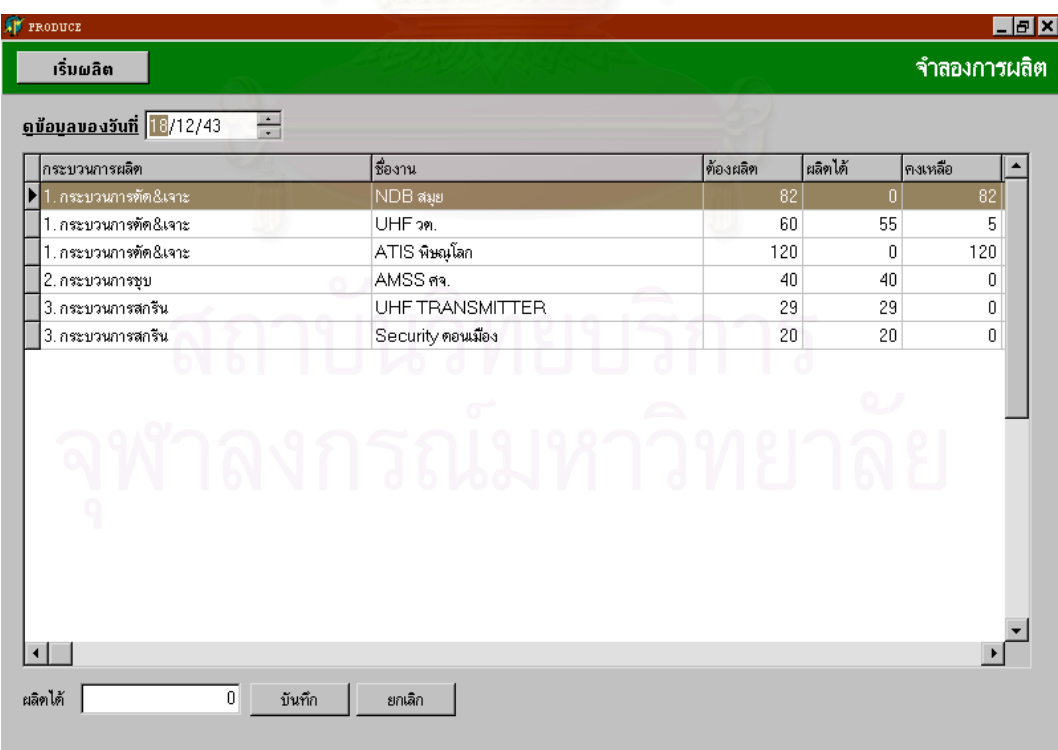

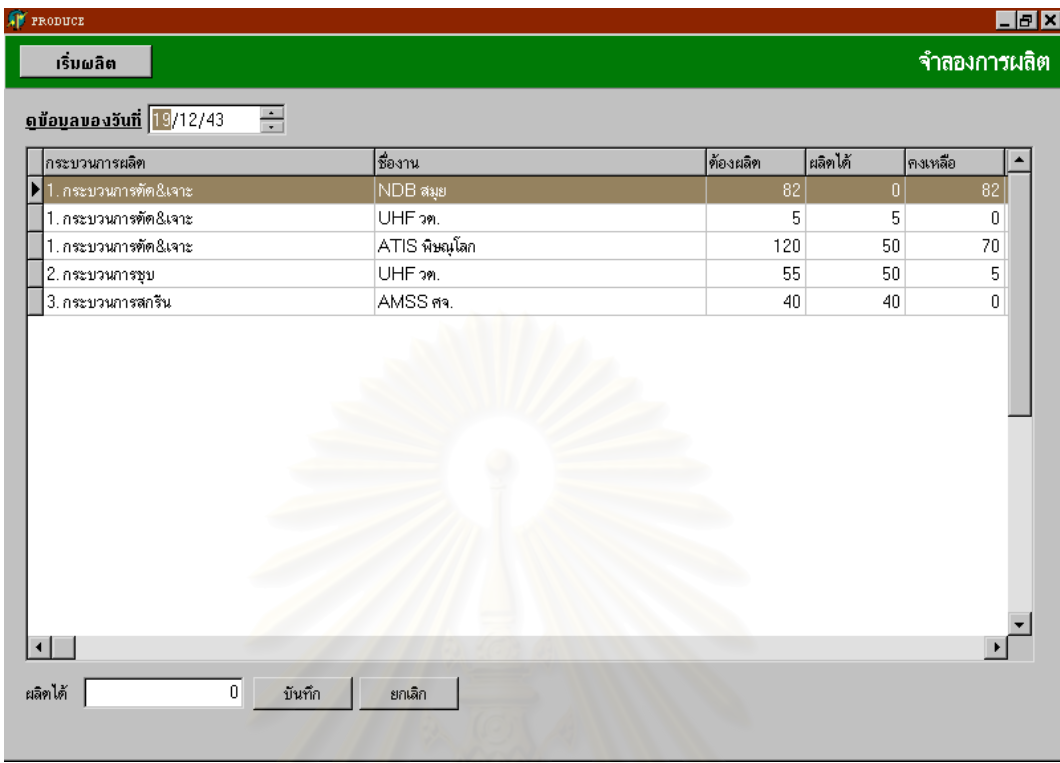

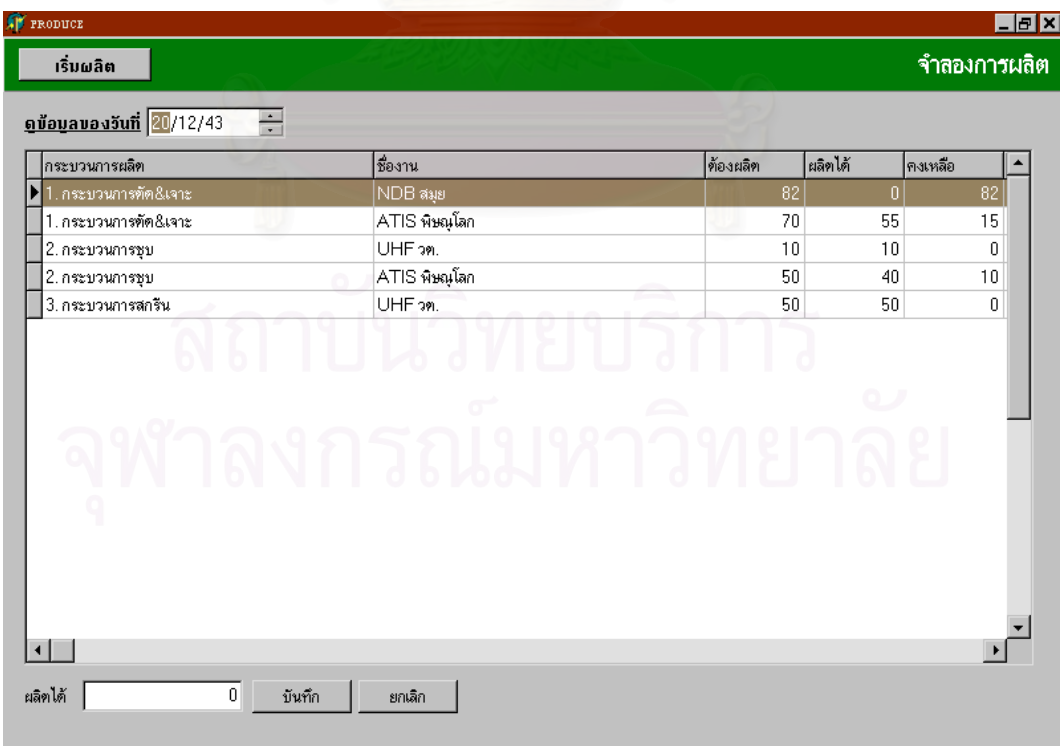

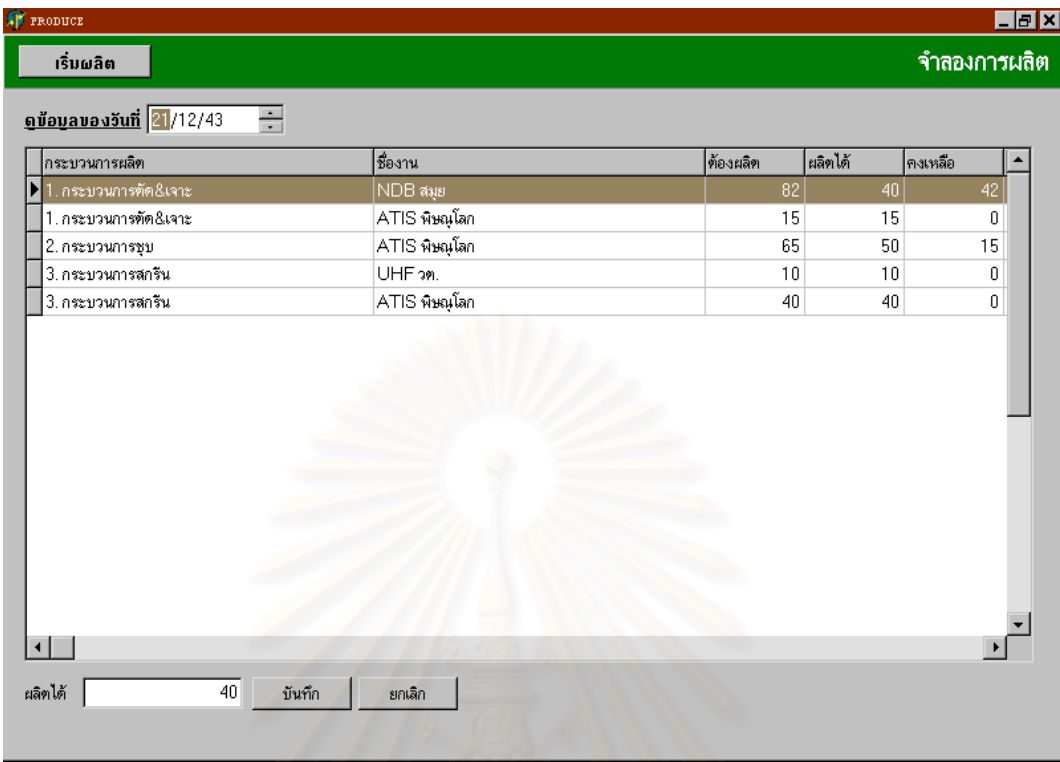

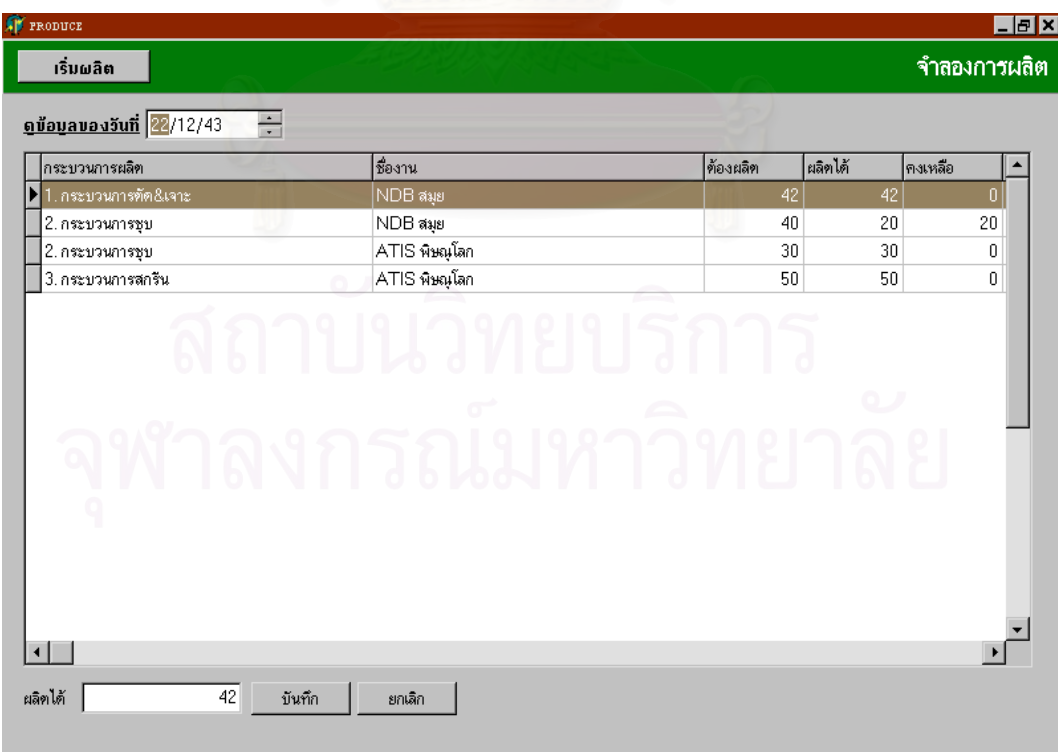

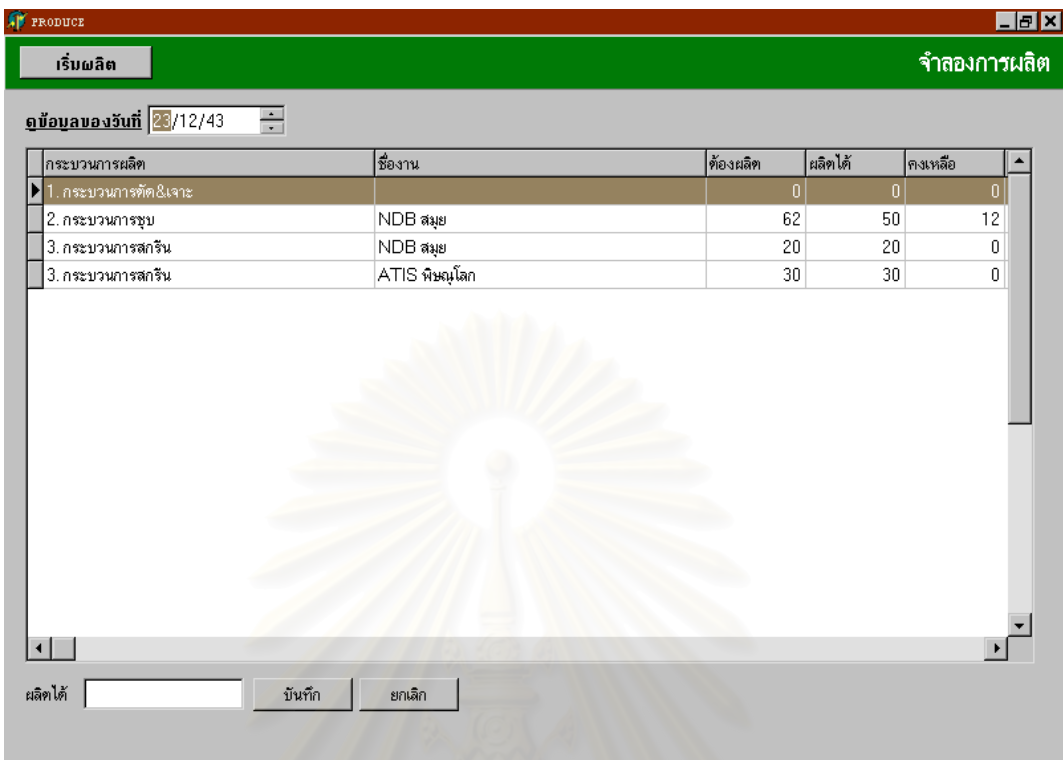

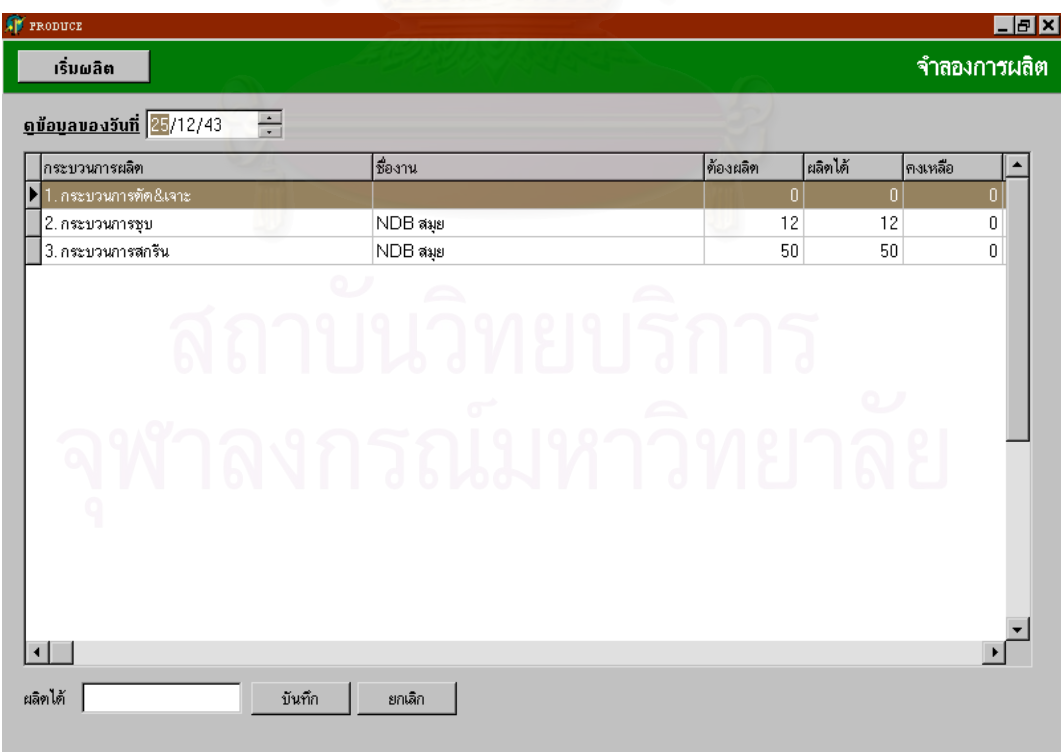

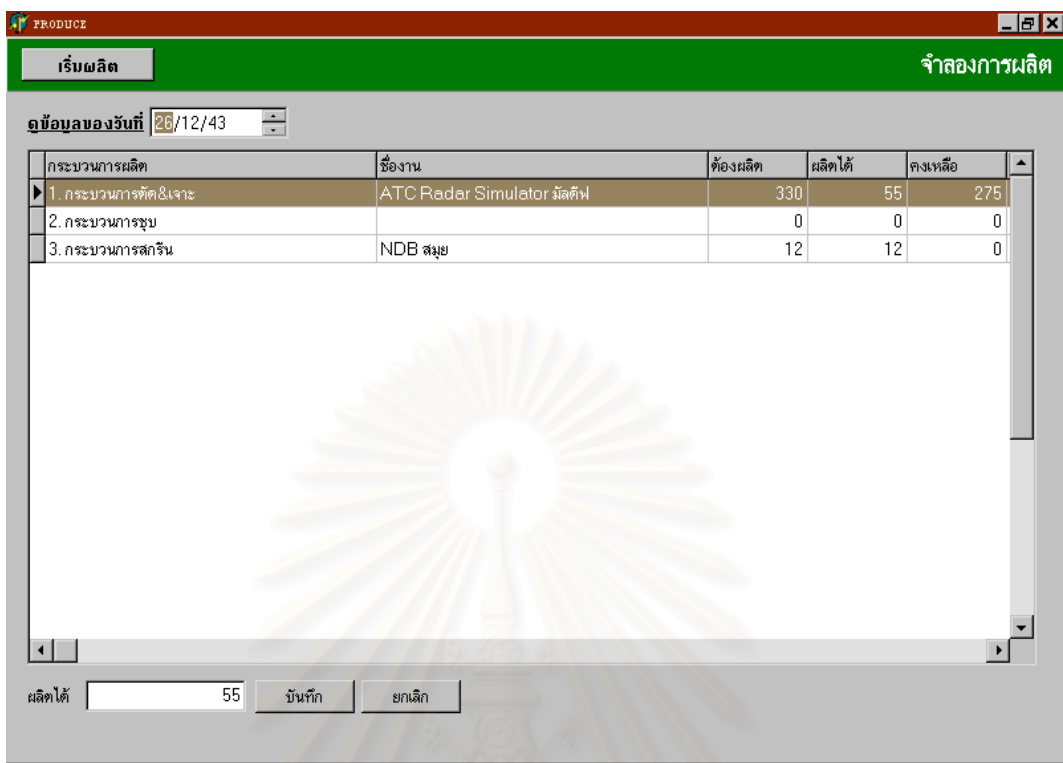

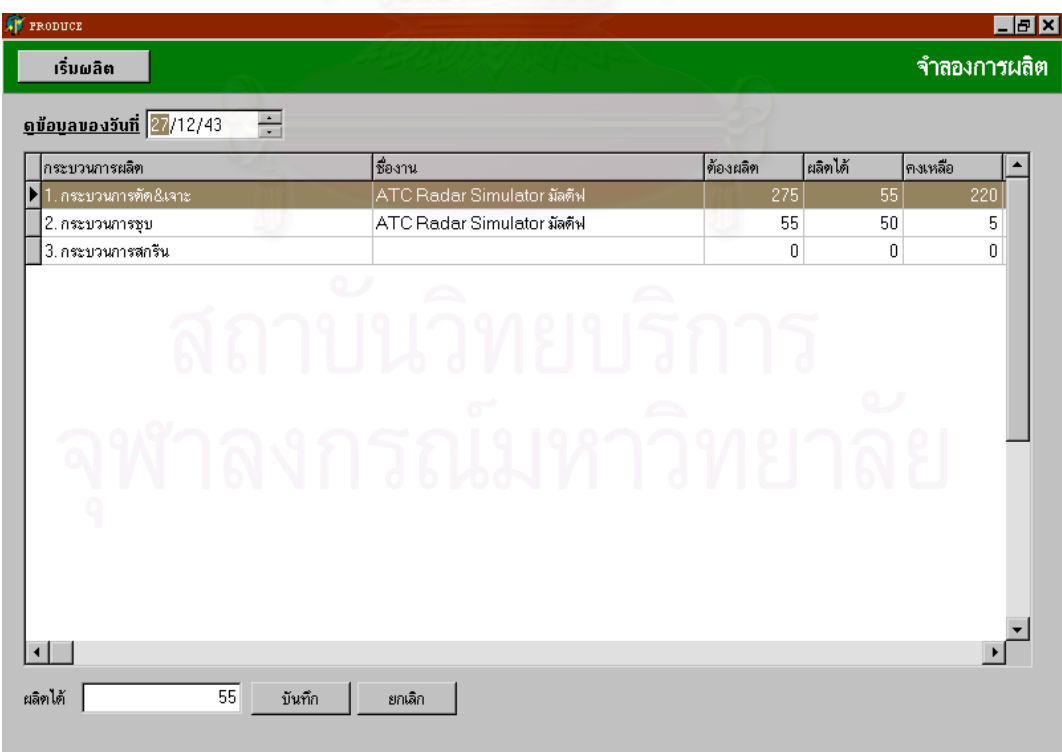

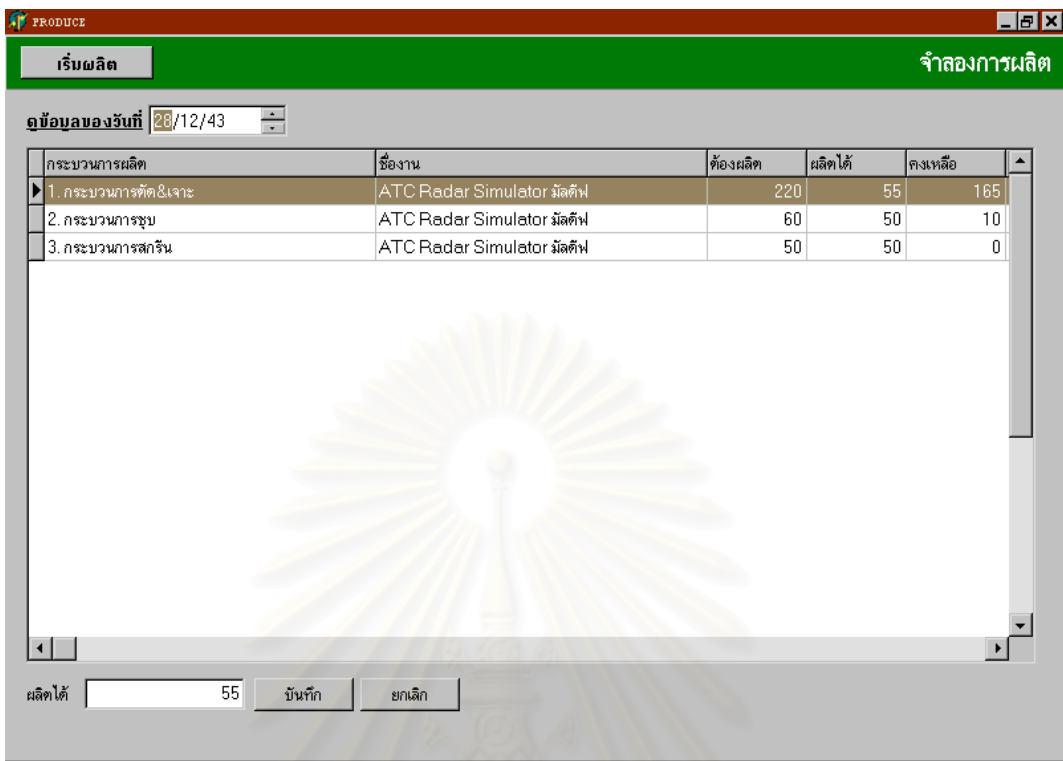

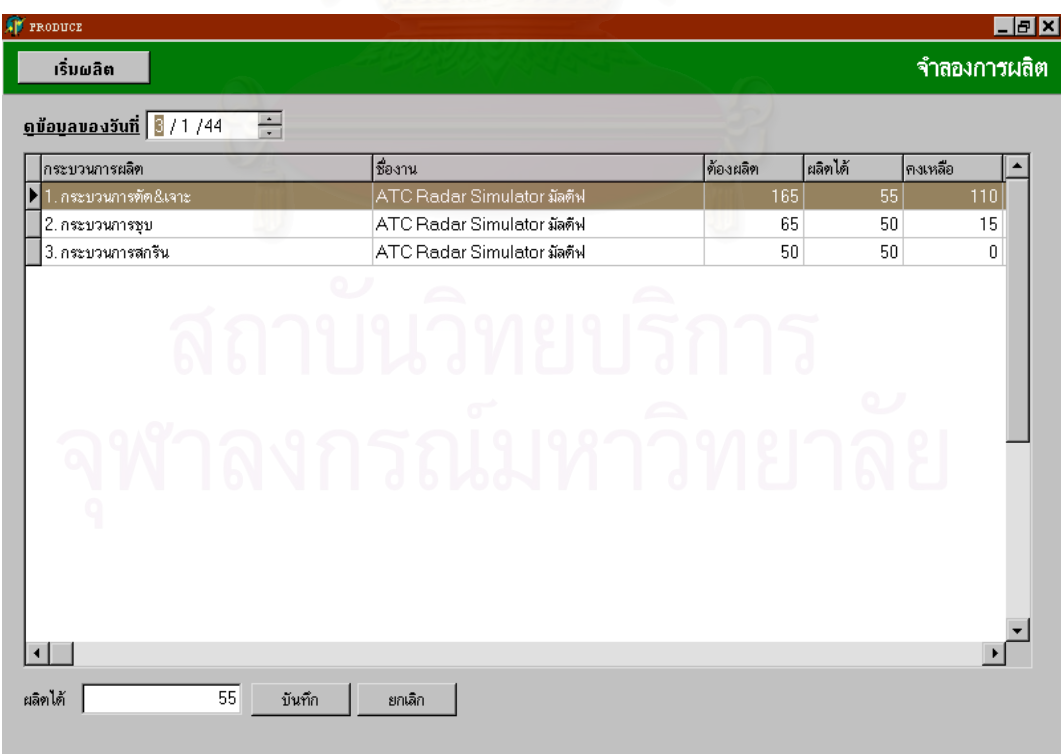

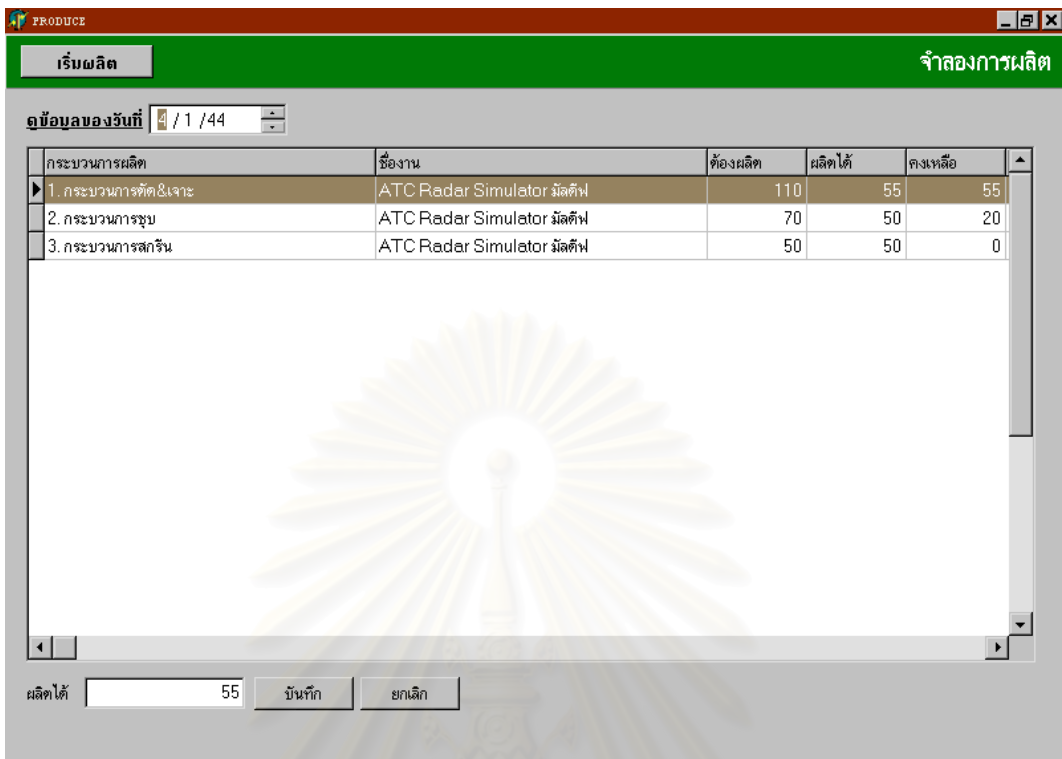

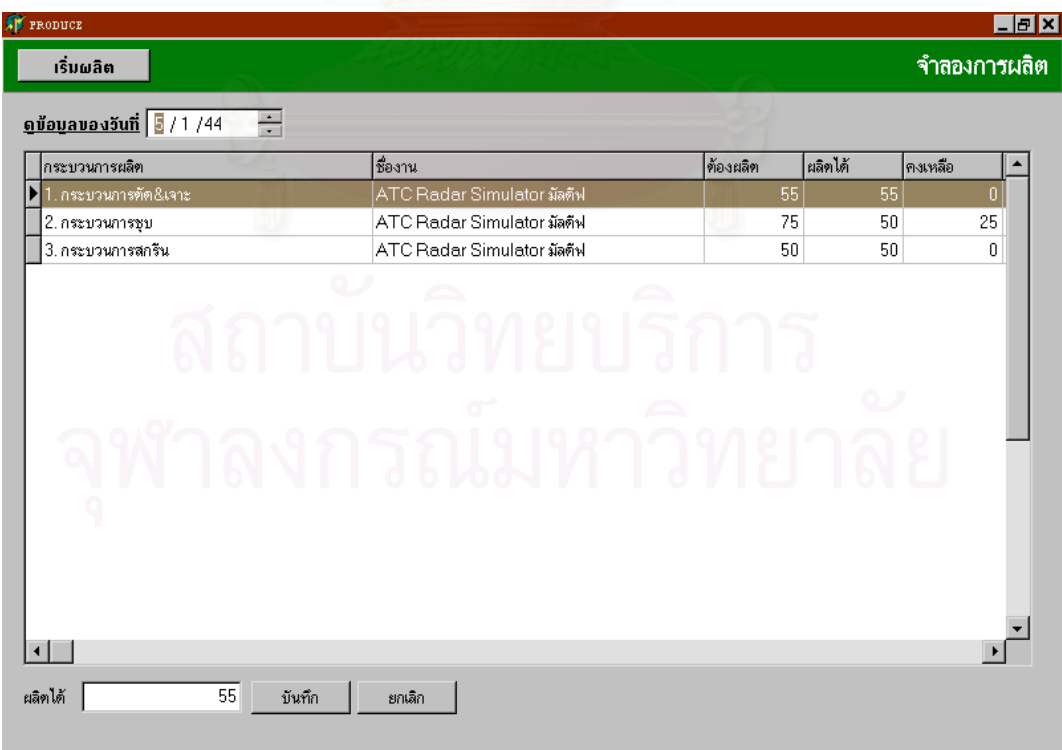

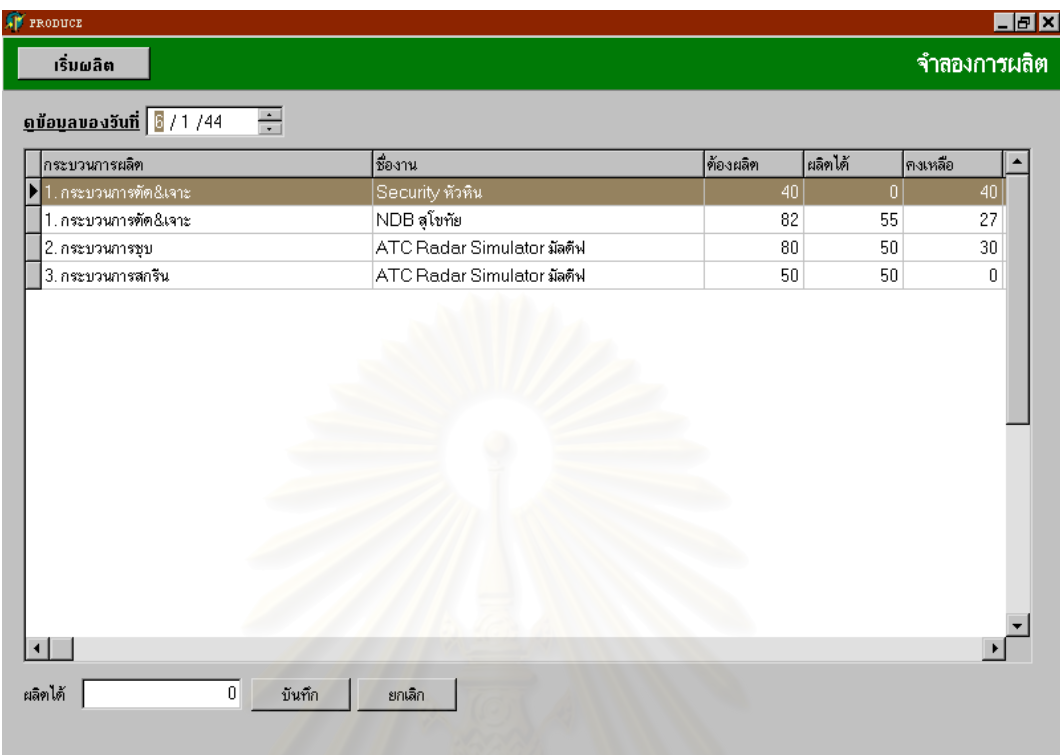

N

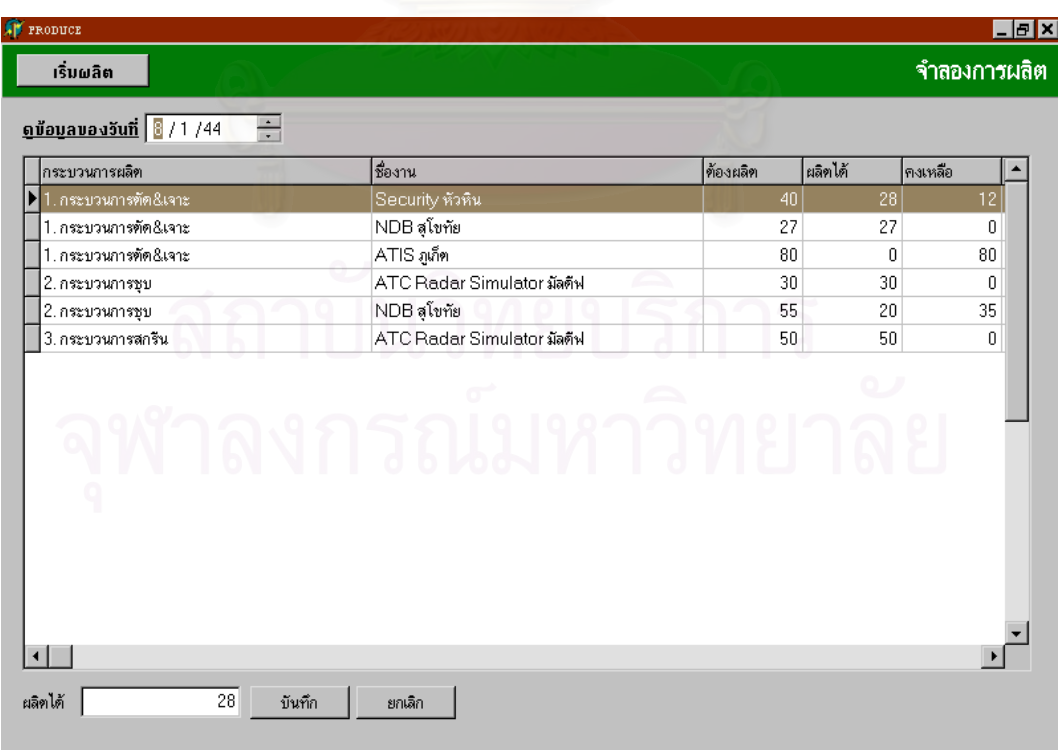

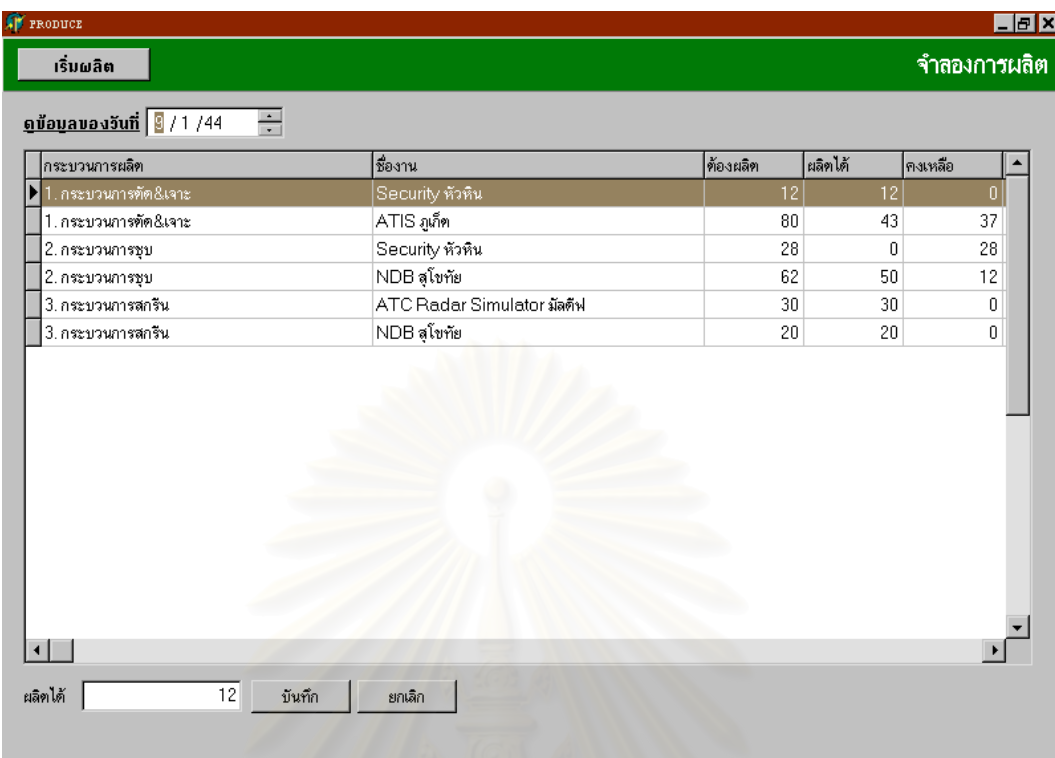

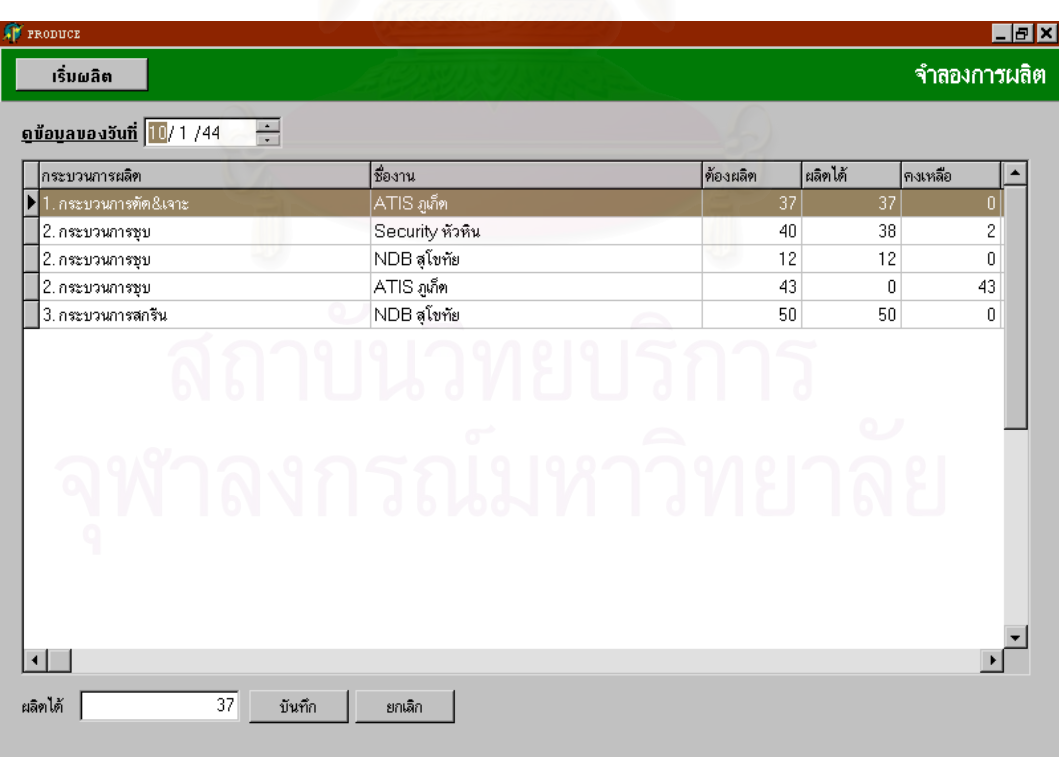

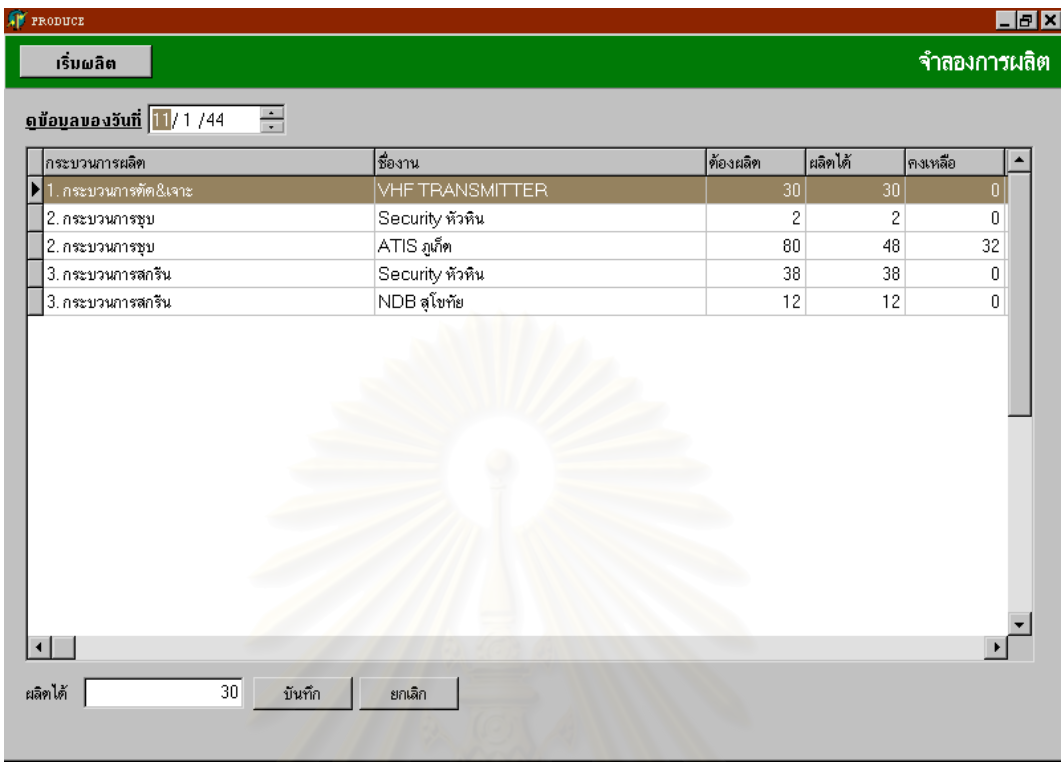

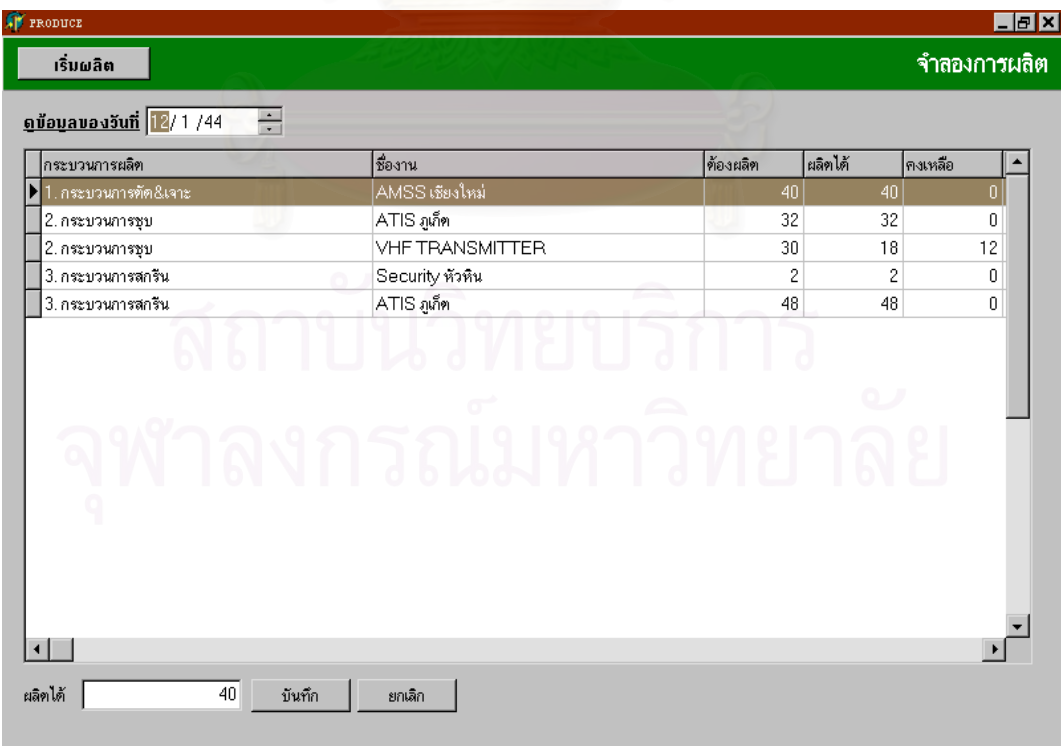

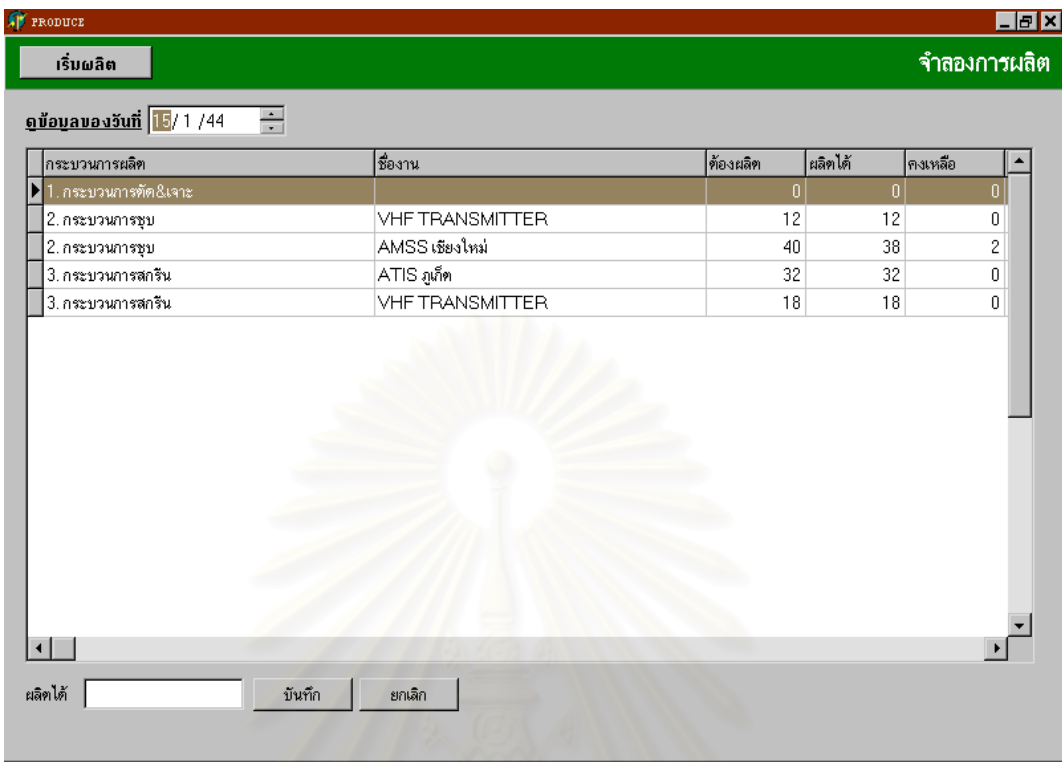

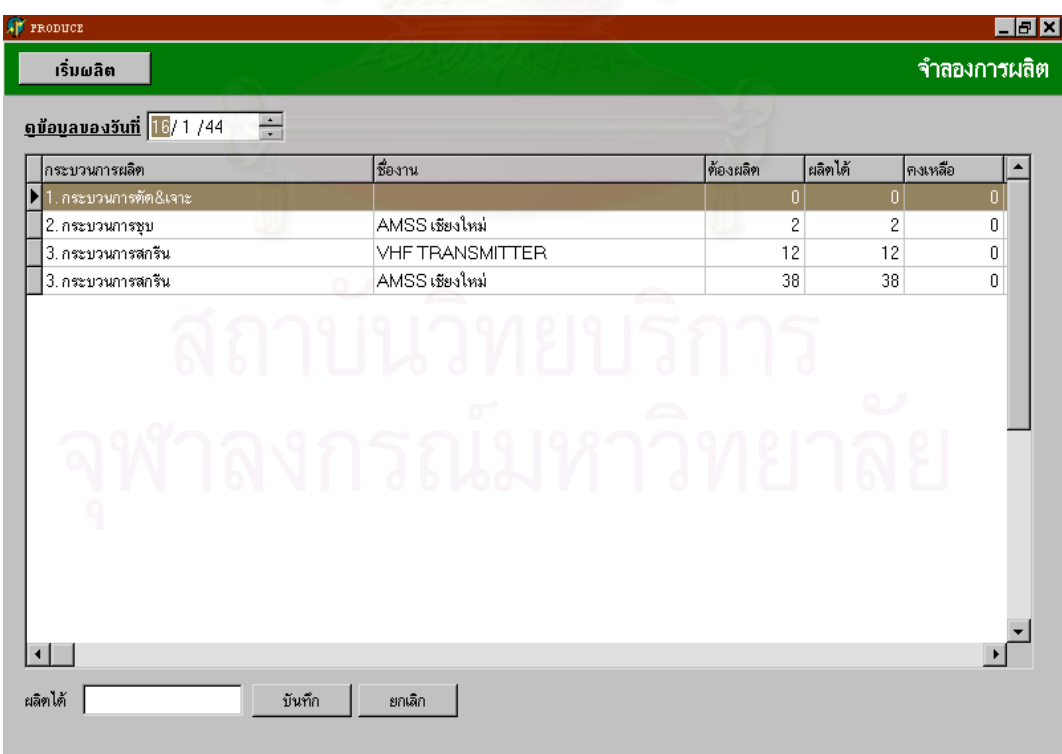

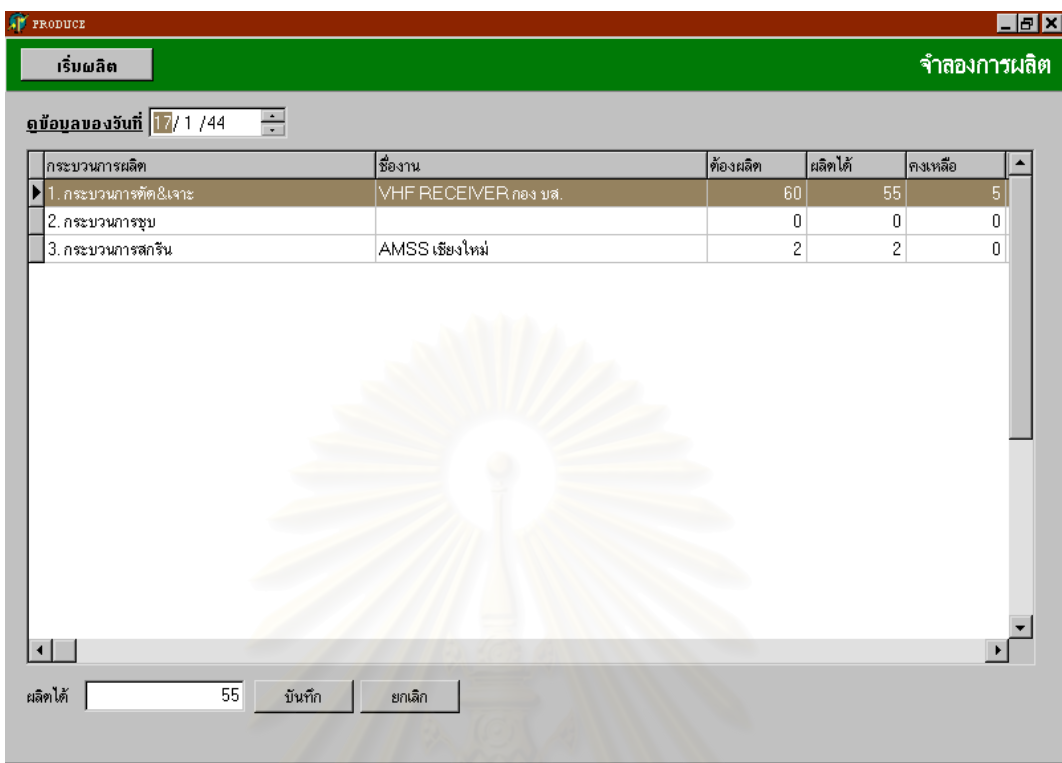

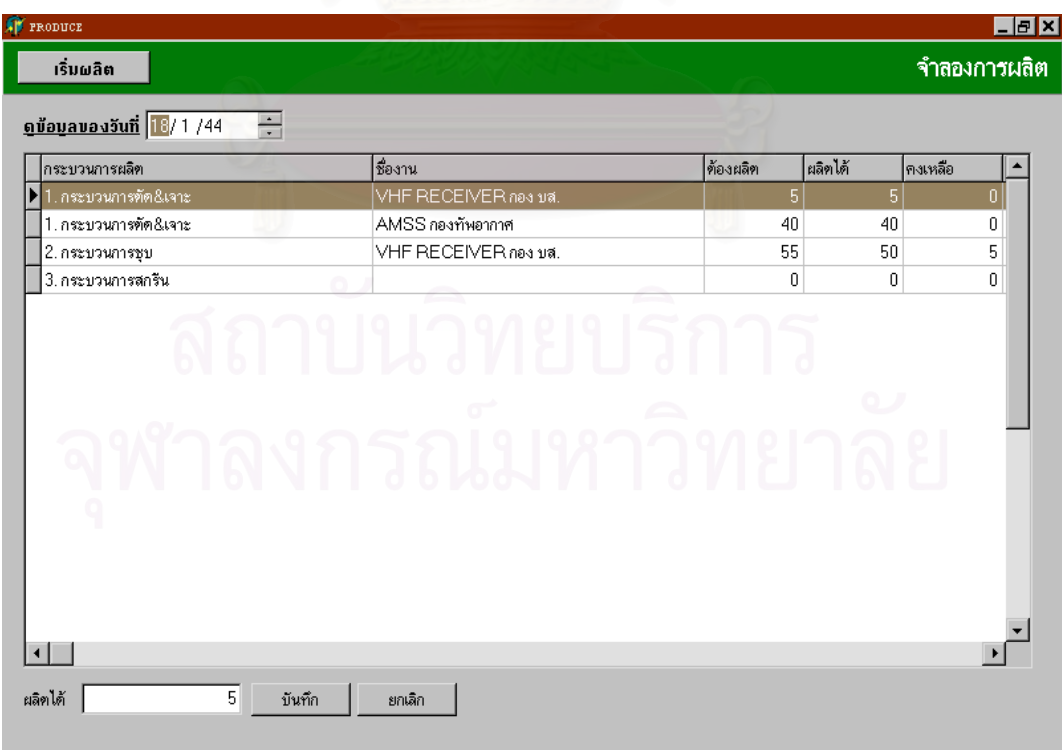

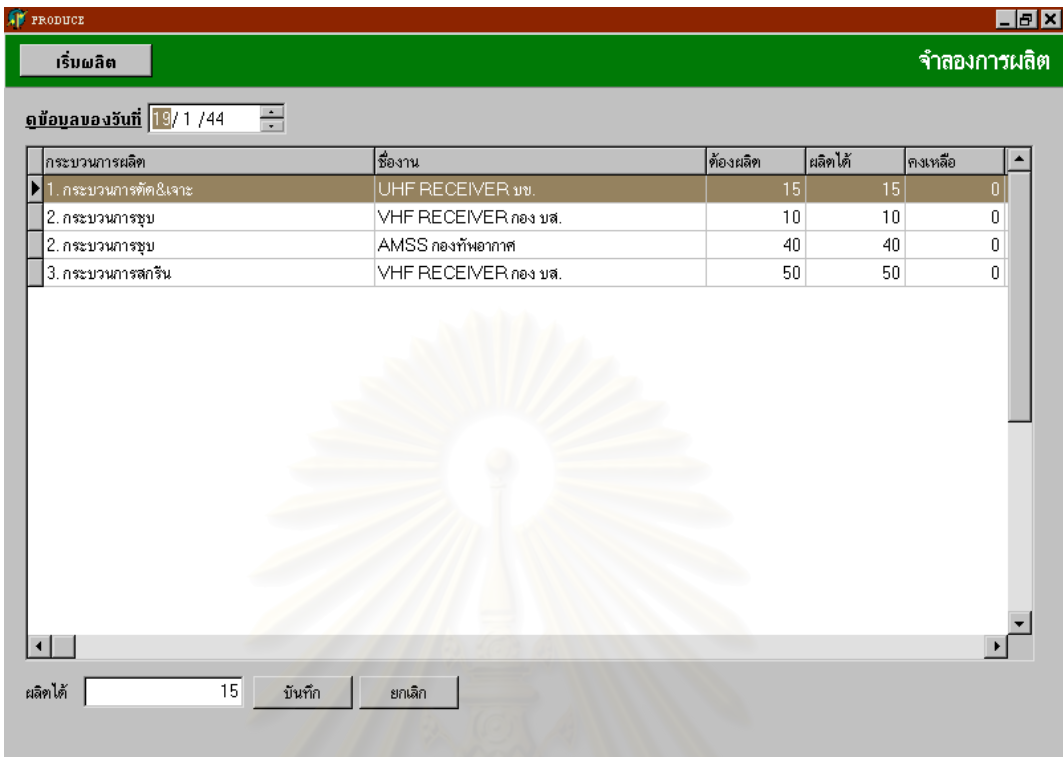

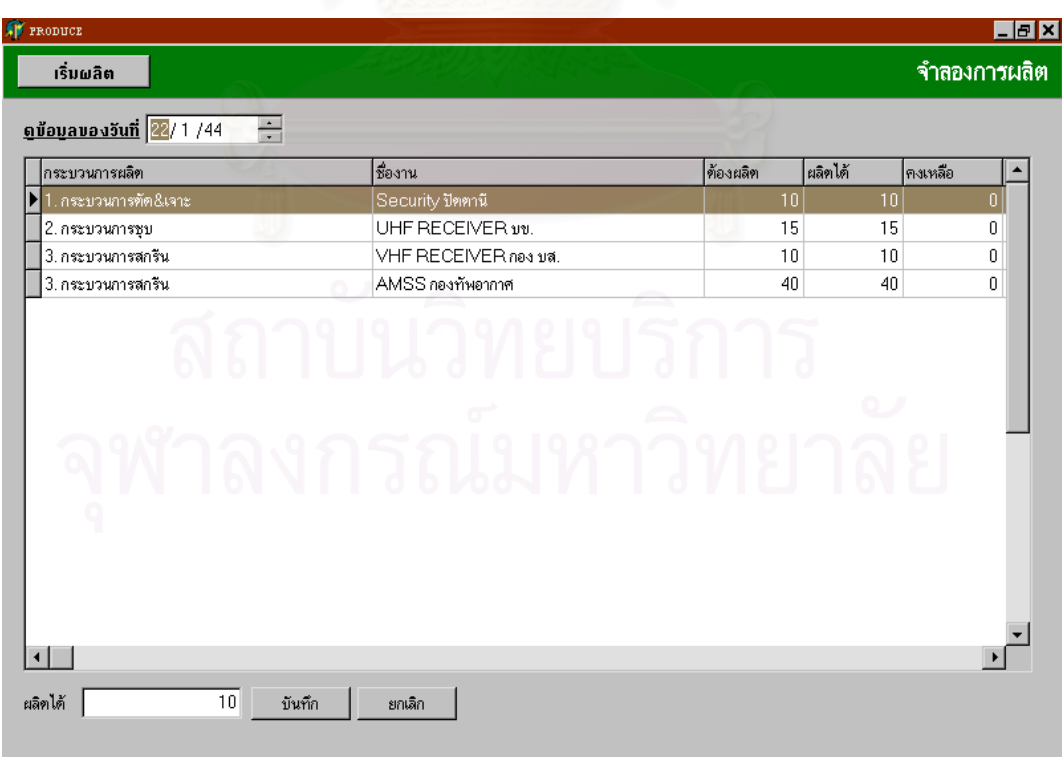

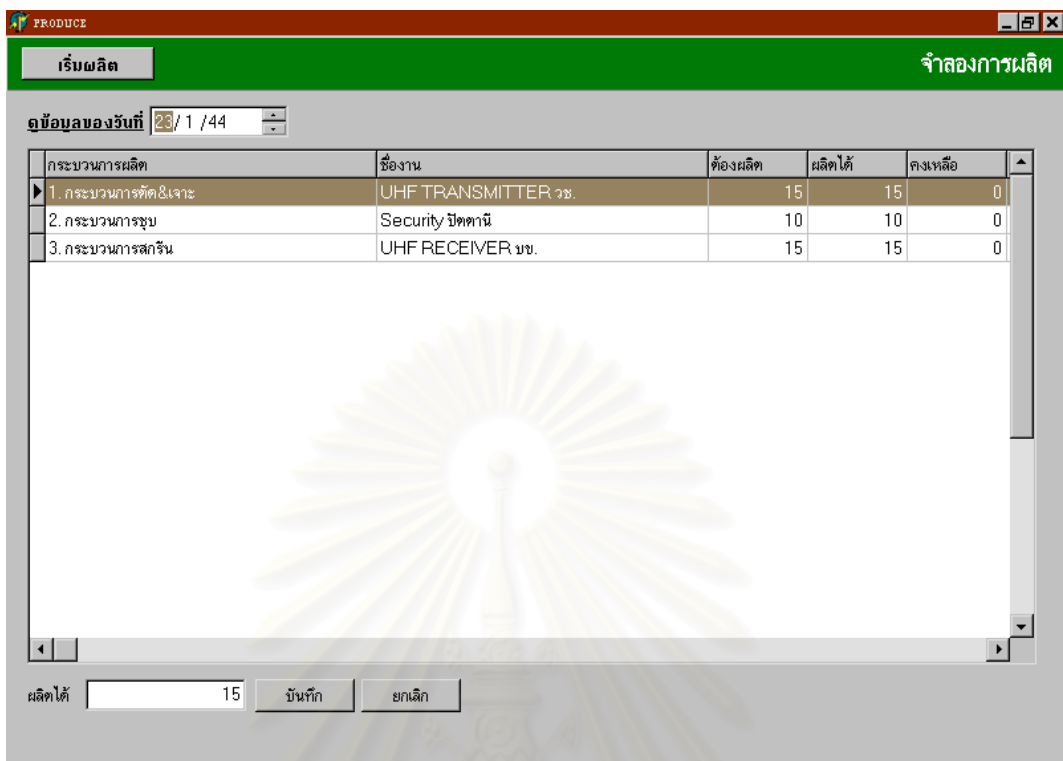

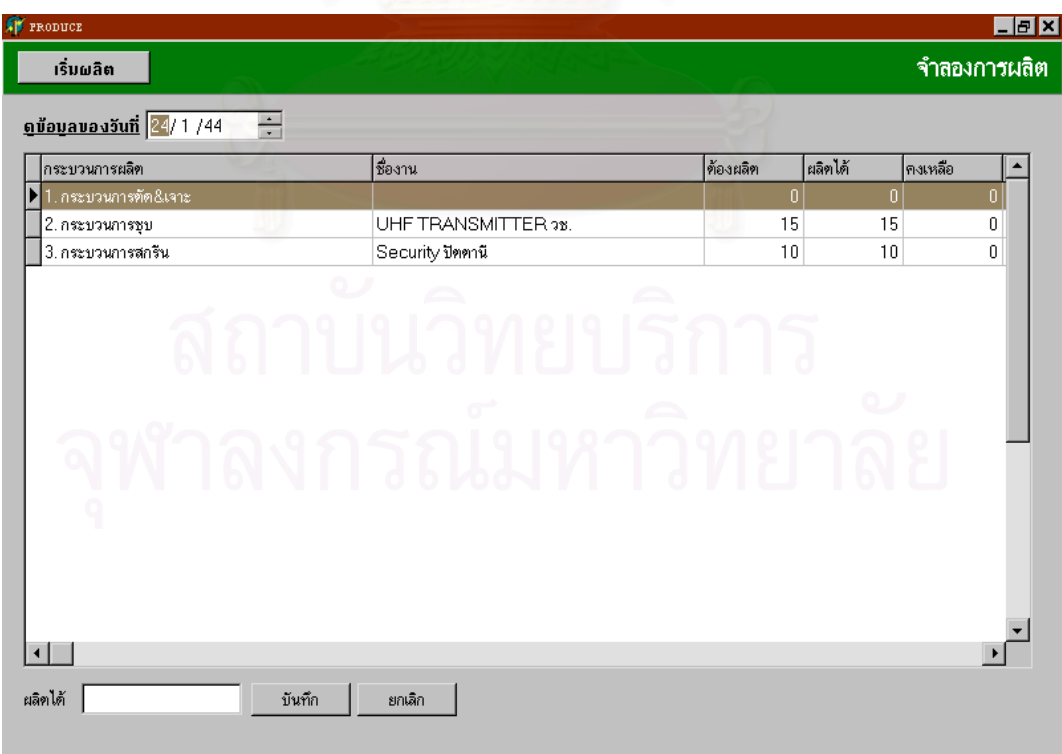

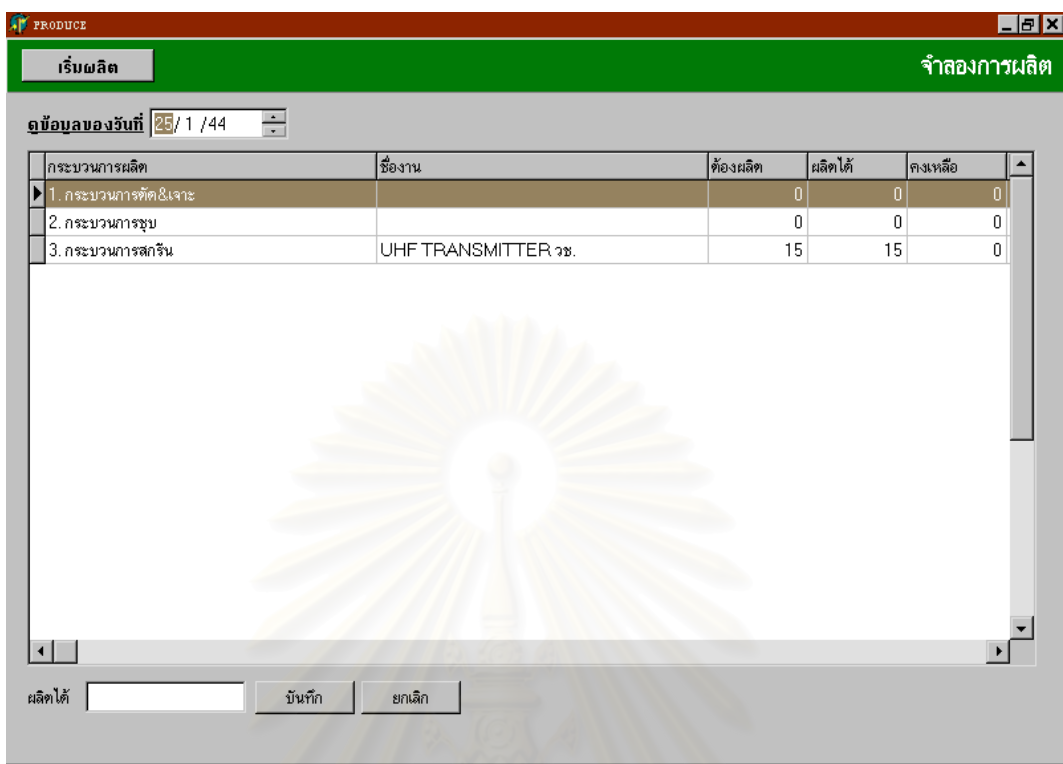

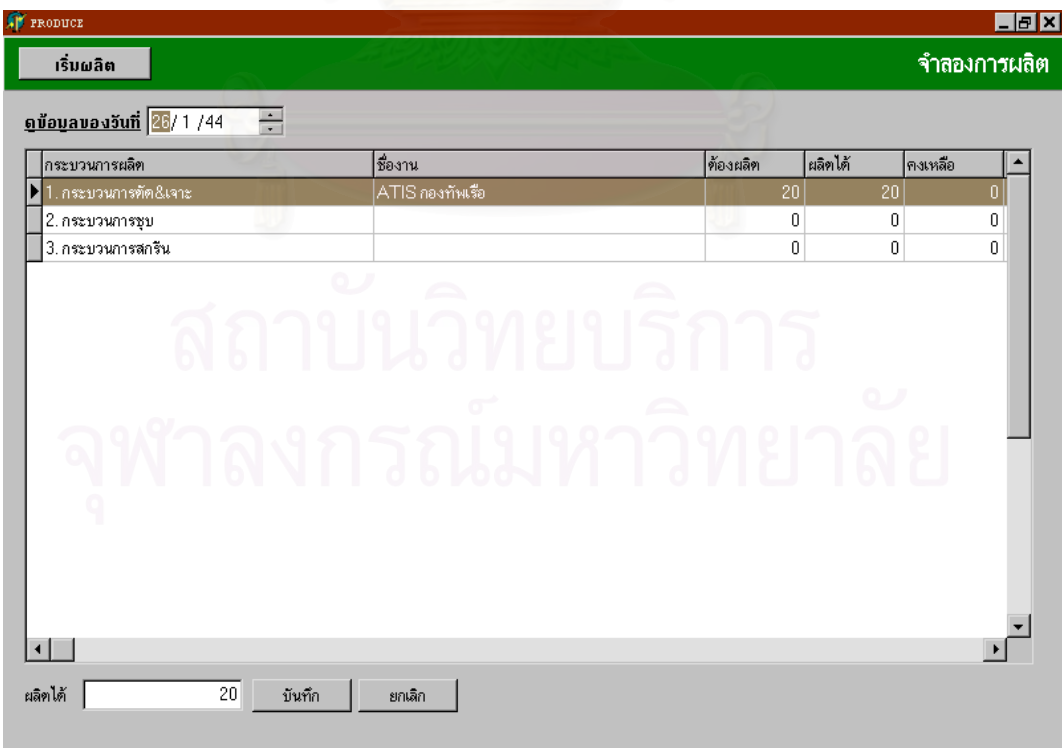

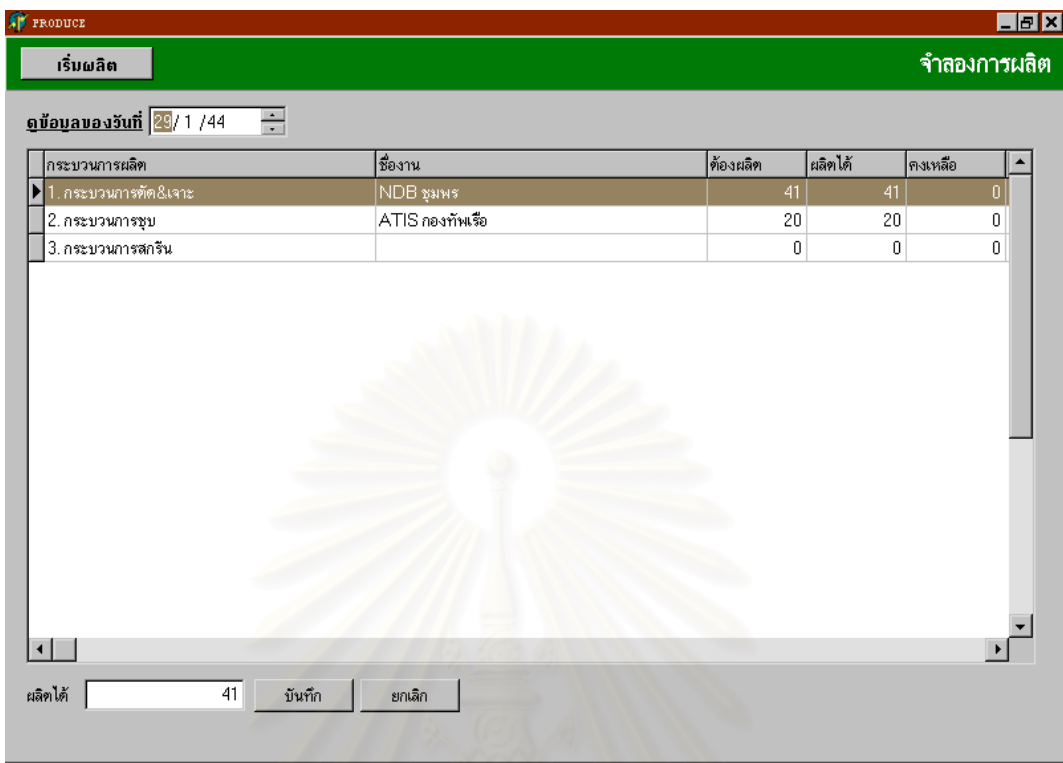

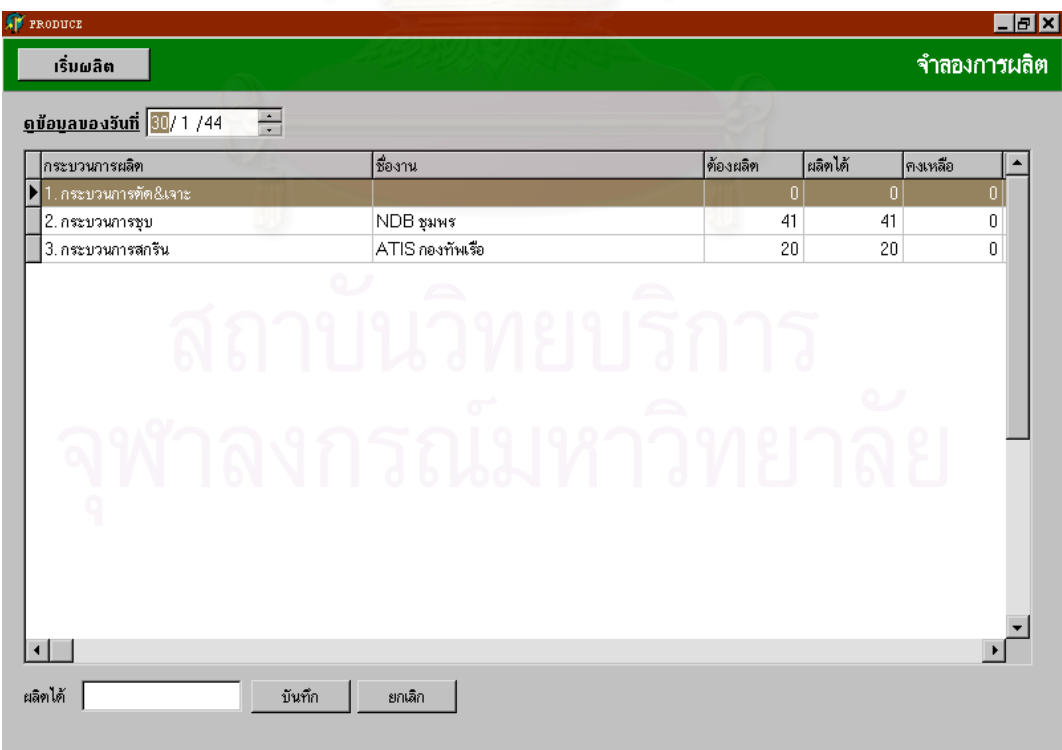

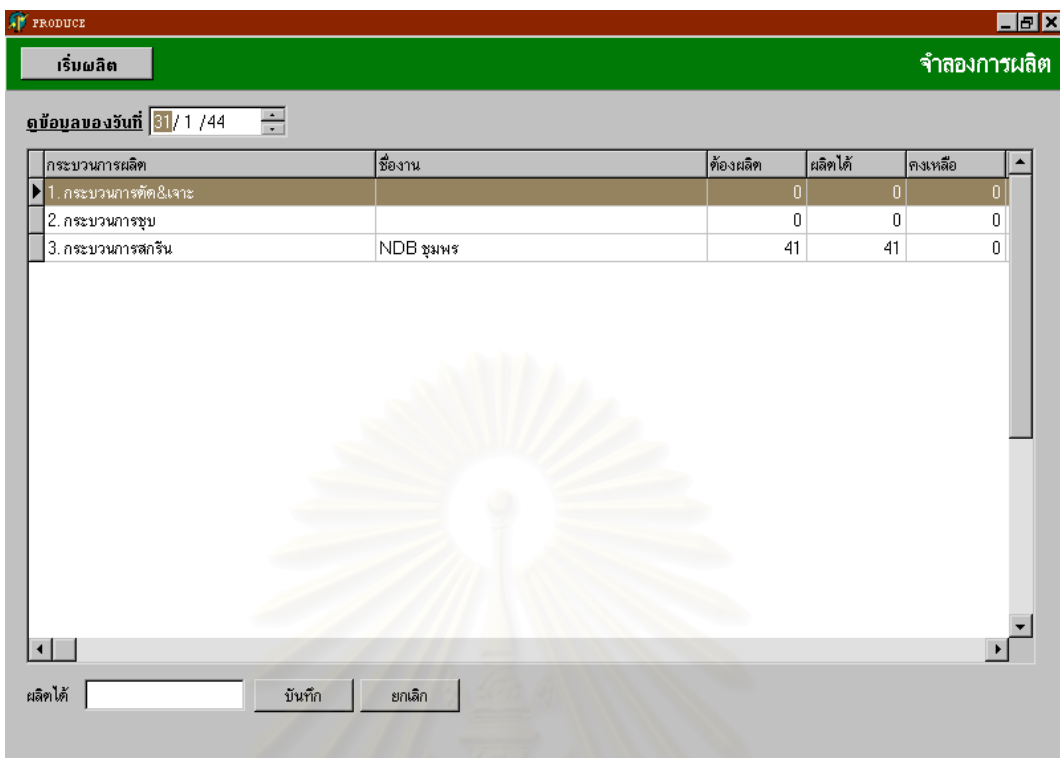

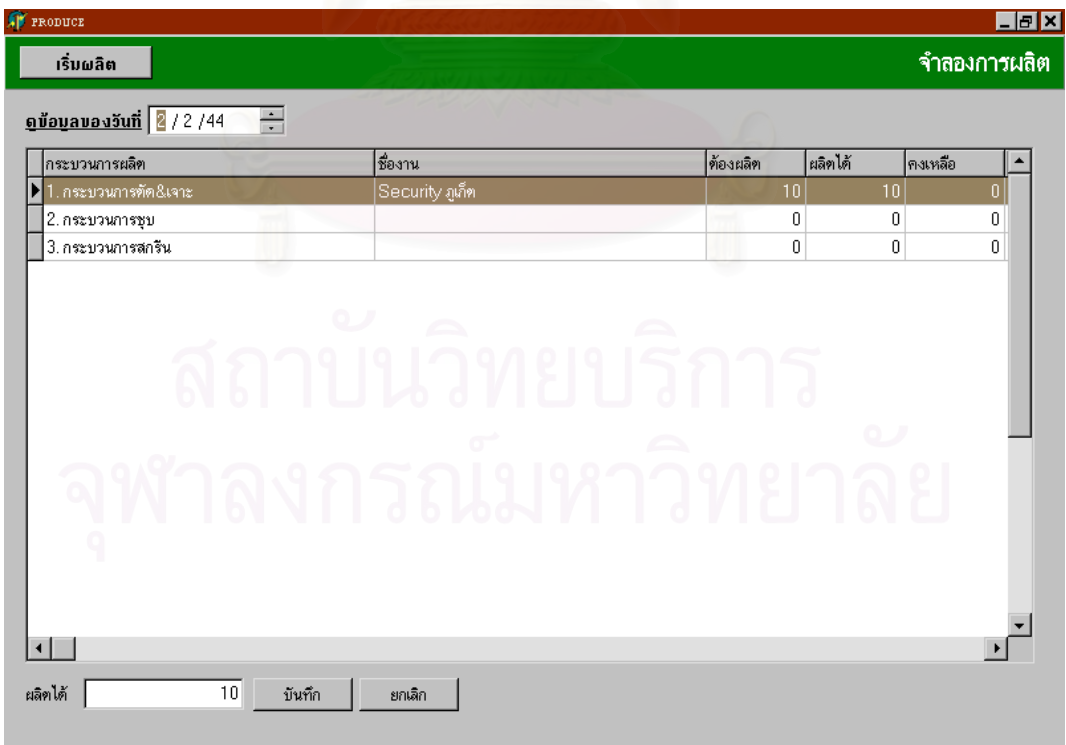

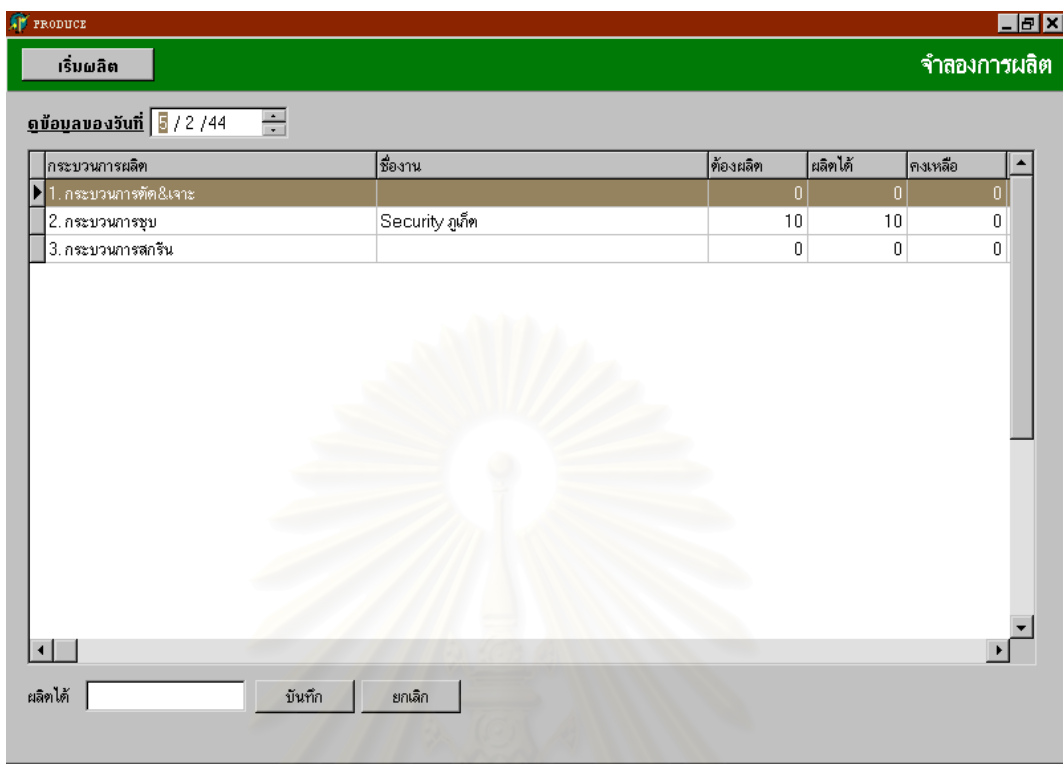

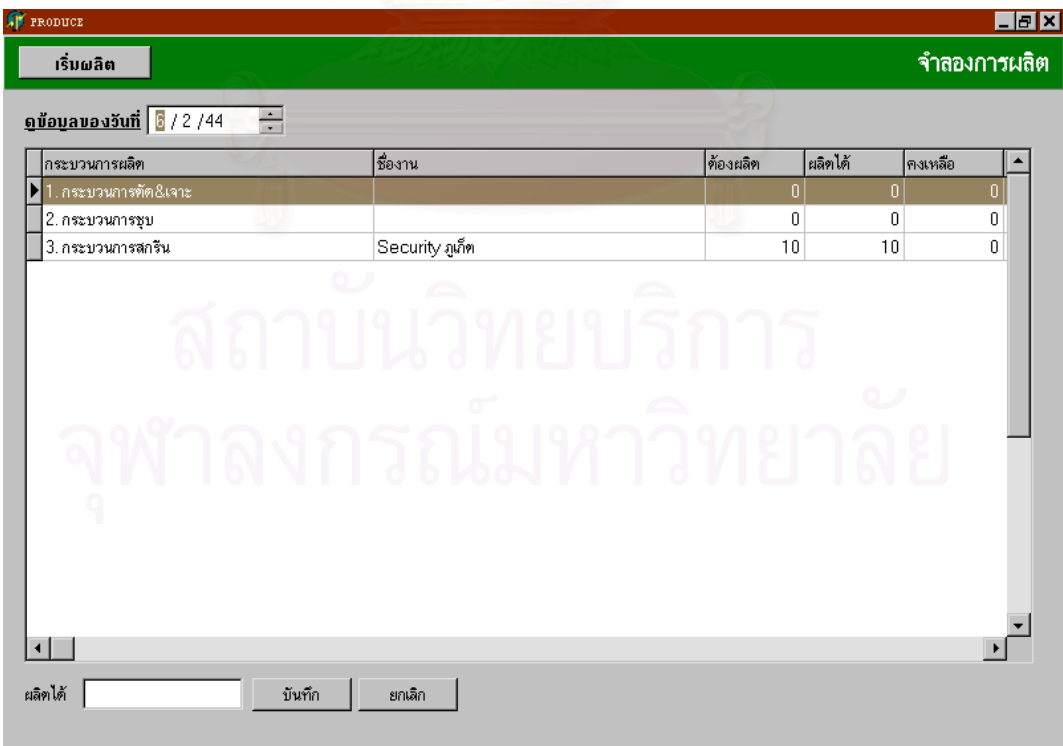
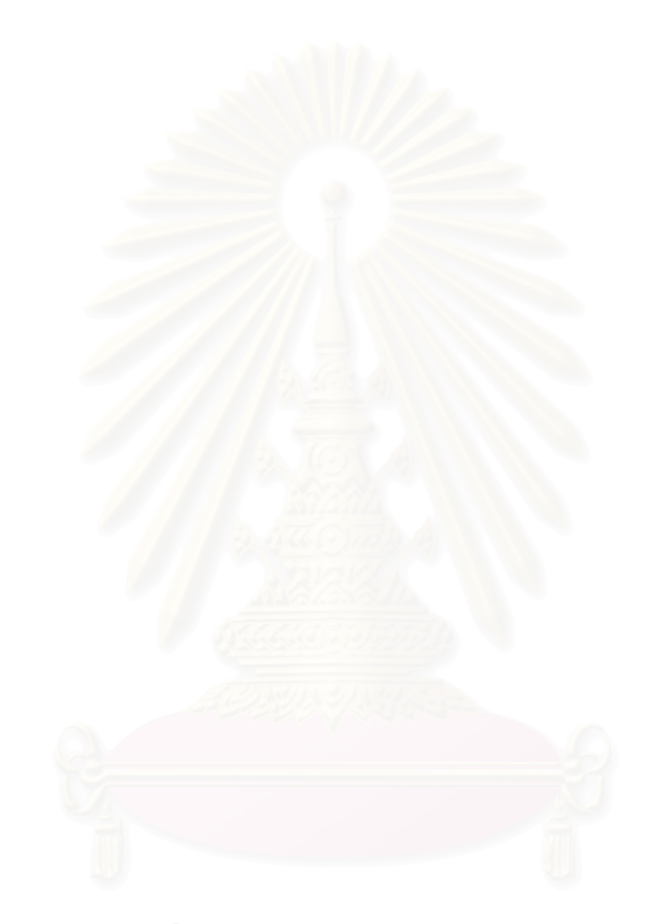

ภาคผนวก ข แสดงโครงสรางสวนประกอบของอุปกรณ

# **โครงสรางสวนประกอบอ ุ ปกรณAMSS**

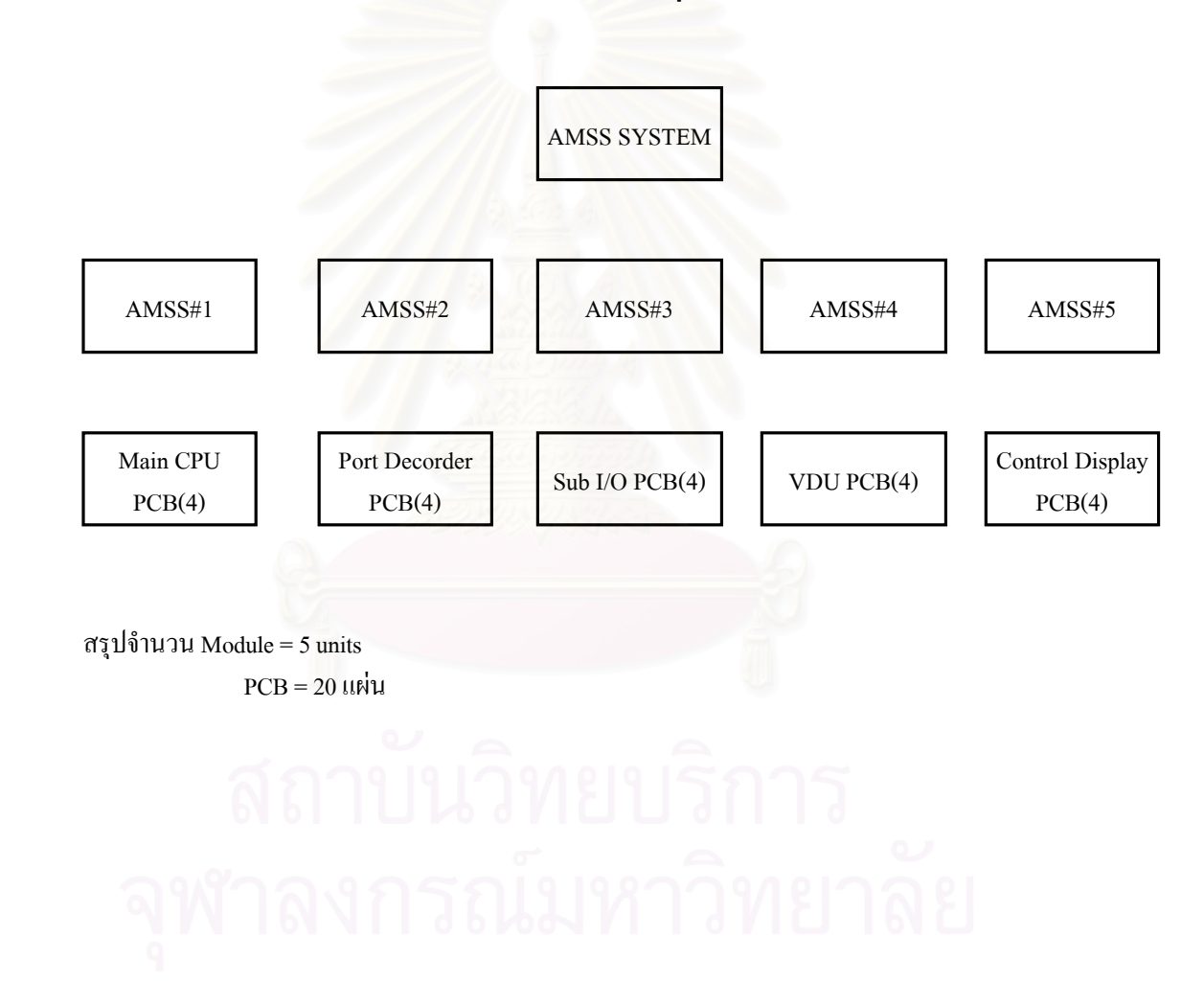

# ATIS SYSTEM **โครงสรางสวนประกอบอ ุ ปกรณATIS** สร ุ ปจํานวน Module = 1 units  $PCB = 2$  แผ่น ATIS Module ATIS PCB 1 ATIS PCB 2 Security System **โครงสรางสวนประกอบอ ุ ปกรณSecurity** สร ุ ปจํานวน Module = 1 units  $PCB = 2$  แผ่น Security Module Security PCB 1 Security PCB 2

# **โครงสรางสวนประกอบอ ุ ปกรณNon Directional Beacon (NDB)**

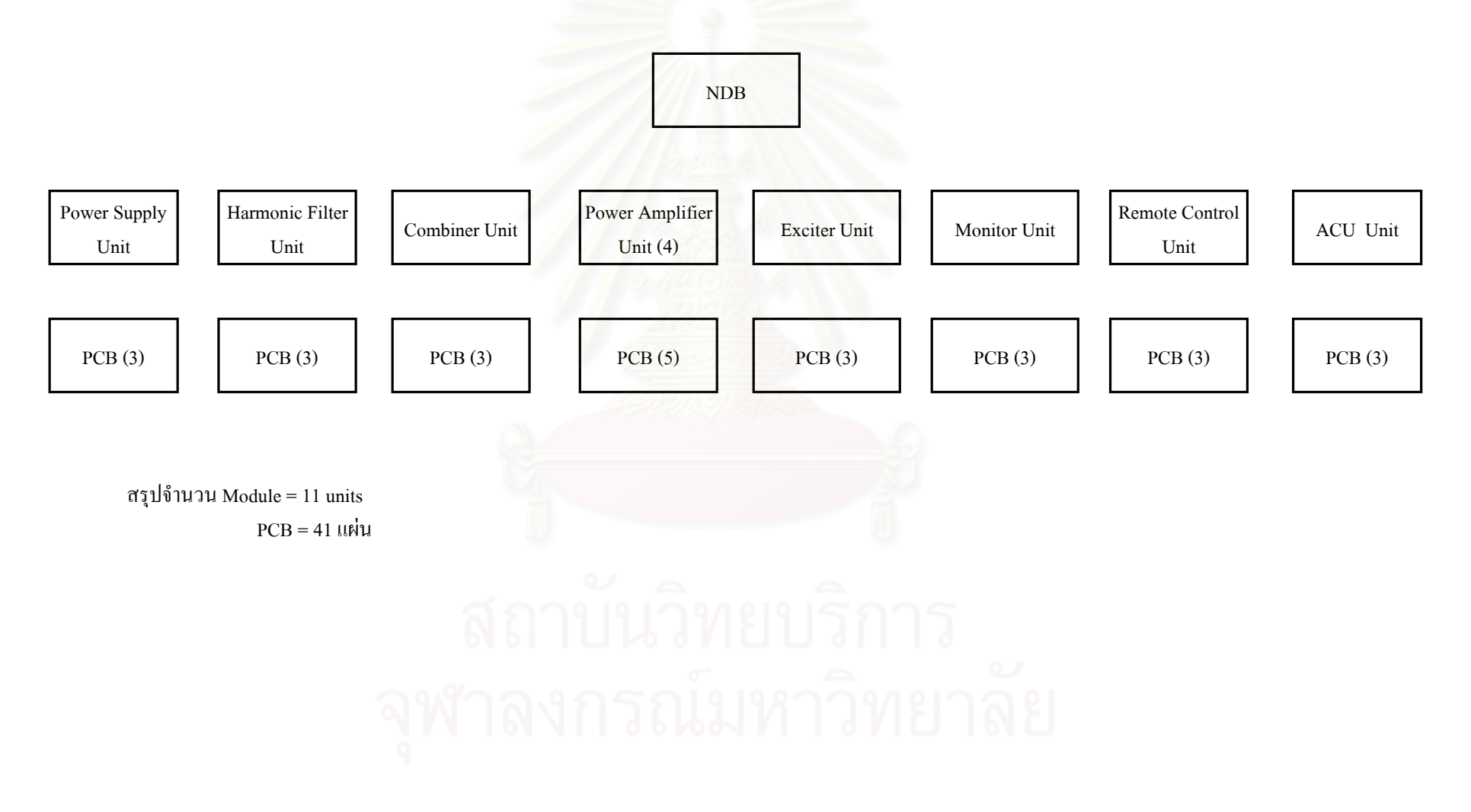

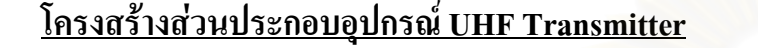

# **โครงสรางสวนประกอบอ ุ ปกรณVHF Transmitter**

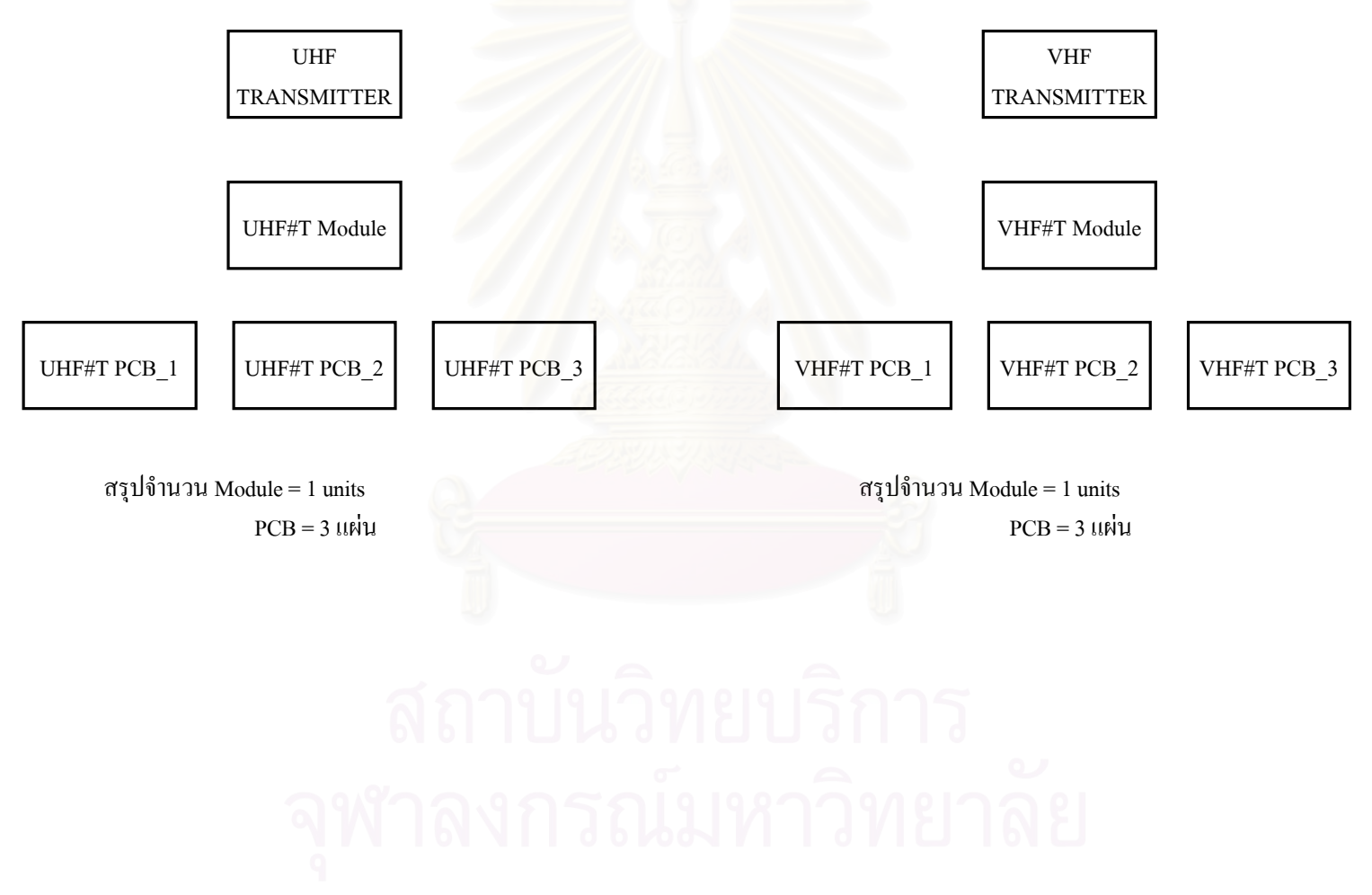

138

# **โครงสรางสวนประกอบอ ุ ปกรณUHF Receiver**

# **โครงสรางสวนประกอบอ ุ ปกรณVHF Receiver**

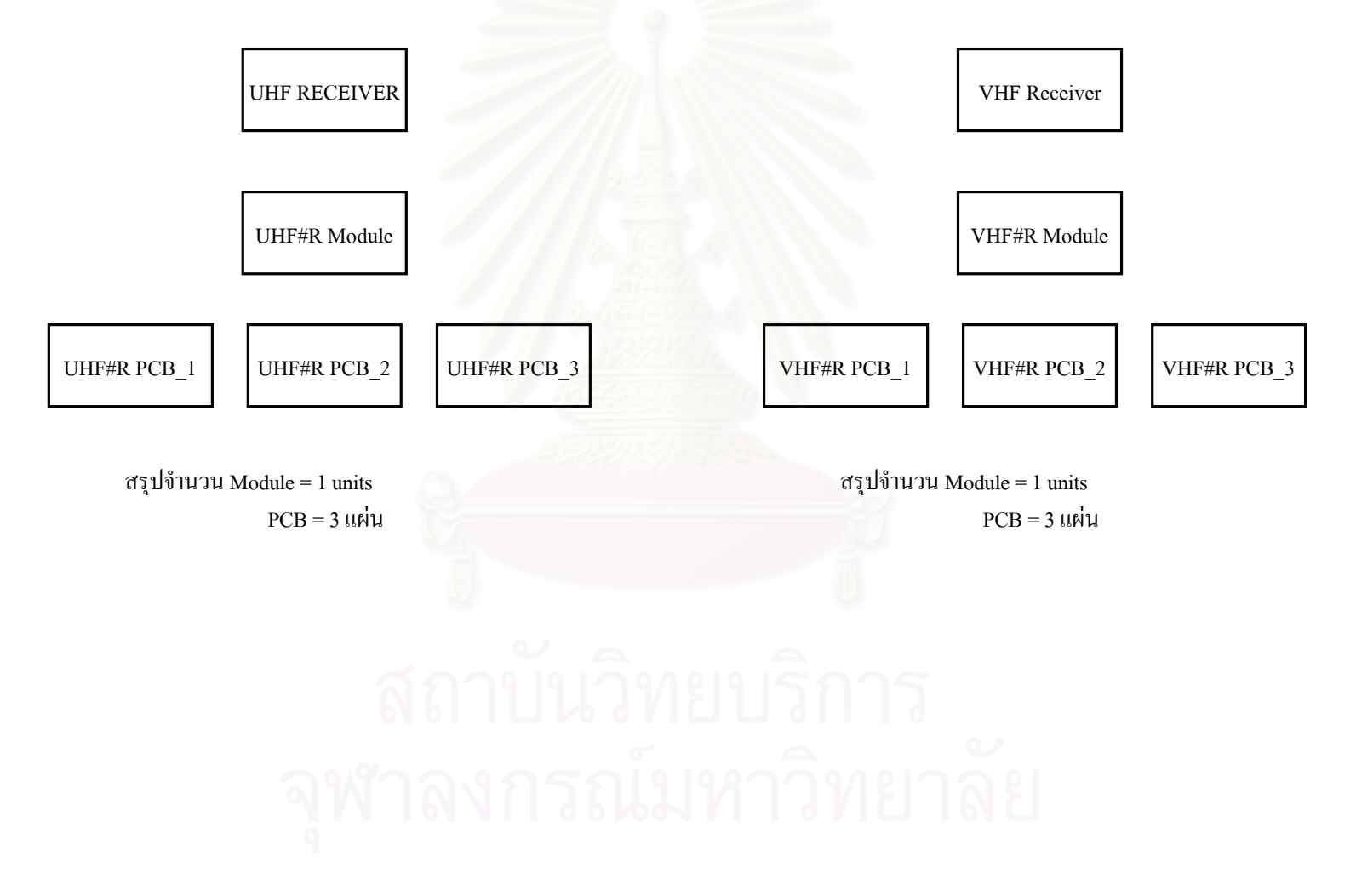

# **โครงสรางสวนประกอบอ ุ ปกรณATC RADAR SIMULATOR**

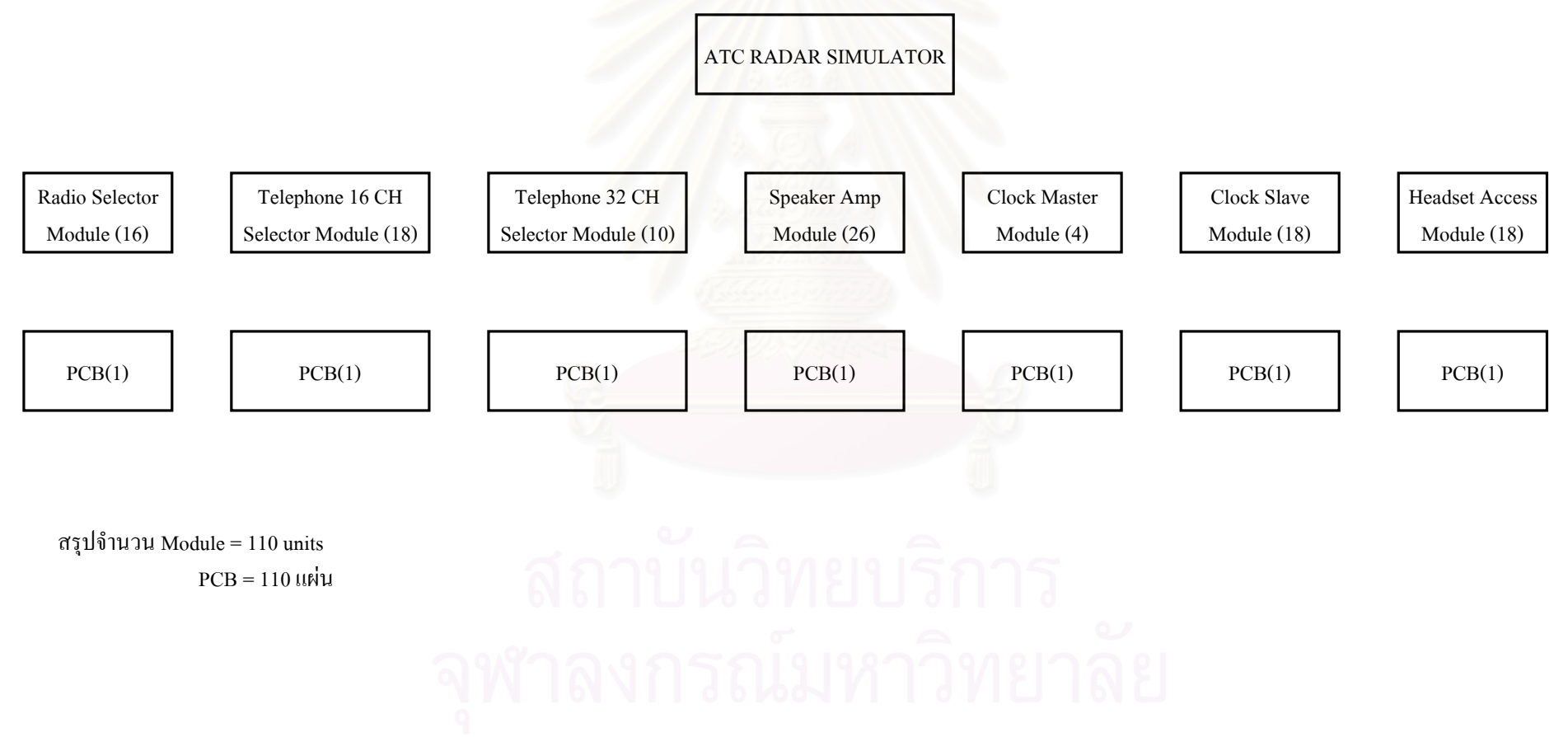

**ภาคผนวก ค. แบบฟอรมบันทึกเวลามาตรฐานของการประกอบแผนวงจรไฟฟาอุปกรณ NDB**

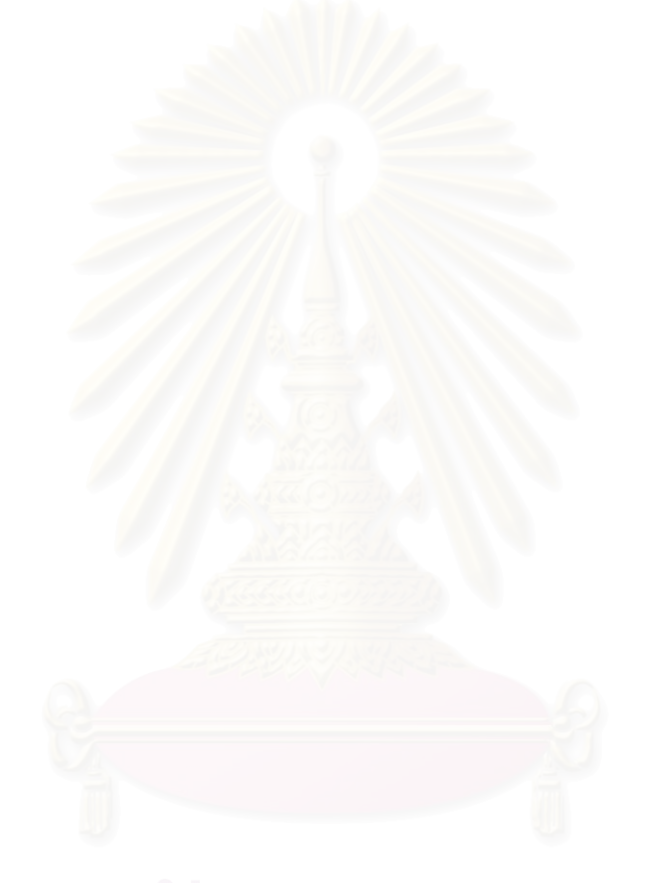

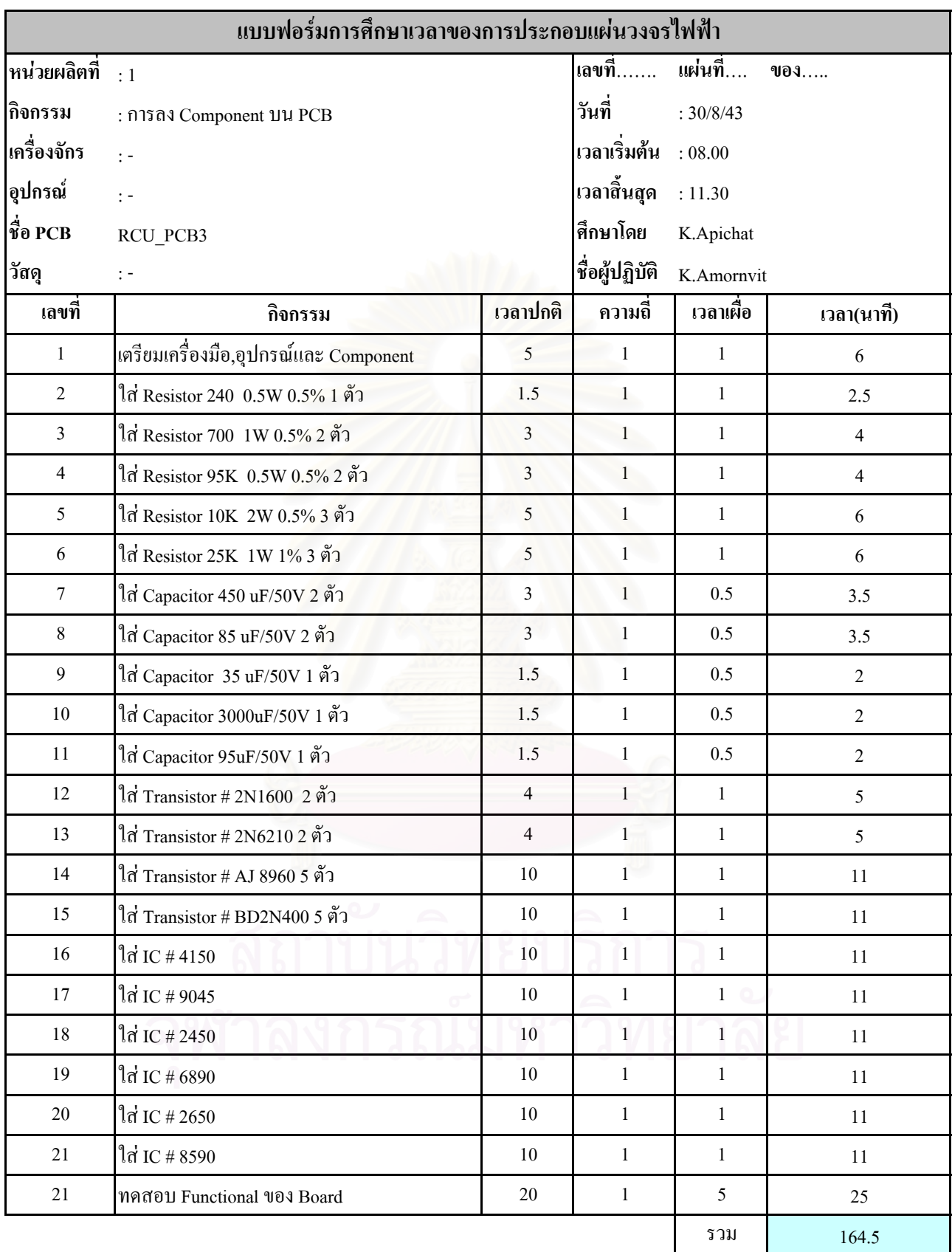

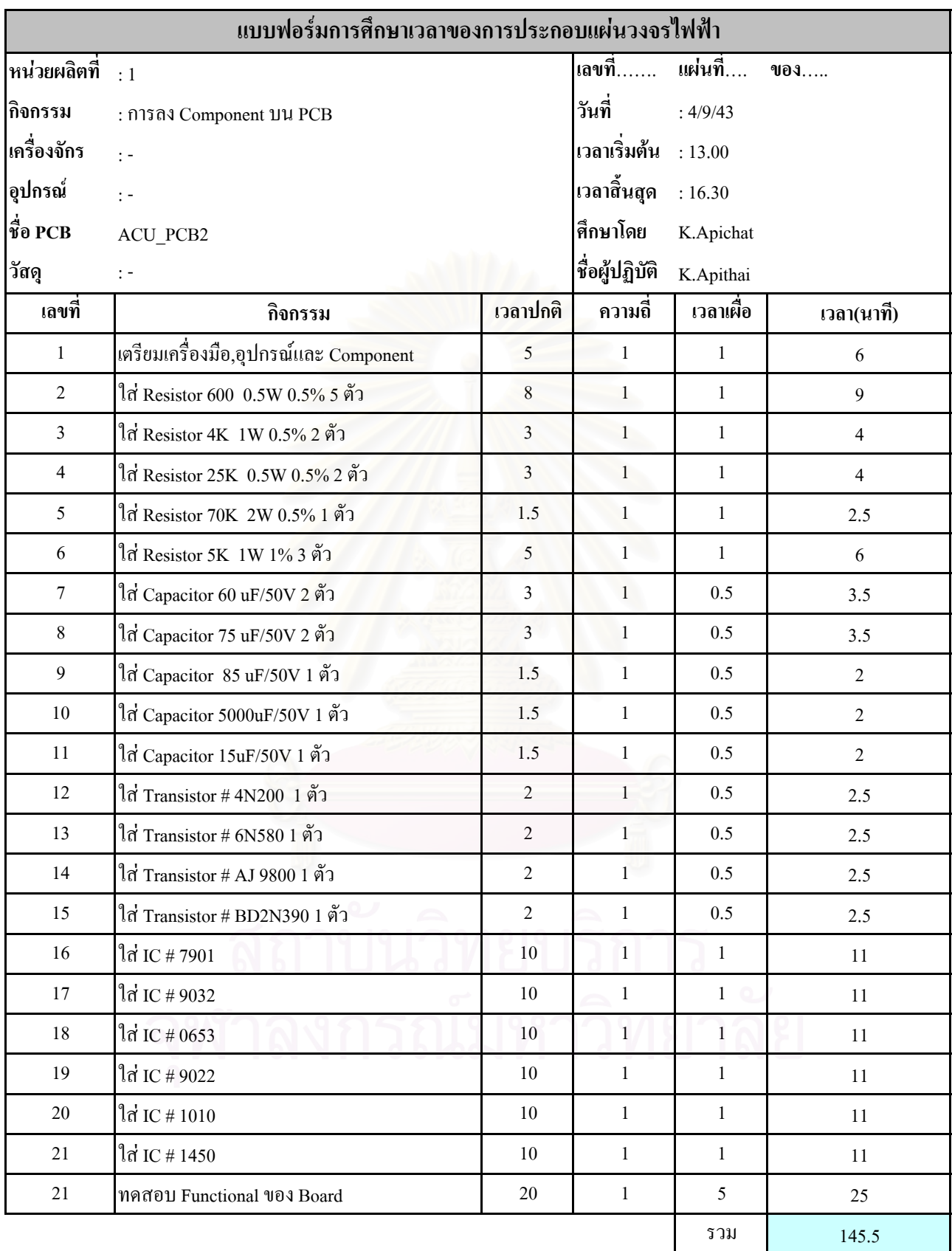

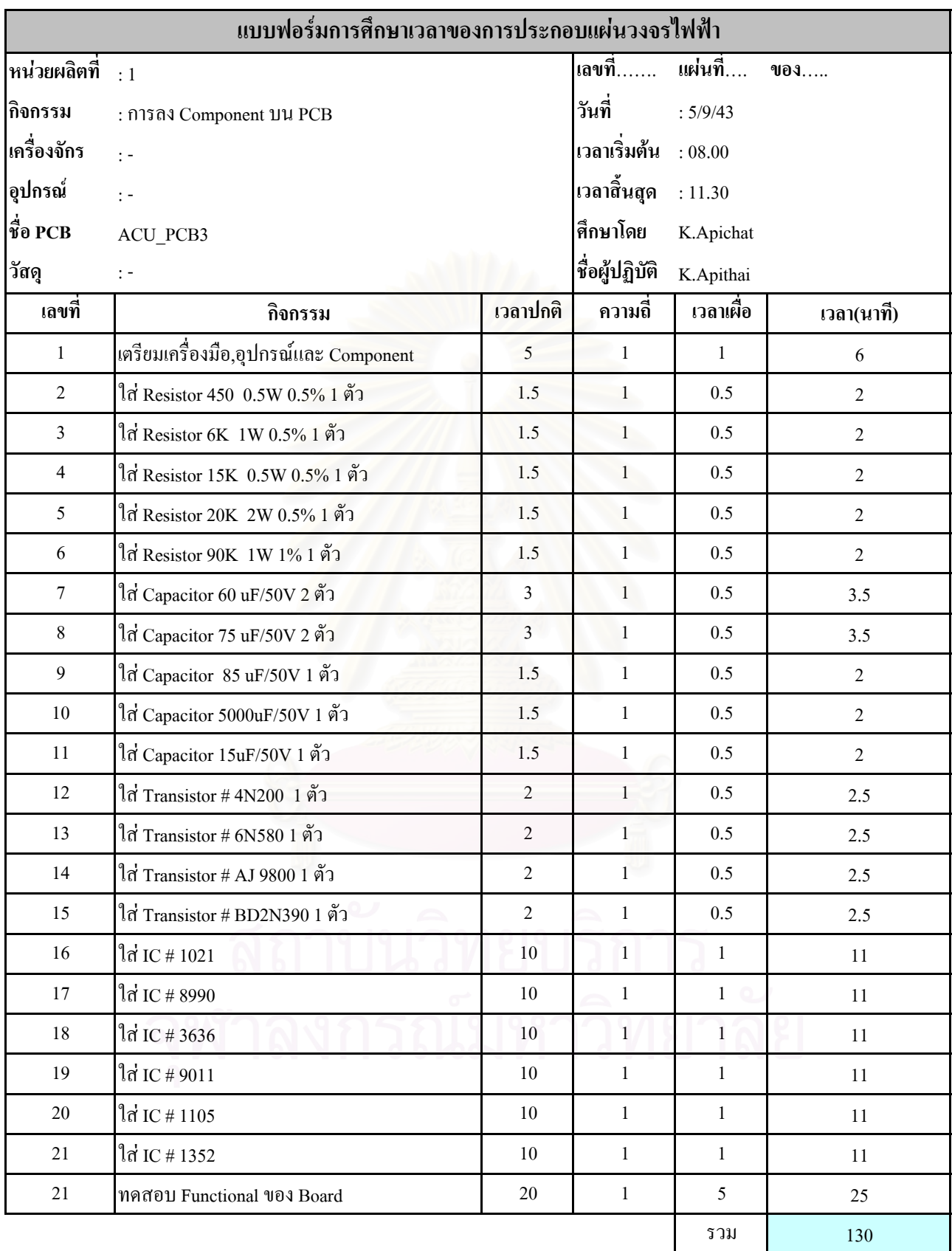

ภาคผนวก ง Source Code ของโปรแกรมการจัดตารางการผลิตแผนวงจรไฟฟา

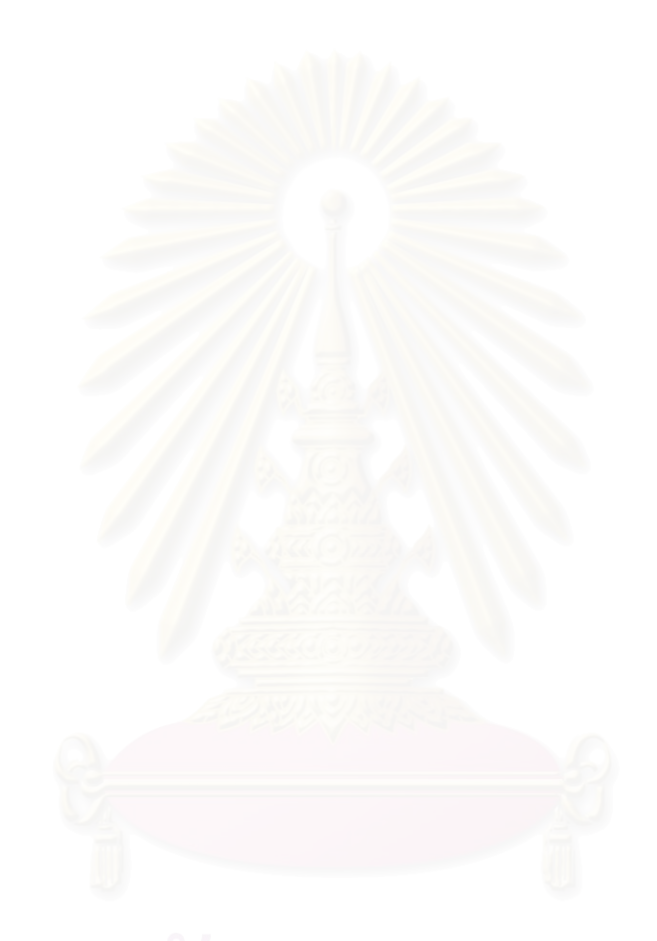

## **Source Code ของโปรแกรมการจัดลําดับการผลิตแผนวงจรไฟฟา**

ในการเขียนโปรแกรมนี้ใช Delphi 5

1. การจําลองการผลิต (Simulation) procedure TfrmSimulation.SimProc; var

> CurDate: TDateTime; เก็บวันที่ปจจุบันของระบบ LastDate: TDateTime;เก็บวันที่ทํางานลาสุด proc\_time: Integer; เก็บเวลาที่ทํางานของวันปจจุบัน board\_qty: Integer; จํานวนช นงานที่ตองผลิต ิ้ board\_suc: Integer; จำนวนชิ้นงานที่ผลิตสำเร็จ ิ้ ี่ board\_rem: Integer; จํานวนช นงานคงเหลือ ิ้ SumBoardSuc: Integer; รวมช นงานท ผลิตสําเร็จ ิ้ ี่ MaxBoardQty: Integer; จำนวนชิ้นงานที่สามารถผลิตได้สูงสุดสำหรับ Process ิ้ ֧֖֖֧֝֝֟֟֟֟֟֟֟֟֟֟֟֟֬֝֬֟֟֩֕֟֟֩֕<u>֟</u> นั้นๆหลัง<mark>จากผลิตไปแล้</mark>ว ั้ MaxBoardRem: Integer; จำนวนชิ้นงานที่สามารถผลิต ได้สูงสุดก่อนทำการผลิต ิ้ ี่ ProcSus: Boolean; กําหนดวาจะหยุดงานหรือไม (True/False) LastProcNo: Integer; หมายเลข Process สุดทายของกระบวนการผลิต

CurProcNo: Integer;หมายเลข Process ปจจุบันที่ทําการผลิต

 MaxProcNo: Integer; หมายเลข Process สูงสุดของกระบวนการผลิต TotBoardSuc: Integer; รวมจํานวนช นงานท ผลิตเสร็จทั้งหมด ิ้ ี่

 DBName: String; ช อฐานขอมูล ื่

QrGlobal: TQuery;

QrJobWait: TQuery;

QrJobQue: TQuery;

QrMinProcNo: TQuery;

QrProc: TQuery;

begin

CurDate := frmMain.SystemDate.CurrentDate; หาวันที่ปจจุบัน

try

QrGlobal := TQuery.Create(nil);

QrJobQue := TQuery.Create(nil);

QrMinProcNo := TQuery.Create(nil);

QrJobWait := TQuery.Create(nil);

QrProc := TQuery.Create(nil);

DBName := DmWms.TbBoard.DatabaseName;

 QrGlobal.DatabaseName := DBName; QrJobQue.DatabaseName := DBName; QrMinProcNo.DatabaseName := DBName; QrJobWait.DatabaseName := DBName; QrProc.DatabaseName := DBName;

with QrGlobal do

#### begin

 $\{$  find current date uses time} หาเวลาที่ทำงานสำหรับวันปัจจุบัน

SQL.Clear;

SQL.Add('select USE\_TIME from USE\_TIME');

SQL.Add('where USE\_DATE = :PROC\_DATE');

Params[0].AsDateTime := CurDate ;

Open;

if not IsEmpty then

proc\_time := Fields.Fields[0].AsInteger

else

proc\_time :=  $480$ ;

{ find last process date} หาวันที่ลาสุดที่ทําการผลิต

### Close;

SQL.Clear;

SQL.Add('select MAX(PROC\_DATE) as MAX\_DATE FROM

JOB\_WAIT');

SQL.Add('where PROC\_DATE < :PROC\_DATE');

Params[0].AsDateTime := CurDate;

Open;

if not IsEmpty then

LastDate := Fields.Fields[0].AsDateTime

else

LastDate :=  $CurDate - 1$ ;

Close;

{ find max process no}

Close;

SQL.Clear;

SQL.Add('select MAX(PROC\_NO) as MAX\_PROC FROM PROC');

Open;

if not IsEmpty then

MaxProcNo := Fields.Fields[0].AsInteger

else

 $MaxProcNo := 0;$ 

Close;

end;

// Load process

ี เริ่มทำการผลิต ิ่

with QrProc do

begin

SQL.Clear;

 SQL.Add('select PROC\_NO,MAX(BOARD\_QTY) as BOARD\_QTY from PROC\_DETAILS');

SQL.Add('where BOARD\_TIME <= :BOARD\_TIME');

SQL.Add('group by PROC\_NO');

SQL.Add('order by PROC\_NO');

Params[0].AsInteger := proc\_time;

Open;

First;

while not Eof do

begin

with QrJobWait do

begin

{ find job to do }

MaxBoardQty := QrProc['BOARD\_QTY'];

MaxBoardRem := QrProc['BOARD\_QTY'];

SQL.Clear;

SQL.Add('select

A.PROC\_DATE,A.PROC\_NO,A.JOB\_NO,A.BOARD\_QTY,A.BOARD\_SUC,

#### A.BOARD\_REM,B.JOB\_PIORITY,B.END\_ON,B.BOARD\_QTY AS

TOT\_BOARD\_QTY');

SQL.Add('from JOB\_WAIT A,JOB B');

SQL.Add('where A.JOB\_NO = B.JOB\_NO');

SQL.Add('and A.PROC\_DATE = :CUR\_DATE');

SQL.Add('and A.PROC\_NO = :PROC\_NO');

SQL.Add('order by

#### JOB\_PIORITY,END\_ON,TOT\_BOARD\_QTY,JOB\_NO');

Params[0].AsDateTime := CurDate;

Params[1].AsInteger := QrProc['PROC\_NO'];

Open;

First;

while not Eof do

begin

{ find success && remain board }

if MaxBoardQty > 0 then

begin

if FieldByName('BOARD\_QTY').AsInteger > MaxBoardQty then

begin

```
board_suc := MaxBoardQty;
```
board\_rem := FieldByName('BOARD\_QTY').AsInteger - board\_suc;

MaxBoardRem := MaxBoardQty;

MaxBoardQty := MaxBoardQty - board\_suc;

end

else

begin

```
board_suc := FieldByName('BOARD_QTY').AsInteger;
  board rem := 0;
   MaxBoardRem := MaxBoardQty;
  MaxBoardQty := MaxBoardQty - board_suc;
  end;
  ProcSus := False;
 end
 else
 begin
 board_suc := 0 ;
 board_rem := FieldByName('BOARD_QTY').AsInteger;
 MaxBoardRem := 0;ProcSus := True;
 end;
 { update data }
 with QrGlobal do
 begin
  SQL.Clear ;
  SQL.Add('update JOB_WAIT');
  SQL.Add('set BOARD_REM = :BOARD_REM,');
 SQL.Add(' BOARD SUC = :BOARD SUC,');
 SQL.Add(' BOARD MAX = :BOARD MAX,');
  SQL.Add(' PROC_SUS = :PROC_SUS');
  SQL.Add('where PROC_DATE = :PROC_DATE');
 SQL.Add('and PROC_NO = :PROC_NO');
 SQL.Add('and JOB NO = :JOB NO');
 Params[0].AsInteger := board_rem;
 Params[1].AsInteger := board_suc;
Params[2].AsInteger := MaxBoardRem;
  Params[3].AsBoolean := ProcSus;
  Params[4].AsDateTime := CurDate;
 Params[5].AsInteger := QrProc['PROC_NO'];
```
Params[6].AsInteger := QrJobWait['JOB\_NO']; ExecSQL; Close; if QrProc['PROC\_NO'] = MaxProcNo then begin SQL.Clear; SQL.Add('select sum(board\_suc) from JOB\_WAIT'); SQL.Add('where PROC\_NO = :PROC\_NO'); SQL.Add('and JOB\_NO = :JOB\_NO'); Params[0].AsInteger := QrProc['PROC\_NO']; Params[1].AsInteger := QrJobWait['JOB\_NO']; Open; if not IsEmpty then begin SumBoardSuc := Fields.Fields[0].AsInteger; if SumBoardSuc = QrJobWait['TOT\_BOARD\_QTY'] then begin SQL.Clear; SQL.Add('update JOB'); SQL.Add('set IS\_SUCCESS = TRUE,IS\_QUEUE = FALSE,IS\_PROCESS = FALSE,');  $SQLAdd('$   $END$   $PROC = :END$   $PROC$ ); SQL.Add('where JOB\_NO = :JOB\_NO'); ParamByName('END\_PROC').AsDateTime := CurDate; Params[1].AsInteger := QrJobWait['JOB\_NO']; ExecSQL; Close; end else begin SQL.Clear; SQL.Add('update JOB');

```
 SQL.Add('set IS_SUCCESS = FALSE,IS_QUEUE =
FALSE,IS_PROCESS = TRUE');
            SQL.Add('where JOB_NO = :JOB_NO');
            Params[0].AsInteger := QrJobWait['JOB_NO'];
            ExecSQL;
            Close;
           end;
          end;
         end;
        end; { with QrGlobal }
        Next;
       end; { while not Eof }
       Close;
     end; {with QrJobWait;}
     Next;
    end; {while not Eof}
    Close;
   end; {with QrProc}
  finally
   QrProc.Free;
   QrGlobal.Free;
   QrJobWait.Free;
   QrJobQue.Free;
   QrMinProcNo.Free;
  end;
end;
```
# 1. การวิเคราะห์งาน

procedure TfrmWorkAnalysis.ButtonReceiveClick(Sender: TObject); var

Success : Boolean;

begin

LabelWait.Visible := True;

SimDate := TWorkSystemDate.Create;

 SimDate.FileName := frmMain.ProgramDir + 'WMS\_SIM.CFG'; SimDate.DatabaseName := DmWms.TbBoard.DatabaseName; SimDate.TableName := 'HOLIDAY'; SimDate.LoadConfig; SimDate.CurrentDate := frmMain.SystemDate.CurrentDate; Success := False; SimJobNo := DmWms.TbNewJob['JOB\_NO']; ClearData(SimDate.CurrentDate); repeat Application.ProcessMessages; PrepareData(SimDate); Success := ProcSim(SimDate) ; SimDate.NextDate; until Success; DmWms.QrAnaLate.Close; DmWms.QrAnaInTime.Close; DmWms.QrAnaLate.Open;

LabelWait.Visible := False;

SimDate.Free;

DmWms.QrAnaInTime.Open;

end;

procedure TfrmWorkAnalysis.ClearData(StartDate: TDateTime);

var

Query : TQuery;

begin

//

try

Query := TQuery.Create(nil);

Query.DatabaseName := DmWms.TbBoard.DatabaseName;

with Query do

begin

SQL.Clear;

SQL.Add('delete from JOB\_WAIT\_SIM');

ExecSQL;

Close;

SQL.Clear;

SQL.Add('delete from JOB\_SIM');

ExecSQL;

Close;

SQL.Clear;

SQL.Add('insert into JOB\_SIM

(JOB\_NO,JOB\_CODE,JOB\_NAME,SYSTEM\_NO,SYSTEM\_QTY,BOARD\_ QTY,RECEIVE\_ON,START\_ON,END\_ON,JOB\_PIORITY,QUEUE\_IN,IS\_S UCCESS,IS\_QUEUE,IS\_PROCESS)');

SQL.Add('values

(:JOB\_NO,:JOB\_CODE,:JOB\_NAME,:SYSTEM\_NO,:SYSTEM\_QTY,:BOAR D\_QTY,:RECEIVE\_ON,:START\_ON,:END\_ON,:JOB\_PIORITY,:QUEUE\_IN ,:IS\_SUCCESS,:IS\_QUEUE,:IS\_PROCESS)');

Params[0].AsInteger := DmWms.TbNewJob['JOB\_NO'];

Params[1].AsString := DmWms.TbNewJob['JOB\_CODE'];

Params[2].AsString := DmWms.TbNewJob['JOB\_NAME'];

Params[3].AsInteger := DmWms.TbNewJob['SYSTEM\_NO'];

 Params[4].AsInteger := DmWms.TbNewJob['SYSTEM\_QTY']; Params[5].AsInteger := DmWms.TbNewJob['BOARD\_QTY']; Params[6].AsDateTime := StartDate; Params[7].AsDateTime := frmWork.StartDate.DateTime; Params[8].AsDateTime := frmWork.EndDate.DateTime; Params[9].AsInteger := DmWms.TbNewJob['JOB\_PIORITY']; Params[10].AsDateTime := StartDate; Params[11].AsBoolean := FALSE; Params[12].AsBoolean := TRUE; Params[13].AsBoolean := FALSE; ExecSQL; Close; SQL.Clear; SQL.Add('delete from USE\_TIME\_SIM'); ExecSQL; Close; SQL.Clear; SQL.Add('insert into JOB\_SIM'); SQL.Add('select \* from JOB'); SQL.Add('where IS\_SUCCESS = FALSE'); ExecSQL; Close; SQL.Clear; SQL.Add('select \* from JOB\_WAIT where PROC\_DATE < :CUR\_DATE '); Params[0].AsDateTime := StartDate; Open; if IsEmpty then begin

SQL.Clear;

SQL.Add('insert into JOB\_WAIT\_SIM ');

SQL.Add('select \* from JOB\_WAIT ');

```
IS SUCCESS = FALSE)');
```
SQL.Add('and PROC\_DATE = :CUR\_DATE');

Params[0].AsDateTime := StartDate;

ExecSQL;

Close;

end

else

begin

SQL.Clear;

SQL.Add('insert into JOB\_WAIT\_SIM ');

SQL.Add('select \* from JOB\_WAIT ');

SQL.Add('where JOB\_NO in (select JOB\_NO from JOB where

IS\_SUCCESS = FALSE)');

SQL.Add('and PROC\_DATE < :CUR\_DATE');

Params[0].AsDateTime := StartDate;

ExecSQL;

Close;

end;

end;

finally

Query.Free;

end;

end;

procedure TfrmWorkAnalysis.PrepareData(ProcDate: TWorkSystemDate); var

 Query : TQuery; QrJobWait : TQuery; QrProc: TQuery; CurDate : TDateTime; LastDate : TDateTime; BoardSuc : Integer;

BoardRem : Integer;

begin

if (ProcDate.DateStatus = dsWorking) or (ProcDate.OverTime) then

begin

CurDate := ProcDate.CurrentDate;

try

Query := TQuery.Create(nil);

Query.DatabaseName := DmWms.TbBoard.DatabaseName;

QrJobWait := TQuery.Create(nil);

QrJobWait.DatabaseName := DmWms.TbBoard.DatabaseName;

QrProc := TQuery.Create(nil);

QrProc.DatabaseName := DmWms.TbBoard.DatabaseName;

with Query do

begin

{ insert USE\_TIME\_SIM }

SQL.Add('INSERT INTO USE\_TIME\_SIM

(USE\_DATE,USE\_TIME,OT\_FLAG)');

SQL.Add('VALUES (:USE\_DATE,:USE\_TIME,:OT\_FLAG)');

ParamByName('USE\_DATE').AsDateTime := SimDate.CurrentDate;

ParamByName('USE\_TIME').AsInteger := 480;

if SimDate.OverTime then

 ParamByName('OT\_FLAG').AsString := 'Y' else

 ParamByName('OT\_FLAG').AsString := 'N'; ExecSQL;

Close;

{ find last process date}

Close;

SQL.Clear;

SQL.Add('select MAX(PROC\_DATE) as MAX\_DATE FROM

JOB\_WAIT\_SIM');

SQL.Add('where PROC\_DATE < :PROC\_DATE');

Params[0].AsDateTime := CurDate;

Open;

if not IsEmpty then

LastDate := FieldByName('MAX\_DATE').AsDateTime

else

LastDate :=  $CurDate - 1$ ;

Close;

{ move last date JOB\_SIM wait to current date JOB\_SIM wait }

SQL.Clear;

SQL.Add('select \* from JOB\_WAIT\_SIM where BOARD\_REM > 0 and

```
PROC_DATE = :PROC_DATE');
```
Params[0].AsDateTime := LastDate;

Open;

while not Eof do

begin

with QrJobWait do

begin

Close;

SQL.Clear;

SQL.Add('insert into JOB\_WAIT\_SIM');

SQL.Add('(PROC\_DATE,PROC\_NO,JOB\_NO,BOARD\_QTY,BOARD\_REM)' );

SQL.Add('values');

SQL.Add('(:PROC\_DATE,:PROC\_NO,:JOB\_NO,:BOARD\_QTY,:BOARD\_RE M)');

Params[0].AsDateTime := CurDate;

Params[1].AsInteger := Query.FieldByName('PROC\_NO').AsInteger;

Params[2].AsInteger := Query.FieldByName('JOB\_NO').AsInteger;

```
 Params[3].AsInteger :=
```
Query.FieldByName('BOARD\_REM').AsInteger;

Params[4].AsInteger :=

Query.FieldByName('BOARD\_REM').AsInteger;

ExecSQL;

Close;

end;

Next;

end;

end;

// Load process

with QrProc do

begin

SQL.Clear;

SQL.Add('select PROC\_NO from PROC');

SQL.Add('order by PROC\_NO');

Open;

First;

while not Eof do

begin

with QrJobWait do

begin

{ move job that start date <= current date to process }

if  $QrProc.RecNo = 1$  then

begin

SQL.Clear;

SQL.Add('insert into JOB\_WAIT\_SIM');

SQL.Add('select START\_ON,cast(:PROC\_NO as

Integer),JOB\_NO,BOARD\_QTY,cast(0 as integer),BOARD\_QTY,cast(0 as integer),FALSE');

 SQL.Add('from JOB\_SIM where START\_ON <= :START\_ON AND IS\_PROCESS = FALSE AND IS\_SUCCESS = FALSE');

Params[1].AsDateTime := CurDate;

ExecSQL;

Close;

SQL.Clear;

SQL.Add('update JOB\_SIM');

SQL.Add('set QUEUE\_OUT = :CUR\_DATE,');

 $SQL. Add'$  START  $PROC = :CUR$  DATE,');

SQL.Add(' IS\_PROCESS = TRUE,IS\_QUEUE =

```
FALSE,IS_SUCCESS = FALSE');
```
SQL.Add('where JOB\_NO in (select JOB\_NO from JOB\_SIM where

START\_ON <= :CUR\_DATE AND IS\_PROCESS = FALSE AND

IS\_SUCCESS = FALSE)');

Params[0].AsDateTime := CurDate;

ExecSQL;

Close;

end;

{ move success board to current process }

SQL.Clear;

SQL.Add('select \* from JOB\_WAIT\_SIM');

SQL.Add('where PROC\_DATE = :LAST\_DATE');

 $SQL.Add('and PROC NO = (select max(PROC NO) from$ 

JOB\_WAIT\_SIM where PROC\_NO < :PROC\_NO)');

SQL.Add('and BOARD\_SUC  $> 0$ ');

SQL.Add('order by JOB\_NO');

Params[0].AsDateTime := LastDate;

Params[1].AsInteger := OrProc['PROC\_NO'];

Open;

First;

while not Eof do

begin

with Query do

begin

SQL.Clear;

SQL.Add('select \* from JOB\_WAIT\_SIM');

SQL.Add('where PROC\_DATE = :CUR\_DATE');

SQL.Add('and PROC\_NO = :PROC\_NO');

SQL.Add('and JOB  $NO = :JOB$   $NO'$ );

Params[0].AsDateTime := CurDate;

Params[1].AsInteger := QrProc['PROC\_NO'];

Params[2].AsInteger := QrJobWait['JOB\_NO'];

Open;

if IsEmpty then

begin

Close;

SQL.Clear;

SQL.Add('insert into JOB\_WAIT\_SIM');

SQL.Add('(PROC\_DATE,PROC\_NO,JOB\_NO,BOARD\_QTY,BOARD\_REM)' );

SQL.Add('values');

SQL.Add('(:PROC\_DATE,:PROC\_NO,:JOB\_NO,:BOARD\_QTY,:BOARD\_RE M)');

Params[0].AsDateTime := CurDate;

Params[1].AsInteger := QrProc['PROC\_NO'];

Params[2].AsInteger := QrJobWait['JOB\_NO'];

Params[3].AsInteger := QrJobWait['BOARD\_SUC'];

Params[4].AsInteger := QrJobWait['BOARD\_SUC'];

ExecSQL;

Close;

end

else

begin

Close;

SQL.Clear;

SQL.Add('update JOB\_WAIT\_SIM');

SQL.Add('set BOARD\_QTY = BOARD\_QTY + cast

(:BOARD\_SUC as INTEGER),');

 SQL.Add(' BOARD\_REM = BOARD\_REM + cast(:BOARD\_SUC as INTEGER) ');

SQL.Add('where PROC\_DATE = :CUR\_DATE');

SQL.Add('and PROC\_NO = :PROC\_NO');

SQL.Add('and JOB\_NO = :JOB\_NO');

ParamByName('BOARD\_SUC').AsInteger := QrJobWait

### ['BOARD\_SUC'];

```
 ParamByName('CUR_DATE').AsDateTime := CurDate;
```
ParamByName('PROC\_NO').AsInteger := QrProc['PROC\_NO'];

```
 ParamByName('JOB_NO').AsInteger := QrJobWait['JOB_NO'];
```
ExecSQL;

Close;

end; { if IsEmpty }

end; { with Query }

Next ;

end; { while not Eof }

Close;

end; {with QrJobWait;}

### Next;

end; {while not Eof}

Close;

end; {with QrProc}

finally

Query.Free;

QrJobWait.Free;

QrProc.Free;

end;

end;

end;

try

function TfrmWorkAnalysis.ProcSim(ProcDate: TWorkSystemDate): Boolean; var CurDate: TDateTime;

 LastDate: TDateTime; proc\_time: Integer; board\_qty: Integer; board\_suc: Integer; board\_rem: Integer; SumBoardSuc: Integer; TotBoardQty: Integer; MaxBoardQty: Integer; ProcSus: Boolean; LastProcNo: Integer; CurProcNo: Integer; MaxProcNo: Integer; DBName: String; QrGlobal: TQuery; QrJobWait: TQuery; QrJobQue: TQuery; QrMinProcNo: TQuery; QrProc: TQuery; IsSimSuccess : Boolean; begin IsSimSuccess := False; if (ProcDate.DateStatus = dsWorking) or (ProcDate.OverTime) then begin CurDate := ProcDate.CurrentDate;

 QrGlobal := TQuery.Create(nil); QrJobQue := TQuery.Create(nil); QrMinProcNo := TQuery.Create(nil); QrJobWait := TQuery.Create(nil); QrProc := TQuery.Create(nil);

DBName := DmWms.TbBoard.DatabaseName;

 QrGlobal.DatabaseName := DBName; QrJobQue.DatabaseName := DBName; QrMinProcNo.DatabaseName := DBName; QrJobWait.DatabaseName := DBName; QrProc.DatabaseName := DBName;

 with QrGlobal do begin { find current date uses time} SQL.Clear; SQL.Add('select USE\_TIME from USE\_TIME\_SIM'); SQL.Add('where USE\_DATE = :PROC\_DATE');

Params[0].AsDateTime := CurDate ;

Open;

if not IsEmpty then

proc\_time := Fields.Fields[0].AsInteger

### else

proc time  $:= 480$ ;

{ find last process date}

Close;

SQL.Clear;

SQL.Add('select MAX(PROC\_DATE) as MAX\_DATE FROM

JOB\_WAIT\_SIM');

SQL.Add('where PROC\_DATE < :PROC\_DATE');

```
 Params[0].AsDateTime := CurDate;
```
Open;

if not IsEmpty then

LastDate := Fields.Fields[0].AsDateTime

else

LastDate := CurDate - 1;

Close;

{ find last process date}

Close;

SQL.Clear;

SQL.Add('select MAX(PROC\_NO) as MAX\_PROC FROM PROC');

Open;

if not IsEmpty then

MaxProcNo := Fields.Fields[0].AsInteger

else

 $MaxProcNo := 0;$ 

Close;

end;

// Load process

with QrProc do

begin

SQL.Clear;

 SQL.Add('select PROC\_NO,MAX(BOARD\_QTY) as BOARD\_QTY from PROC\_DETAILS');

 $SQL$ .Add('where BOARD\_TIME <= :BOARD\_TIME');

SQL.Add('group by PROC\_NO');

SQL.Add('order by PROC\_NO');

Params[0].AsInteger := proc\_time;

Open;

First;

while not Eof do

begin

```
 with QrJobWait do
```
begin

{ find job to do }

MaxBoardQty := QrProc['BOARD\_QTY'];

```
 SQL.Clear;
```
SQL.Add('select

```
A.PROC_DATE,A.PROC_NO,A.JOB_NO,A.BOARD_QTY,A.BOARD_SUC,
```
A.BOARD\_REM,B.JOB\_PIORITY,B.END\_ON,B.BOARD\_QTY AS

```
TOT_BOARD_QTY');
```
SQL.Add('from JOB\_WAIT\_SIM A,JOB\_SIM B');

SQL.Add('where  $A$ .JOB  $NO = B$ .JOB  $NO'$ );

SQL.Add('and A.PROC\_DATE = :CUR\_DATE');

SQL.Add('and A.PROC\_NO = :PROC\_NO');

SQL.Add('order by

JOB\_PIORITY,END\_ON,TOT\_BOARD\_QTY,JOB\_NO');

Params[0].AsDateTime := CurDate;

Params[1].AsInteger := QrProc['PROC\_NO'];

Open;

First;

while not Eof do

begin

{ find success && remain board }

if MaxBoardQty > 0 then

```
 begin
```
 if FieldByName('BOARD\_QTY').AsInteger > MaxBoardQty then begin

```
board suc := MaxBoardQty;
```
board\_rem := FieldByName('BOARD\_QTY').AsInteger - board\_suc;

MaxBoardQty := MaxBoardQty - board\_suc;

end

else

begin

```
board_suc := FieldByName('BOARD_QTY').AsInteger;
  board rem := 0;
  MaxBoardQty := MaxBoardQty - board_suc;
  end;
 ProcSus := False;
 end
 else
 begin
board_suc := 0 ;
 board_rem := FieldByName('BOARD_QTY').AsInteger;
 ProcSus := True;
 end;
 { update data }
 with QrGlobal do
 begin
  SQL.Clear ;
  SQL.Add('update JOB_WAIT_SIM');
  SQL.Add('set BOARD_REM = :BOARD_REM,');
 SQLAdd(' BOARD SUC = :BOARD SUC,');
  SQL.Add(' BOARD_MAX = :BOARD_MAX,');
  SQL.Add(' PROC_SUS = :PROC_SUS');
  SQL.Add('where PROC_DATE = :PROC_DATE');
  SQL.Add('and PROC_NO = :PROC_NO');
 SQL.Add('and JOB NO = :JOB NO');
 Params[0]. AsInteger := board rem;
 Params[1].AsInteger := board_suc;
  Params[2].AsInteger := QrProc['BOARD_QTY'];
  Params[3].AsBoolean := ProcSus;
  Params[4].AsDateTime := CurDate;
 Params[5].AsInteger := QrProc['PROC_NO'];
 Params[6].AsInteger := QrJobWait['JOB_NO'];
  ExecSQL;
```
if  $QrProc['PROC NO'] = MaxProcNo then$ 

begin

SQL.Clear;

SQL.Add('select sum(board\_suc) from JOB\_WAIT\_SIM');

 $SQL. Add('where PROC NO = :PROC NO');$ 

SQL.Add('and JOB\_ $NO = :JOB$   $NO'$ );

Params[0].AsInteger := QrProc['PROC\_NO'];

Params[1].AsInteger := QrJobWait['JOB\_NO'];

Open;

if not IsEmpty then

begin

SumBoardSuc := Fields.Fields[0].AsInteger;

if SumBoardSuc = QrJobWait['TOT\_BOARD\_QTY'] then

begin

SQL.Clear;

SQL.Add('update JOB\_SIM');

SQL.Add('set IS\_SUCCESS = TRUE,IS\_QUEUE =

#### FALSE, IS\_PROCESS = FALSE,');

SQL.Add(' END\_PROC = :END\_PROC');

SQL.Add('where JOB\_NO = :JOB\_NO');

ParamByName('END\_PROC').AsDateTime := CurDate;

Params[1].AsInteger := QrJobWait['JOB\_NO'];

ExecSQL;

Close;

end

```
 else
```
begin

SQL.Clear;

SQL.Add('update JOB\_SIM');

SQL.Add('set IS\_SUCCESS = FALSE,IS\_QUEUE =

FALSE, IS PROCESS = TRUE');

```
 SQL.Add('where JOB_NO = :JOB_NO');
              Params[0].AsInteger := QrJobWait['JOB_NO'];
              ExecSQL;
              Close;
             end;
           end;
          end;
         end; { with QrGlobal }
         Next;
        end; { while not Eof }
        Close;
       end; {with QrJobWait;}
       Next;
     end; {while not Eof}
     Close;
    end; {with QrProc}
    with QrGlobal do
    begin
     Close;
     SQL.Clear;
     SQL.Add('SELECT * FROM JOB_SIM WHERE IS_SUCCESS =
FALSE');
     Open;
     if IsEmpty then
       IsSimSuccess := True;
     Close;
    end;
    Result := IsSimSuccess;
   finally
    QrProc.Free;
    QrGlobal.Free;
```

```
 QrJobWait.Free;
```
QrJobQue.Free;

QrMinProcNo.Free;

end;

end

else

begin

Result := IsSimSuccess;;

end;

end;

## ประวัติผูเขียน

นายอภิชาติ สวัสดิ์สว่าง เกิดวันที่ 14 กรกฎาคม พ.ศ. 2516 ที่กรุงเทพมหานคร สำเร็จการศึกษา ิ์ ี่ ปริญญาวิศวกรรมศาสตร์ สาขาวิศวกรรมการผลิต จากสถาบันเทคโนโลยีพระจอมเกล้าพระนครเหนือ ในปีการ ศึกษา 2538 แลวเขาศึกษาตอในหลักสูตรวิศวกรรมศาสตรมหาบัณฑิตย สาขาวิศวกรรมอุตสาหการที่จุฬาลง กรณ์มหาวิทยาลัย เมื่อ ปี พ.ศ. 2540 ปัจจุบันทำงานอยู่ที่ บริษัทวิทยุการบินแห่งประเทศไทยจำกัด ตำแหน่ง วิศวกรระบบอาวุโส

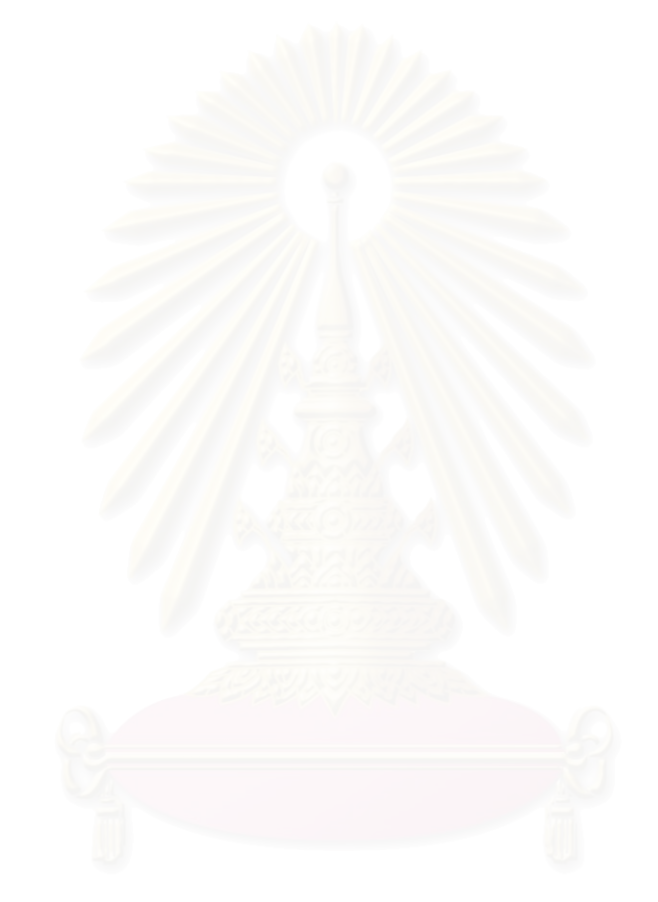